**Presario 1200 Series**

<span id="page-0-34"></span><span id="page-0-30"></span><span id="page-0-29"></span><span id="page-0-28"></span><span id="page-0-27"></span><span id="page-0-26"></span><span id="page-0-24"></span><span id="page-0-23"></span><span id="page-0-18"></span><span id="page-0-13"></span><span id="page-0-10"></span><span id="page-0-9"></span><span id="page-0-8"></span><span id="page-0-7"></span>**Models: 1234, 1235, 1236, 1237, 1238, 1240, 1242, 1250, and 1252**

<span id="page-0-33"></span><span id="page-0-31"></span><span id="page-0-25"></span><span id="page-0-17"></span><span id="page-0-12"></span><span id="page-0-5"></span><span id="page-0-4"></span><span id="page-0-3"></span><span id="page-0-1"></span><span id="page-0-0"></span>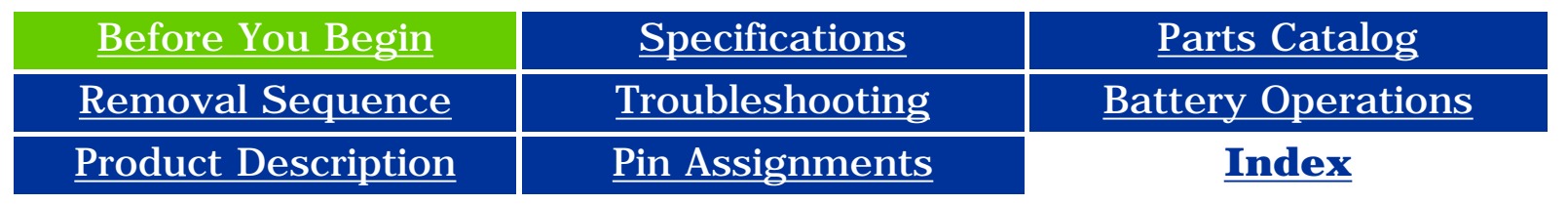

# <span id="page-0-6"></span>**Before You Begin**

<span id="page-0-32"></span><span id="page-0-2"></span>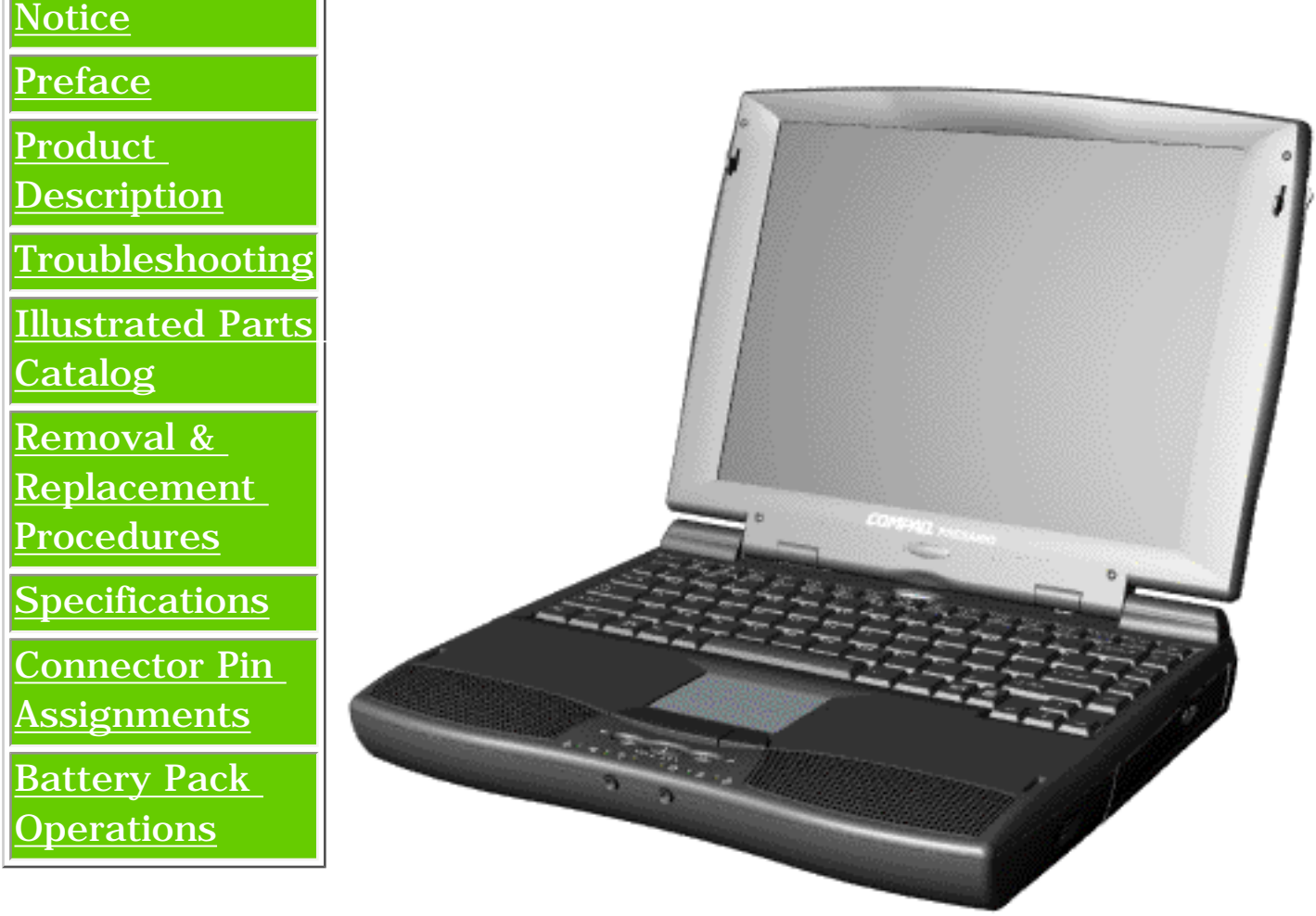

Welcome to the Maintenance & Service Guide (MSG). This online guide is designed to serve the needs of those whose job it is to repair Compaq products. Many of the components of the hardcopy MSG are contained in this online guide. The [Notice](#page-1-0), contains the copyright and trademark information. The [Preface](#page-2-0) shows symbol conventions, Technician Notes and Serial Number locations on the unit.

This MSG will be periodically maintained and updated online as needed.

<span id="page-0-22"></span><span id="page-0-21"></span><span id="page-0-20"></span><span id="page-0-19"></span><span id="page-0-16"></span><span id="page-0-15"></span><span id="page-0-14"></span><span id="page-0-11"></span>For content comments or questions, contact [Tech](mailto:consumer@compaq.com)  [Support.](mailto:consumer@compaq.com)

**Presario 1200 Series**

**Models: 1234, 1235, 1236, 1237, 1238, 1240, 1242, 1250, and 1252**

<span id="page-1-0"></span>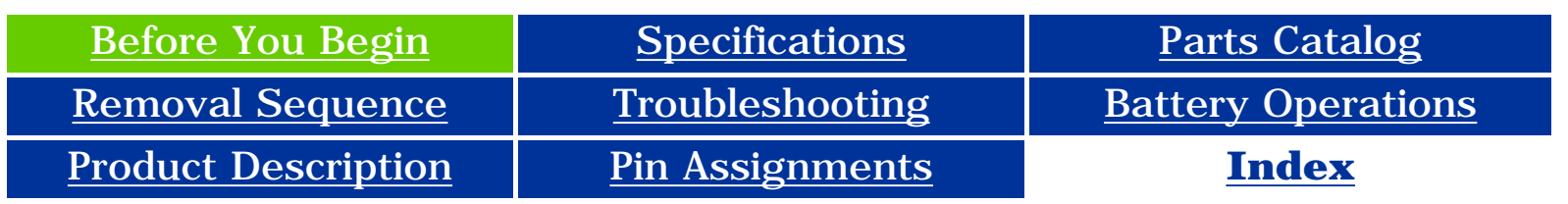

### **Notice**

The information in this guide is subject to change without notice.

COMPAQ COMPUTER CORPORATION SHALL NOT BE LIABLE FOR TECHNICAL OR EDITORIAL ERRORS OR OMISSIONS CONTAINED HEREIN, NOR FOR INCIDENTAL OR CONSEQUENTIAL DAMAGES RESULTING FROM THE FURNISHING, PERFORMANCE, OR USE OF THIS MATERIAL.

This guide contains information protected by copyright. No part of this guide may be photocopied or reproduced in any form without prior written consent from Compaq Computer Corporation.

Ó 1998 Compaq Computer Corporation. All rights reserved. Printed in the U.S.A.

Compaq, Presario Registered U. S. Patent and Trademark Office.

Microsoft, MS-DOS, and Windows are registered trademarks of Microsoft Corporation. Windows 95 is a trademark of Microsoft Corporation.

The software described in this guide is furnished under a license agreement or nondisclosure agreement. The software may be used or copied only in accordance with the terms of the agreement.

Product names mentioned herein may be trademarks and/or registered trademarks of their respective companies.

Maintenance and Service Guide

Compaq Presario 1200 Series Portable Computers

<span id="page-1-1"></span>First Edition (August 1998) Compaq Computer Corporation

#### **Presario 1200 Series**

**Models: 1234, 1235, 1236, 1237, 1238, 1240, 1242, 1250, and 1252**

<span id="page-2-0"></span>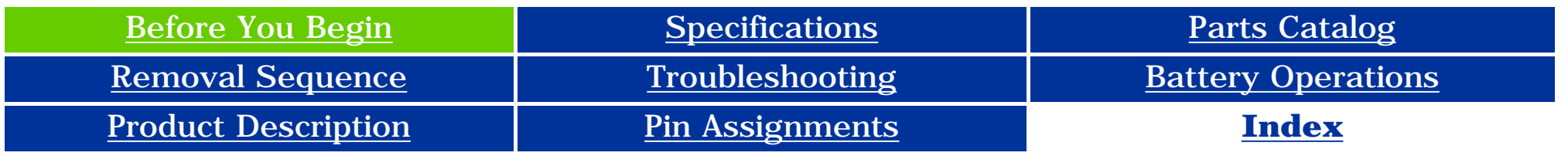

### **Preface**

This *Maintenance and Service Guide* is a troubleshooting guide that can be used for reference when servicing the Compaq Presario 1200 Series Portable Computers.

Compaq Computer Corporation reserves the right to make changes to the Compaq Presario 1200 Series Portable Computers without notice.

#### *Symbols*

The following words and symbols mark special messages throughout this guide.

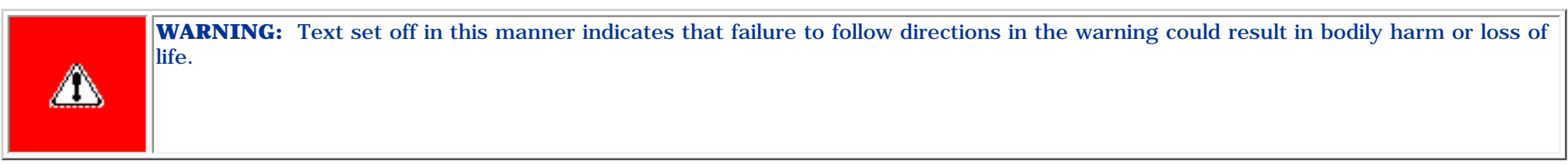

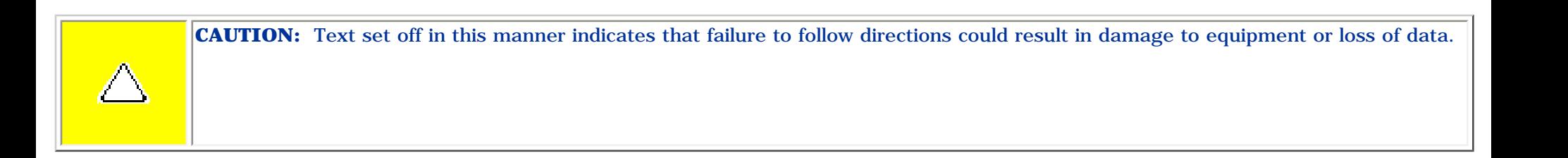

**IMPORTANT:** Text set off in this manner presents clarifying information or specific instructions.

**NOTE:** Text set off in this manner presents commentary, sidelights, or interesting points of information.

#### *Technician Notes*

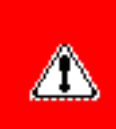

**WARNING:** Only authorized technicians trained by Compaq should repair this equipment. All troubleshooting and repair procedures are detailed to allow only subassembly/module level repair. Because of the complexity of the individual boards and subassemblies, the user should not attempt to make repairs at the component level or to make modifications to any printed circuit board. Improper repairs can create a safety hazard. Any indications of component replacement or printed circuit board modifications may void any warranty

### *Serial Number*

When requesting information or ordering spare parts, the computer serial number should be provided to Compaq. The serial number is located on the bottom of the computer.

### *Locating Additional Information*

The following documentation is available to support this product:

- Compaq Presario 1200 Series Portable Computer documentation set
- *Introducing Windows 95 Guide*
- **Service Training Guides**
- Compaq Service Advisories and Bulletins
- *Compaq QuickFind*
- <span id="page-2-1"></span>● *Compaq Service Quick Reference Guide*

**Presario 1200 Series**

<span id="page-3-34"></span><span id="page-3-31"></span><span id="page-3-30"></span><span id="page-3-29"></span><span id="page-3-28"></span><span id="page-3-27"></span><span id="page-3-26"></span><span id="page-3-24"></span><span id="page-3-23"></span><span id="page-3-18"></span><span id="page-3-17"></span><span id="page-3-13"></span><span id="page-3-10"></span><span id="page-3-9"></span><span id="page-3-8"></span><span id="page-3-7"></span><span id="page-3-4"></span>**Models: 1234, 1235, 1236, 1237, 1238, 1240, 1242, 1250, and 1252**

<span id="page-3-33"></span><span id="page-3-25"></span><span id="page-3-12"></span><span id="page-3-3"></span><span id="page-3-1"></span><span id="page-3-0"></span>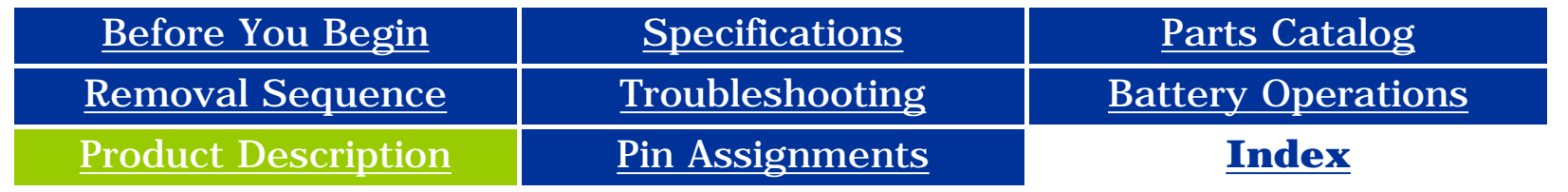

## <span id="page-3-6"></span><span id="page-3-5"></span>**Product Description**

<span id="page-3-32"></span><span id="page-3-22"></span><span id="page-3-21"></span><span id="page-3-20"></span><span id="page-3-19"></span><span id="page-3-16"></span><span id="page-3-15"></span><span id="page-3-14"></span><span id="page-3-11"></span><span id="page-3-2"></span>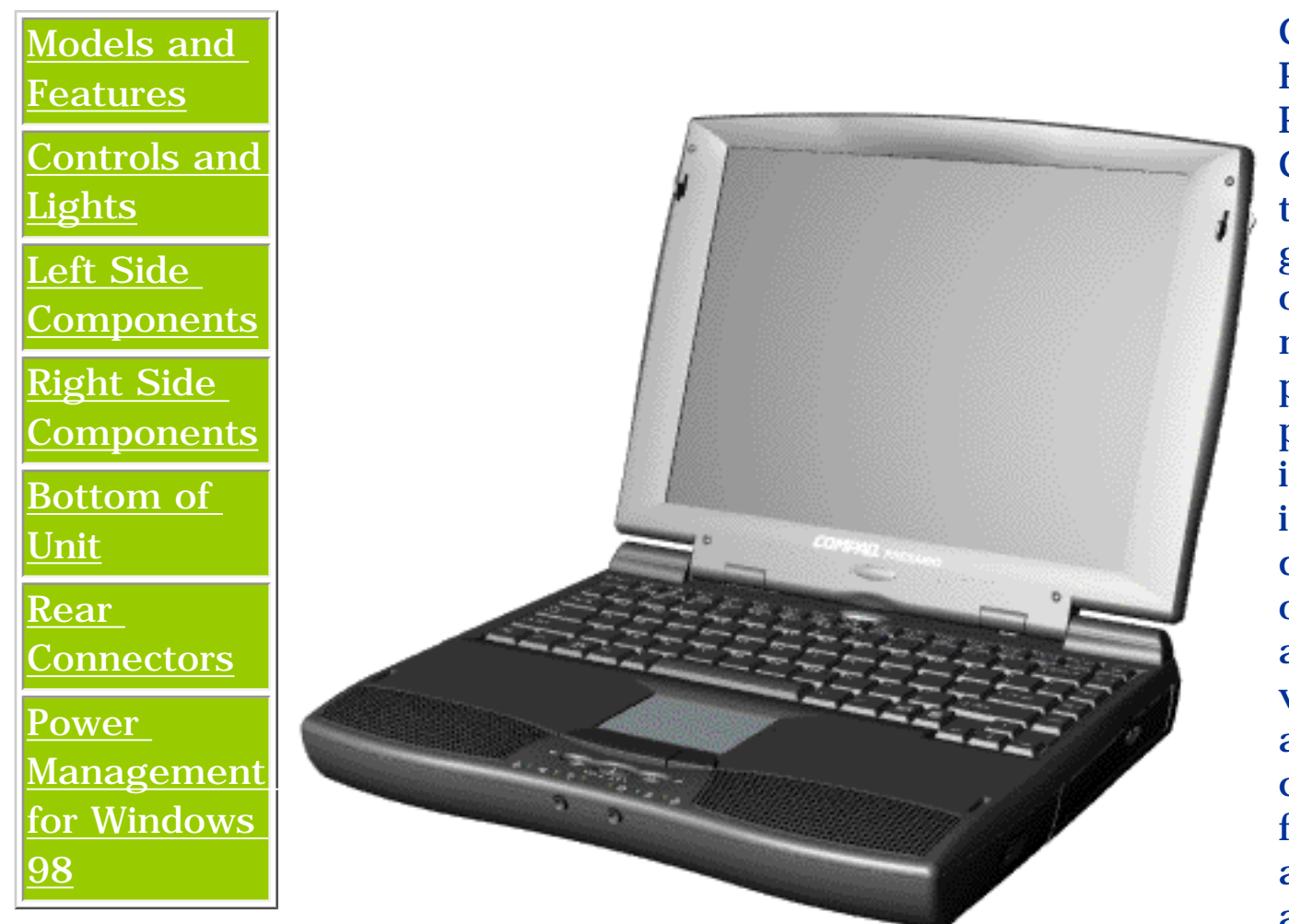

Compaq Presario Portable Computer, the new generation of multimedia portables, presents innovative integrated design, outstanding audio and video, advanced core features, and attractive styles. This fully functional AMD-K6 or Pentiumbased portable computer allows full desktop versatility.

#### **Presario 1200 Series**

**Models: 1234, 1235, 1236, 1237, 1238, 1240, 1242, 1250, and 1252**

<span id="page-4-7"></span><span id="page-4-6"></span><span id="page-4-5"></span><span id="page-4-4"></span><span id="page-4-1"></span><span id="page-4-0"></span>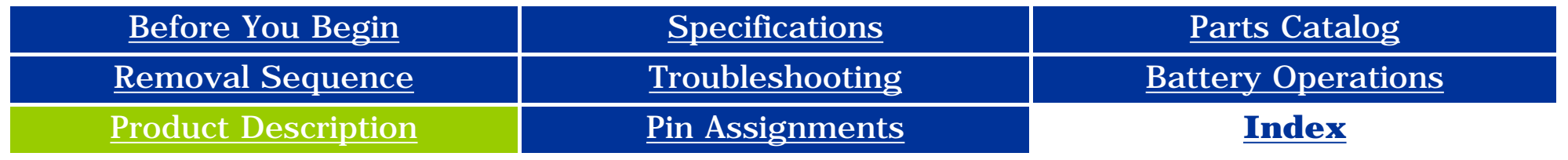

### <span id="page-4-3"></span><span id="page-4-2"></span>**Models and Features**

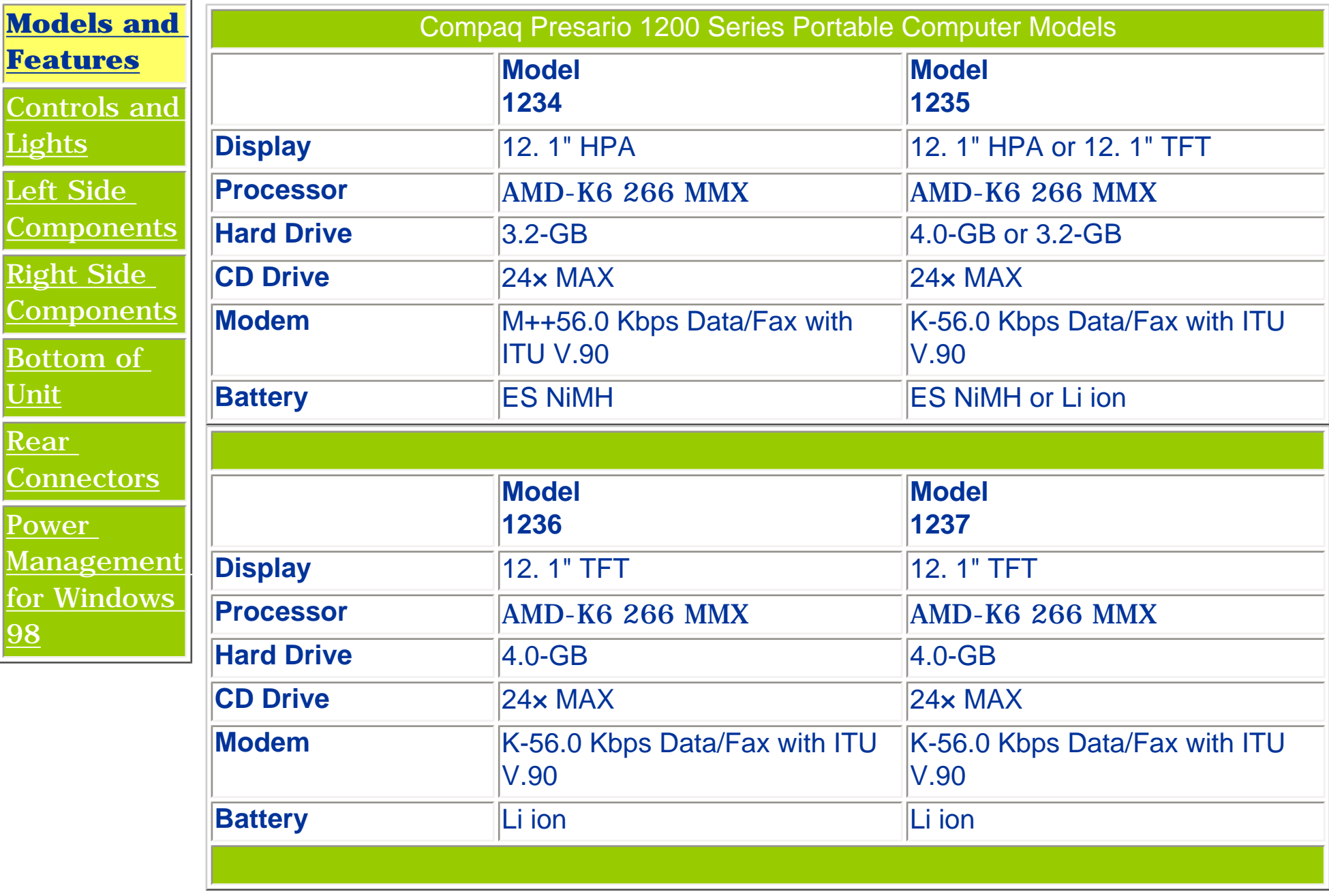

**Presario 1200 Series**

<span id="page-5-0"></span>**Models: 1234, 1235, 1236, 1237, 1238, 1240, 1242, 1250, and 1252**

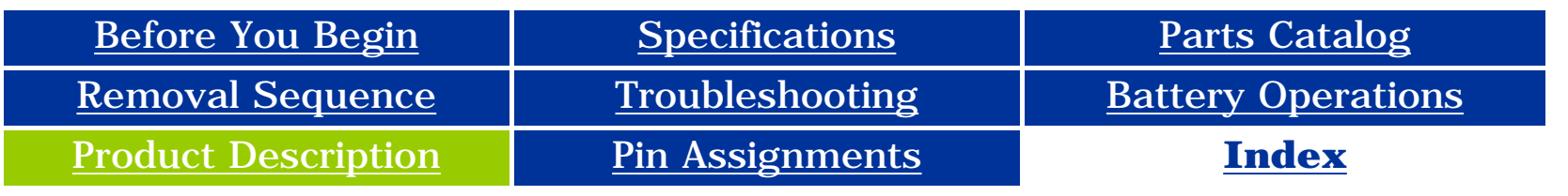

## **Models and Features**

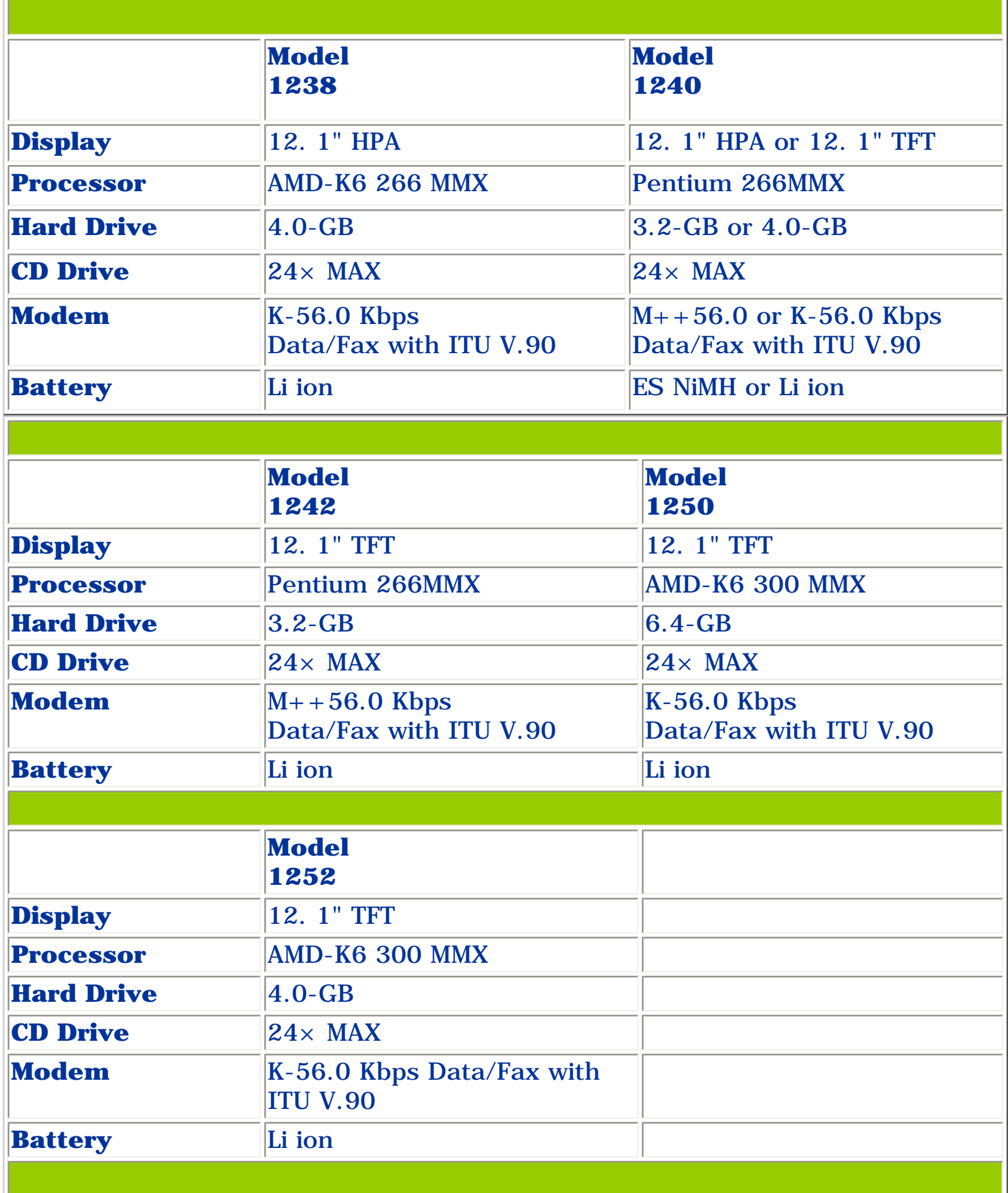

**Presario 1200 Series**

<span id="page-6-6"></span><span id="page-6-5"></span><span id="page-6-4"></span><span id="page-6-3"></span>**Models: 1234, 1235, 1236, 1237, 1238, 1240, 1242, 1250, and 1252**

<span id="page-6-2"></span><span id="page-6-1"></span><span id="page-6-0"></span>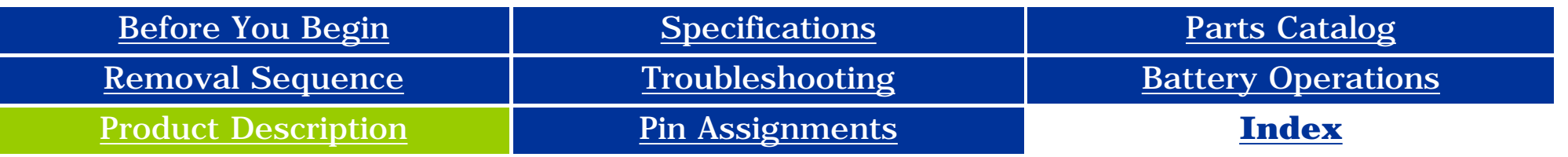

# **Controls and Lights**

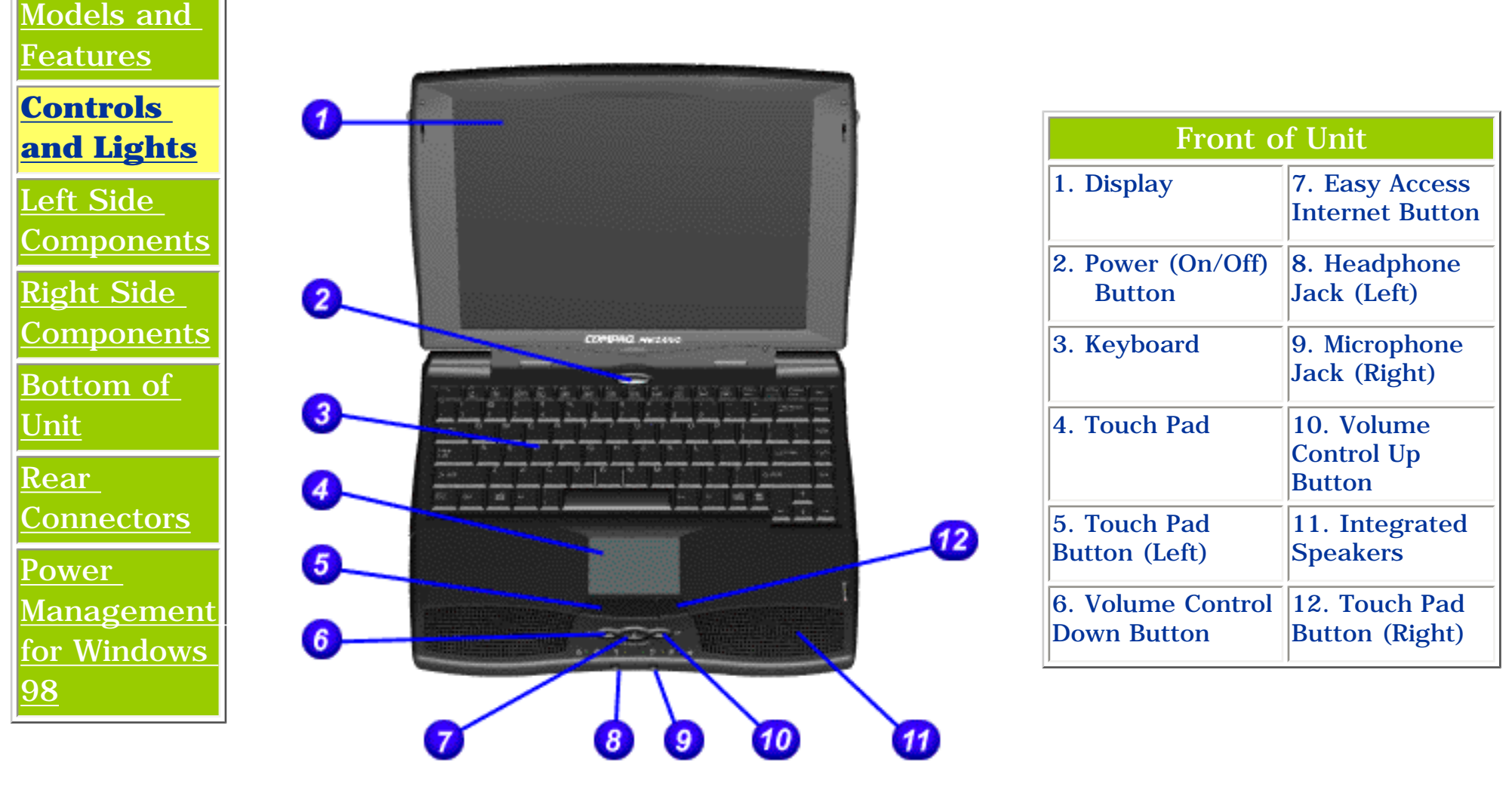

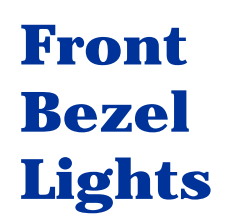

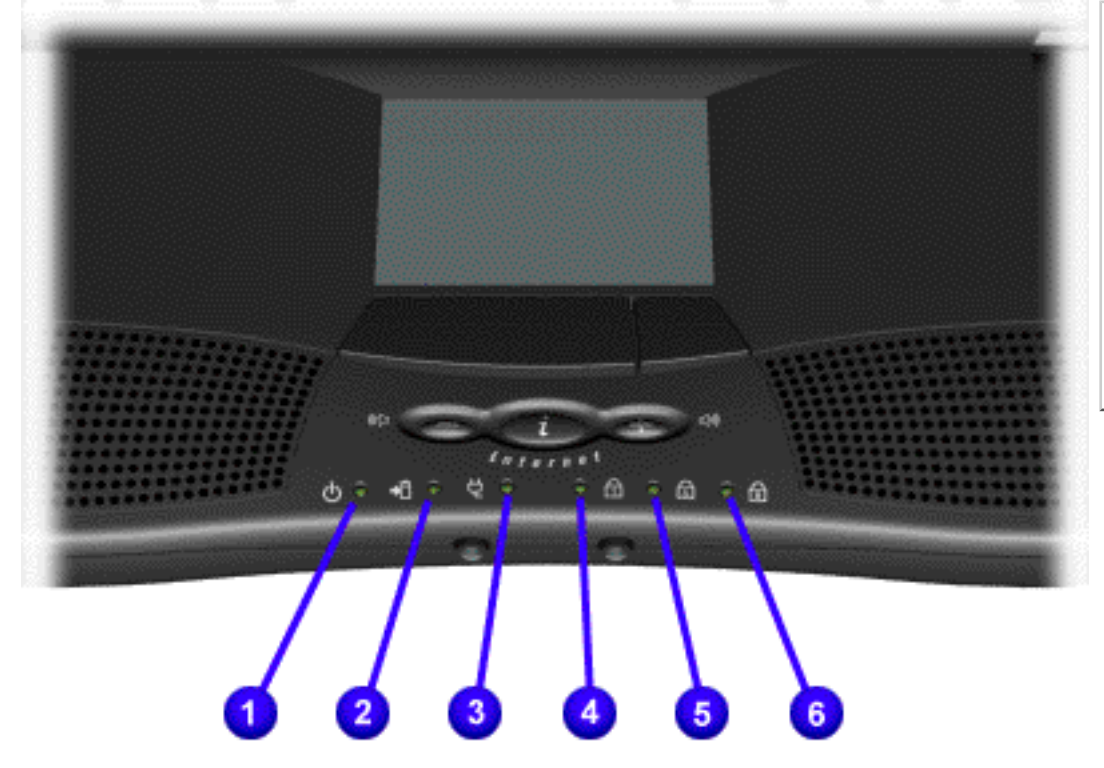

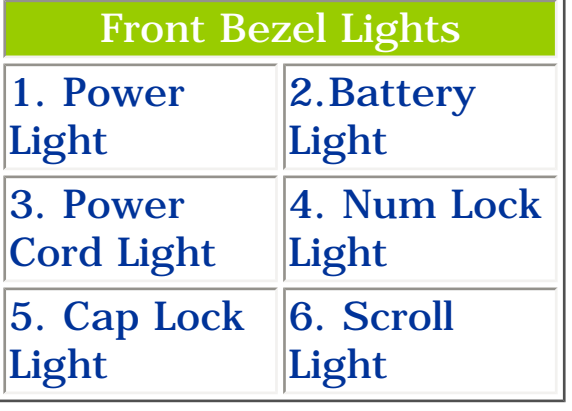

**Presario 1200 Series**

**Models: 1234, 1235, 1236, 1237, 1238, 1240, 1242, 1250, and 1252**

<span id="page-7-6"></span><span id="page-7-5"></span><span id="page-7-4"></span><span id="page-7-3"></span><span id="page-7-1"></span><span id="page-7-0"></span>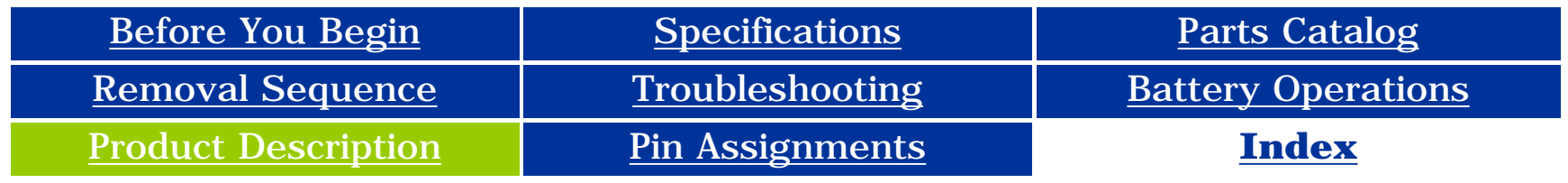

## **Left Side Components**

<span id="page-7-2"></span>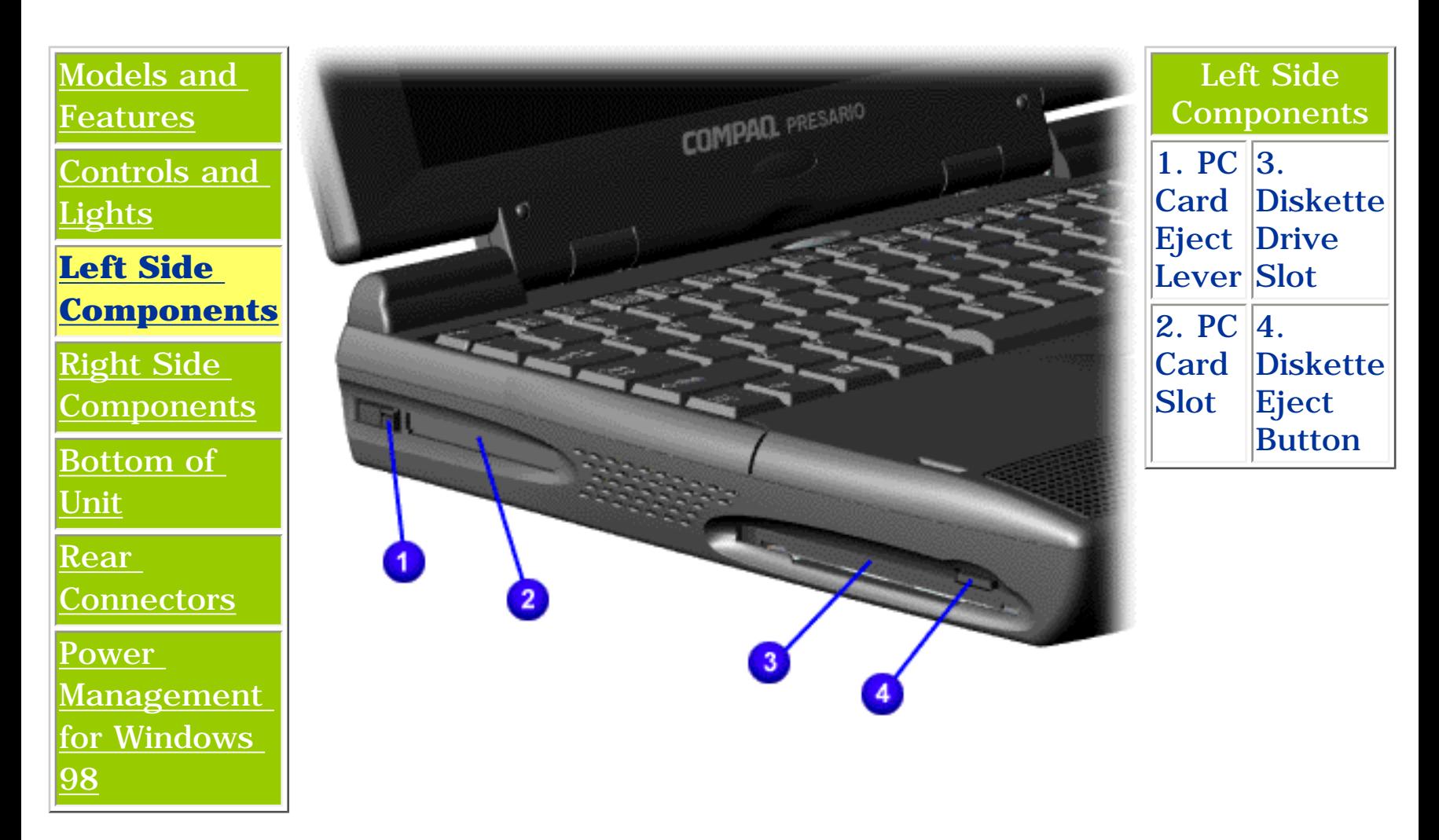

**Presario 1200 Series**

**Models: 1234, 1235, 1236, 1237, 1238, 1240, 1242, 1250, and 1252**

<span id="page-8-6"></span><span id="page-8-5"></span><span id="page-8-4"></span><span id="page-8-3"></span>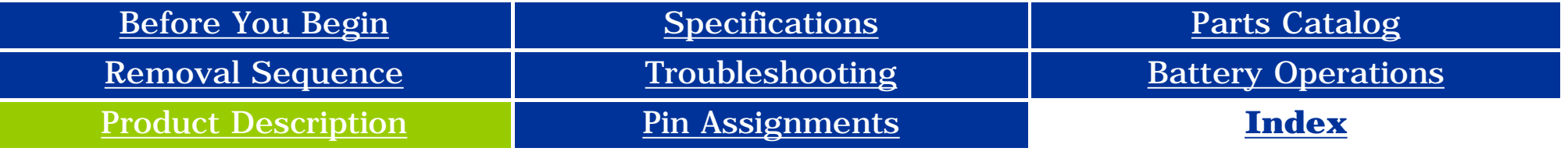

# <span id="page-8-1"></span><span id="page-8-0"></span>**Right Side Components**

<span id="page-8-2"></span>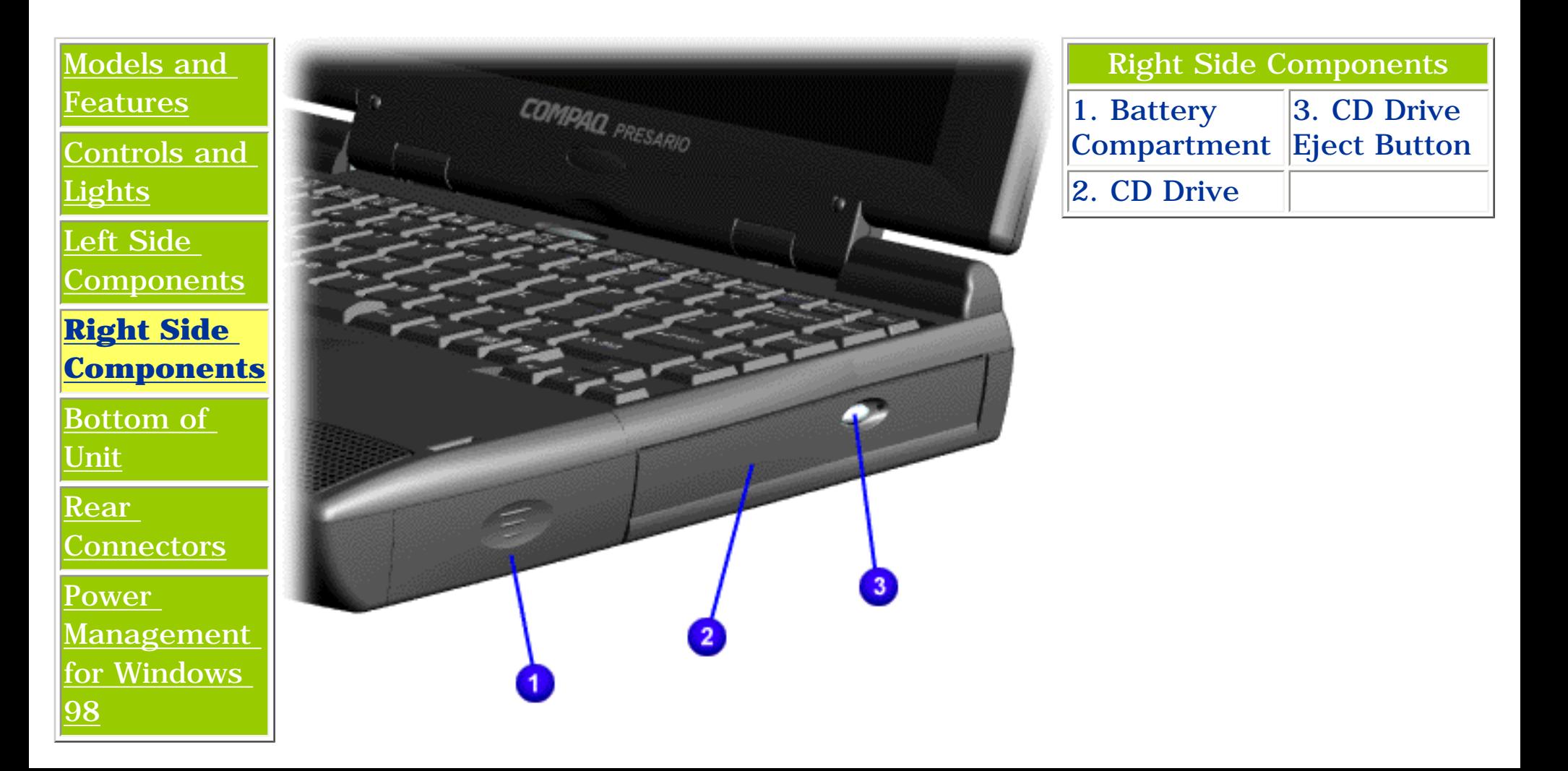

**Presario 1200 Series**

**Models: 1234, 1235, 1236, 1237, 1238, 1240, 1242, 1250, and 1252**

<span id="page-9-6"></span><span id="page-9-5"></span><span id="page-9-4"></span><span id="page-9-3"></span>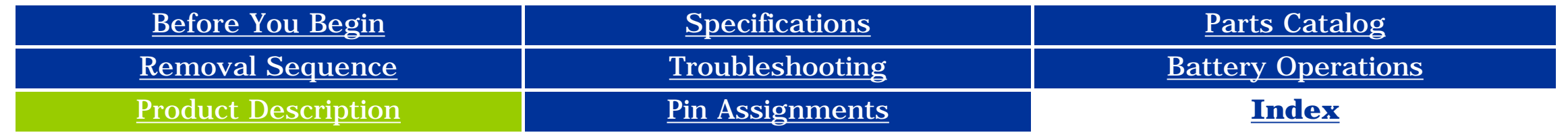

### <span id="page-9-1"></span><span id="page-9-0"></span>**Bottom of Unit**

<span id="page-9-2"></span>[for Windows](#page-11-5)

[98](#page-11-5)

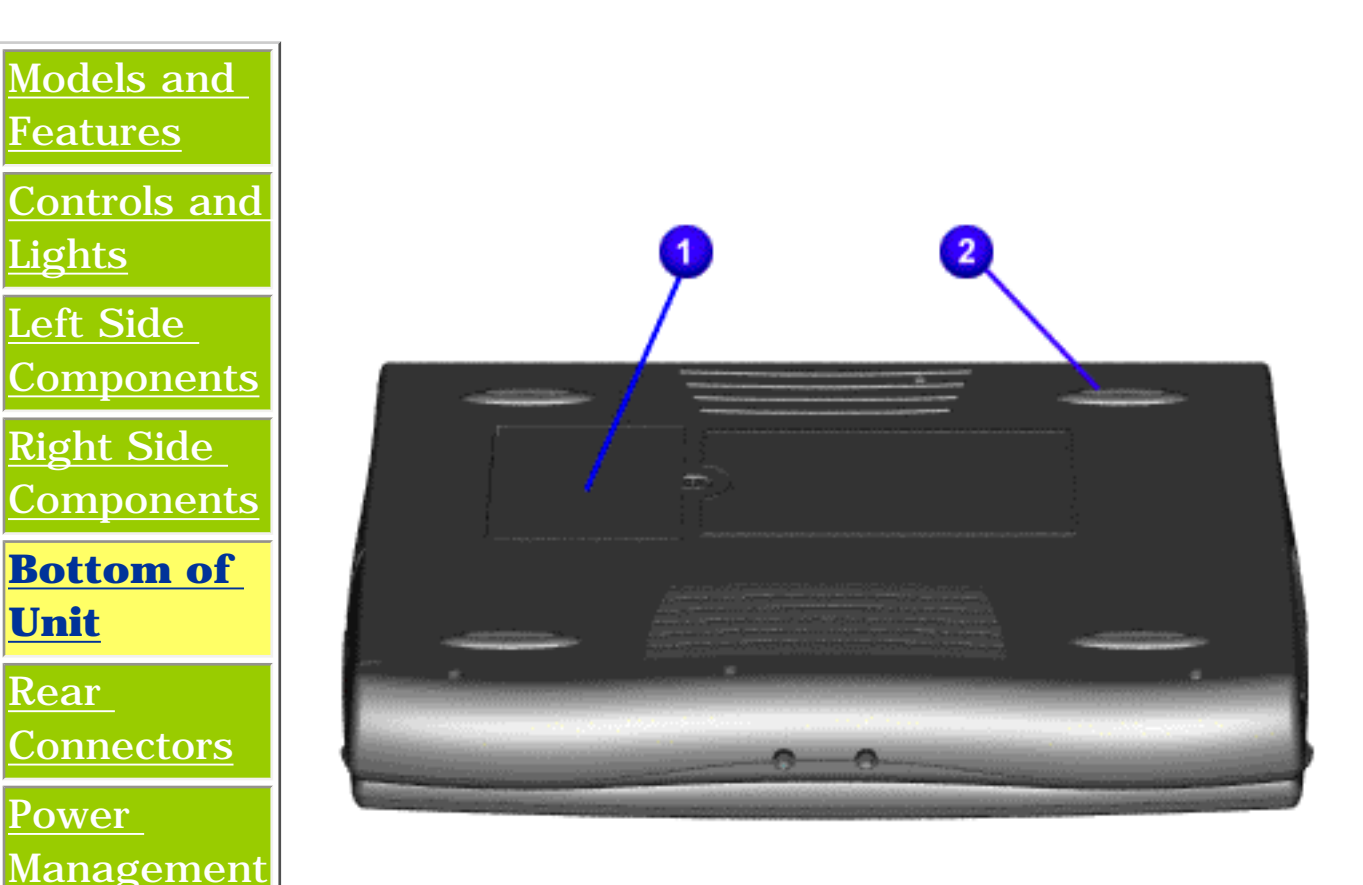

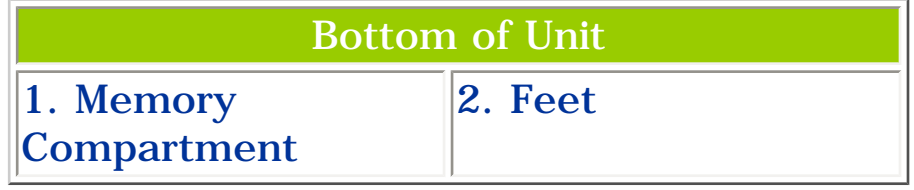

**Presario 1200 Series**

**Models: 1234, 1235, 1236, 1237, 1238, 1240, 1242, 1250, and 1252**

<span id="page-10-6"></span><span id="page-10-5"></span><span id="page-10-4"></span><span id="page-10-3"></span>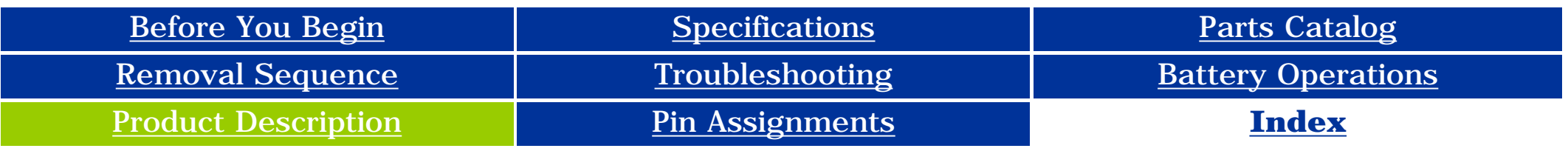

### <span id="page-10-1"></span><span id="page-10-0"></span>**Rear Connectors**

<span id="page-10-7"></span><span id="page-10-2"></span>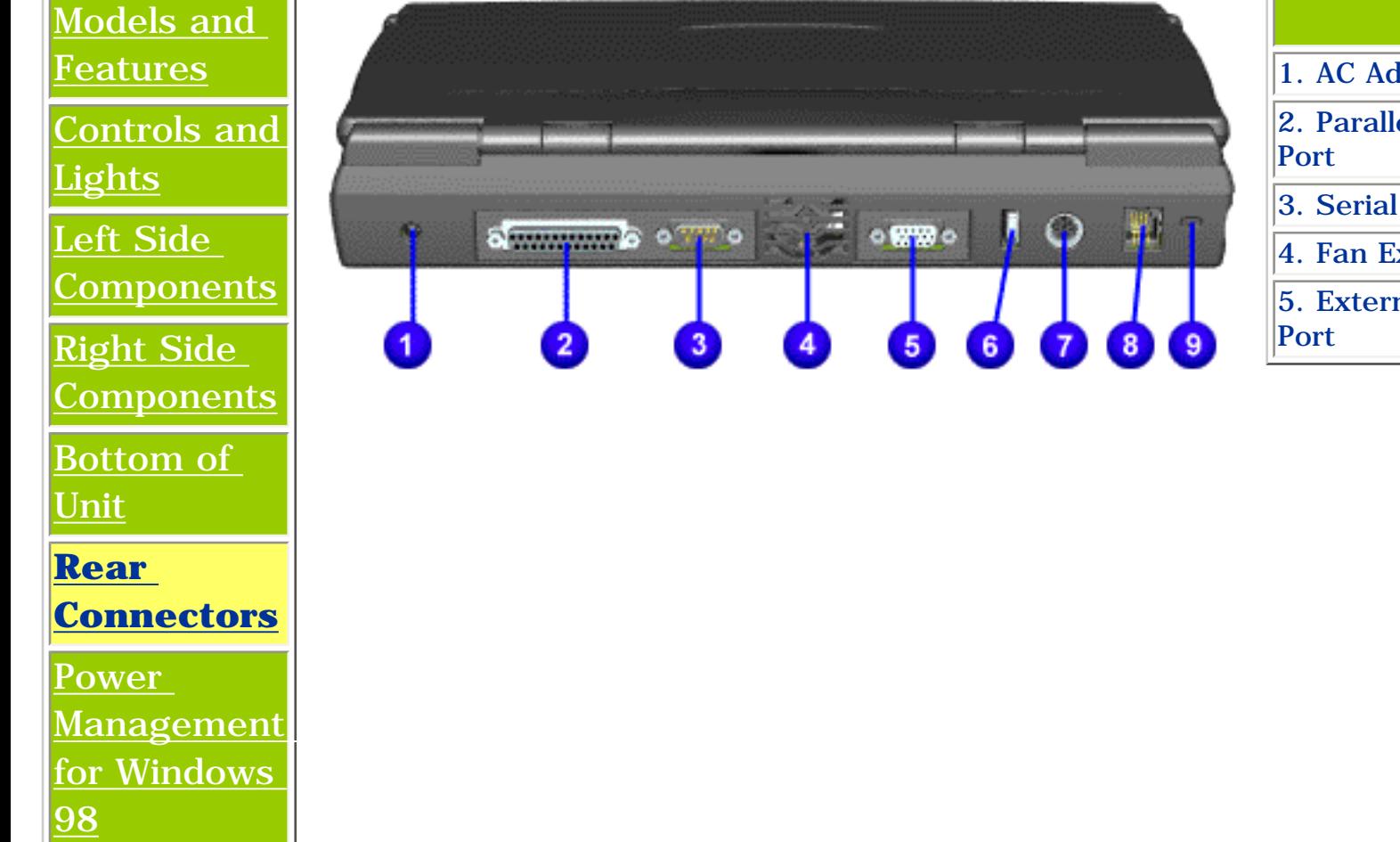

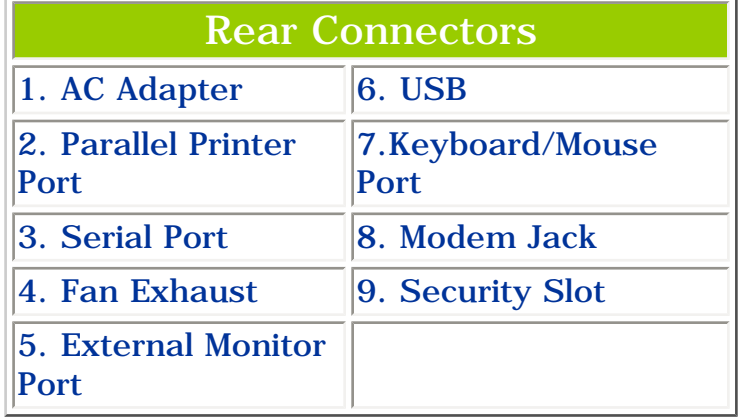

<span id="page-11-6"></span><span id="page-11-5"></span><span id="page-11-4"></span><span id="page-11-3"></span><span id="page-11-2"></span><span id="page-11-1"></span><span id="page-11-0"></span>**Presario 1200 Series**

**Models: 1234, 1235, 1236, 1237, 1238, 1240, 1242, 1250, and 1252**

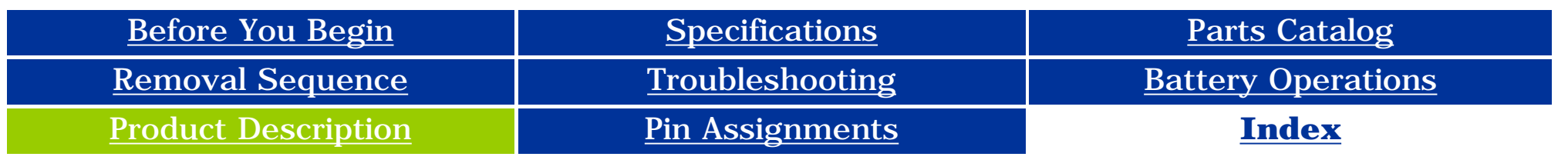

### **Power Management for Windows 98**

The following power management features are available for conserving AC power and extending battery operating time:

- Power Management Settings
- [Sleep](#page-11-7)
- [Hibernation](#page-11-8)
- [Battery operating time](#page-11-9)
- [Rebooting After a Lockup](#page-11-10)
- [Servicing Your Computer Full Off Mode](#page-11-11)

#### *Power Management Settings*

**IMPORTANT:** If you're on a network, it's recommended that you set **System Standby** to **Never**.

Depending on your patterns of computer use, you can set different levels of power management. These different power management levels can be activated based on the amount of time passed since the last system activity. System activity examples include keyboard or mouse movement, CD or DVD playback (while under program control that monitors Sleep), and modem use.

You can select different conditions or power schemes through Power Management.The optional settings are **Home/Office Desk**, **Portable/ Laptop**, and **Always On**. From the default settings, you can change the following settings:

- the System goes to Sleep (Standby) mode
- the screen times out and goes blank
- the hard drive spins down

Each of these system components will go to sleep after the selected or default periods of inactivity. (The setting for hard drive must be less than or equal to the setting for System.)

There are five categories of power management settings under the Control Panel. The default setting for each feature is listed below in the tables.

#### *Power Management Properties*

Tab: **Power Schemes**: Plugged in Running on

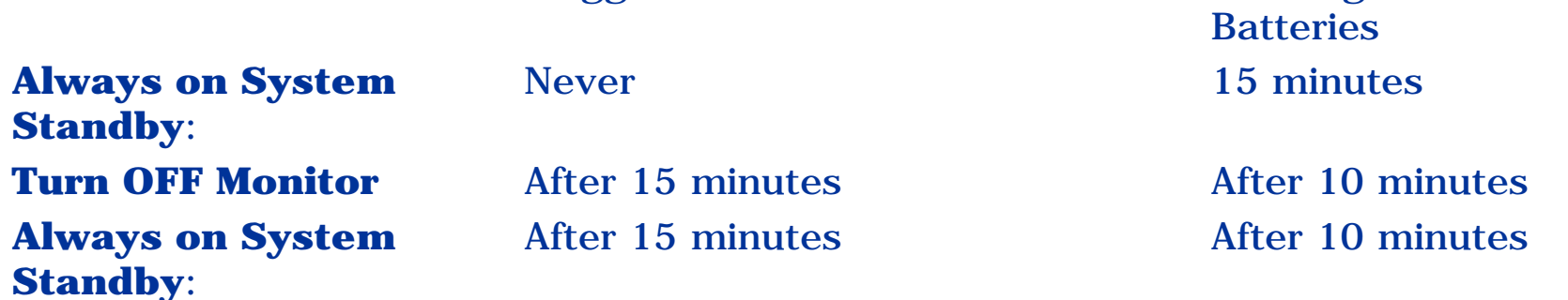

#### *Power Management Properties*

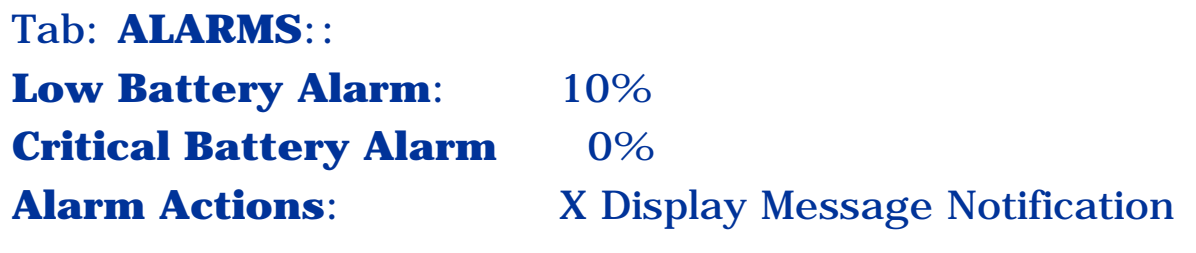

**Text Action No Action** 

#### *Power Management Properties*

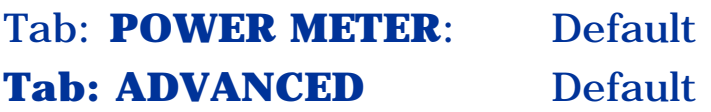

#### *Display Properties*

Tab: **Monitor**: Laptop Display (Maximum resolution according to unit display size)

#### <span id="page-11-7"></span>*Sleep*

If you need to install or replace components in your system, you must turn the computer off *completely*. Follow the instructions above for properly putting the computer into Off mode, unplug from the outlet, and remove the battery [\(see battery section for instruction on removing battery\).](#page-42-0)

You can select Sleep mode instead of turning off the computer when you have finished using it. This allows the computer to wake up faster than turning it completely off and saves power over the active (On) mode. Compaq Presario Notebook computers have two levels of sleep, Hibernation and Sleep.

**Hibernation** - by pushing the power button once your computer will perform a save to disk followed by a shut down of the computer into Off mode.

**Sleep** - is a low power mode, also referred to as Standby mode. While in Sleep mode, your computer will maintain system information and open files. Unsaved information will be lost if you turn off your system prior to system wake-up, or if you lose power while using the AC adapter.

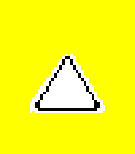

- Power conservation settings
- Hardware configuration
- Software applications
- Installed options
- Display brightness
- Hard drive usage
- Power button
- **Changes in operating temperature**
- Type and number of installed PC Cards

For more information on increasing battery pack operating time, conditioning the battery pack, and disposing of a used battery pack, refer to the **Battery Pack Operations**.

**CAUTION:** While in Sleep mode, your computer will maintain system information and open files. Unsaved information will be lost if you turn off your system prior to system wakeup, or if you lose power while using the AC adapter.

#### <span id="page-11-8"></span>*Hibernation Mode*

Hibernation helps conserve battery life and protects your data. Hibernation can be a routine power saving event, or can be the result of a low battery condition. As it enters Hibernation your computer will display a progress screen, as it automatically saves the machine state before it shuts down and turns itself off. Your computer will automatically go into Hibernation, when the battery has little power left, or when the system (operating on battery power) has been in Sleep mode for more than an hour. You can also manually initiate Hibernation by pressing the power button once while the system is active. To restore the computer's previous state, simply press the power button once again. While waking up, the computer will display a progress screen.

The following table shows the conditions and indicators for getting in and out of the various power management modes, Sleep, Hibernation, and Off.

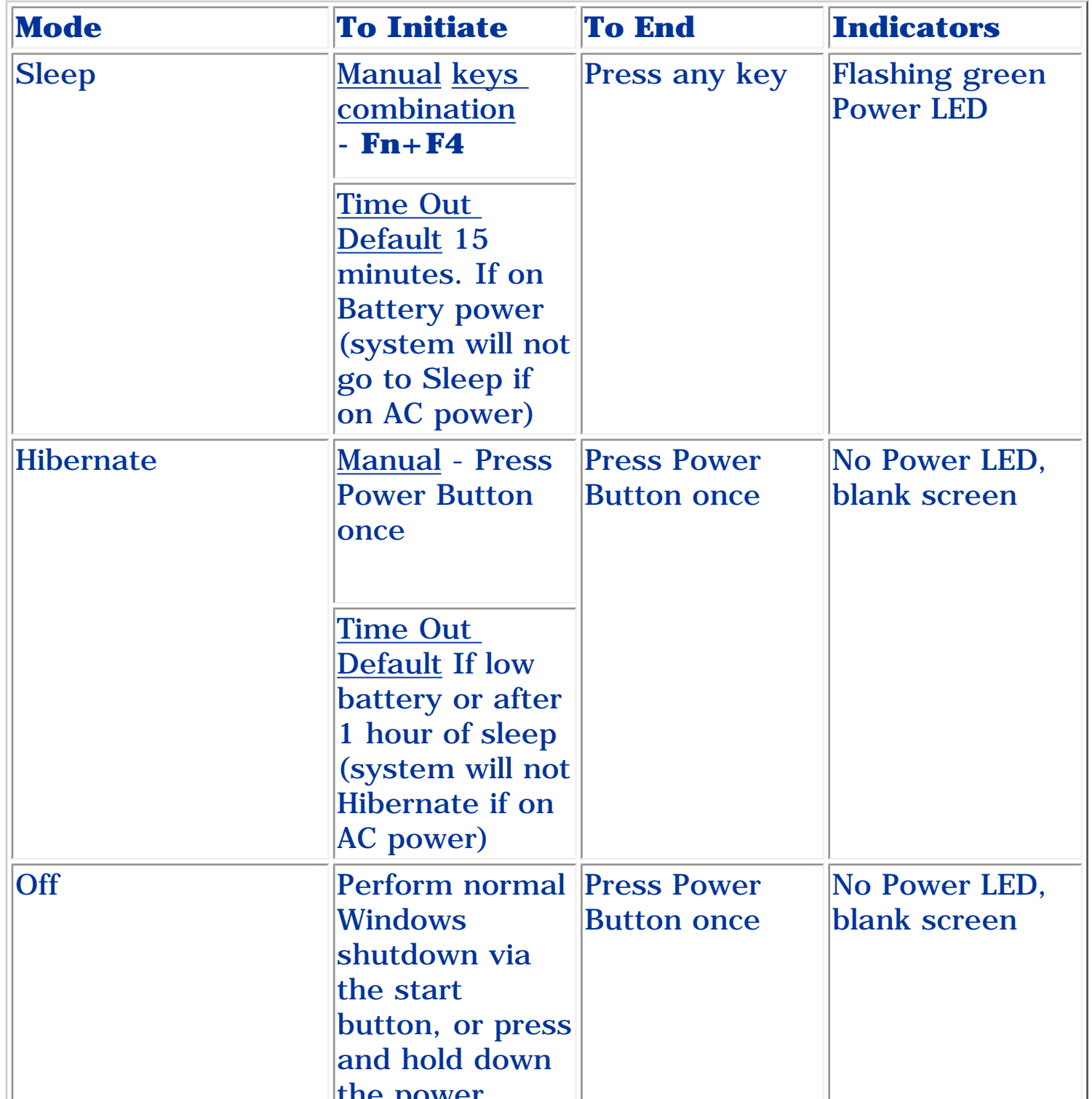

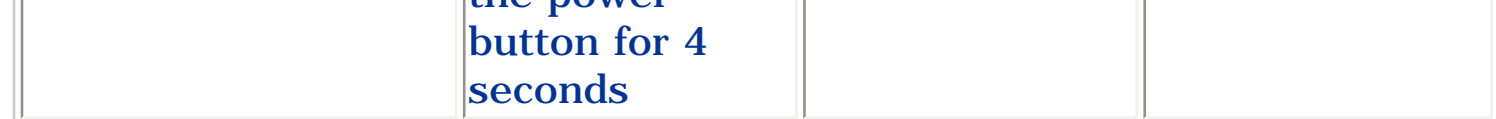

#### <span id="page-11-11"></span>*Servicing Your Computer - Full Off Mode*

### <span id="page-11-10"></span>*Rebooting After a Lockup*

Occasionally you may encounter a frozen keyboard or a locked screen. To reboot your computer (as if from a cold start) press and hold down the Power Button for at least four seconds, which will cause a manual shutdown. Then, restart it with a single press of the Power Button. If it still doesn't recover, press the Power Button and hold it for four seconds to shut it down, then, remove the battery or unplug the AC power for at least 30 seconds. Reinsert the battery or reconnect AC power and press the Power Button once to reboot.

#### <span id="page-11-9"></span>*Battery Operating Time*

Battery operating time is affected by variables, such as the following:

**Presario 1200 Series**

<span id="page-12-34"></span><span id="page-12-33"></span><span id="page-12-31"></span><span id="page-12-30"></span><span id="page-12-29"></span><span id="page-12-28"></span><span id="page-12-27"></span><span id="page-12-26"></span><span id="page-12-25"></span><span id="page-12-24"></span><span id="page-12-23"></span><span id="page-12-18"></span><span id="page-12-17"></span><span id="page-12-13"></span><span id="page-12-12"></span><span id="page-12-10"></span><span id="page-12-9"></span><span id="page-12-8"></span><span id="page-12-7"></span><span id="page-12-4"></span><span id="page-12-3"></span><span id="page-12-1"></span>**Models: 1234, 1235, 1236, 1237, 1238, 1240, 1242, 1250, and 1252**

<span id="page-12-6"></span><span id="page-12-5"></span><span id="page-12-0"></span>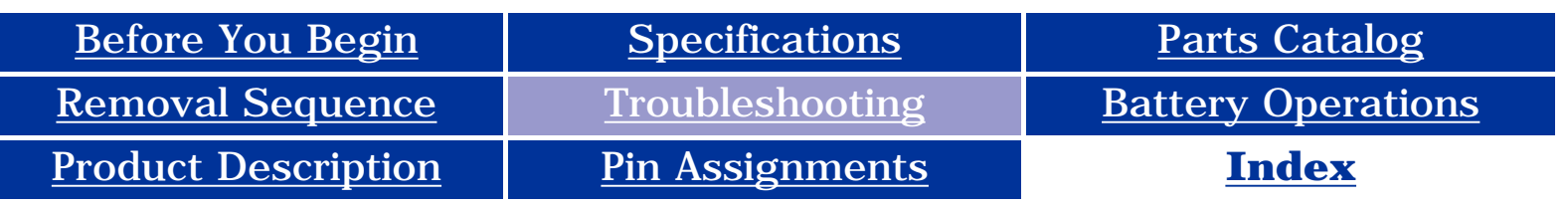

## <span id="page-12-32"></span>**Troubleshooting**

[Preliminary Steps](#page-13-0)

<span id="page-12-2"></span>[Clearing the Power-](http://h18000.www1.hp.com/athome/support/msgs/1230-50/ponpass.html)

[On Password](http://h18000.www1.hp.com/athome/support/msgs/1230-50/ponpass.html)

[Power-On Self Test](#page-14-0)  [\(POST\)](#page-14-0)

[Compaq Diagnostics](#page-16-0)

[Diagnostic Error](#page-15-0) **[Codes](#page-15-0)** 

**[Troubleshooting](#page-18-0)** 

[Without Diagnostics](#page-18-0)

[Solving Minor](#page-19-0) [Problems](#page-19-0)

[Contacting Compaq](#page-17-0)  [Support](#page-17-0)

This section covers troubleshooting information for the Compaq Presario 1200 Series Portable Computers. The basic steps in troubleshooting include:

1. Follow the [Preliminary Steps](#page-13-0).

2. Run the [Power-On Self-Test](#page-14-0) (POST).

3. Follow the recommended actions described in the diagnostic tables, if you are unable to run POST or if POST displays an error message.

When following the recommended actions in the Sections on POST and [Diagnostic Error Codes](#page-15-0) perform them in the order listed. Rerun POST after each recommended action until the problem is solved and no error message occurs. Once the problem is solved, do not complete the remaining recommended actions.

<span id="page-12-22"></span><span id="page-12-21"></span><span id="page-12-20"></span><span id="page-12-19"></span><span id="page-12-16"></span><span id="page-12-15"></span><span id="page-12-14"></span><span id="page-12-11"></span>**NOTE:** computer several times If the problem is intermittent, check the to verify that the problem is solved.

**Presario 1200 Series**

**Models: 1234, 1235, 1236, 1237, 1238, 1240, 1242, 1250, and 1252**

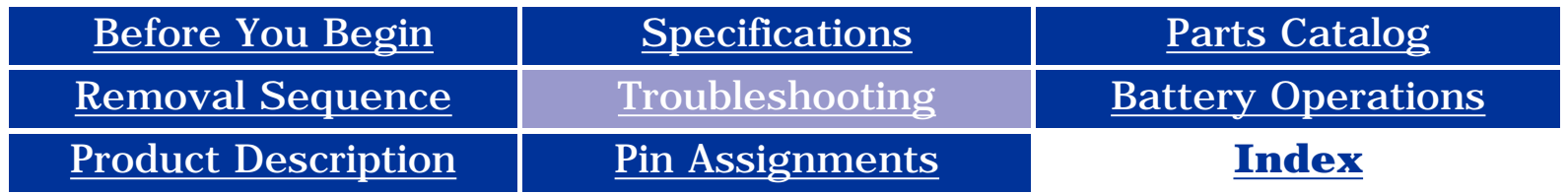

### <span id="page-13-0"></span>**Preliminary Steps**

Before running [POST](#page-14-1), complete the following preliminary steps:

1. If a power-on password has been established, type the password and press the **Enter** key. If the password is not known, [clear the password.](http://h18000.www1.hp.com/athome/support/msgs/1230-50/ponpass.html)

2. Run [Computer Checkup](#page-16-1).

3. Turn off the computer and its external devices.

4. Disconnect any external devices that you do not want to test. Do not disconnect the printer if you want to test it or use it to log error messages.

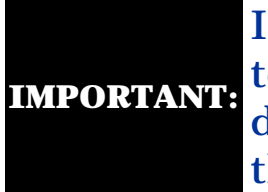

If the problem only occurs when an external device is connected to the computer, the problem may be related to the external device or its cable. Verify this by running POST with and without the external device connected.

5. Install loopback plugs in the serial and parallel connectors if you would like to test these ports.

6. Ensure the hard drive is installed in the computer.

7. Ensure that the battery pack is inserted in the computer and the computer is connected to an external AC power source.

When the preliminary steps are completed, you are ready to run **POST**.

**Presario 1200 Series**

<span id="page-14-1"></span><span id="page-14-0"></span>**Models: 1234, 1235, 1236, 1237, 1238, 1240, 1242, 1250, and 1252**

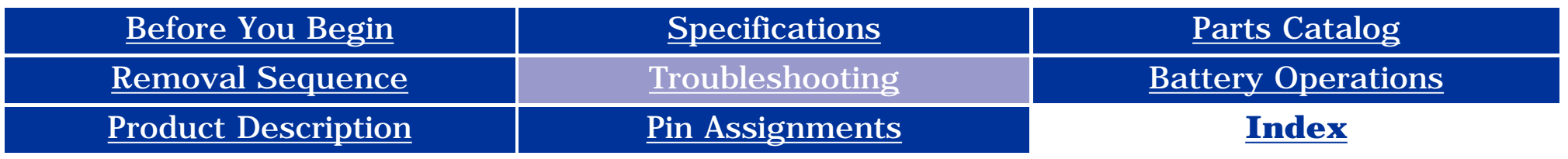

## **Power-On Self Test (POST)**

### *Running POST*

To run POST, complete the following steps:

Turn off the computer, then turn on the computer.

**NOTE:** If the system is not functioning well enough to run POST, or if the display is not functioning well enough to show POST error messages, refer to the Troubleshooting tables.

If POST does not detect any errors, the computer will not beep. This indicates successful completion of POST test. POST has run successfully and boots from the hard drive (or from a bootable diskette if one is installed in the diskette drive).

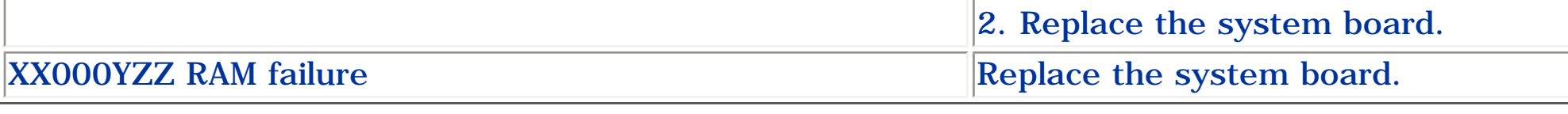

If POST detects errors, the errors are indicated by screen and/or audible messages. Refer to "Power-On Self-Test (POST) Codes" in the tables for a list of POST codes and their relevant descriptions.

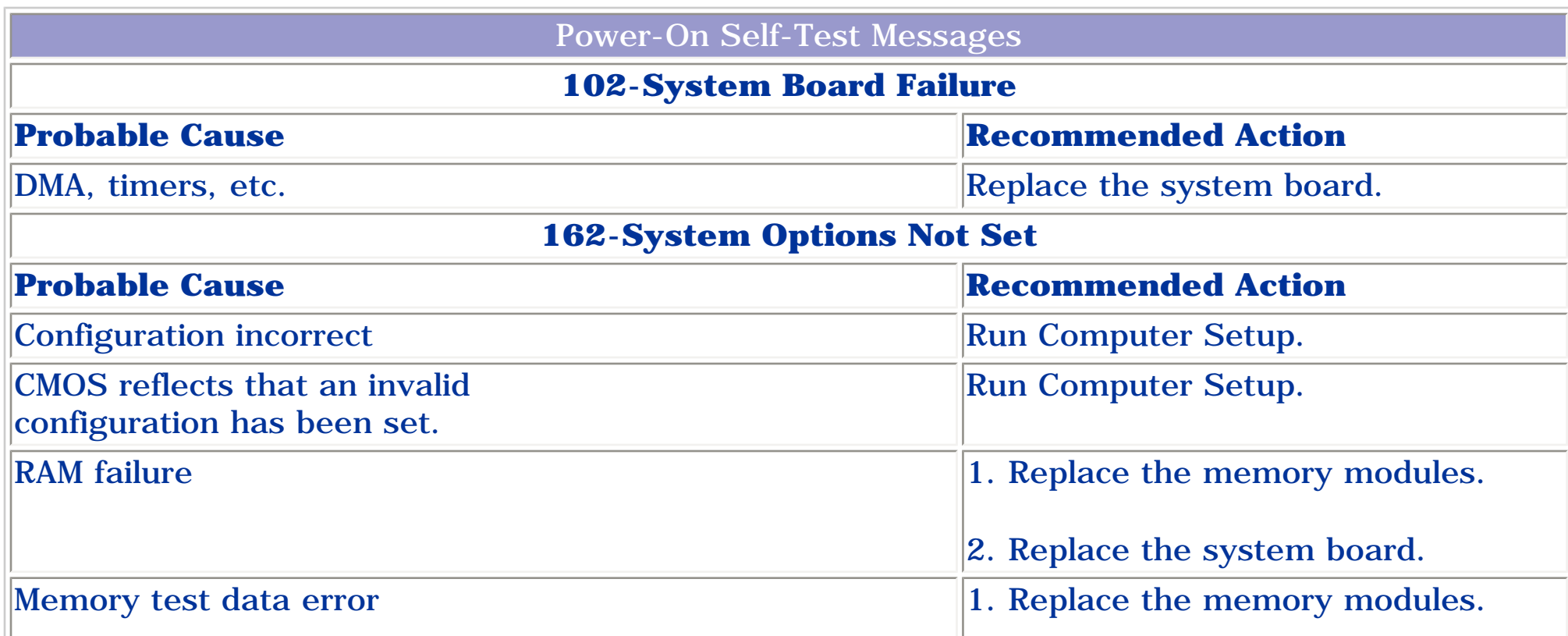

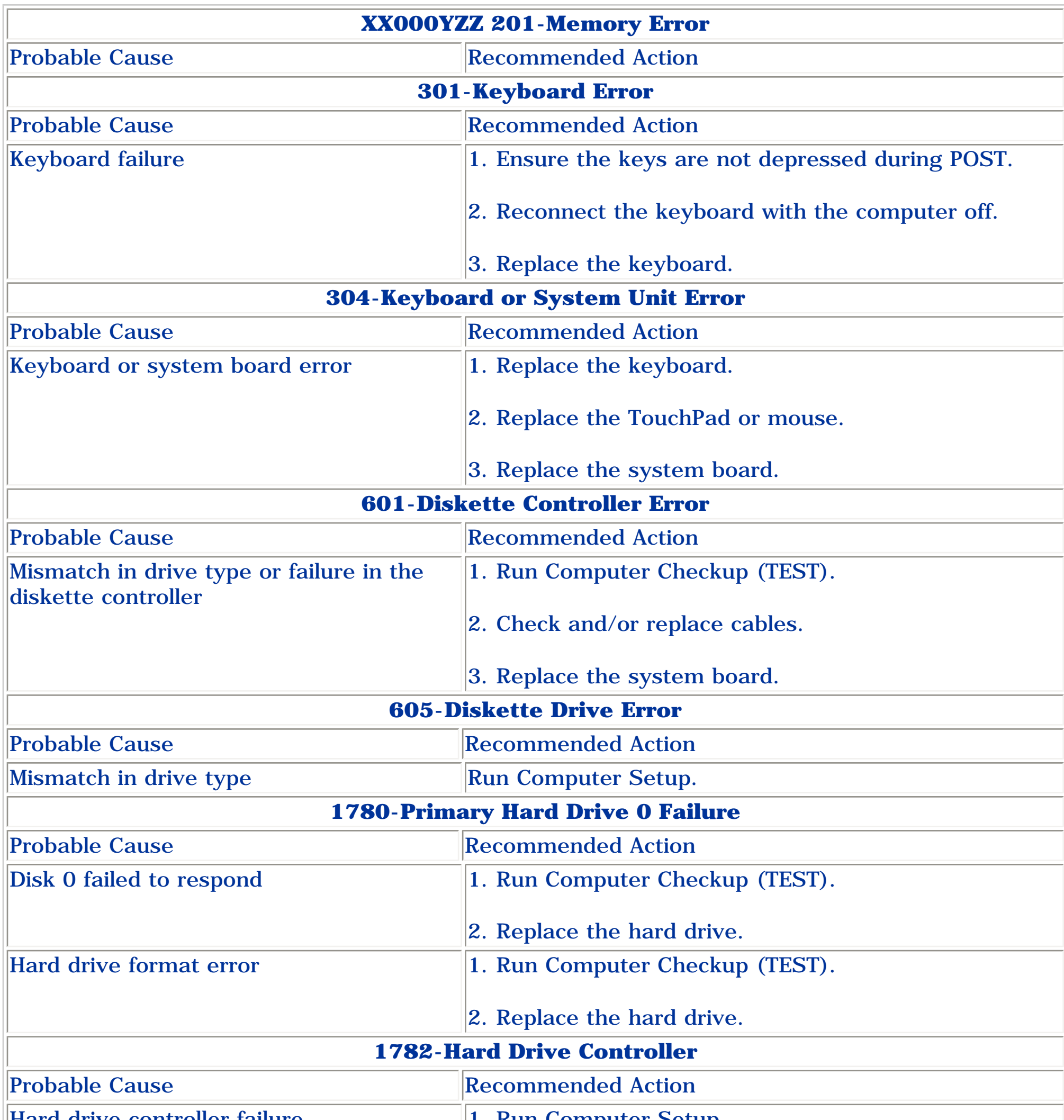

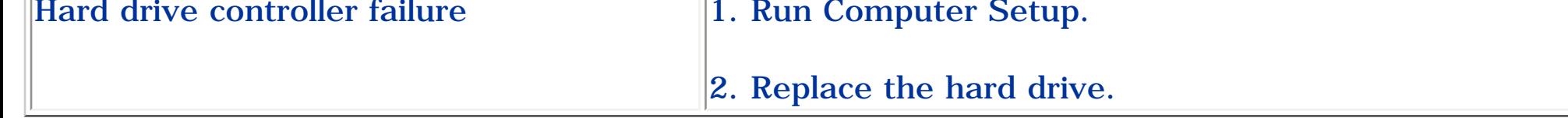

<span id="page-15-0"></span>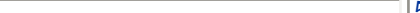

**Presario 1200 Series**

**Models: 1234, 1235, 1236, 1237, 1238, 1240, 1242, 1250, and 1252**

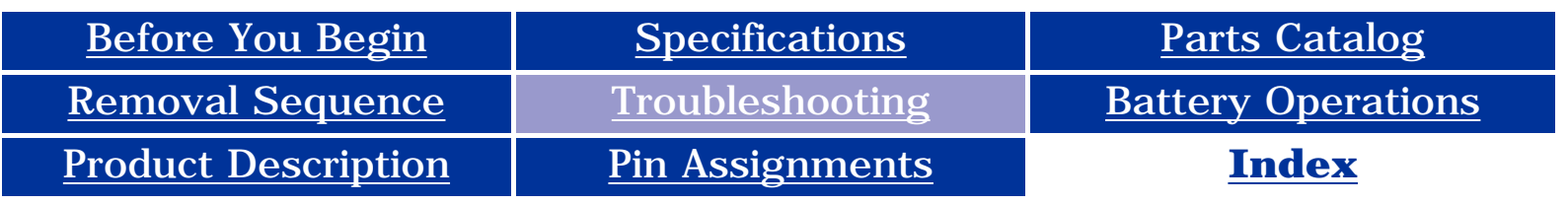

# **Diagnostic Error Codes**

<span id="page-15-25"></span>Diagnostic error codes occur if the system recognizes a problem while running the Compaq Diagnostic program. These error codes help identify possibly defective subassemblies.

For the removal and replacement of a particular subassembly, see **Removal and Replacement [Procedures](#page-33-15).**

The following tables list error codes, a description of the error condition, and the action required to resolve the error condition.

**IMPORTANT:** Retest the system after completing each step. If the problem has been resolved, do not proceed with the remaining steps.

Select error codes by number or type:

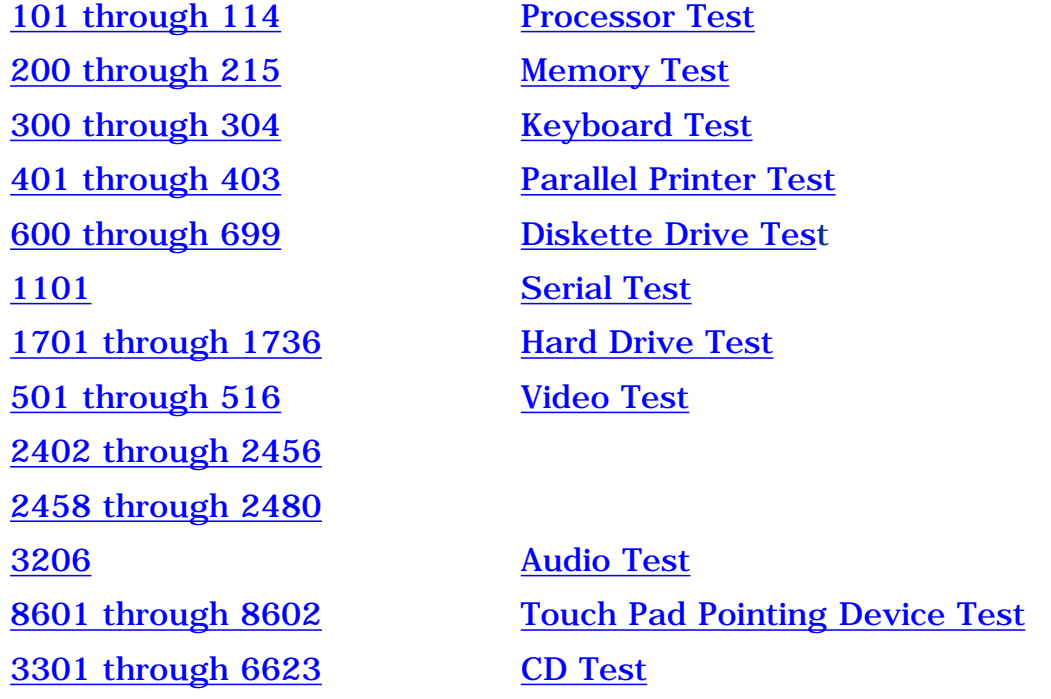

<span id="page-15-16"></span><span id="page-15-15"></span><span id="page-15-14"></span><span id="page-15-13"></span><span id="page-15-12"></span><span id="page-15-11"></span><span id="page-15-10"></span><span id="page-15-9"></span><span id="page-15-8"></span><span id="page-15-7"></span><span id="page-15-6"></span><span id="page-15-5"></span><span id="page-15-4"></span><span id="page-15-3"></span><span id="page-15-2"></span><span id="page-15-1"></span>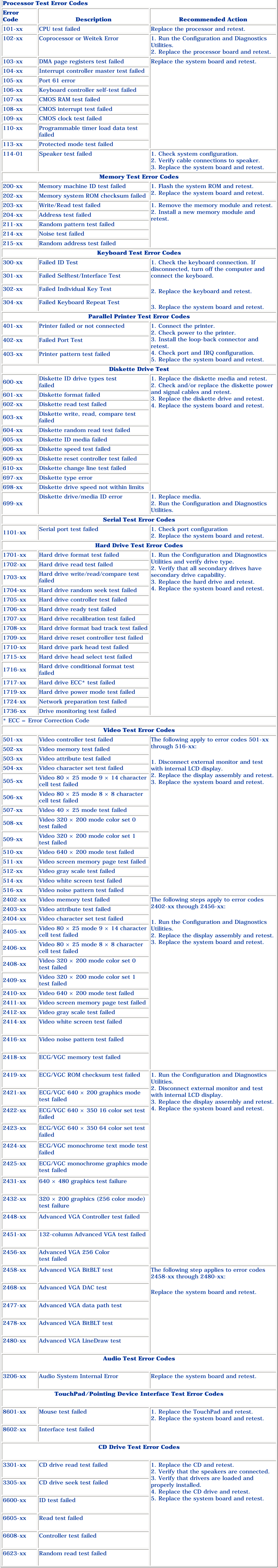

#### <span id="page-15-24"></span><span id="page-15-23"></span><span id="page-15-22"></span><span id="page-15-21"></span><span id="page-15-20"></span><span id="page-15-19"></span><span id="page-15-18"></span><span id="page-15-17"></span>**Back to top**

<span id="page-16-1"></span><span id="page-16-0"></span>**Presario 1200 Series**

**Models: 1234, 1235, 1236, 1237, 1238, 1240, 1242, 1250, and 1252**

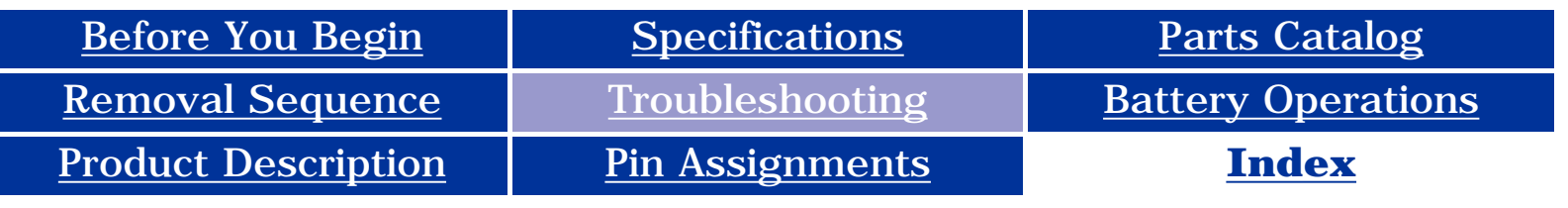

## **Compaq Diagnostics**

Compaq Diagnostics is installed on the hard drive of the computer. Run the Diagnostics utilities when you want to view or test system information and if you have installed or connected devices. If you run Compaq Diagnostics from a diskette, ensure that it is version 10.11 or later.

The Diagnostics menu includes the following utilities:

- [Computer Checkup \(TEST\)](#page-16-2)
- [View System Information \(INSPECT\)](#page-16-3)
- **[Prepare Computer for a Compaq Service Call \(RemotePaq\)](#page-17-1)**

If you have a problem you cannot solve, run the Diagnostics utilities before you call for support. Run Computer Checkup and select to save the device list to a file and to print or to save the log of errors. Run the View System Information (INSPECT) utility and select to print or to save that information. Have the files or the printed information available when you call for support.

**NOTE:** If the list is incorrect, ensure that any new devices are installed properly.

### <span id="page-16-2"></span>*Computer Checkup (TEST)*

Computer Checkup (TEST) determines whether the various computer components and devices are recognized by the system and are functioning properly. You can display, print, or save the information generated by Computer Checkup.

Follow these steps to run Computer Checkup:

- Quick Check Diagnostics. Runs a quick, general test on each device with a minimal number of prompts. If errors occur, they display when the testing is complete. You cannot print or save the error messages.
- Automatic Diagnostics. Runs unattended, maximum testing of each device with minimal prompts. You can choose how many times to run the tests, to stop on errors, or to print or save a log of errors.
- Prompted Diagnostics. Allows maximum control over testing the devices. You can choose attended or unattended testing, decide to stop on errors, or choose to print or save a log of errors.

1. Plug the computer into an external power source. (A low battery condition could interrupt the program.)

2. Turn on the external devices that you want to test. Connect the printer if you want to print a log of error messages.

3. Insert the Compaq Diagnostics diskette in drive A.

4. Turn on or restart the computer. The computer starts from drive A, and the **Diagnostics Welcome** screen appears.

5. Press **Enter** to continue. The **Diagnostics** menu appears.

6. Select Computer Checkup from the **Diagnostics** menu. A **Test Option** menu appears.

System Memory ROM Audio Keyboard **Operating system** System ports System files System storage Windows files Graphics

7. Select **View the Device List** from the **Test Option** menu. A list of the installed Compaq devices appears.

8. If the list of installed devices is correct, select **OK**. The **Test Option** menu appears.

#### 9. Select one of the following from the **Test Option** menu:

10. Follow the instructions on the screen as the devices are tested. When testing is complete, the **Test Option** menu appears.

11. Exit the **Test Option** menu.

12. Exit the **Diagnostics** menu.

#### <span id="page-16-3"></span>*View System Information (INSPECT)*

The View System Information (INSPECT) utility provides information about the computer and installed or connected devices. You can display, print, or save the information.

Follow these steps to run View System Information (INSPECT) from the Compaq Diagnostics diskette:

1. Turn on the external devices that you want to test. Connect the printer if you want to print the information.

2. Insert the Compaq Diagnostics diskette in drive A.

3. Turn on or restart the computer. The computer starts from drive A, and the **Diagnostics Welcome** screen appears.

4. Press **Enter** to continue. The Diagnostics menu appears.

5. Select **View System Information (INSPECT)** from the **Diagnostics** menu.

6. Select the item you want to view from the following list:

7. Follow the instructions on the screen to cycle through the screens, to return to the list and choose another item, or to print the information.

#### **Presario 1200 Series**

**Models: 1234, 1235, 1236, 1237, 1238, 1240, 1242, 1250, and 1252**

<span id="page-17-0"></span>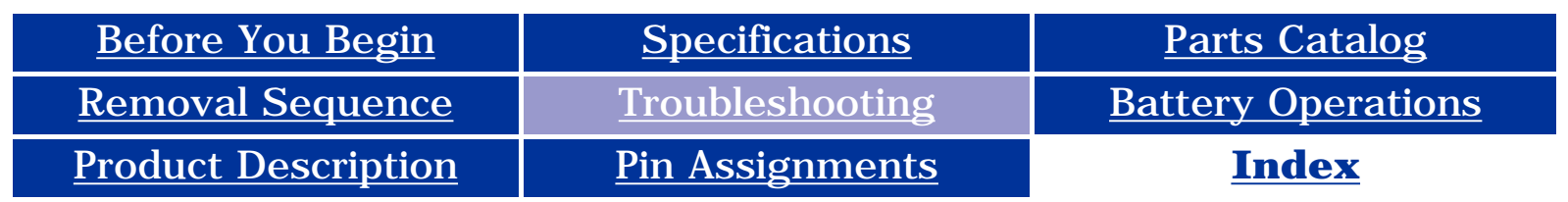

# **Contacting Compaq Support**

Obtain the following information before contacting Compaq Reseller Support:

- Product name
- Product serial number
- Purchase date
- Conditions under which the problem occurred
- Any error messages that have occurred
- Hardware configuration
- Type of printer connected
- Hardware/software being used
- Printed result of Computer Checkup (TEST)
- Printed copies of *CONFIG.SYS* and *AUTOEXEC.BAT* files, if possible

### *Shipping Preparation*

To ship the computer, complete the following steps:

1. Back up the critical hard drive files. Ensure that backup tapes/diskette are not exposed to electrical or magnetic fields while stored in transit.

2. Turn off the computer and external devices.

3. Disconnect the external devices from their power sources, then from the computer.

**IMPORTANT:** Ensure that there is no diskette in the diskette drive and that there are no PC Cards in the PC slots.

4. Close the display and all exterior doors of the computer.

<span id="page-17-1"></span>5. Pack the computer with sufficient packing material to protect it. Use the original packing box or similar packaging.

**Presario 1200 Series**

**Models: 1234, 1235, 1236, 1237, 1238, 1240, 1242, 1250, and 1252**

<span id="page-18-0"></span>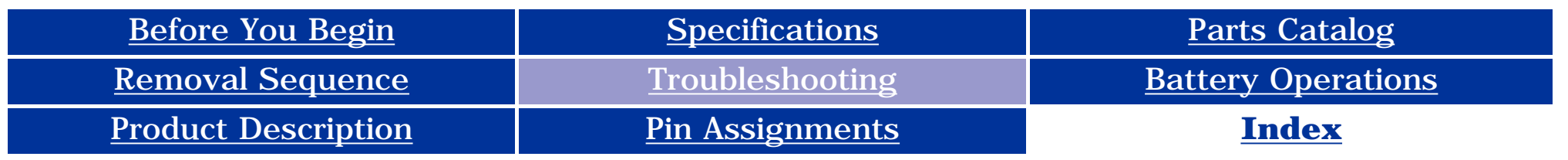

### **Troubleshooting Without Diagnostics**

This section provides information about how to identify and correct some common hardware, memory, and software problems. It also explains several types of common messages that may be displayed on the screen. The following pages contain troubleshooting information on:

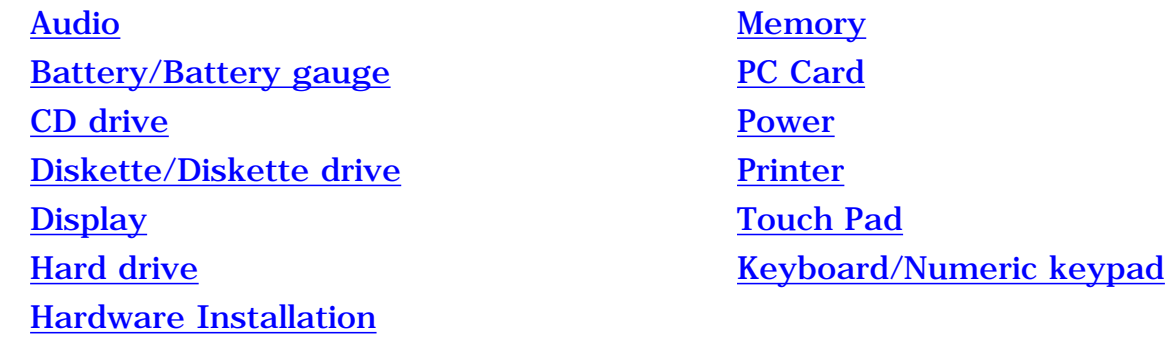

Since symptoms can appear to be similar, carefully match the symptoms of the computer malfunction against the problem description in the Troubleshooting tables to avoid a misdiagnosis.

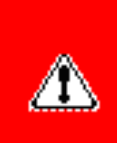

**WARNING:** To avoid a potential shock hazard during troubleshooting procedures, disconnect all power sources before removing the keyboard cover or the display bezel.

#### *Before Replacing Parts*

Verify that cables are connected properly to the suspected defective parts.

- Run Computer Setup after connecting external devices.
- Verify that all required device drivers are installed.
- Verify that all required changes have been made to the *CONFIG.SYS* file.
- Verify that all required changes have been made to the *AUTOEXEC.BAT* file.
- Verify that all printer drivers have been installed for each application.

<span id="page-19-9"></span><span id="page-19-7"></span><span id="page-19-6"></span><span id="page-19-5"></span><span id="page-19-4"></span><span id="page-19-3"></span><span id="page-19-1"></span><span id="page-19-0"></span>**Presario 1200 Series Models: 1234, 1235, 1236, 1237, 1238, 1240, 1242, 1250, and 1252**

<span id="page-19-8"></span>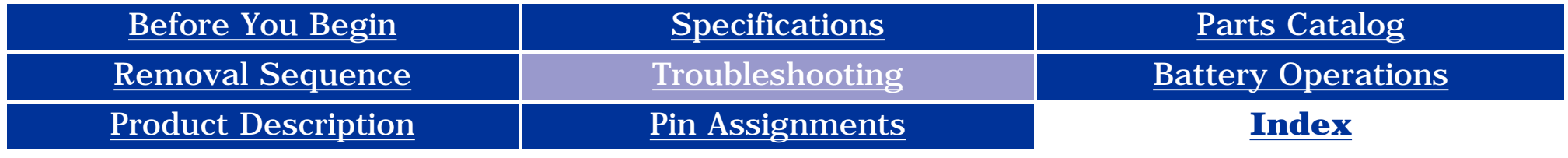

## **Solving Minor Problems**

<span id="page-19-2"></span>Some minor problems and possible solutions are outlined in the following tables. If the problem appears related to a software application, check the documentation provided with the software.

### *Solving Audio Problems*

Some common audio problems and solutions are listed in the following table.

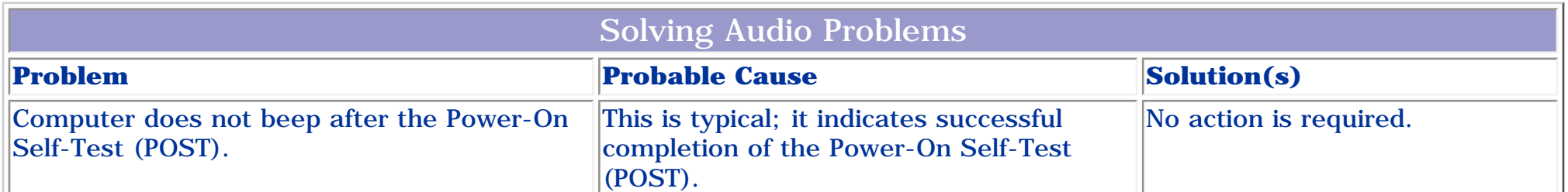

### *Solving Battery Pack and Battery Gauge Problems*

Some common causes and solutions for battery pack problems are listed in the following table. The "Solving Power Problems" section in this chapter may also be applicable.

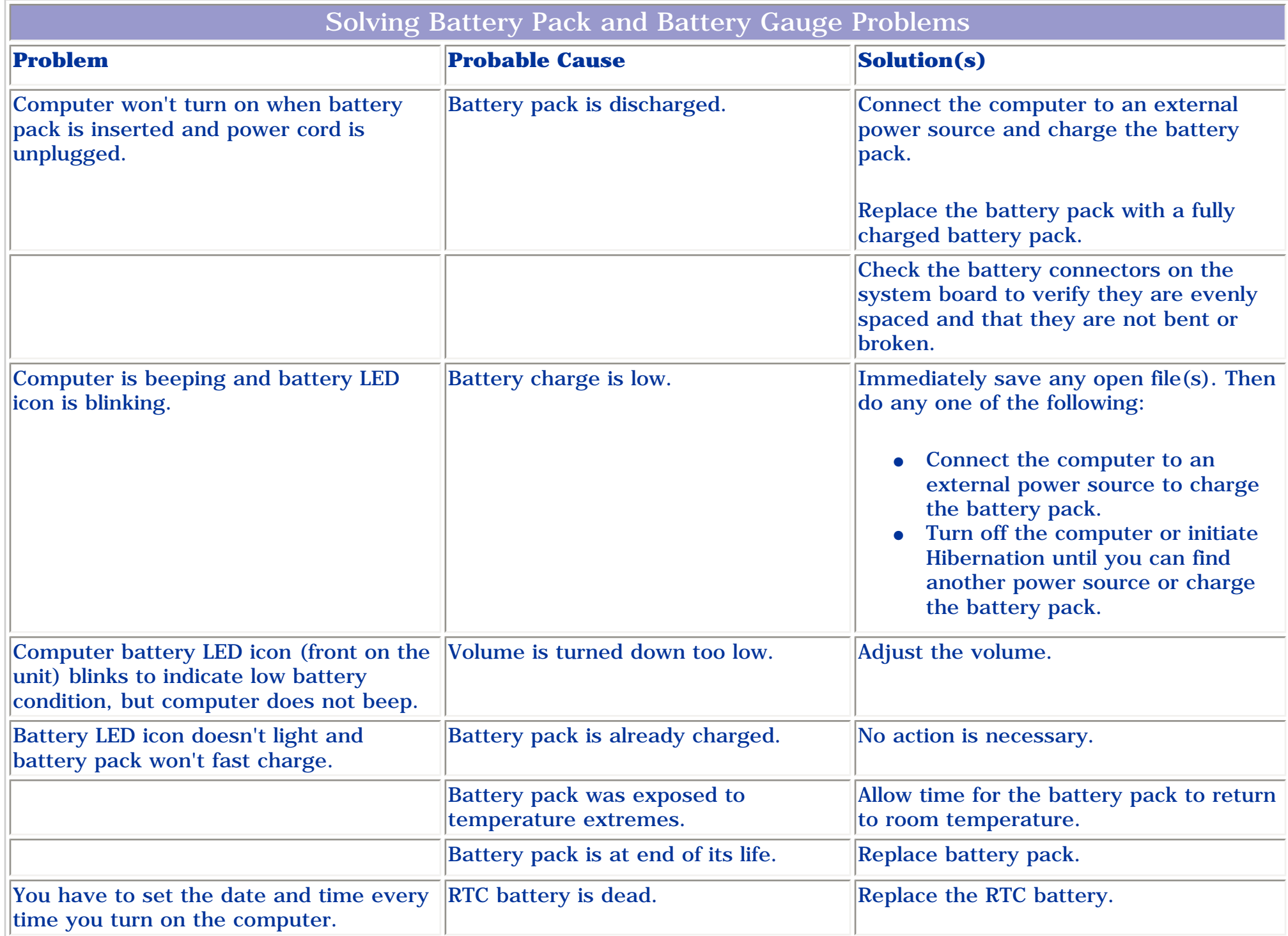

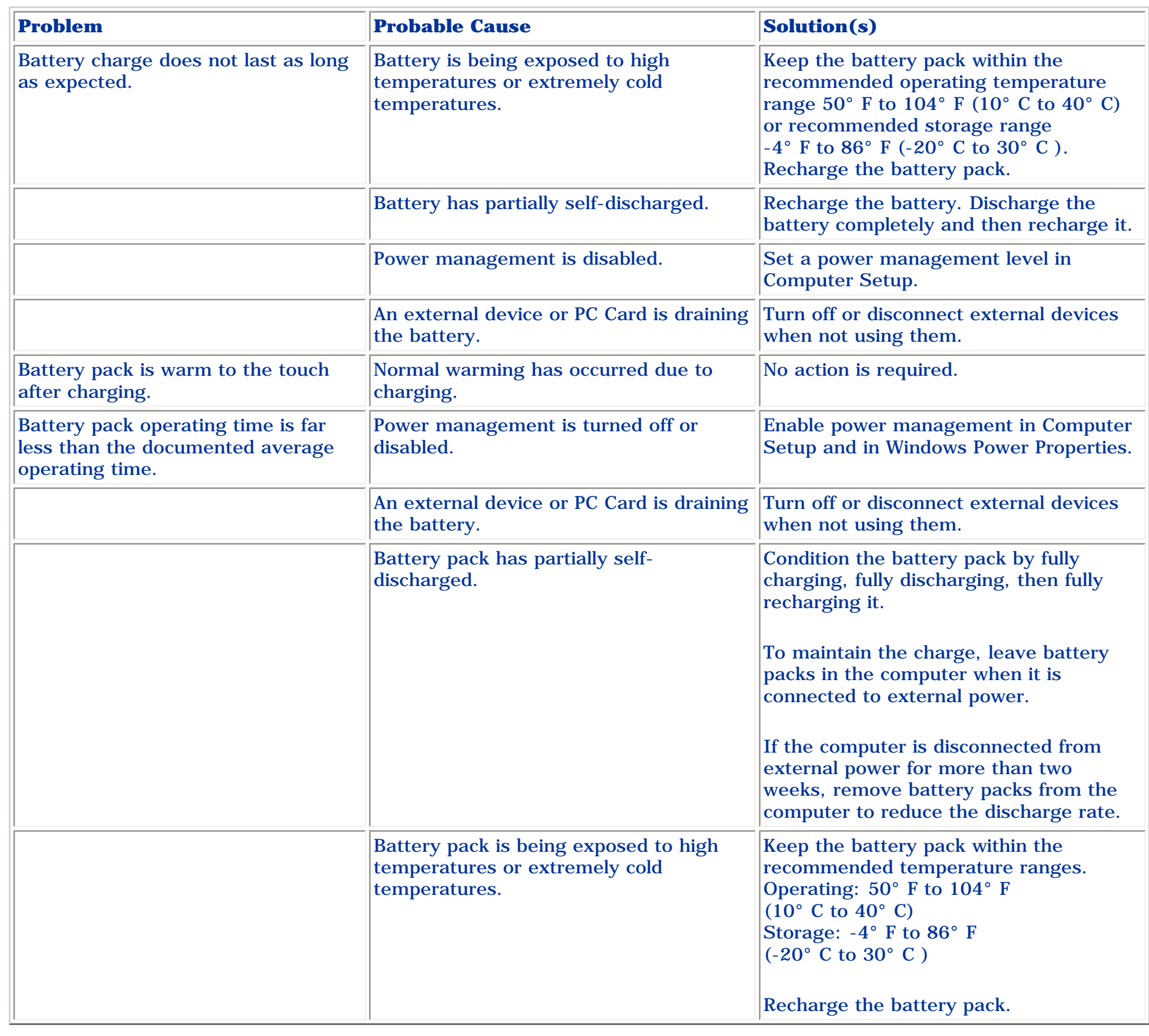

## *Solving CD Drive Problems*

Some common causes and solutions for CD drive problems are listed in the following table.

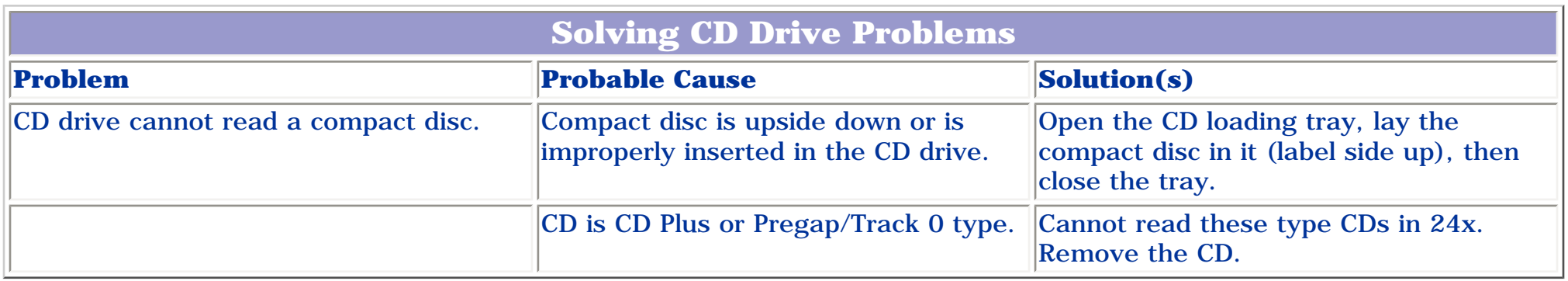

## *Solving Diskette and Diskette Drive Problems*

Some common causes and solutions for diskette and diskette drive problems are listed in the following table.

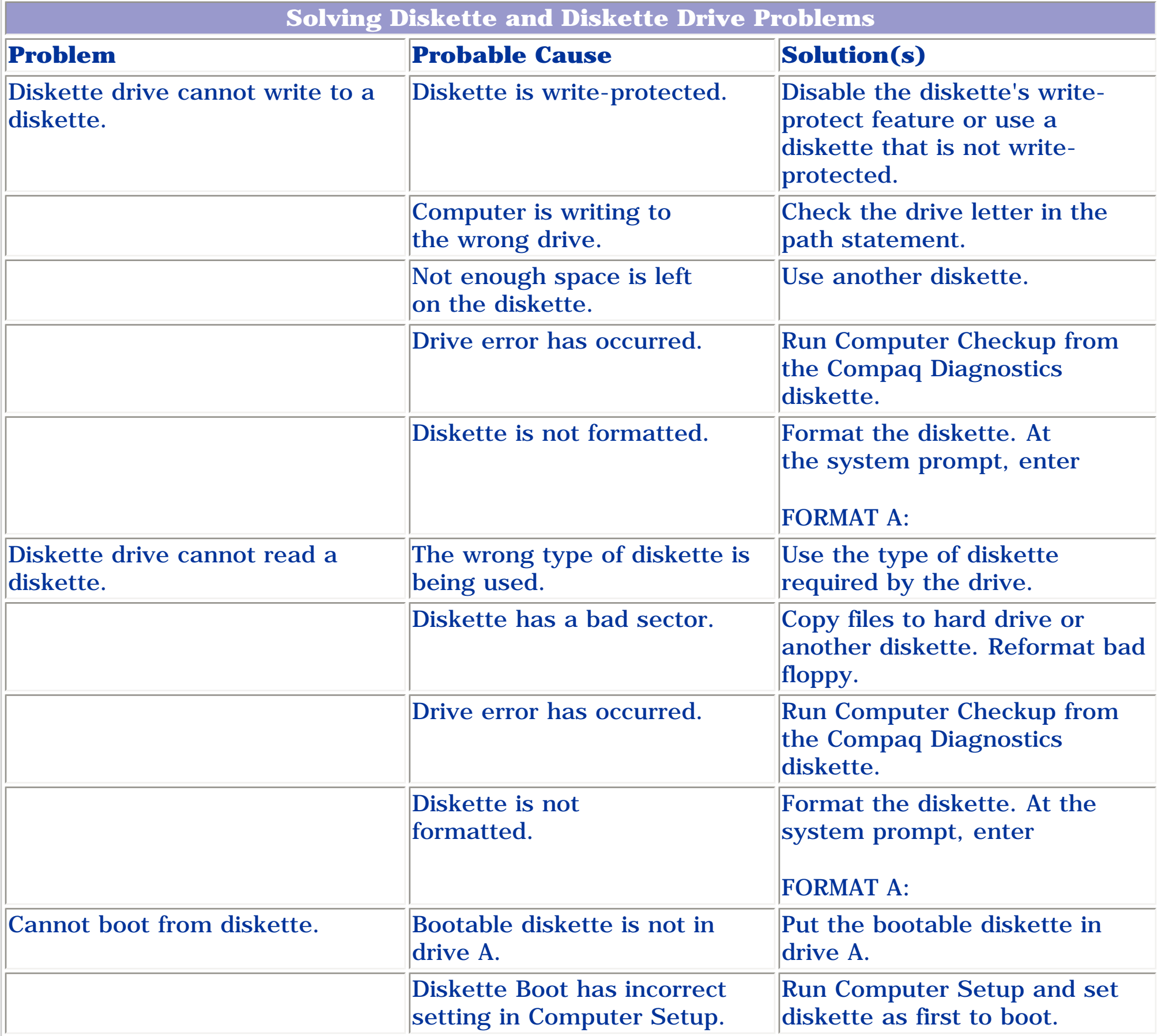

NOTE: screen should be white. A narrow black border may also appear on the left and right sides of the display. Either of To perform a "self-test" on an external VGA color or monochrome monitor, complete the following steps: The these displays indicates that the monitor is working properly.

### *Solving Display Problems*

This section lists some common causes and solutions for computer display and external monitor problems.

You can perform a monitor self-test on an external VGA color or monochrome monitor by disconnecting the monitor from the computer. To do so, complete the following steps:

- 1. Turn off the monitor.
- 2. Turn off the computer.
- 3. Disconnect the monitor signal cable from the computer.
- 4. Turn on the monitor and allow it to warm up for one minute.

The display should be white. A narrow black border may also appear on the left and right sides of the display. Either of these displays indicates that the monitor is working properly.

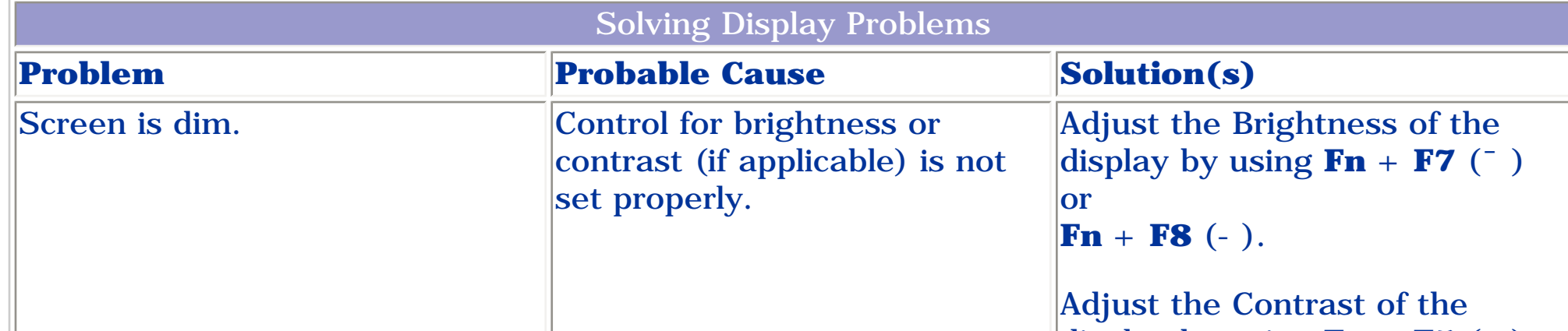

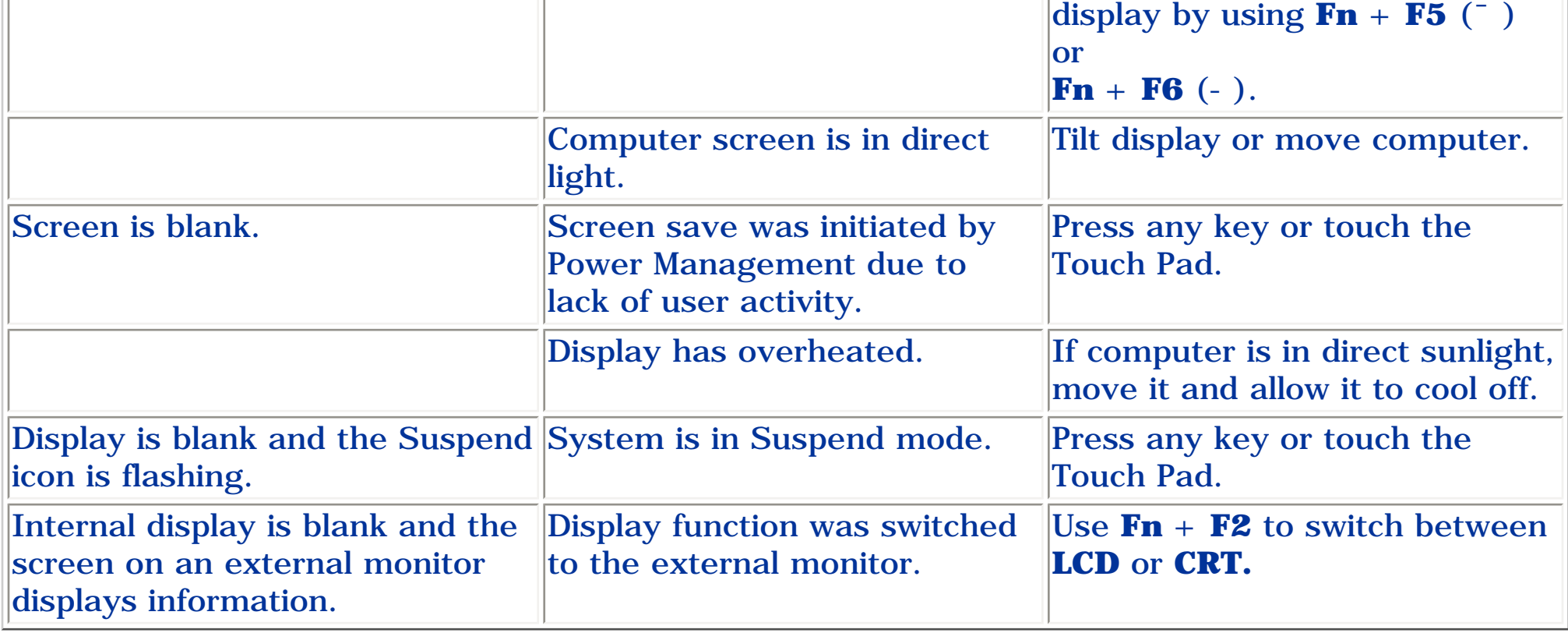

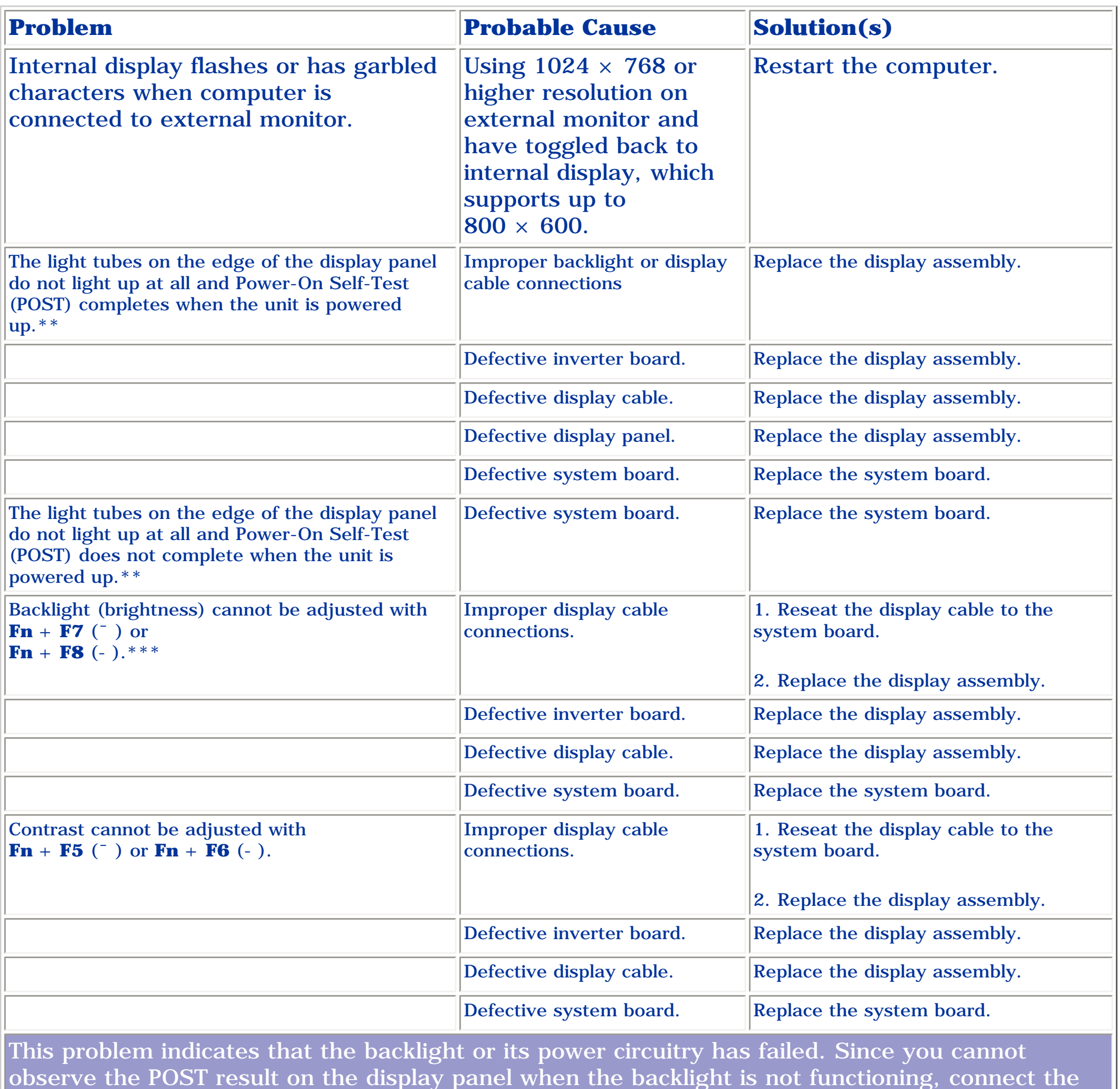

observe the POST result on the display panel when the backlight is not functioning, connect the unit to an external monitor before powering the unit up. If an external monitor is not available, verify that POST completes by opening and closing the display, listening for the single or double beep, and watching for the LEDs turn on at the front of the computer.

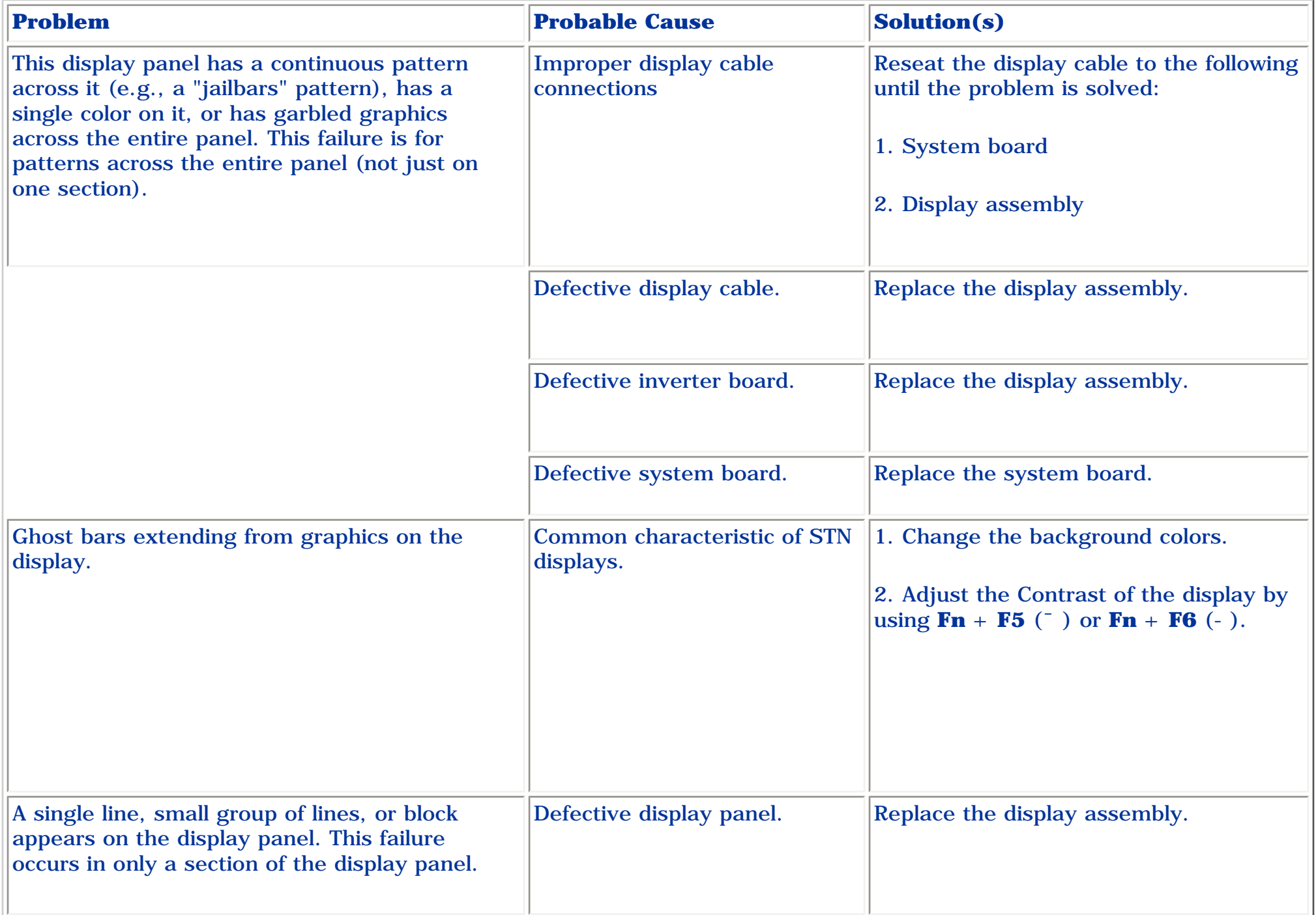

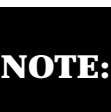

### *Solving Hard Drive Problems*

Some common causes and solutions for hard drive problems are listed in the following table.

**CAUTION:** To prevent loss of information, always maintain an up-to-date backup of your hard drive at all times, in case of errors or failures.

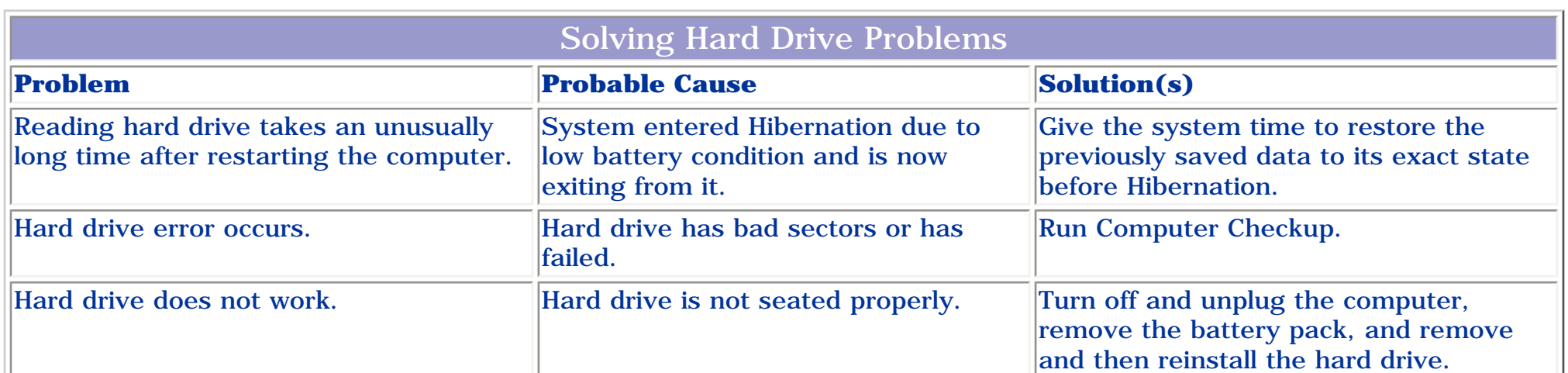

#### *Solving Hardware Installation Problems*

Some common causes and solutions for hardware installation problems are listed in the following table.

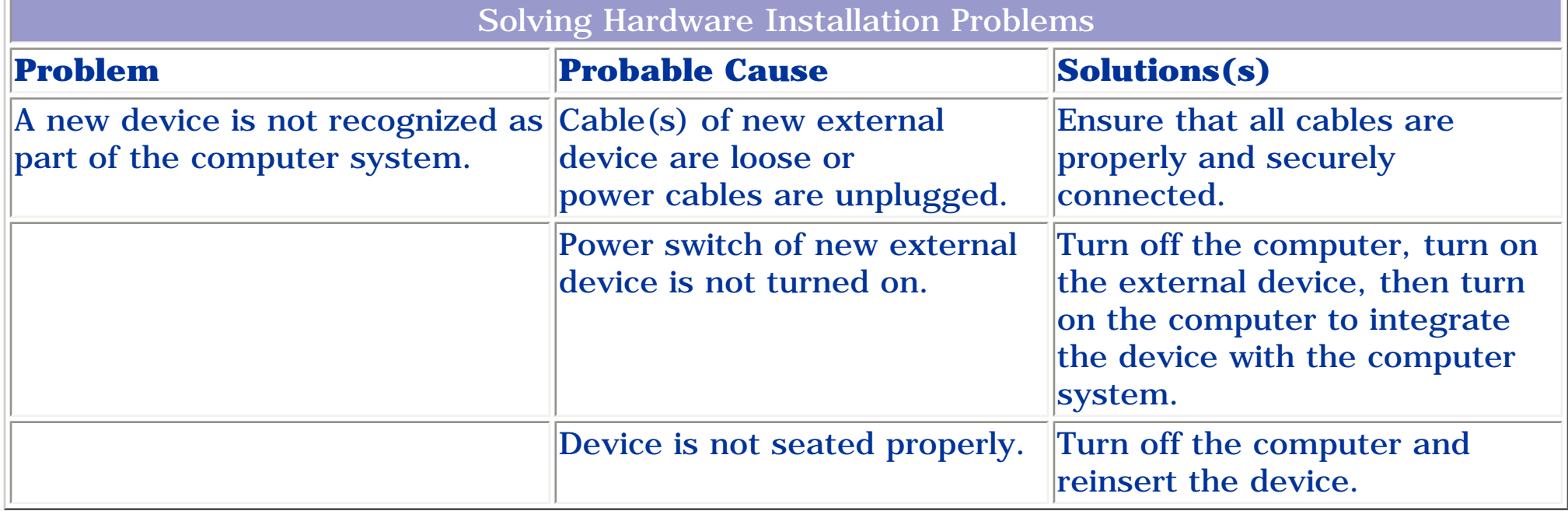

### *Solving Keyboard/Numeric Keypad Problems*

Some common causes and solutions for keyboard/numeric keypad problems are listed in the following table.

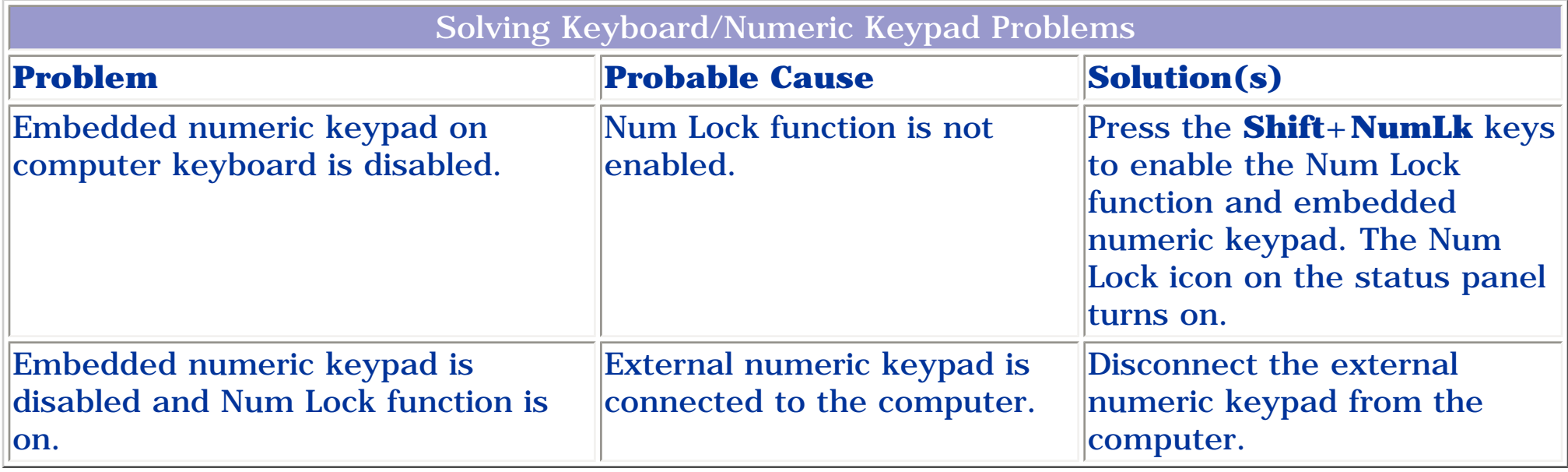

#### *Solving Memory Problems*

Some common causes and solutions for memory problems are listed in the following table.

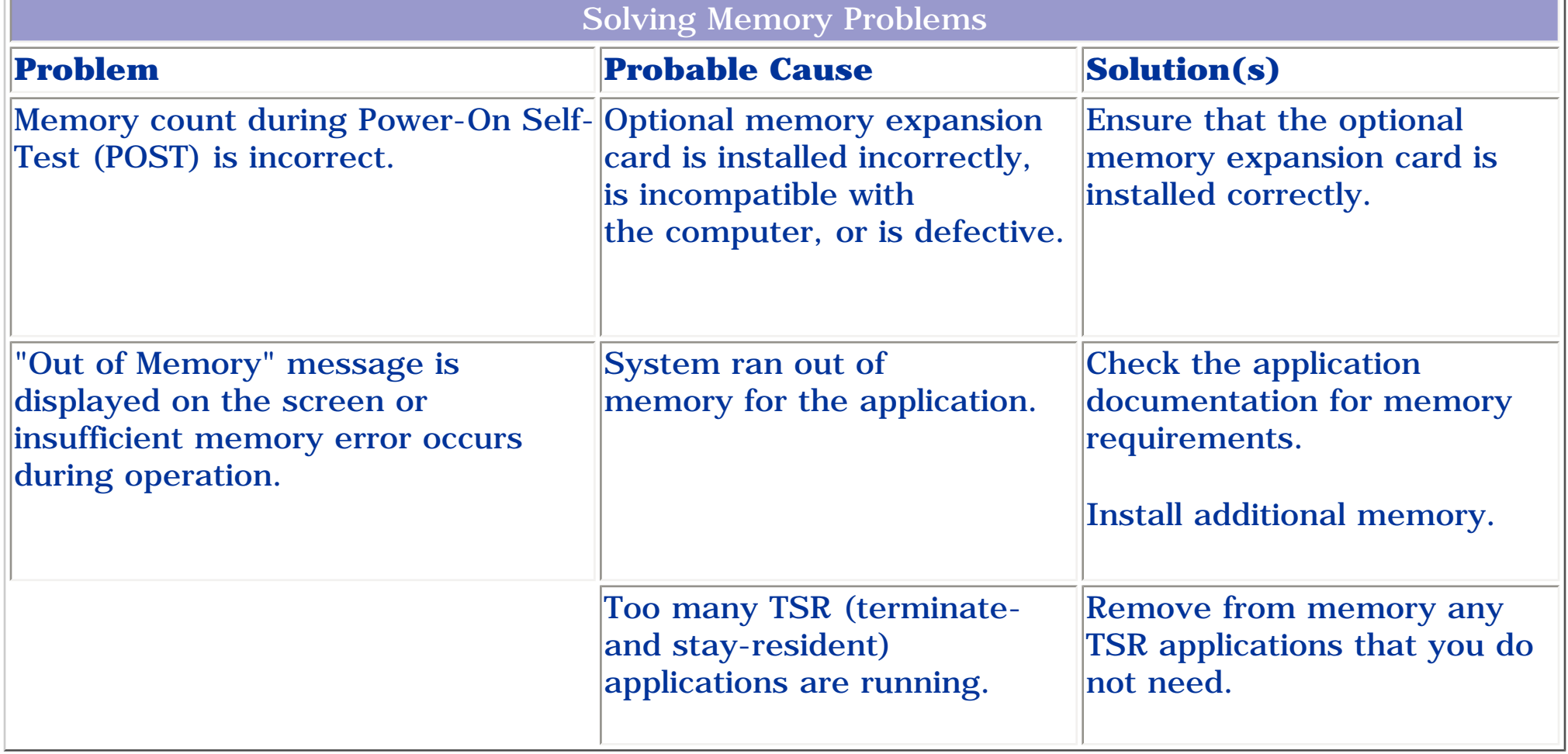

#### <span id="page-20-3"></span><span id="page-20-2"></span><span id="page-20-1"></span><span id="page-20-0"></span>**Maintenance & Service Guide Presario 1200 Series Models: 1234, 1235, 1236, 1237, 1238, 1240, 1242, 1250, and 1252**

 | **[Home Page](#page-0-20)** | **[Notice](#page-1-1)** | **[Preface](#page-2-1)** | **[Product Description](#page-3-20)** | **[Troubleshooting](#page-12-20)  [Illustrated Parts Catalog](#page-23-20)** | **[Removal & Replacement Procedures](#page-33-20)** | **[Specifications](#page-79-20) [Pin Assignments](#page-22-20)** | **[Battery Pack Operations](#page-21-20)**

### *Solving PC Card Problems*

Some common causes and solutions for PC Card problems are listed in the following table.

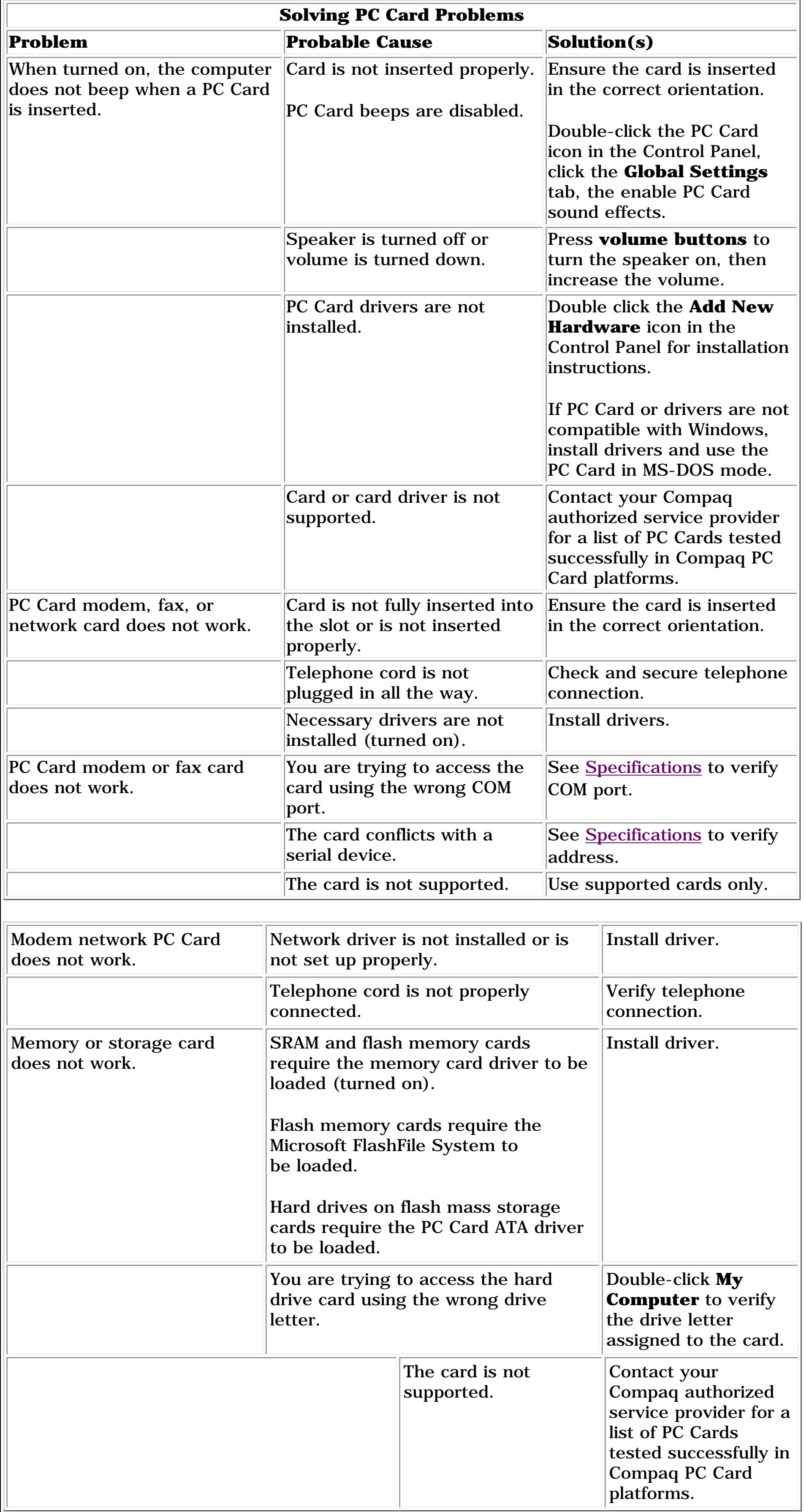

### *Solving Power Problems*

Also see "Solving Battery and Battery Gauge Problems" in this section.

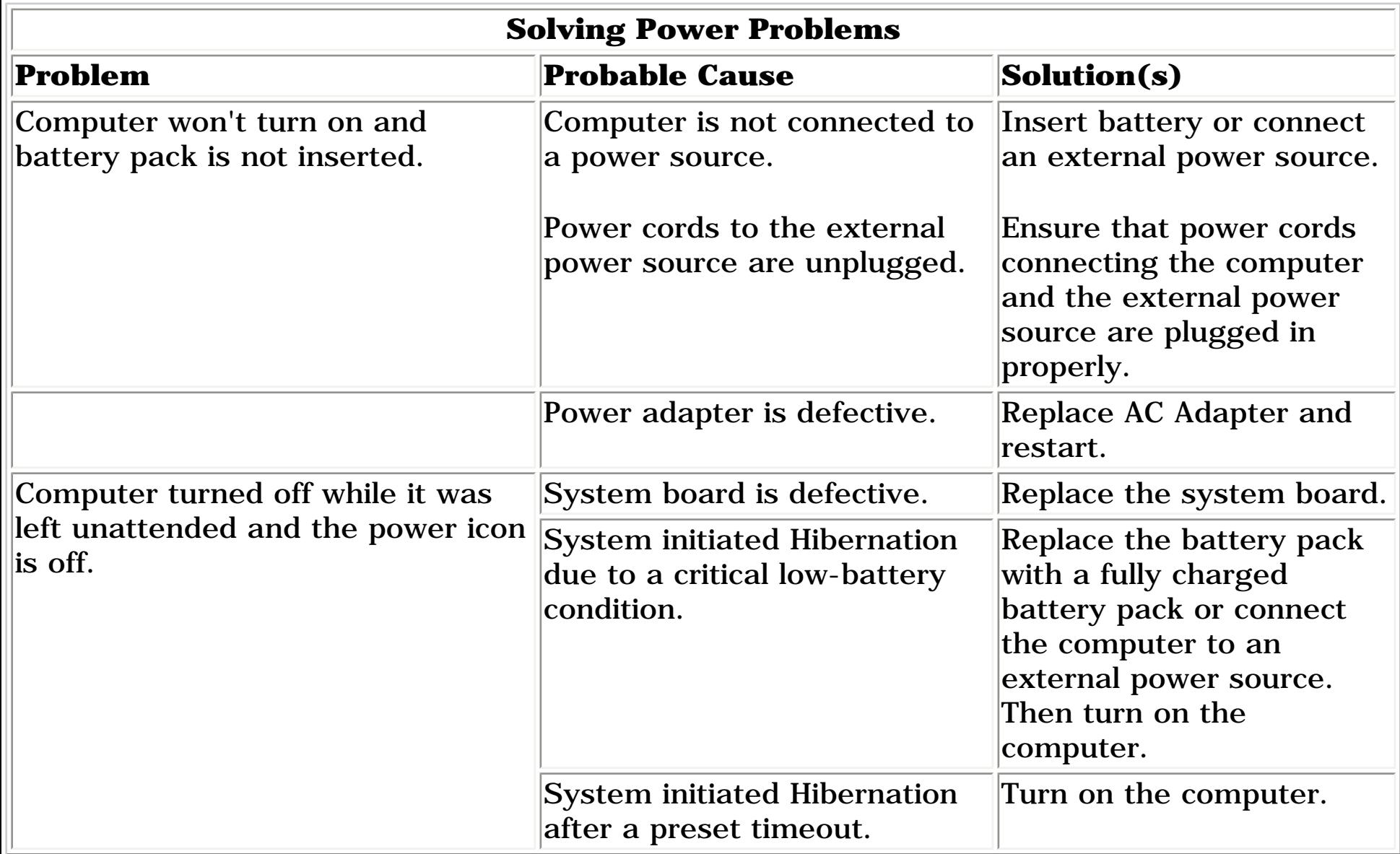

### *Solving Printer Problems*

If you experience problems printing, run a printer self-test. Refer to the documentation provided with your printer for instructions. If the self-test fails, it is a printer-specific problem. Also refer to the printing section of your application documentation.

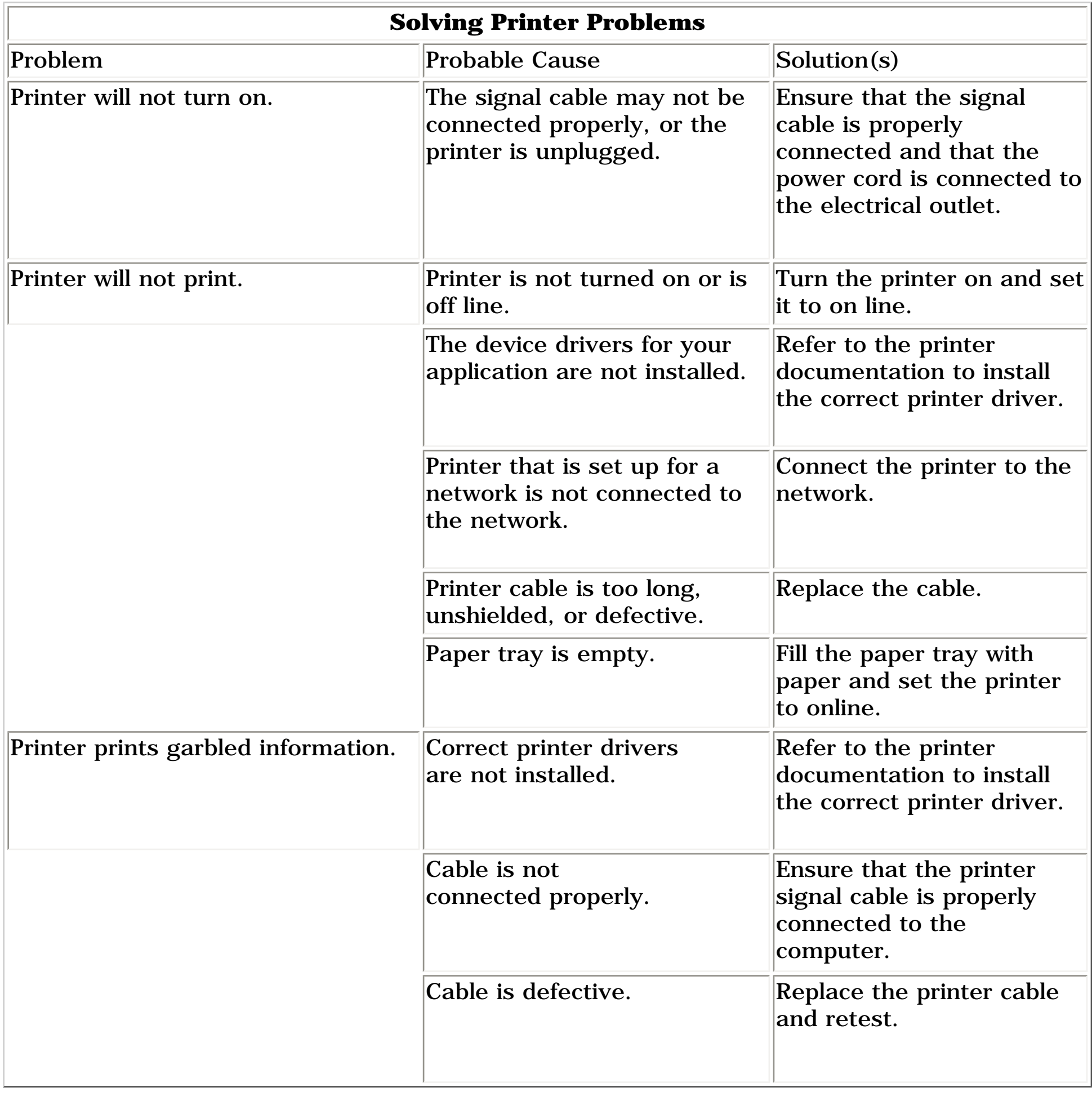

### <span id="page-20-4"></span>*Solving Touch Pad/Pointing Device Problems*

Some common causes and solutions for Touch Pad/pointing device problems are listed in the following table.

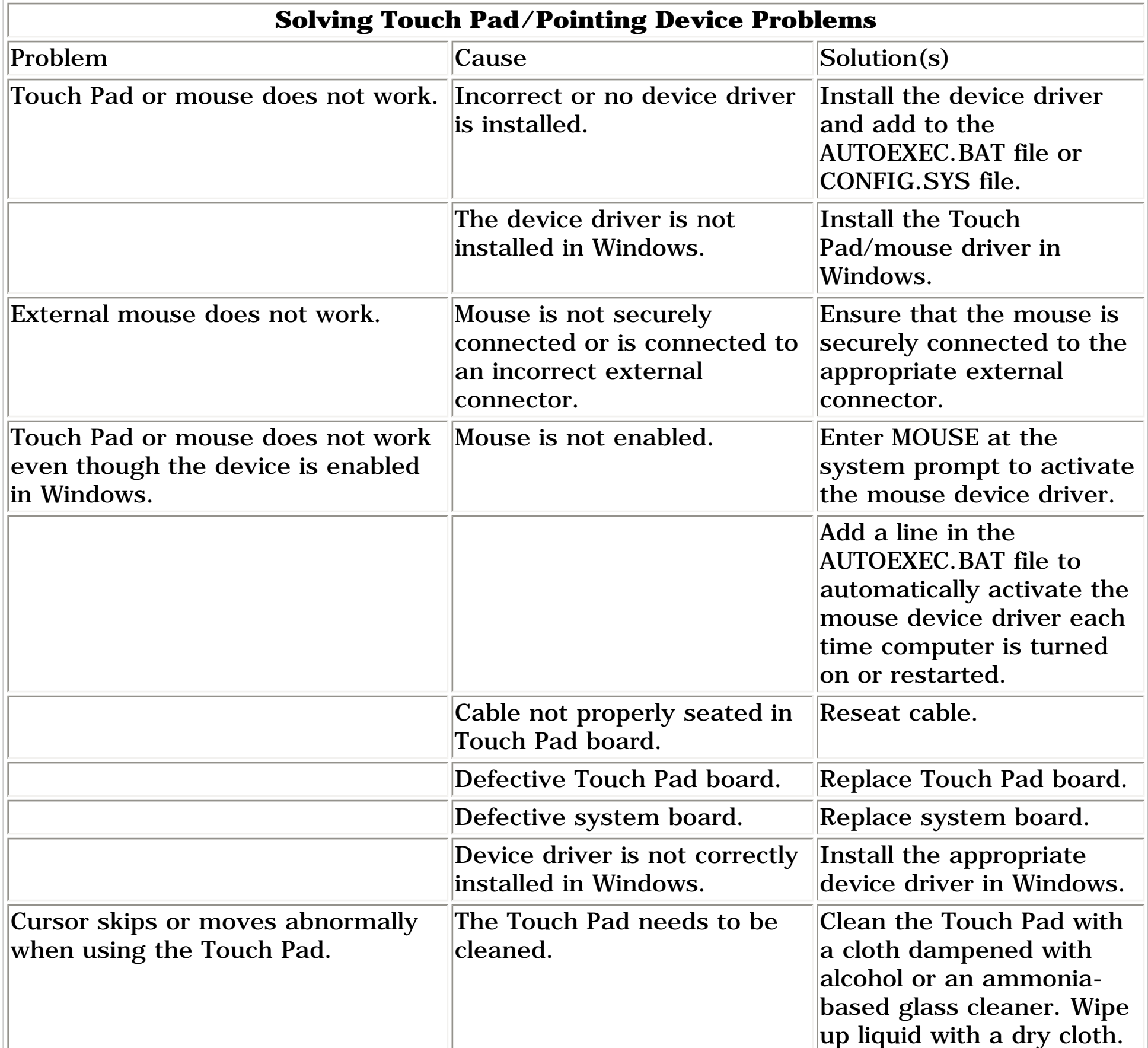

#### <span id="page-21-10"></span><span id="page-21-9"></span><span id="page-21-8"></span>**Presario 1200 Series**

<span id="page-21-35"></span><span id="page-21-34"></span><span id="page-21-33"></span><span id="page-21-32"></span><span id="page-21-31"></span><span id="page-21-30"></span><span id="page-21-29"></span><span id="page-21-28"></span><span id="page-21-27"></span><span id="page-21-26"></span><span id="page-21-25"></span><span id="page-21-24"></span><span id="page-21-18"></span><span id="page-21-17"></span><span id="page-21-13"></span><span id="page-21-12"></span><span id="page-21-7"></span><span id="page-21-6"></span><span id="page-21-5"></span><span id="page-21-4"></span><span id="page-21-3"></span><span id="page-21-2"></span><span id="page-21-1"></span>**Models: 1234, 1235, 1236, 1237, 1238, 1240, 1242, 1250, and 1252**

<span id="page-21-21"></span><span id="page-21-16"></span><span id="page-21-14"></span><span id="page-21-0"></span>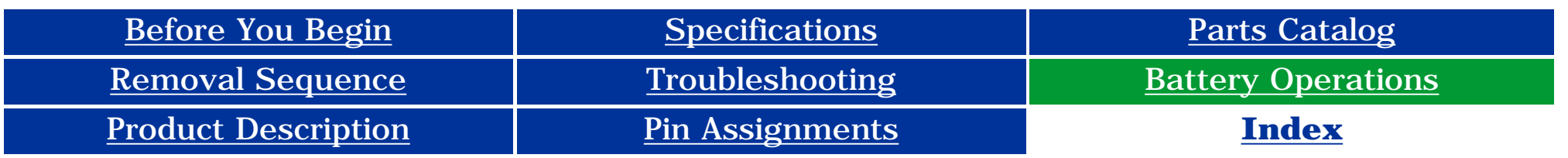

# <span id="page-21-22"></span>**Battery Pack Operating Time**

This appendix covers the following information concerning battery pack operating time:

- Increase battery pack operating time
- Conditioning a battery pack
- Disposal of a used battery pack

- Power management settings
- Hardware configuration
- Software applications
- Installed options
- Display brightness
- Hard drive usage
- Changes in operating temperature
- Type and number of installed PC Cards

The power consumption requirements for PC Cards vary widely. Some cards drain the battery pack very rapidly.

### <span id="page-21-23"></span>*Increasing Battery Pack Operating Time*

Battery pack operating time differs depending on several variables. To avoid unnecessary replacement, consider the following variables when determining how long a charged battery pack should last:

Battery pack operating time can be increased by as much as 50 percent by controlling the energy required by the computer and the energy stored in the battery pack.

### *Minimizing the Energy Required*

To minimize the energy required by the computer, follow these steps:

- Set the power conservation levels in the Power Management utility to **Maximum**.
- Customize the timeout value to work more efficiently with the applications. The amount of battery life depends on the values selected.

### *Maximizing the Energy Stored*

To maximize the energy stored in the battery pack, follow these guidelines:

- Condition the battery pack at least every 30 days to improve overall battery performance.
- Keep a battery pack in the computer when using it with AC power to supply the battery pack with a constant trickle charge.
- Store the battery pack in a cool, dry place when not in use.

#### <span id="page-21-11"></span>*Conditioning a Battery Pack*

**CAUTION:** To avoid a loss of data, ensure that all data is saved before discharging a battery pack.

To condition a battery pack, complete the following steps:

1. Plug in the AC adapter and allow the battery to charge until the LED light on the display stops blinking. Your battery gauge may read 100 percent for a period of time before LED light on the display stops blinking. Do not unplug the AC adapter until the arrow disappears.

<span id="page-21-20"></span>2. Unplug the AC adapter and allow the battery to drain until the computer reaches hibernation and turns itself off. **Do not plug in the AC adapter during this process or you will need to restart with Step No. 1.** You may use the computer while the battery is draining.

- 3. Your battery is re- conditioned.
- 4. Plug in the AC adapter and begin using the computer.

The table below shows the approximate battery pack charge times.

<span id="page-21-15"></span>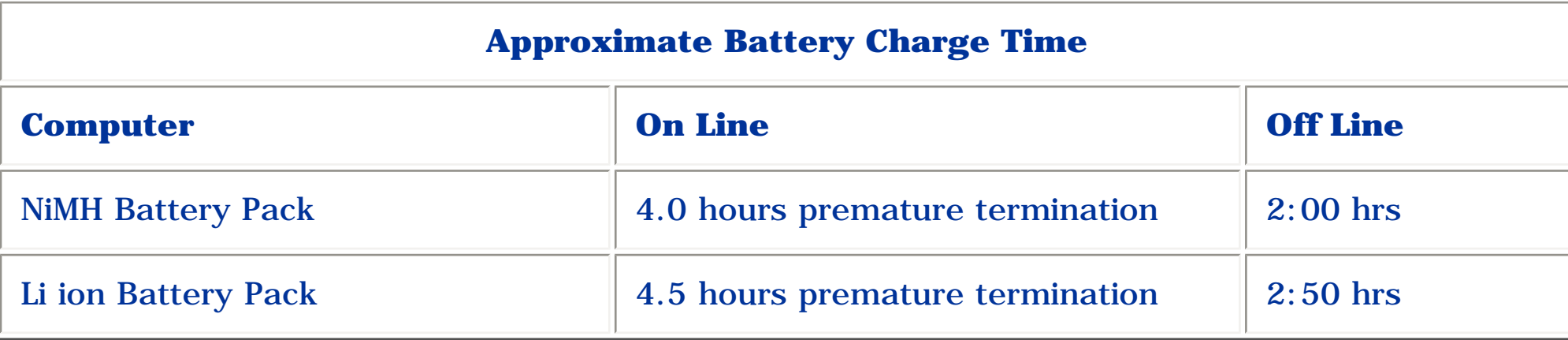

#### *Disposal of a Used Battery Pack*

In the interest of safeguarding our environment. Compaq Computer Corporation recommends that nickel metal hydride (NiMH) and lithium ion (Li ion) battery packs be recycled. Battery packs should be handled in accordance with country, state, province, or local regulations.

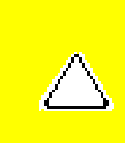

**CAUTION:** Never attempt to open or service a battery pack. Opening a battery pack not only damages the pack and makes it unusable, but also expose potentially harmful battery components.

#### <span id="page-21-19"></span>[Top of Page](#page-21-22)

<span id="page-22-34"></span><span id="page-22-33"></span><span id="page-22-32"></span><span id="page-22-31"></span><span id="page-22-30"></span><span id="page-22-29"></span><span id="page-22-28"></span><span id="page-22-27"></span><span id="page-22-26"></span><span id="page-22-25"></span><span id="page-22-24"></span><span id="page-22-23"></span><span id="page-22-18"></span><span id="page-22-17"></span><span id="page-22-13"></span><span id="page-22-12"></span><span id="page-22-10"></span><span id="page-22-9"></span><span id="page-22-8"></span><span id="page-22-7"></span><span id="page-22-6"></span><span id="page-22-5"></span><span id="page-22-4"></span><span id="page-22-3"></span><span id="page-22-2"></span><span id="page-22-1"></span>**Presario 1200 Series**

<span id="page-22-22"></span><span id="page-22-21"></span><span id="page-22-16"></span><span id="page-22-14"></span><span id="page-22-0"></span>**Models: 1234, 1235, 1236, 1237, 1238, 1240, 1242, 1250, and 1252**

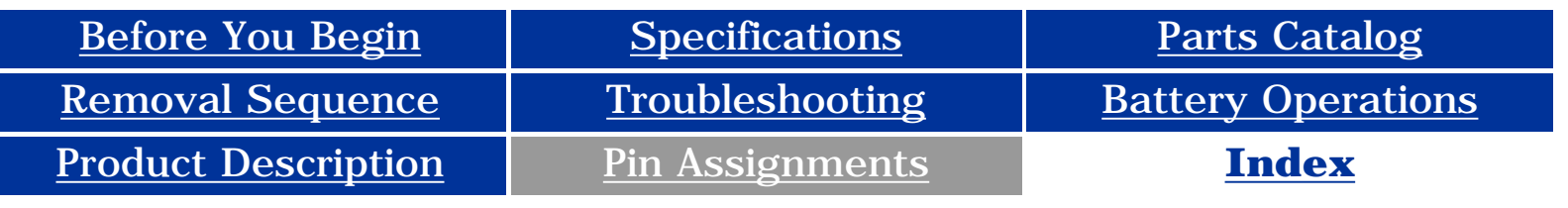

## **Connector Pin Assignments**

This appendix provides connector pin assignment tables for Compaq Presario 1200 Series Portable Computers. For more information on connectors, refer to the section on [Rear Connectors.](#page-10-7)

**NOTE:** The signals in all tables of this appendix are considered active high unless otherwise indicated by an asterisk (\*).

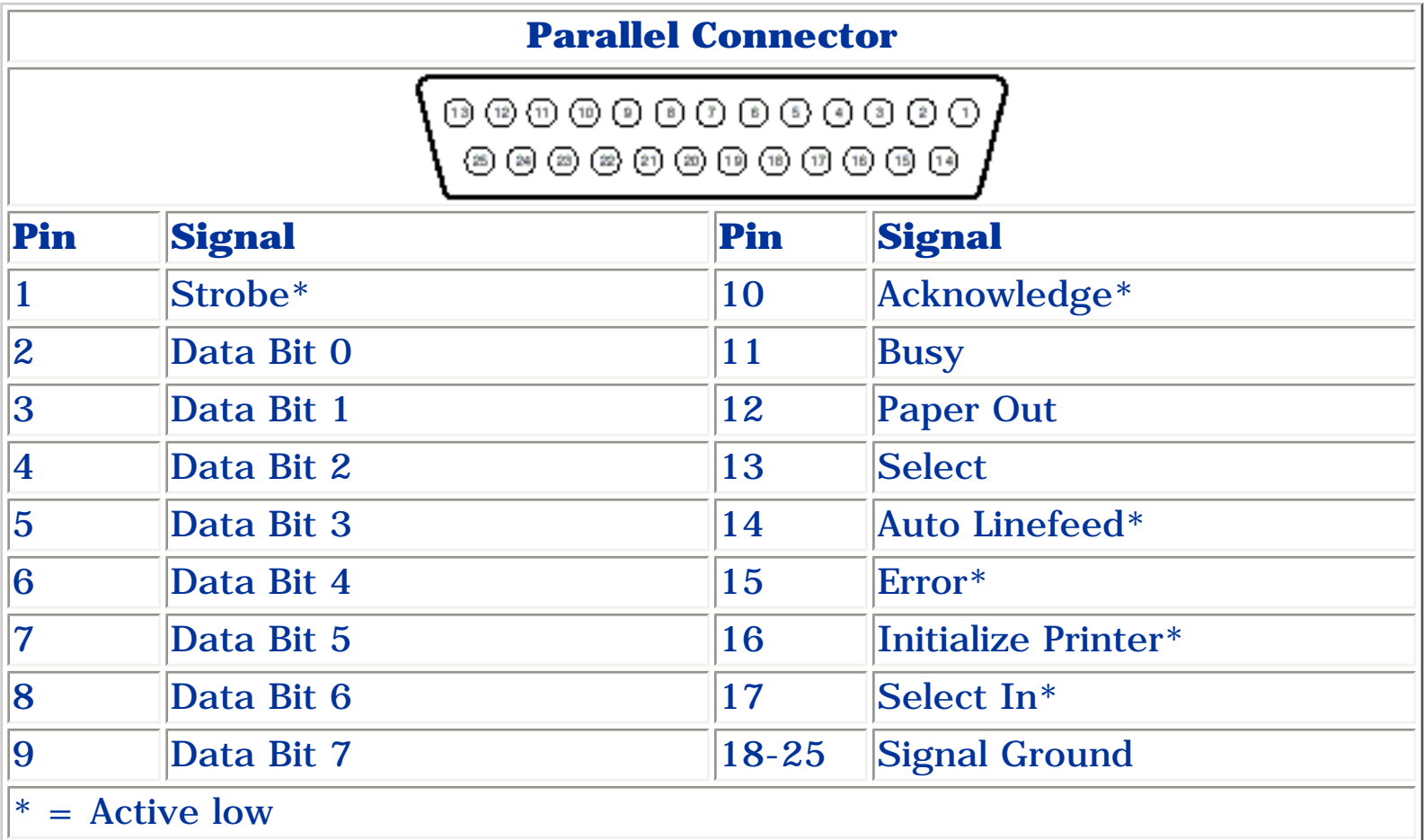

<span id="page-22-20"></span><span id="page-22-11"></span>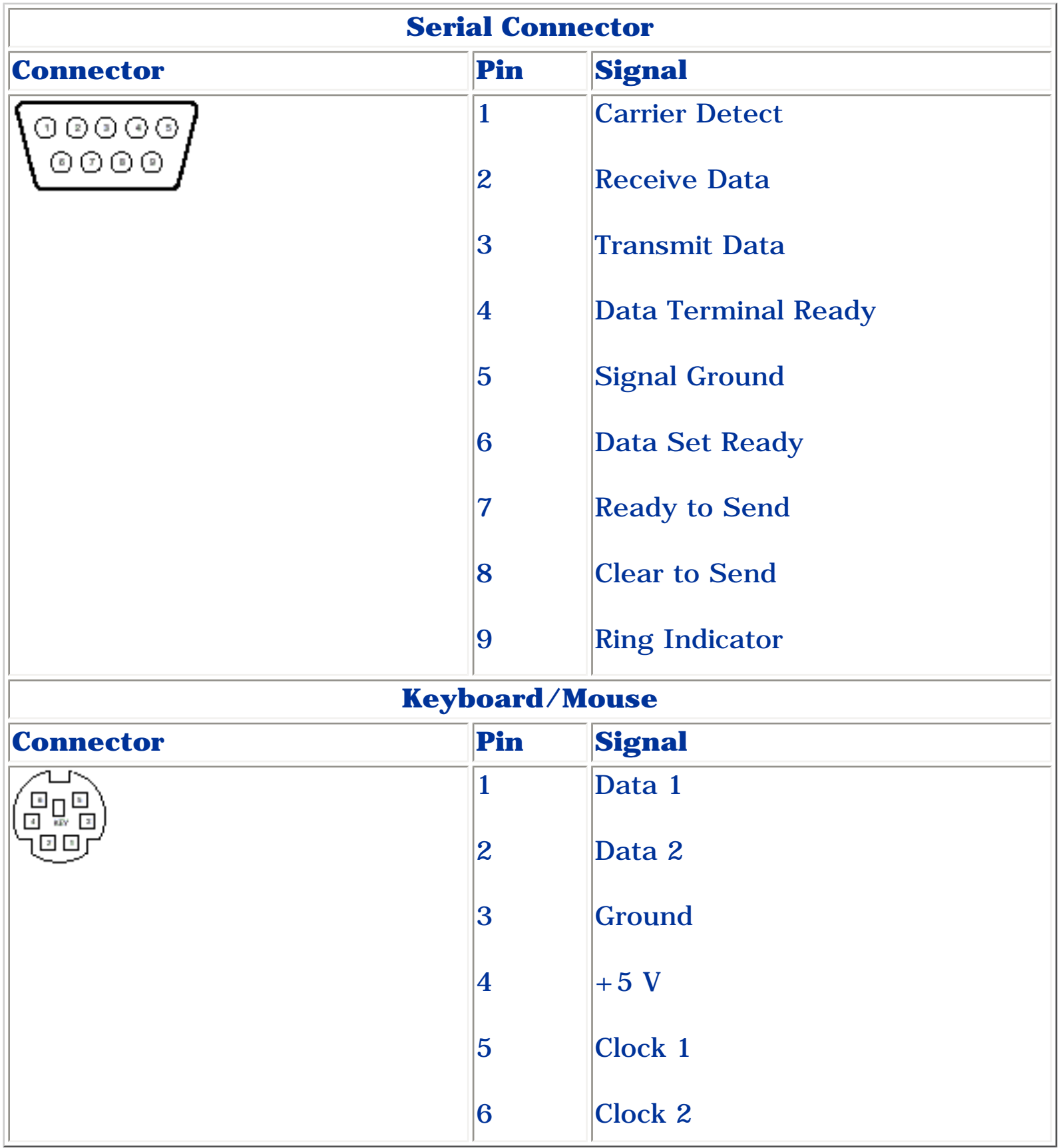

<span id="page-22-15"></span>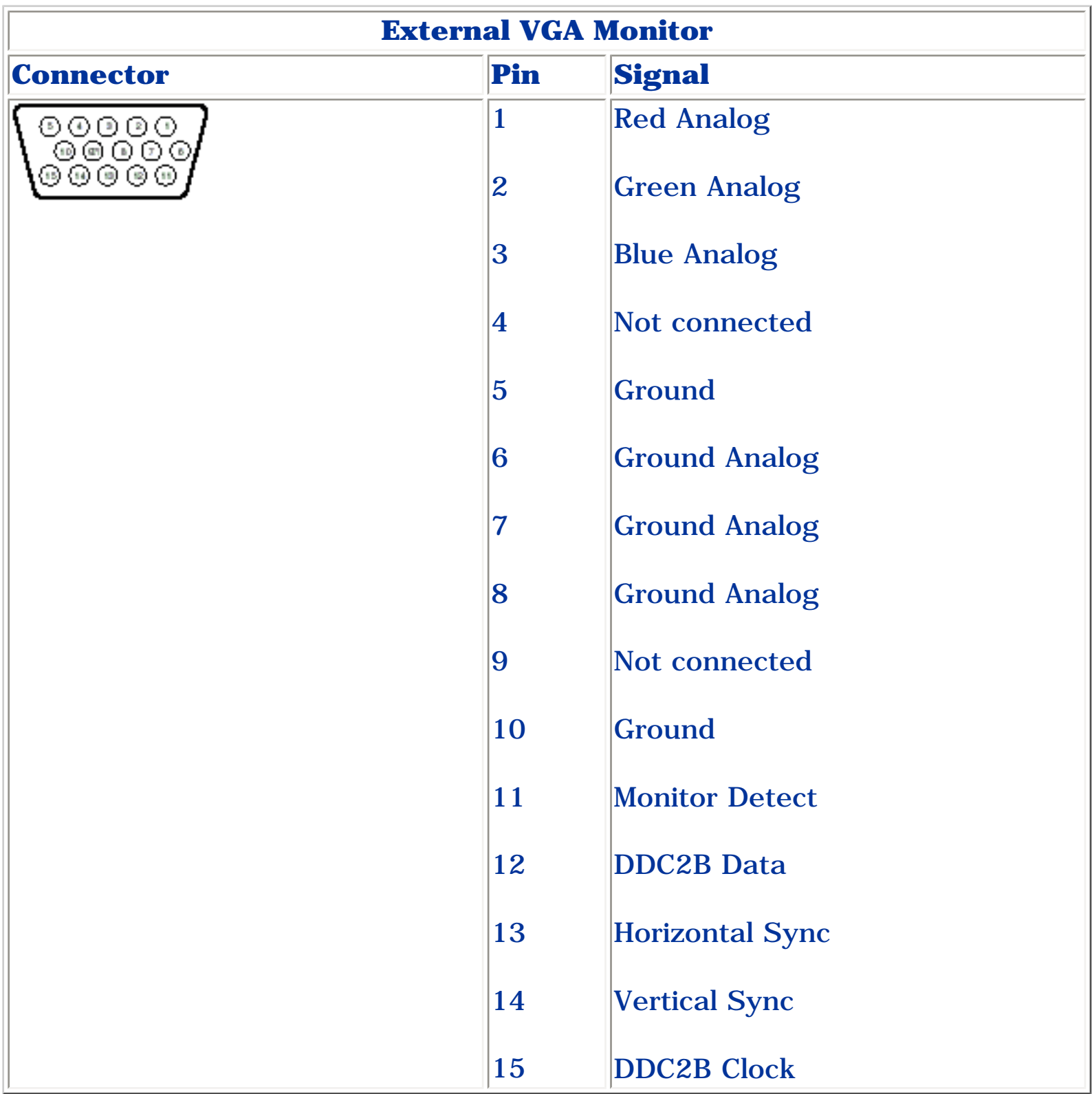

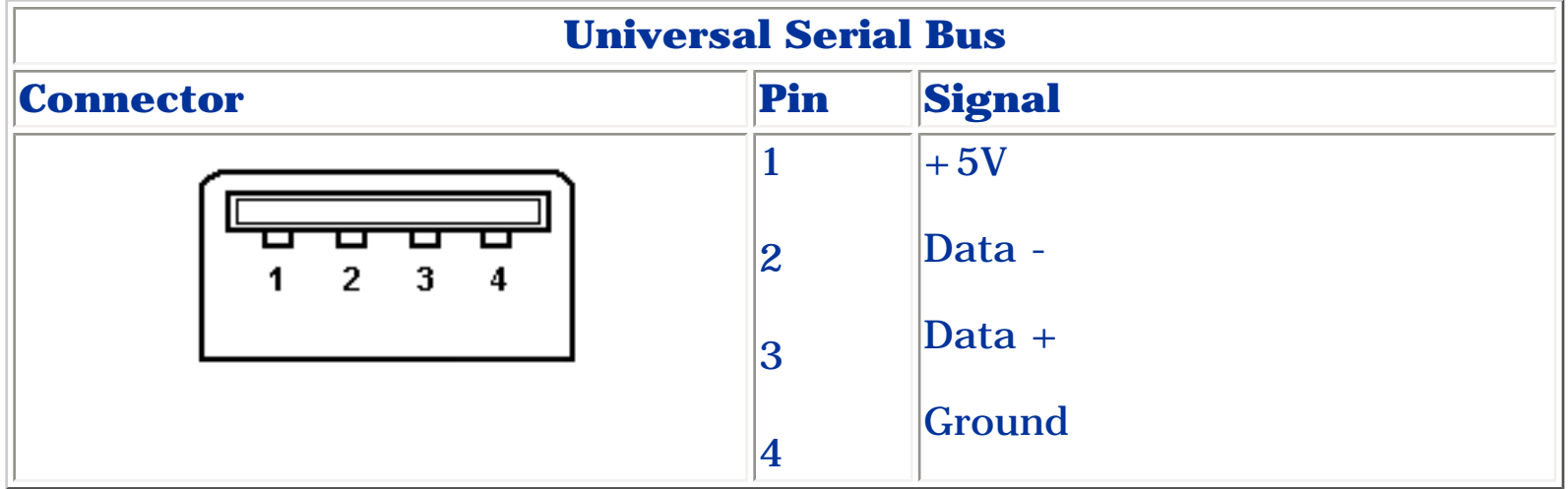

<span id="page-22-19"></span>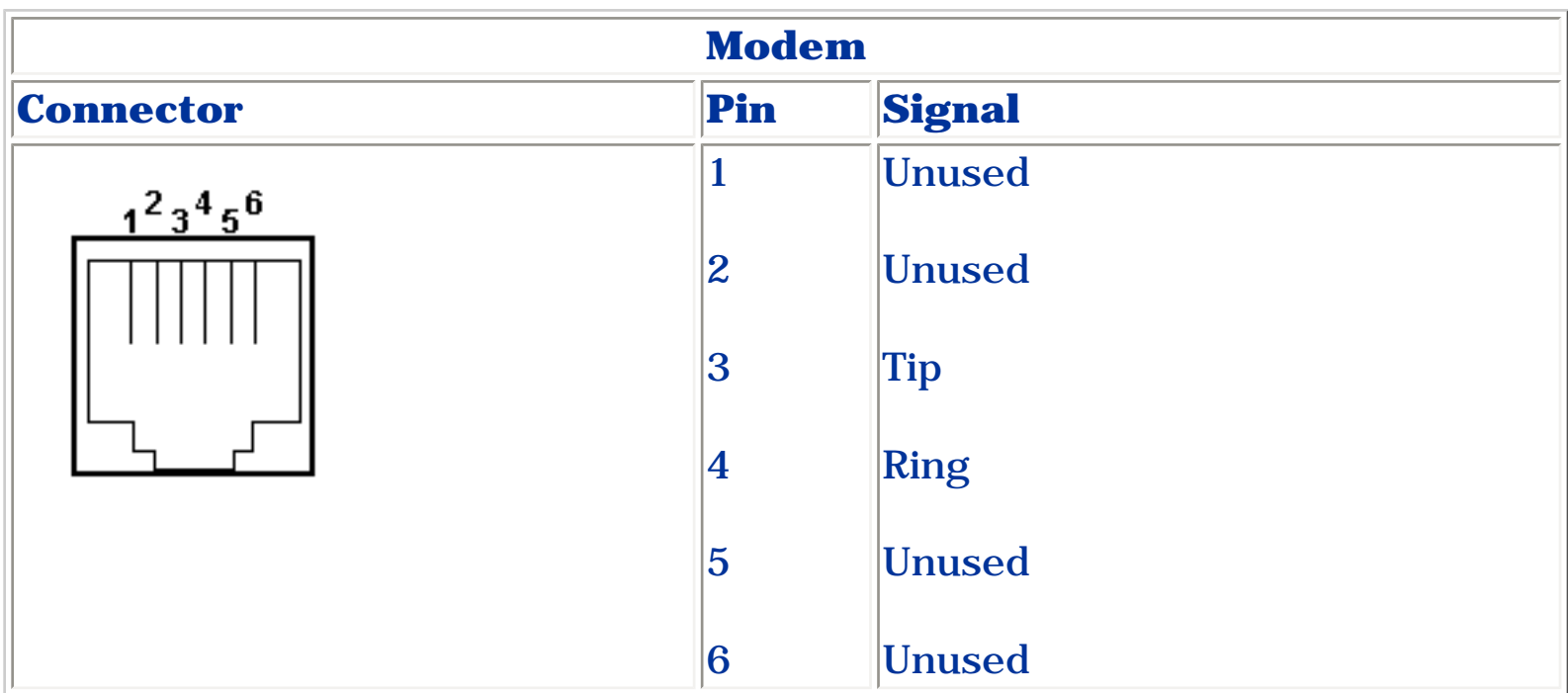

**Presario 1200 Series**

<span id="page-23-30"></span><span id="page-23-27"></span><span id="page-23-26"></span><span id="page-23-24"></span><span id="page-23-23"></span><span id="page-23-13"></span><span id="page-23-10"></span><span id="page-23-9"></span><span id="page-23-8"></span><span id="page-23-7"></span>**Models: 1234, 1235, 1236, 1237, 1238, 1240, 1242, 1250, and 1252**

<span id="page-23-34"></span><span id="page-23-31"></span><span id="page-23-29"></span><span id="page-23-28"></span><span id="page-23-18"></span><span id="page-23-17"></span><span id="page-23-4"></span><span id="page-23-3"></span><span id="page-23-1"></span><span id="page-23-0"></span>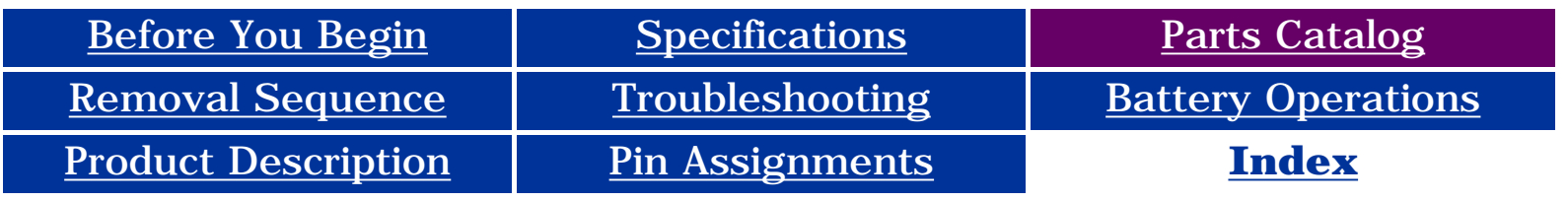

### <span id="page-23-33"></span><span id="page-23-25"></span><span id="page-23-12"></span>**Illustrated Parts Catalog**

<span id="page-23-32"></span><span id="page-23-22"></span><span id="page-23-21"></span><span id="page-23-20"></span><span id="page-23-16"></span><span id="page-23-15"></span><span id="page-23-14"></span><span id="page-23-11"></span><span id="page-23-6"></span><span id="page-23-5"></span><span id="page-23-2"></span>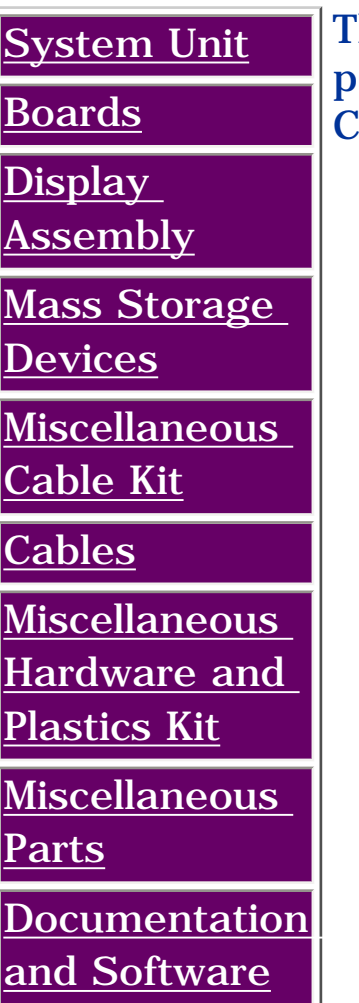

<span id="page-23-19"></span>This section provides an breakdown and identifies the spare parts ordering number associated with each item(s) for the Compaq Presario 1200 Series Portable Computers.

#### **Presario 1200 Series**

**Models: 1234, 1235, 1236, 1237, 1238, 1240, 1242, 1250, and 1252**

<span id="page-24-9"></span><span id="page-24-8"></span><span id="page-24-7"></span><span id="page-24-6"></span><span id="page-24-5"></span><span id="page-24-4"></span><span id="page-24-3"></span><span id="page-24-1"></span><span id="page-24-0"></span>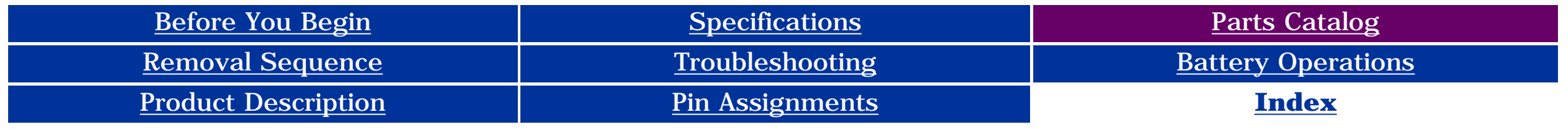

# <span id="page-24-2"></span>**System Unit**

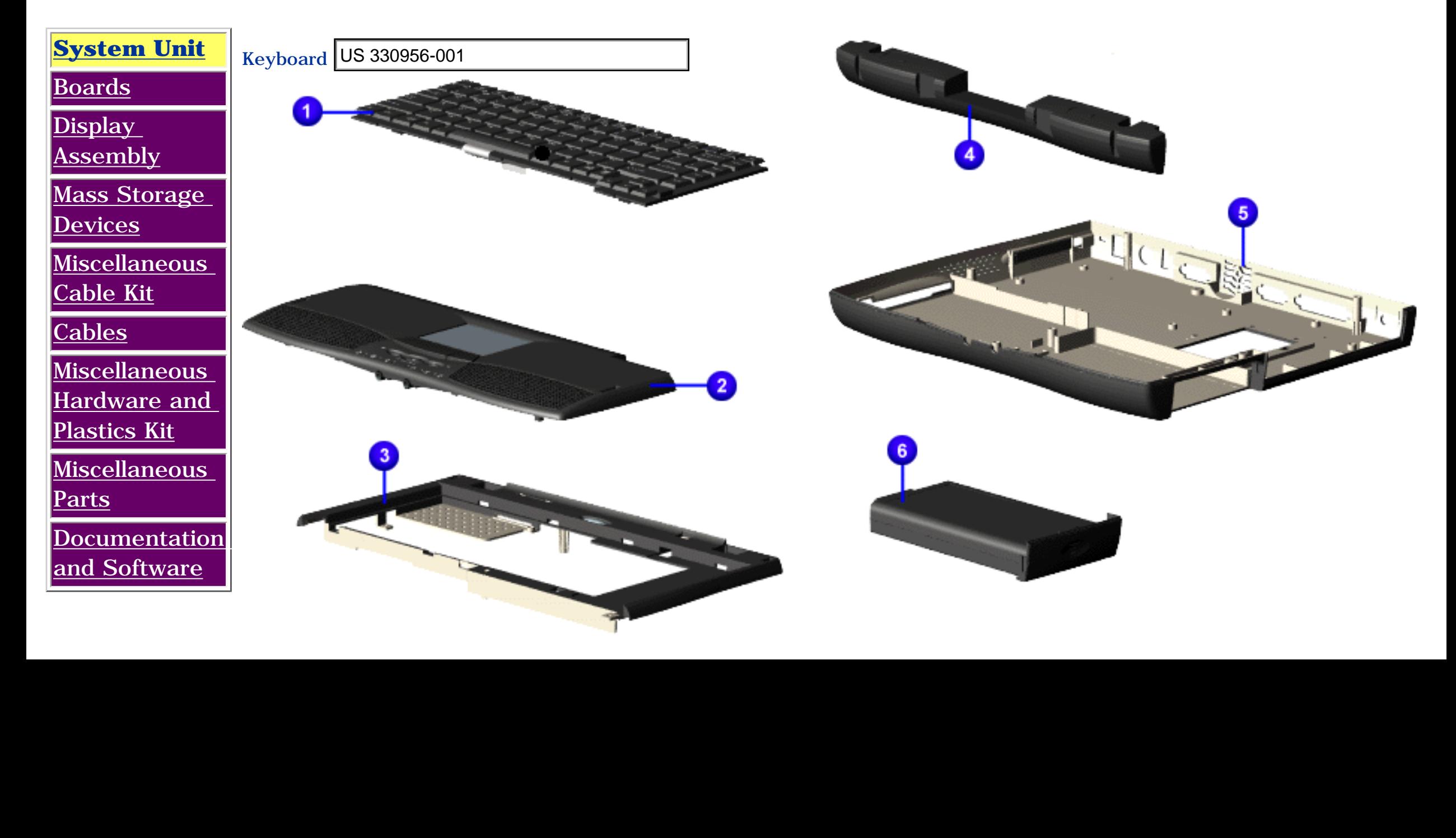

**Presario 1200 Series**

<span id="page-25-8"></span><span id="page-25-7"></span><span id="page-25-6"></span><span id="page-25-5"></span><span id="page-25-4"></span><span id="page-25-3"></span><span id="page-25-1"></span><span id="page-25-0"></span>**Models: 1234, 1235, 1236, 1237, 1238, 1240, 1242, 1250, and 1252**

<span id="page-25-9"></span><span id="page-25-2"></span>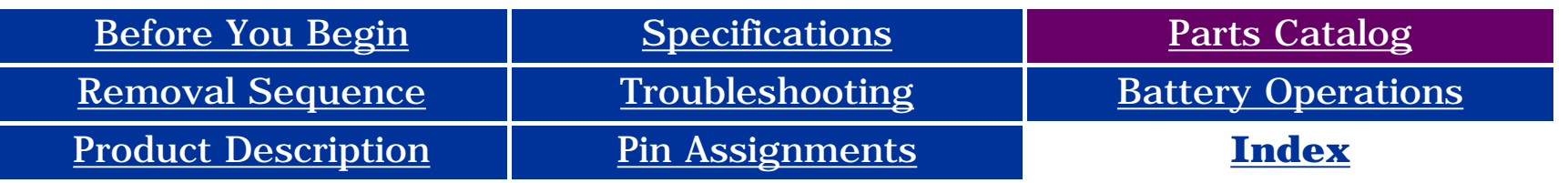

## **Boards**

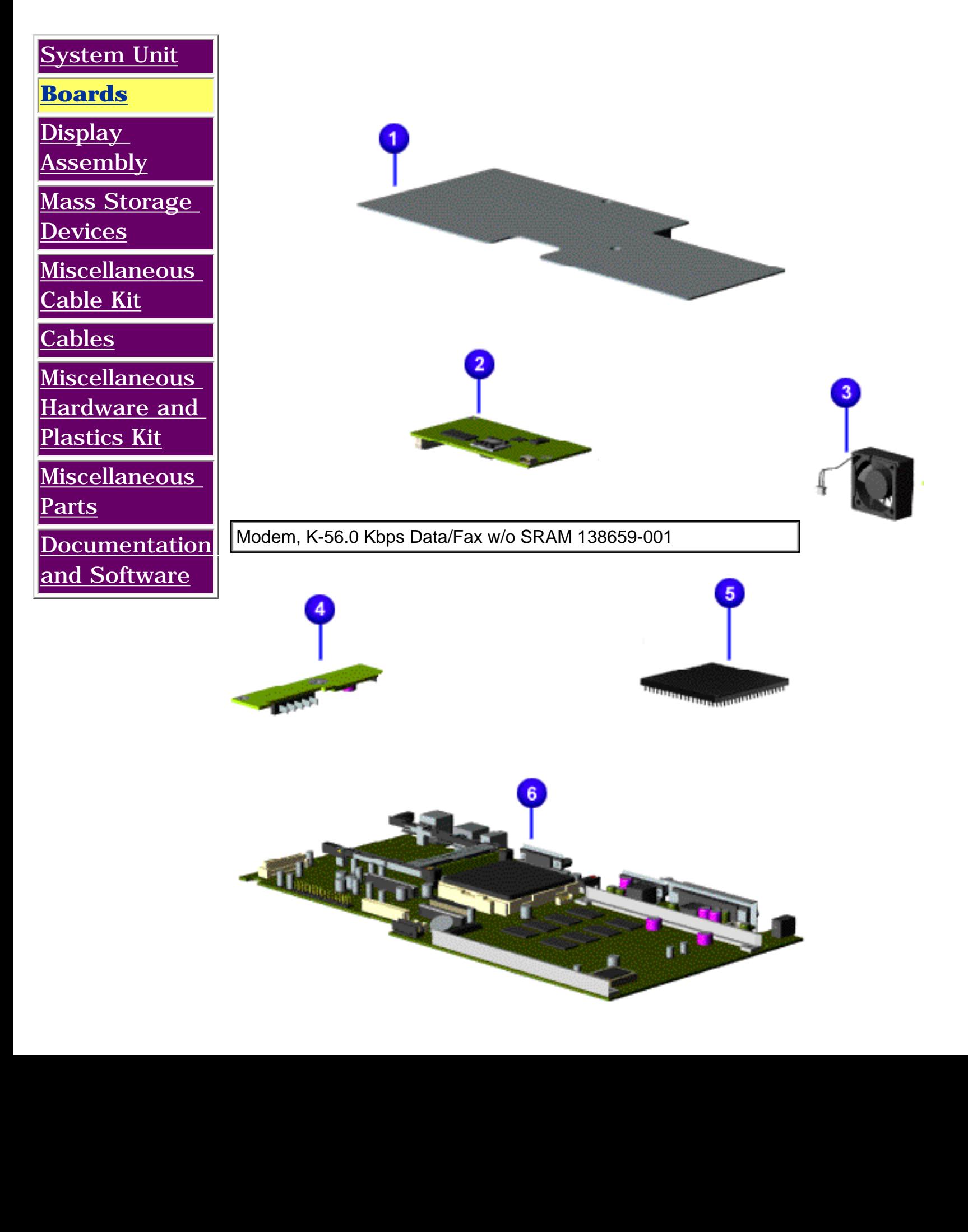

**Presario 1200 Series**

<span id="page-26-8"></span><span id="page-26-4"></span><span id="page-26-3"></span><span id="page-26-1"></span>**Models: 1234, 1235, 1236, 1237, 1238, 1240, 1242, 1250, and 1252**

<span id="page-26-9"></span><span id="page-26-7"></span><span id="page-26-6"></span><span id="page-26-5"></span><span id="page-26-0"></span>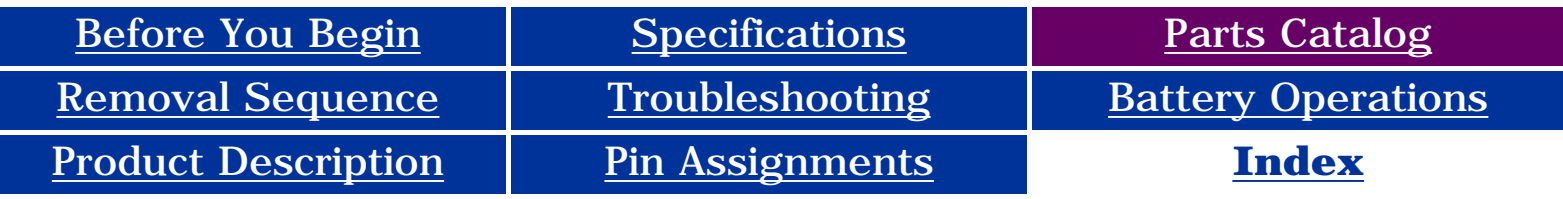

## <span id="page-26-2"></span>**Display Assembly**

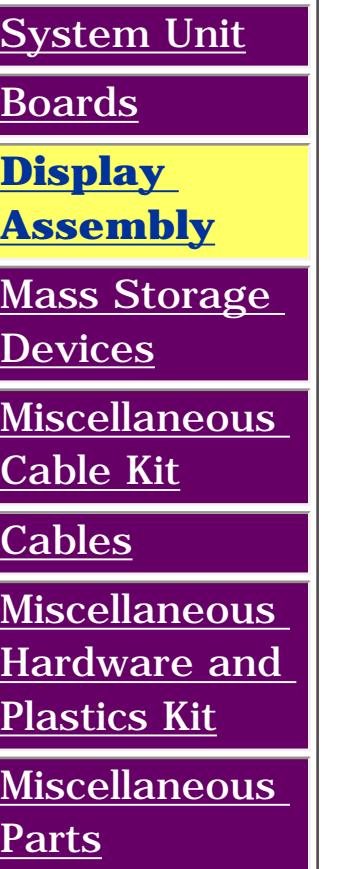

**Documentation** [and Software](#page-32-3)

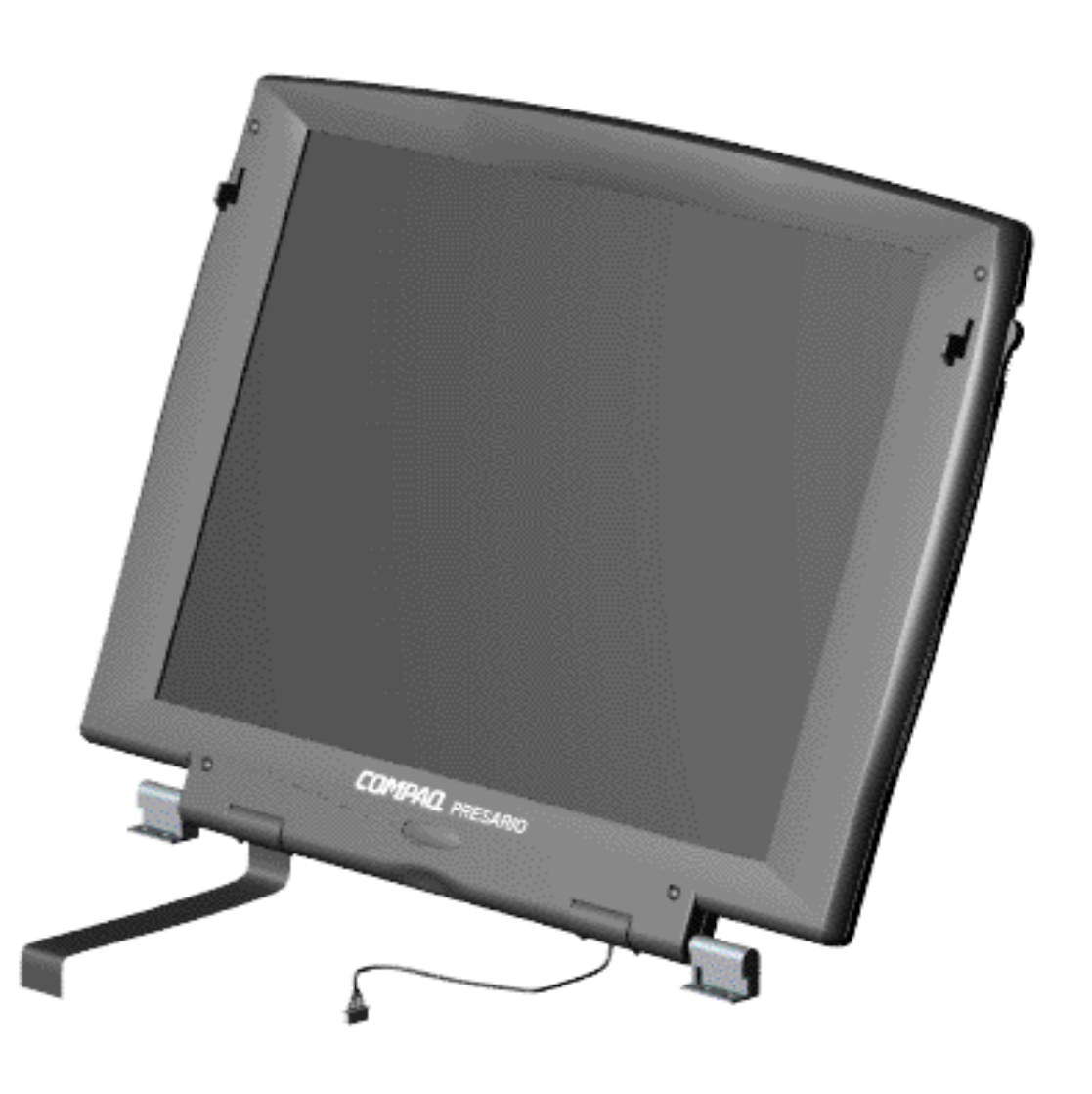

**Presario 1200 Series**

**Models: 1234, 1235, 1236, 1237, 1238, 1240, 1242, 1250, and 1252**

<span id="page-27-9"></span><span id="page-27-8"></span><span id="page-27-7"></span><span id="page-27-6"></span><span id="page-27-5"></span><span id="page-27-4"></span><span id="page-27-3"></span><span id="page-27-1"></span><span id="page-27-0"></span>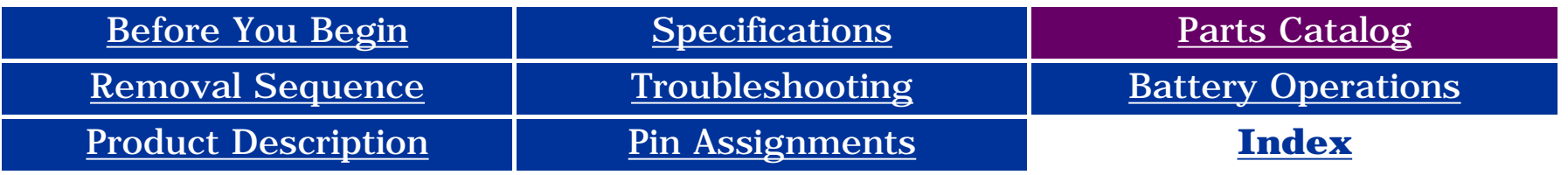

### **Mass Storage Devices**

<span id="page-27-2"></span>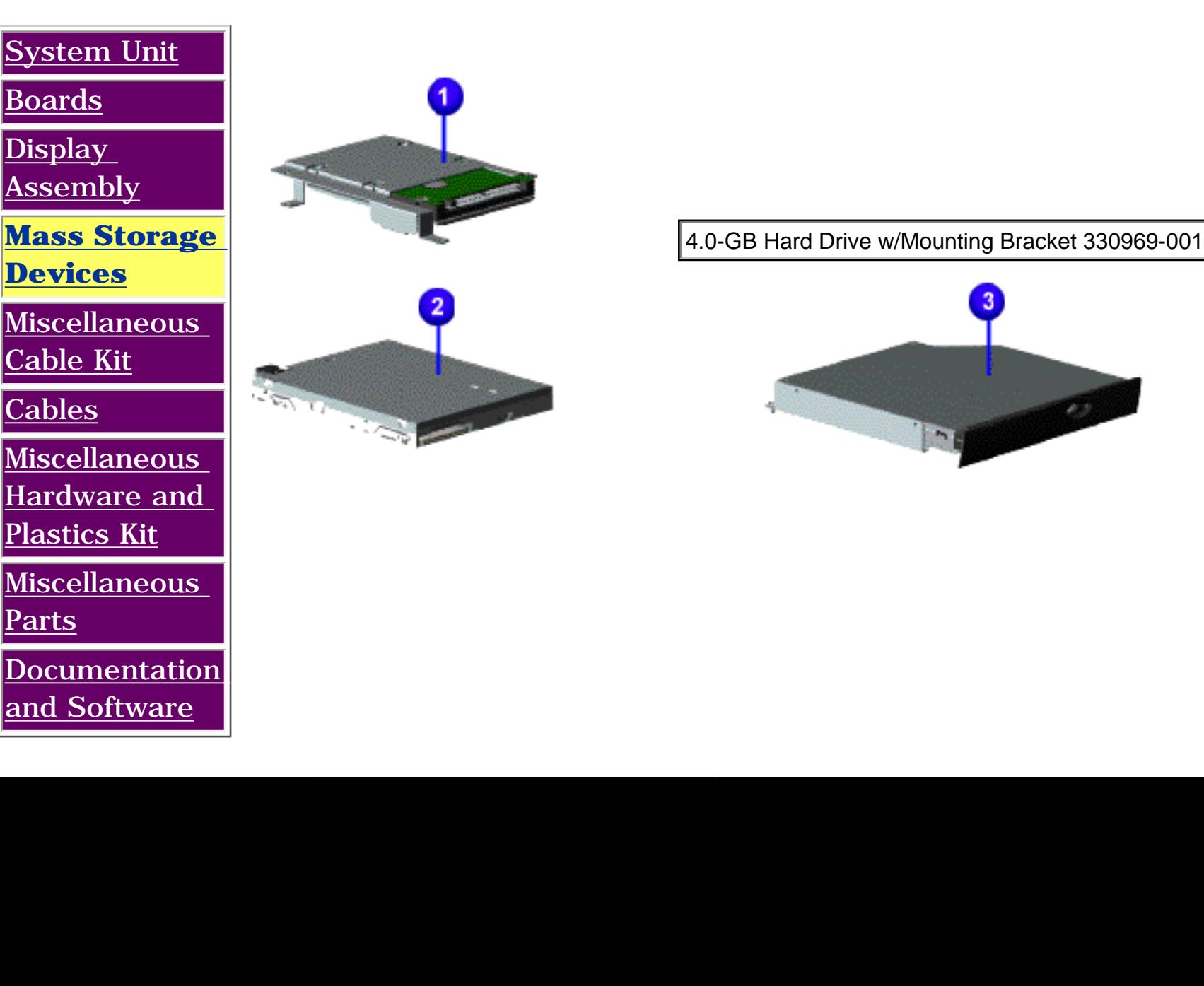

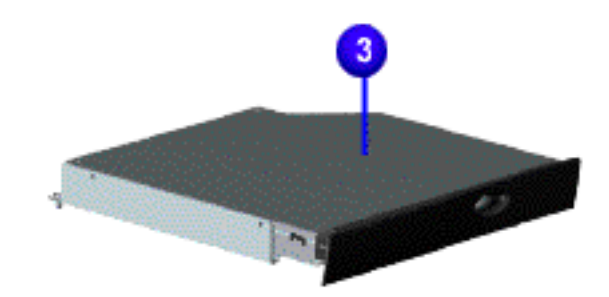

#### **Presario 1200 Series**

**Models: 1234, 1235, 1236, 1237, 1238, 1240, 1242, 1250, and 1252**

<span id="page-28-9"></span><span id="page-28-8"></span><span id="page-28-7"></span><span id="page-28-6"></span><span id="page-28-5"></span><span id="page-28-4"></span><span id="page-28-3"></span><span id="page-28-2"></span><span id="page-28-1"></span><span id="page-28-0"></span>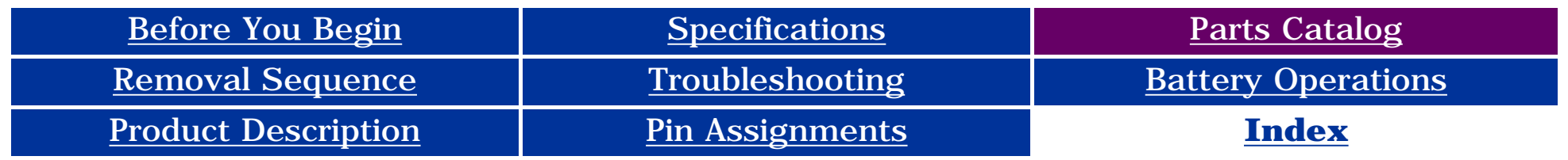

### **Miscellaneous Cables Kit**

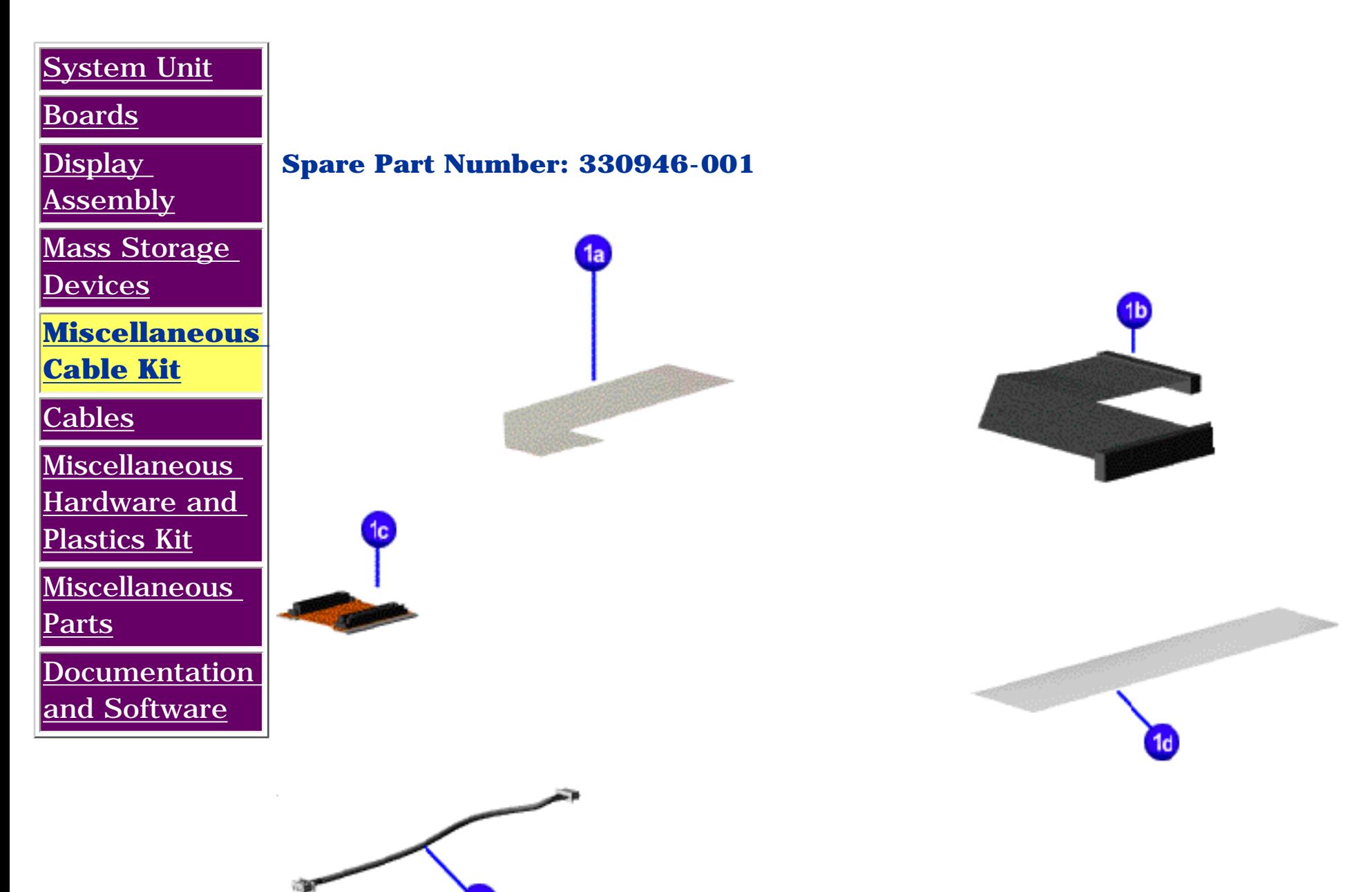

**Presario 1200 Series**

<span id="page-29-9"></span><span id="page-29-8"></span><span id="page-29-7"></span><span id="page-29-6"></span><span id="page-29-5"></span><span id="page-29-4"></span><span id="page-29-3"></span><span id="page-29-1"></span><span id="page-29-0"></span>**Models: 1234, 1235, 1236, 1237, 1238, 1240, 1242, 1250, and 1252**

<span id="page-29-2"></span>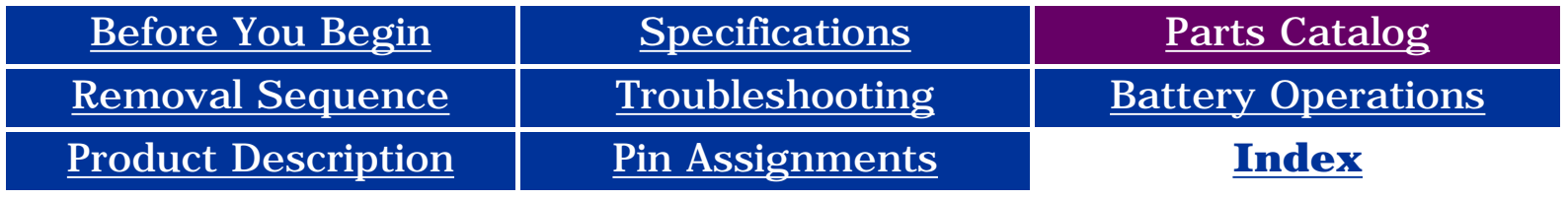

## **Cables**

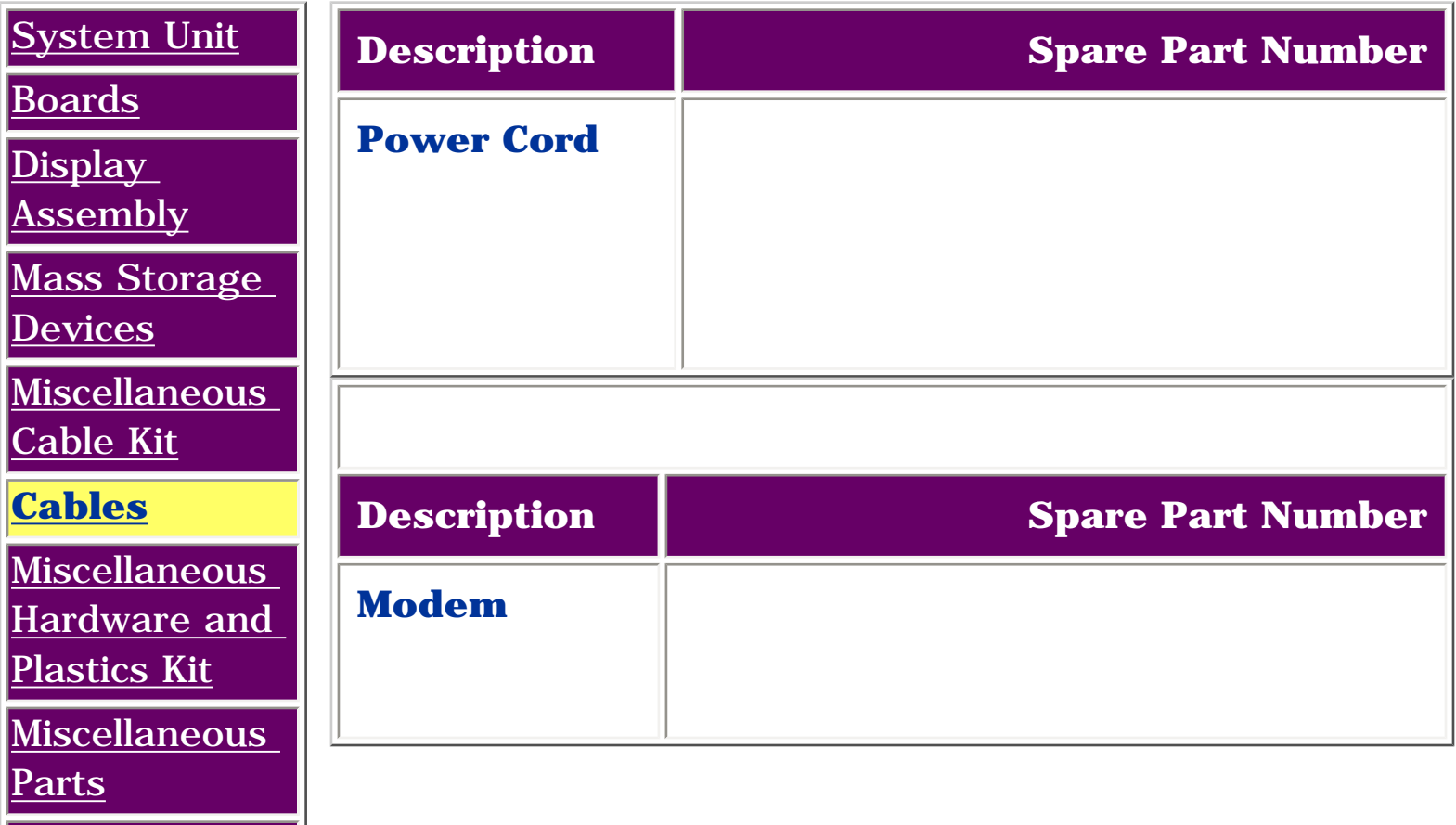

**Documentation** [and Software](#page-32-6)

#### **Presario 1200 Series**

**Models: 1234, 1235, 1236, 1237, 1238, 1240, 1242, 1250, and 1252**

<span id="page-30-9"></span><span id="page-30-8"></span><span id="page-30-7"></span><span id="page-30-6"></span><span id="page-30-5"></span><span id="page-30-4"></span><span id="page-30-3"></span><span id="page-30-2"></span><span id="page-30-1"></span><span id="page-30-0"></span>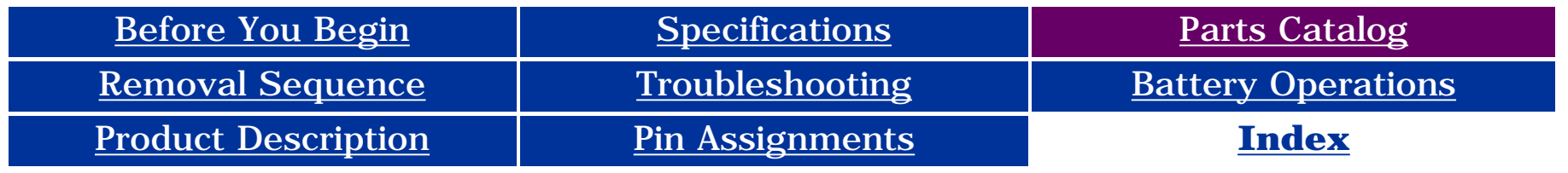

### **Miscellaneous Hardware and Plastics Kits**

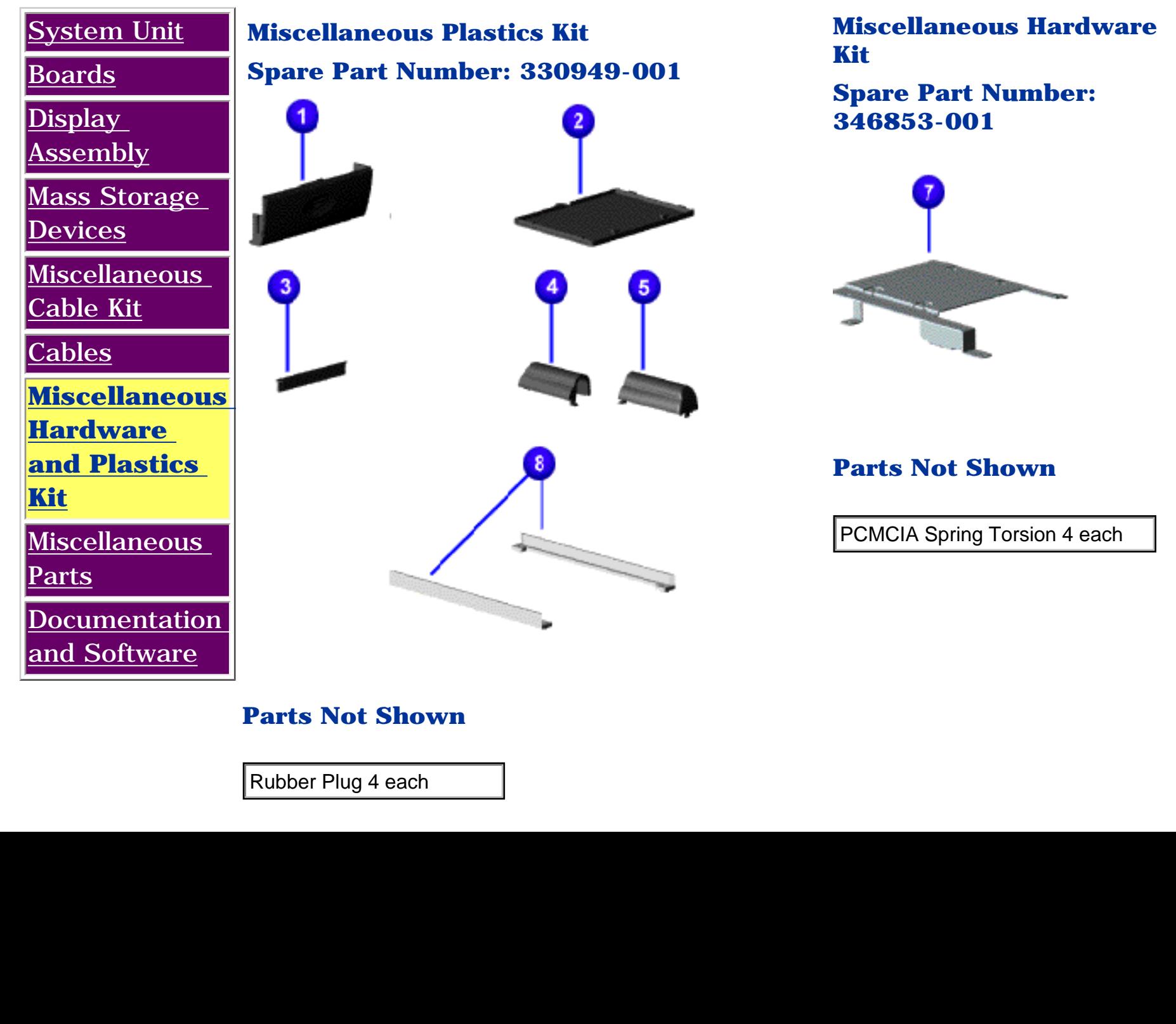

#### **Parts Not Shown**

**Presario 1200 Series**

<span id="page-31-8"></span>**Models: 1234, 1235, 1236, 1237, 1238, 1240, 1242, 1250, and 1252**

<span id="page-31-9"></span><span id="page-31-7"></span><span id="page-31-6"></span><span id="page-31-5"></span><span id="page-31-4"></span><span id="page-31-3"></span><span id="page-31-1"></span><span id="page-31-0"></span>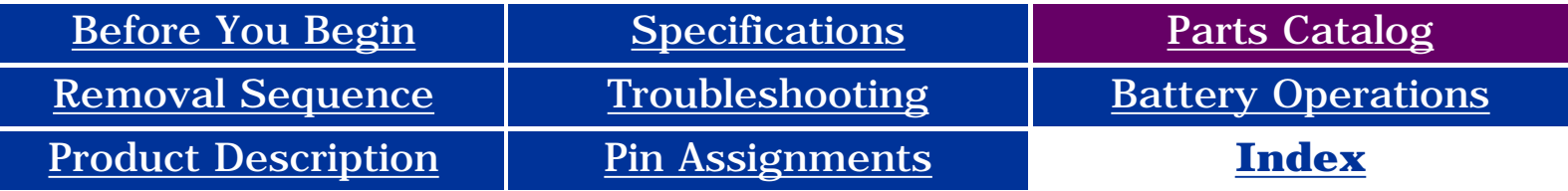

### **Miscellaneous Parts**

<span id="page-31-2"></span>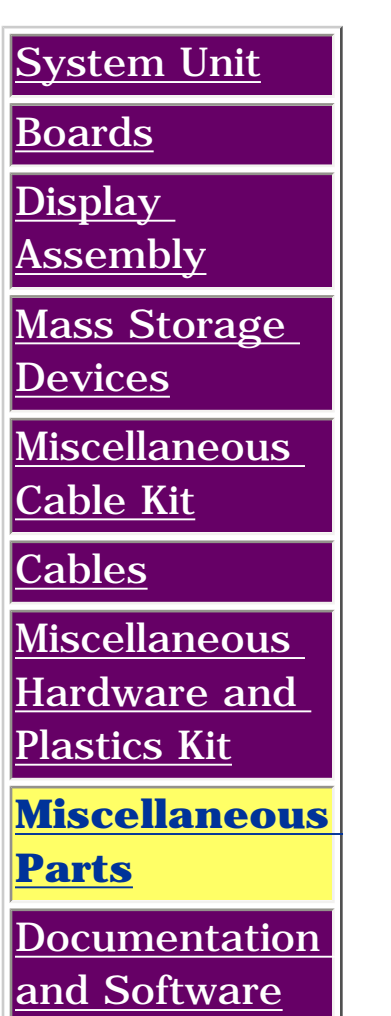

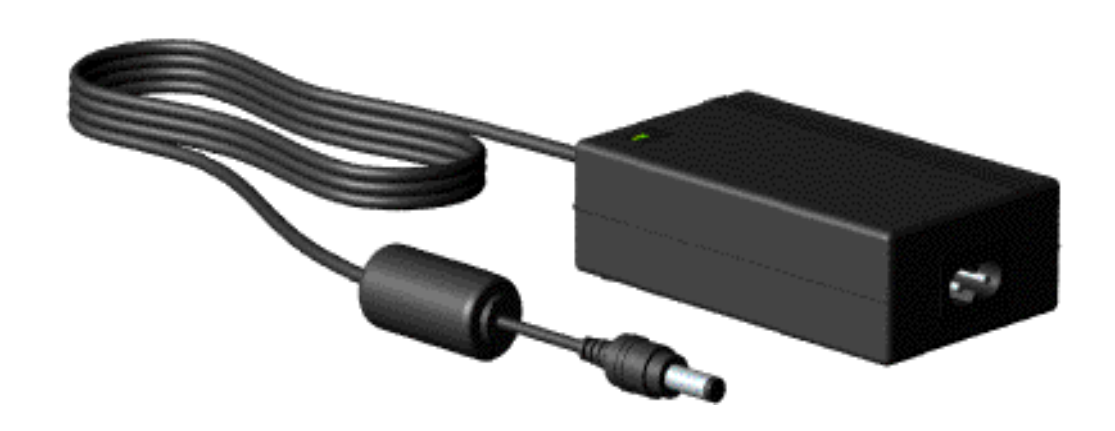

AC Adapter 298239-001 Miscellaneous Screw Kit (Not Shown) 330959-001 Logo Kit (Not Shown) 352887-001 Return Kit (Not Shown) 293799-001

#### **Presario 1200 Series**

**Models: 1234, 1235, 1236, 1237, 1238, 1240, 1242, 1250, and 1252**

<span id="page-32-9"></span><span id="page-32-8"></span><span id="page-32-7"></span><span id="page-32-6"></span><span id="page-32-5"></span><span id="page-32-4"></span><span id="page-32-3"></span><span id="page-32-2"></span><span id="page-32-1"></span><span id="page-32-0"></span>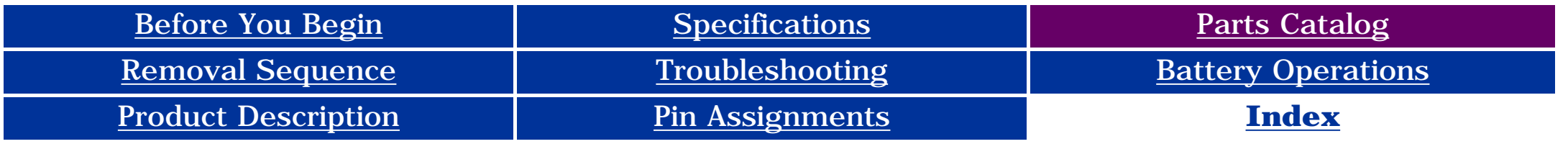

## **Documentation and Software**

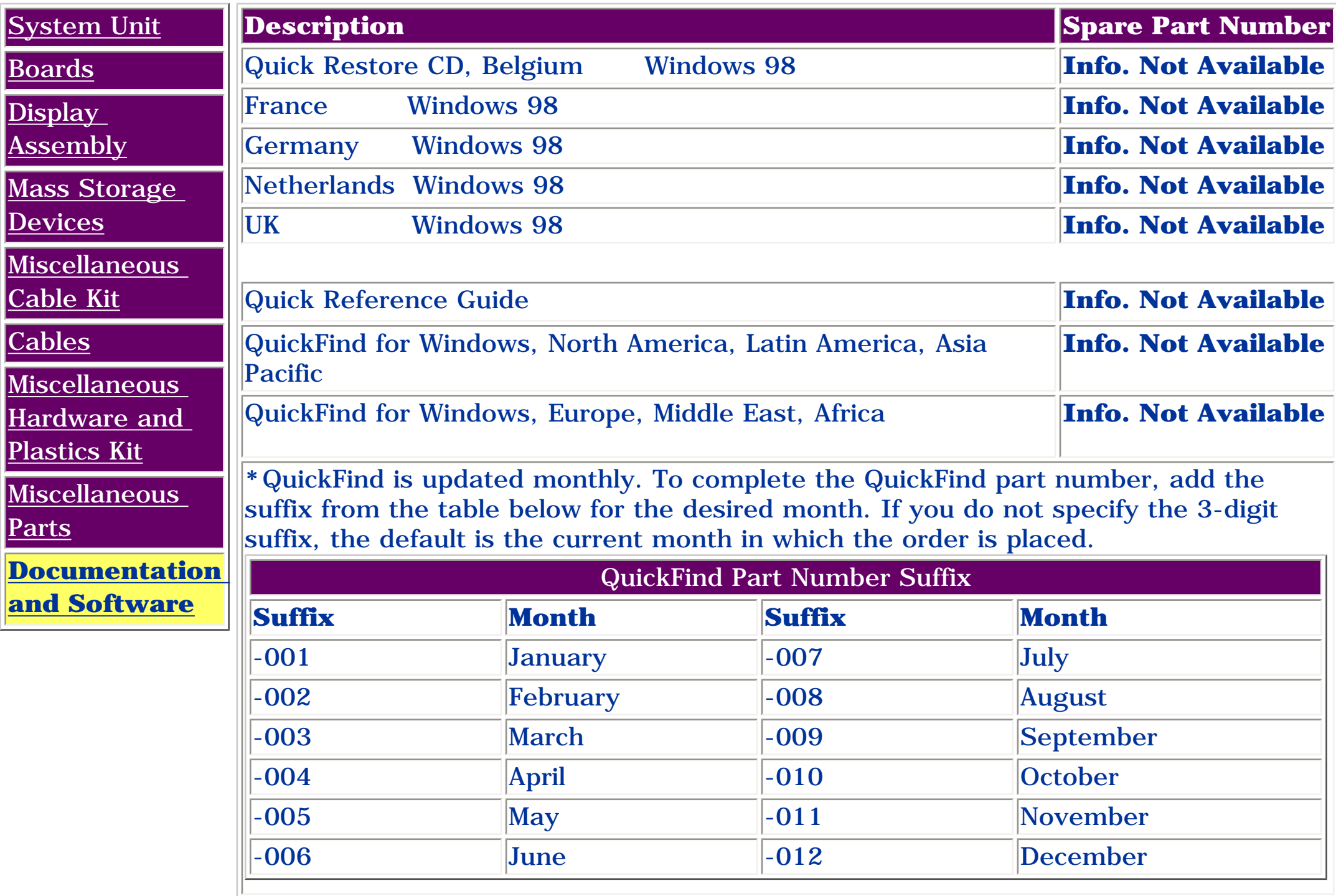

**Presario 1200 Series**

<span id="page-33-34"></span><span id="page-33-33"></span><span id="page-33-32"></span><span id="page-33-31"></span><span id="page-33-30"></span><span id="page-33-29"></span><span id="page-33-28"></span><span id="page-33-27"></span><span id="page-33-26"></span><span id="page-33-25"></span><span id="page-33-24"></span><span id="page-33-23"></span><span id="page-33-18"></span><span id="page-33-17"></span><span id="page-33-13"></span><span id="page-33-12"></span><span id="page-33-10"></span><span id="page-33-9"></span><span id="page-33-8"></span><span id="page-33-7"></span><span id="page-33-6"></span><span id="page-33-5"></span><span id="page-33-4"></span><span id="page-33-3"></span><span id="page-33-1"></span>**Models: 1234, 1235, 1236, 1237, 1238, 1240, 1242, 1250, and 1252**

<span id="page-33-2"></span><span id="page-33-0"></span>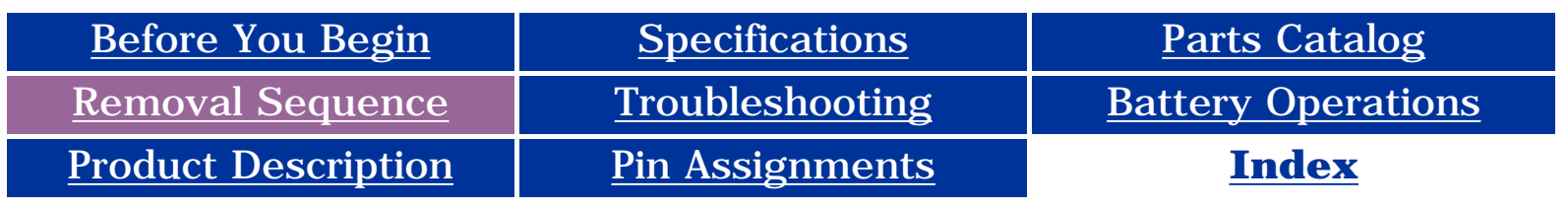

## **Removal and Replacement Procedures**

This section explains the removal and replacement procedures for the computer.

### *Serial Number Location*

<span id="page-33-14"></span>Report the computer  $\bullet$  serial number to Compaq when requesting information or ordering spare

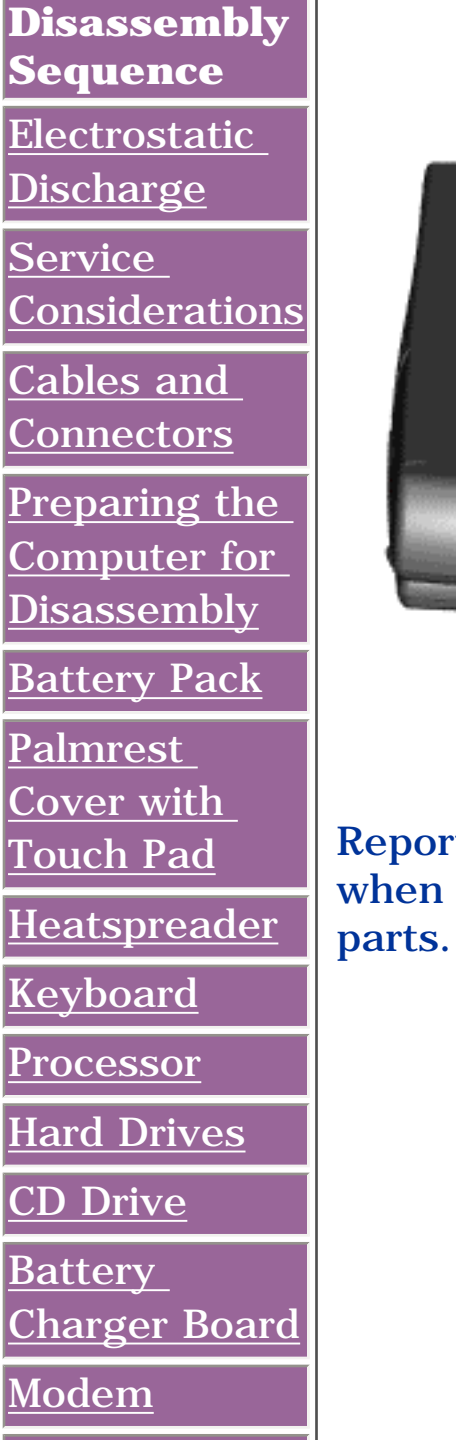

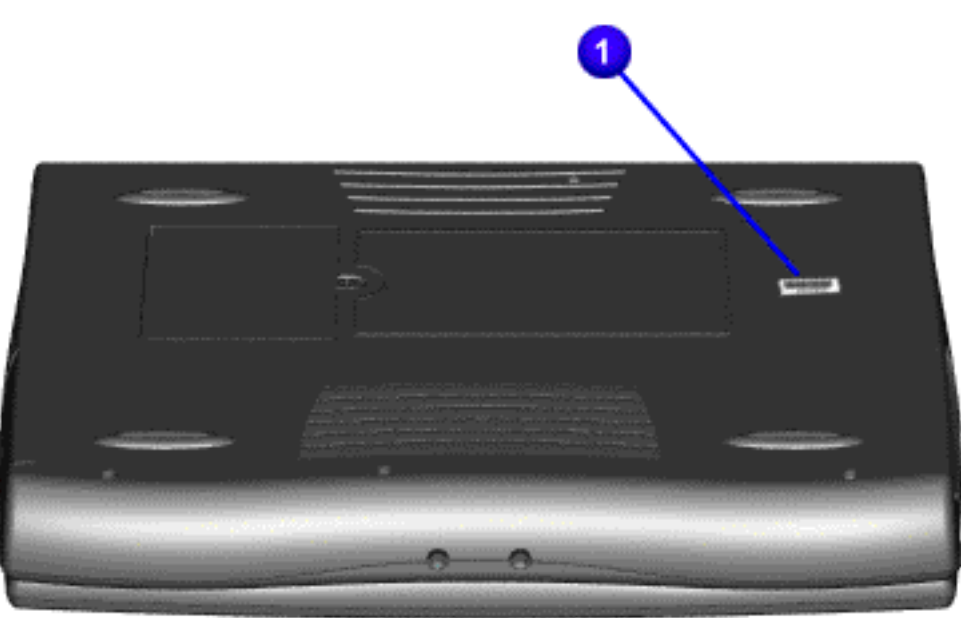

<span id="page-33-22"></span><span id="page-33-21"></span><span id="page-33-20"></span><span id="page-33-19"></span><span id="page-33-16"></span><span id="page-33-15"></span><span id="page-33-11"></span>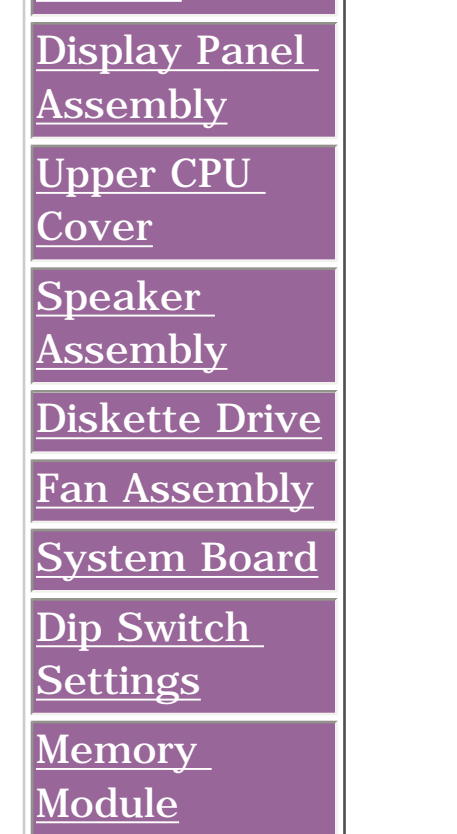

**Presario 1200 Series**

**Models: 1234, 1235, 1236, 1237, 1238, 1240, 1242, 1250, and 1252**

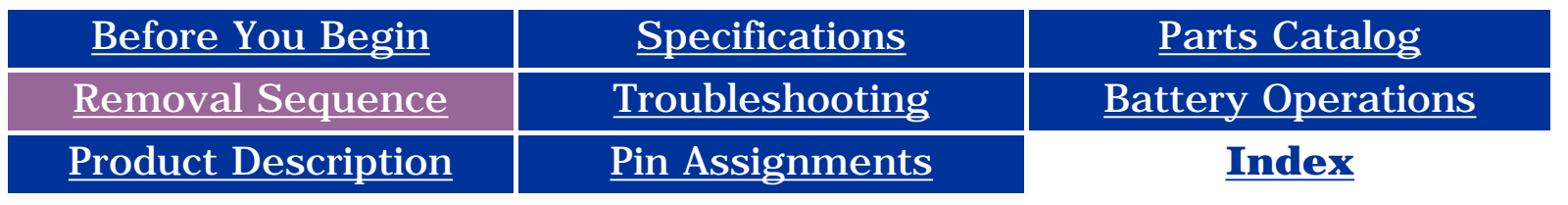

### <span id="page-34-0"></span>**Electrostatic Discharge**

A sudden discharge of static electricity from a finger or other conductor can destroy static-sensitive devices or microcircuitry. Often the spark is neither felt nor heard, but damage occurs. An electronic device exposed to electrostatic discharge (ESD) may not be affected at all and will work perfectly throughout a normal cycle. Although, it may function normally for a while, then degrade in the internal layers, reducing its life expectancy.

Networks built into many integrated circuits provide some protection, but in many cases, the discharge contains enough power to alter device parameters or melt silicon junctions.

# **Generating Static**

The table shows how different activities generate static electricity and at different electrostatic voltage levels.

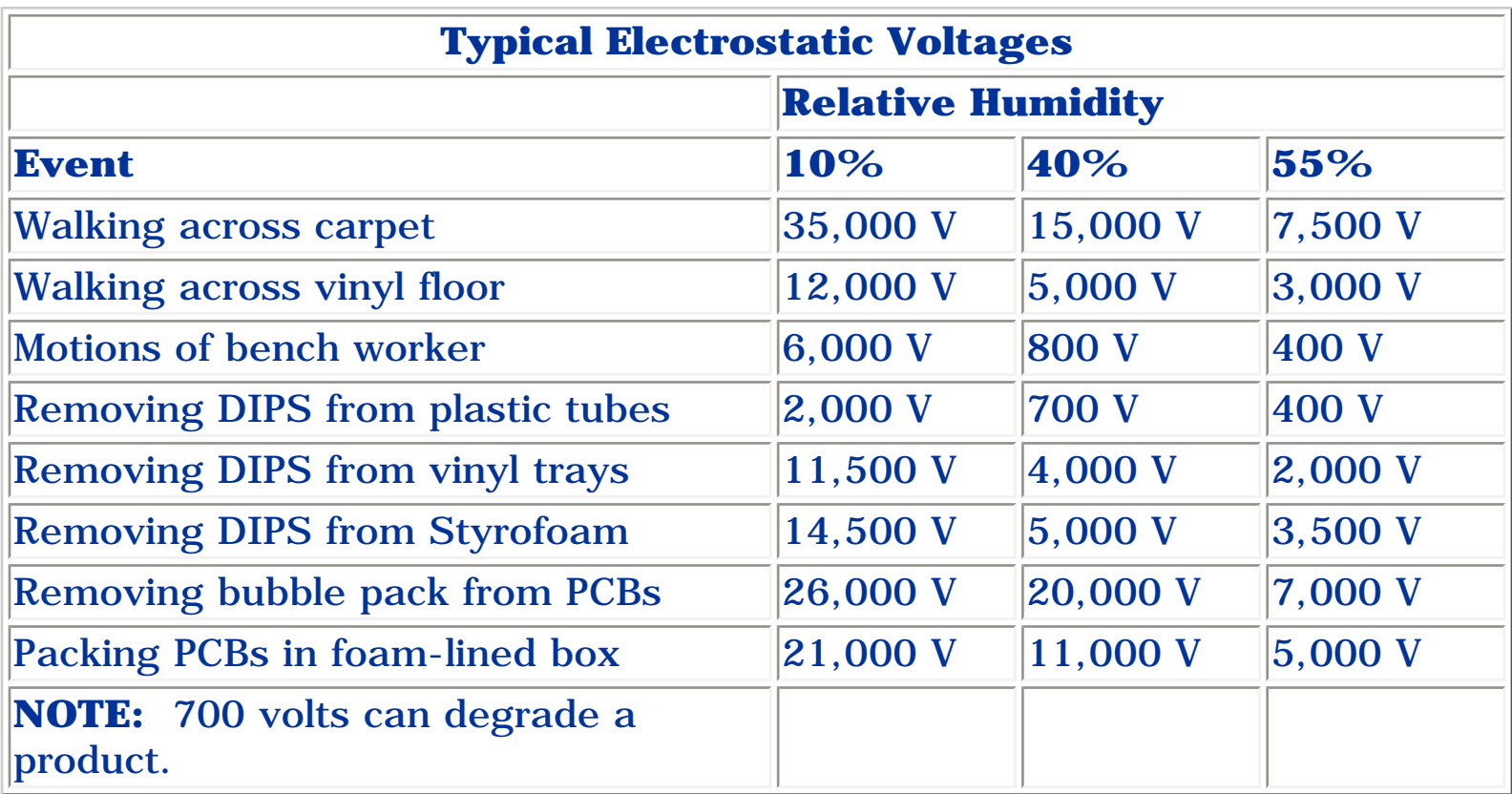

#### [Return to Removal & Replacement Procedures](#page-33-33)

#### **Presario 1200 Series**

**Models: 1234, 1235, 1236, 1237, 1238, 1240, 1242, 1250, and 1252**

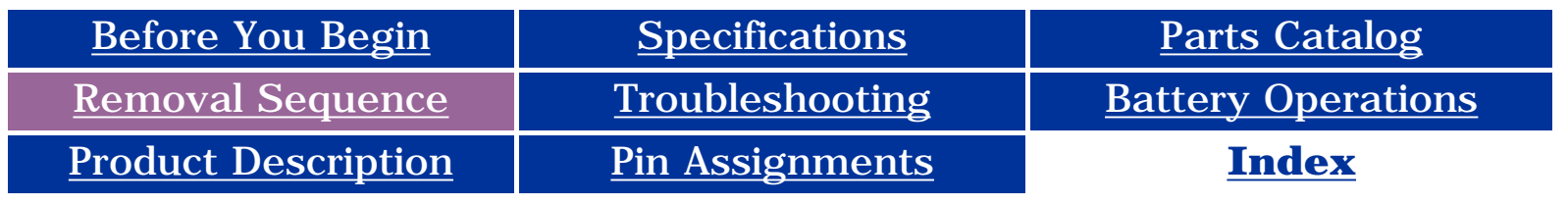

#### *Service Considerations*

Listed below are some of the considerations that you should keep in mind during the disassembly and assembly of the computer.

#### *Tool and Software Requirements*

To service the computer, you need the following:

- Compaq screwdriver kit (Spare Part No. 161946-001)
- Torx T-9 screwdriver
- 3/16-inch and 5mm nut drivers (for screwlocks and standoffs)
- Small, standard screwdriver
- Small, Phillips screwdriver
- Diagnostics software

#### <span id="page-35-0"></span>*Screws*

The screws used in the computer are not interchangeable. If an incorrect screw is used during the reassembly process, it can damage the unit. Compaq strongly recommends that all screws removed during disassembly be kept with the part that was removed, then returned to their proper locations.

#### IMPORTANT:

As each subassembly is removed from the computer, it should be placed away from the work area to prevent damage.

#### **[Return to Removal & Replacement Procedures](#page-33-34)**
**Presario 1200 Series**

<span id="page-36-4"></span><span id="page-36-3"></span><span id="page-36-2"></span>**Models: 1234, 1235, 1236, 1237, 1238, 1240, 1242, 1250, and 1252**

<span id="page-36-19"></span><span id="page-36-18"></span><span id="page-36-17"></span><span id="page-36-16"></span><span id="page-36-14"></span><span id="page-36-13"></span><span id="page-36-12"></span><span id="page-36-11"></span><span id="page-36-10"></span><span id="page-36-9"></span><span id="page-36-8"></span><span id="page-36-7"></span><span id="page-36-6"></span><span id="page-36-5"></span><span id="page-36-1"></span><span id="page-36-0"></span>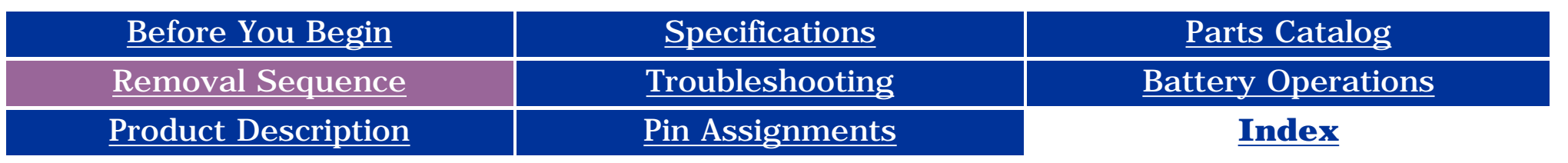

### *Cables and Connectors*

<span id="page-36-15"></span>Most cables used throughout the unit are ribbon cables. Cables must be handled with extreme care to avoid damage. Apply only the tension required to seat or unseat the cables during insertion or removal from the connector. Handle cables by the connector whenever possible. In all cases, avoid bending, twisting, or tearing the cables, and ensure that the cables are routed in such a way that they cannot be caught or snagged by parts being removed or replaced.

### *Cables*

Use the following precautions when handling cables to avoid damage to the cable or computer:

- Always handle cables by their connectors.
- Avoid bending, twisting, or pulling on the cables.
- Apply minimum required force when seating or unseating the cables from their connectors.
- Place the cables in such a manner that they cannot be caught or snagged by parts being removed or replaced.
- Handle flex cables with extreme care; they can tear easily.

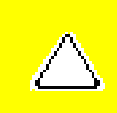

**CAUTION:** When servicing these computers, ensure that cables are placed in their proper location during the reassembly process. Improper cable placement can cause severe damage to the unit.

### *Select the desired illustration.*

Removing a Cable from a **[ZIF Connector](#page-37-0)**.

The ribbon cable position for the **[3.2-GB, 4.0-GB, and 6.4-GB hard drive](#page-38-0)**.

The ribbon cable position for the **[CD drive.](#page-39-0)**

The ribbon cable position for the **[diskette drive](#page-40-0)**.

The cable position for the **[speaker assembly.](#page-41-0)**

#### *Plastic Parts*

Plastic parts can be damaged by the use of excessive force during disassembly and reassembly. When handling the plastic parts, use care. Apply pressure only at the points designated in the maintenance instructions.

#### **[Back to Top of Page](#page-36-0)**

 | **[Home Page](#page-0-1)** | **[Notice](#page-1-0)** | **[Preface](#page-2-0)** | **[Product Description](#page-3-1)** | **[Troubleshooting](#page-12-1)  [Illustrated Parts Catalog](#page-23-1)** | **[Removal & Replacement Procedures](#page-33-1)** | **[Specifications](#page-79-1) [Pin Assignments](#page-22-1)** | **[Battery Pack Operations](#page-21-1)**

#### *ZIF Connectors*

The computer uses a zero insertion force (ZIF) connector for the keyboard cable to the system board. To remove a cable from a ZIF connector, lift both corners of the ZIF connector and slide simultaneously with constant light force.

<span id="page-37-0"></span>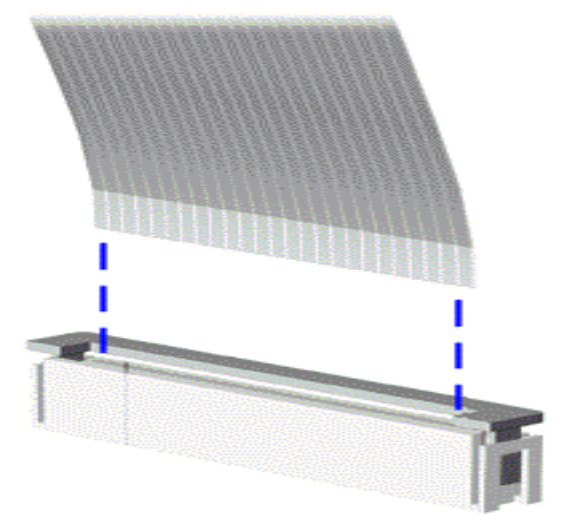

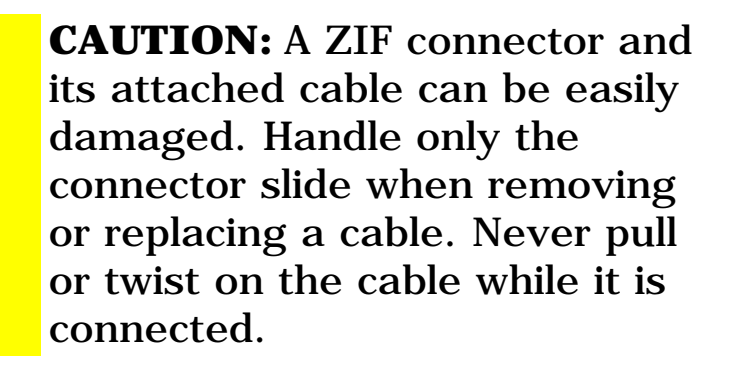

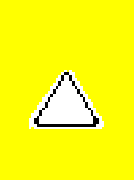

**CAUTION:** When servicing this computer, ensure that cables are placed in their proper location during the reassembly process. Improper cable placement can damage the computer.

 | **[Home Page](#page-0-2)** | **[Notice](#page-1-1)** | **[Preface](#page-2-1)** | **[Product Description](#page-3-2)** | **[Troubleshooting](#page-12-2) [Illustrated Parts Catalog](#page-23-2)** | **[Removal & Replacement Procedures](#page-33-2)** | **[Specifications](#page-79-2) [Pin Assignments](#page-22-2)** | **[Battery Pack Operations](#page-21-2)**

The ribbon cable position for the 3.2-GB, 4.0-GB, or 6.4- GB hard

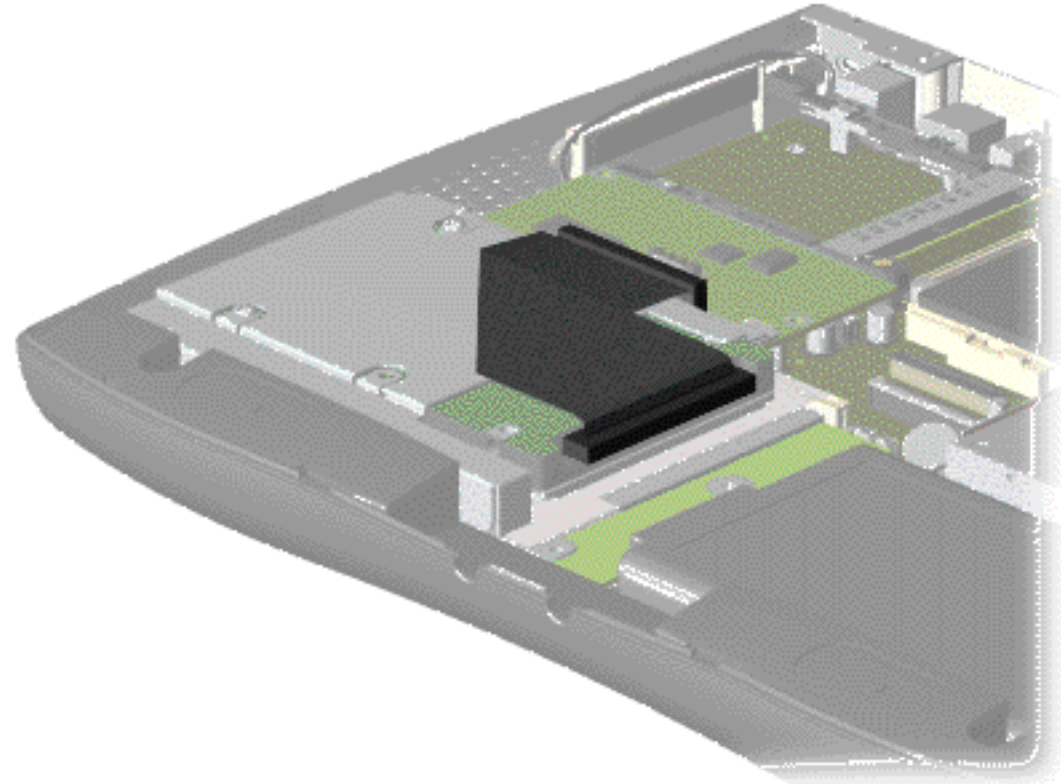

<span id="page-38-0"></span>drive.

 | **[Home Page](#page-0-2)** | **[Notice](#page-1-1)** | **[Preface](#page-2-1)** | **[Product Description](#page-3-2)** | **[Troubleshooting](#page-12-2) [Illustrated Parts Catalog](#page-23-2)** | **[Removal & Replacement Procedures](#page-33-2)** | **[Specifications](#page-79-2) [Pin Assignments](#page-22-2)** | **[Battery Pack Operations](#page-21-2)**

The ribbon cable position for the CD drive.

<span id="page-39-0"></span>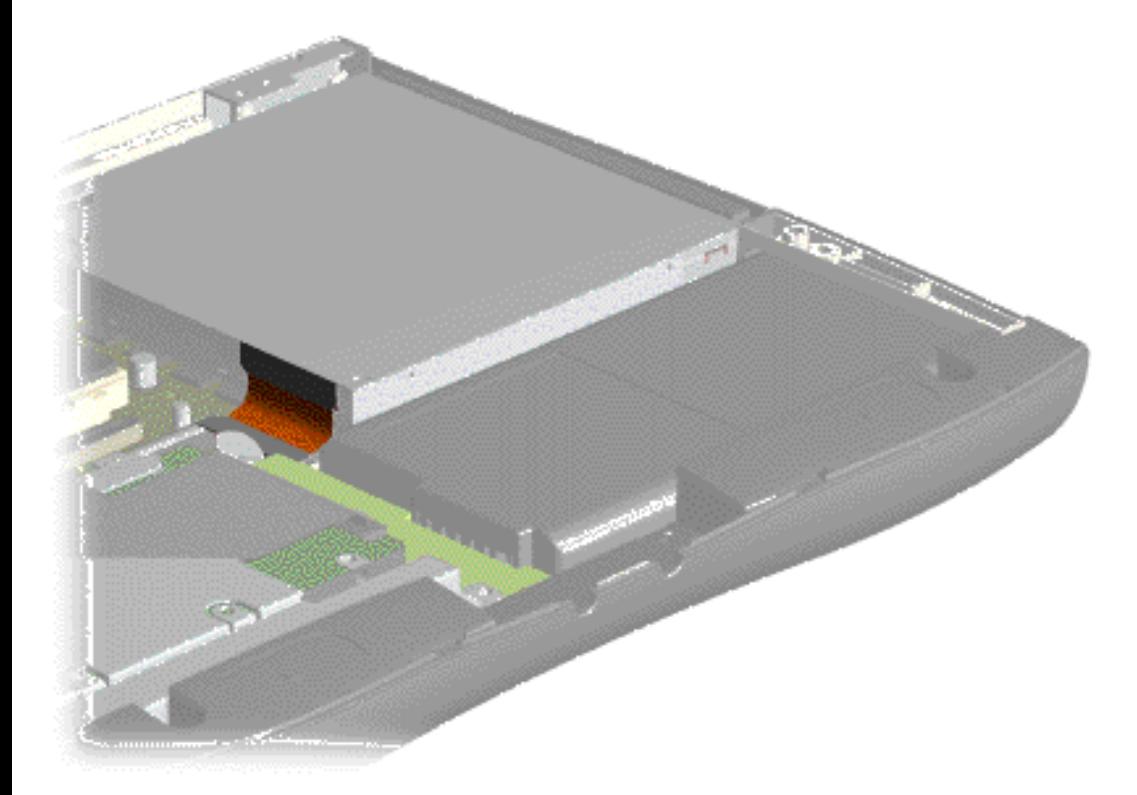

 | **[Home Page](#page-0-3)** | **[Notice](#page-1-2)** | **[Preface](#page-2-2)** | **[Product Description](#page-3-3)** | **[Troubleshooting](#page-12-3) [Illustrated Parts Catalog](#page-23-3)** | **[Removal & Replacement Procedures](#page-33-3)** | **[Specifications](#page-79-3) [Pin Assignments](#page-22-3)** | **[Battery Pack Operations](#page-21-3)**

The ribbon cable position for the diskette drive.

<span id="page-40-0"></span>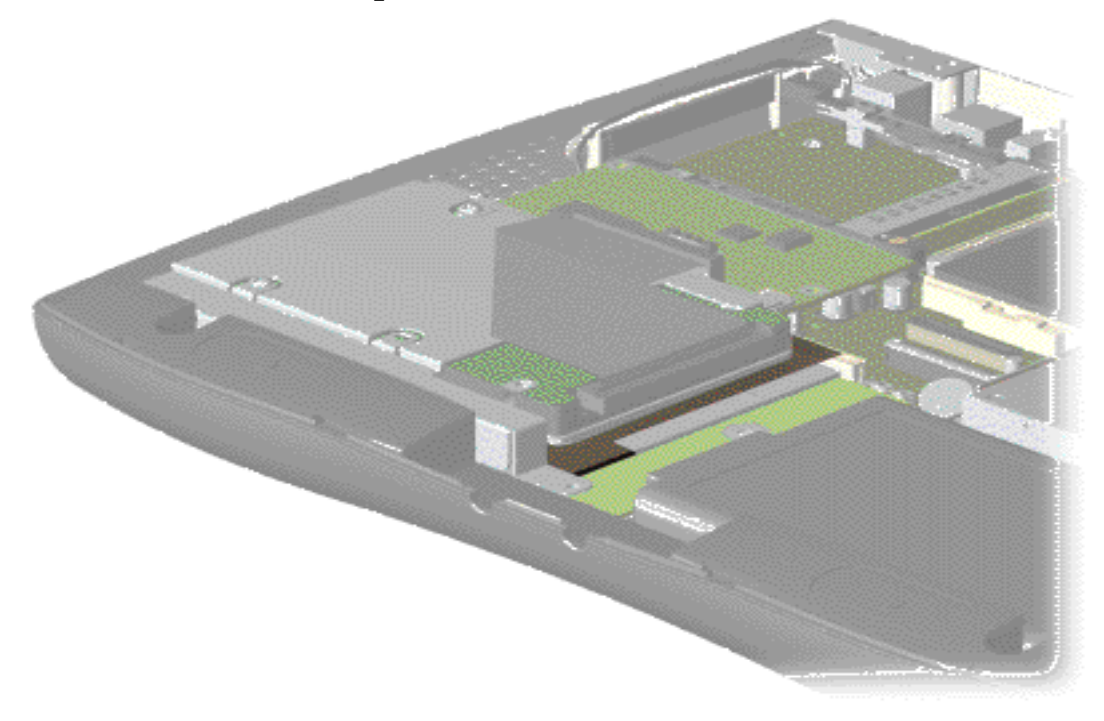

 | **[Home Page](#page-0-4)** | **[Notice](#page-1-3)** | **[Preface](#page-2-3)** | **[Product Description](#page-3-4)** | **[Troubleshooting](#page-12-4) [Illustrated Parts Catalog](#page-23-4)** | **[Removal & Replacement Procedures](#page-33-4)** | **[Specifications](#page-79-4) [Pin Assignments](#page-22-4)** | **[Battery Pack Operations](#page-21-4)**

The cable position for the speaker assembly.

<span id="page-41-0"></span>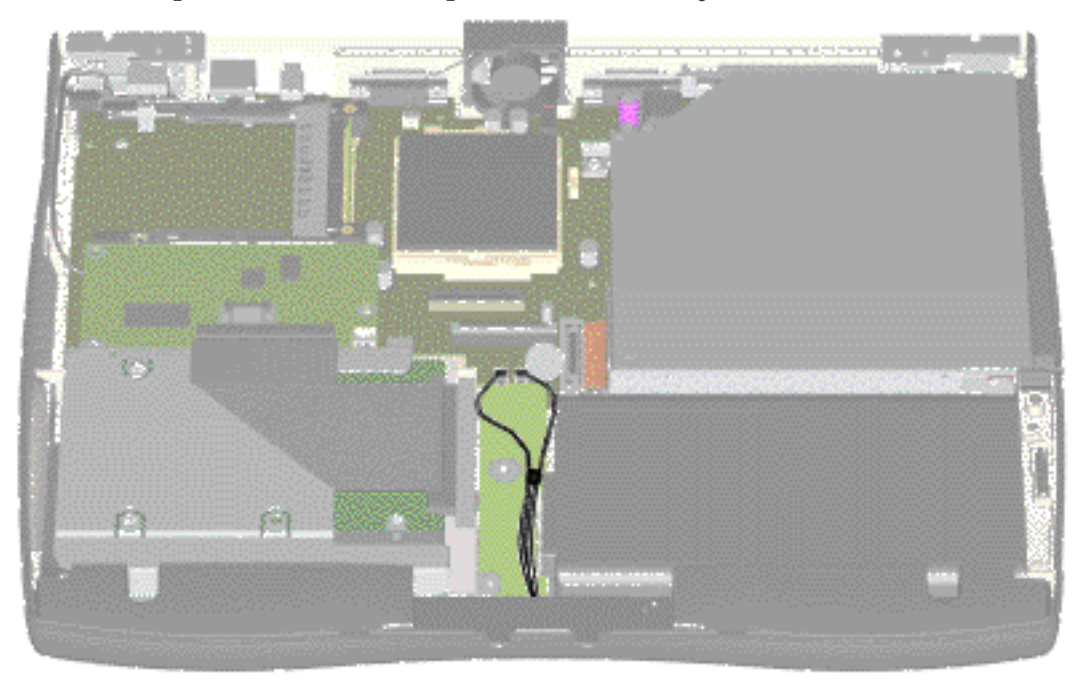

**Presario 1200 Series**

**Models: 1234, 1235, 1236, 1237, 1238, 1240, 1242, 1250, and 1252**

<span id="page-42-14"></span><span id="page-42-13"></span><span id="page-42-12"></span><span id="page-42-9"></span><span id="page-42-8"></span><span id="page-42-7"></span><span id="page-42-6"></span><span id="page-42-5"></span><span id="page-42-4"></span><span id="page-42-3"></span><span id="page-42-2"></span><span id="page-42-1"></span><span id="page-42-0"></span>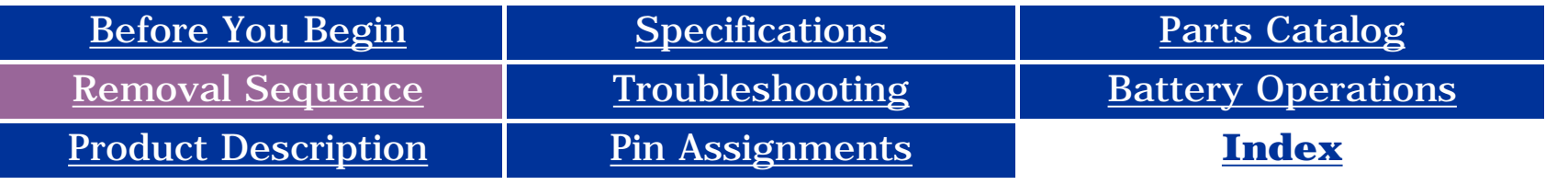

## <span id="page-42-11"></span>**Removing the Battery Pack**

#### **Disassembly Sequence**

[Electrostatic](#page-34-0)

[Discharge](#page-34-0)

<span id="page-42-10"></span>[Service](#page-35-0) **[Considerations](#page-35-0)** 

[Cables and](#page-36-5) 

**[Connectors](#page-36-5)** 

[Preparing the](http://h18000.www1.hp.com/athome/support/msgs/1230-50/newp1.html)  [Computer for](http://h18000.www1.hp.com/athome/support/msgs/1230-50/newp1.html) **[Disassembly](http://h18000.www1.hp.com/athome/support/msgs/1230-50/newp1.html)** 

### **[Battery Pack](#page-42-0)**

[Palmrest](#page-44-0)  Cover with [Touch Pad](#page-44-0)

**[Heatspreader](#page-46-0)** 

**[Keyboard](#page-47-0)** 

**[Processor](#page-49-0)** 

**[Hard Drives](#page-51-0)** 

[CD Drive](#page-54-0)

**[Battery](#page-57-0)** 

[Charger Board](#page-57-0)

[Modem](#page-58-0)

Display Panel [Assembly](#page-60-0)

[Upper CPU](#page-65-0)  [Cover](#page-65-0)

[Speaker](#page-66-0)  **[Assembly](#page-66-0)** 

[Diskette Drive](#page-67-0)

**[Fan Assembly](#page-69-0)** 

**[System Board](#page-71-0)** 

[Dip Switch](#page-76-0)

**[Settings](#page-76-0)** 

Memory **[Module](#page-77-0)** 

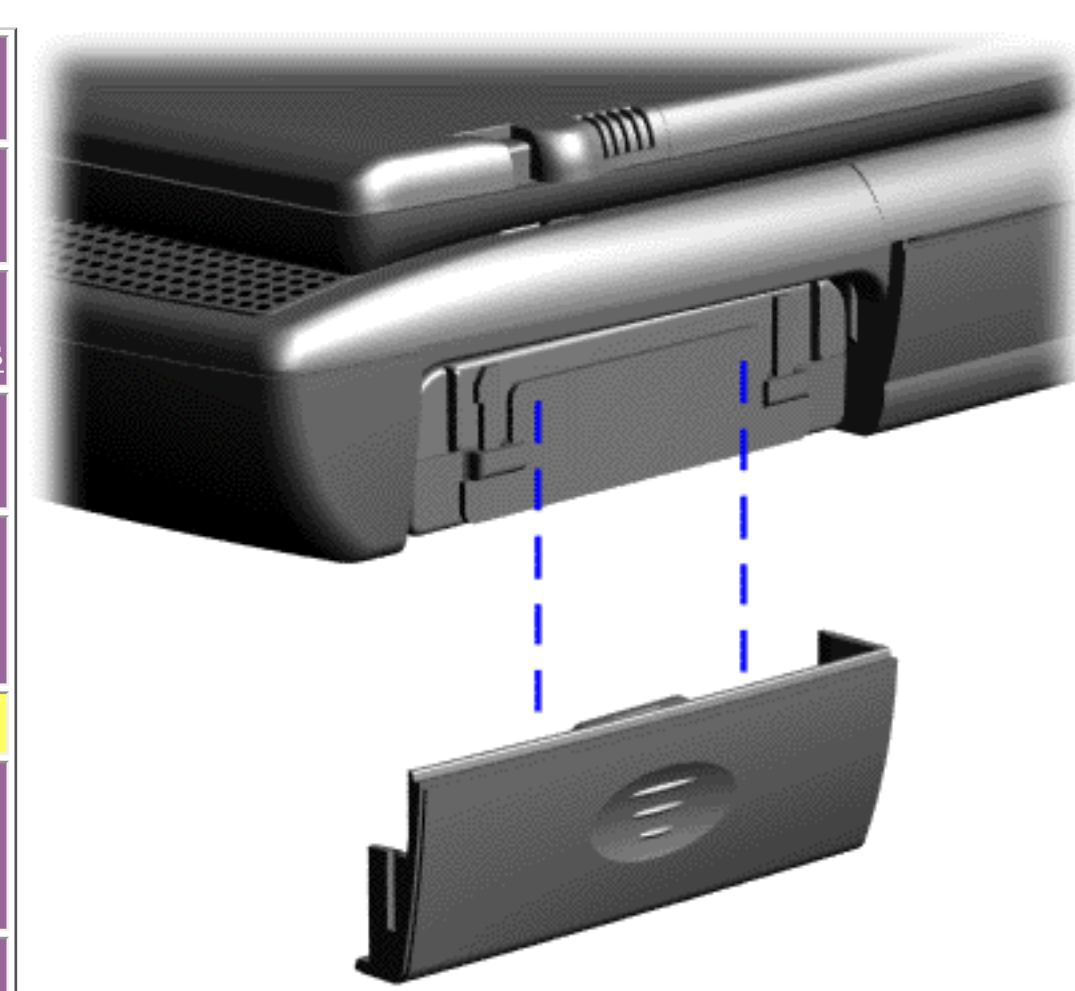

To remove the battery pack, complete the following steps:

1. Slide the battery pack compartment door down and remove it from the battery pack.

#### **Presario 1200 Series**

**Models: 1234, 1235, 1236, 1237, 1238, 1240, 1242, 1250, and 1252**

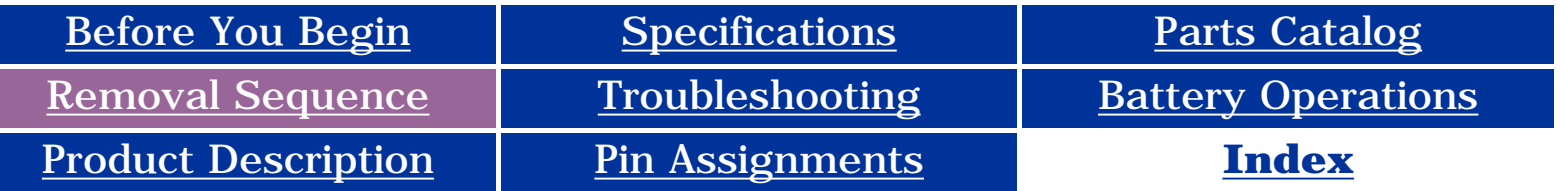

<span id="page-43-0"></span>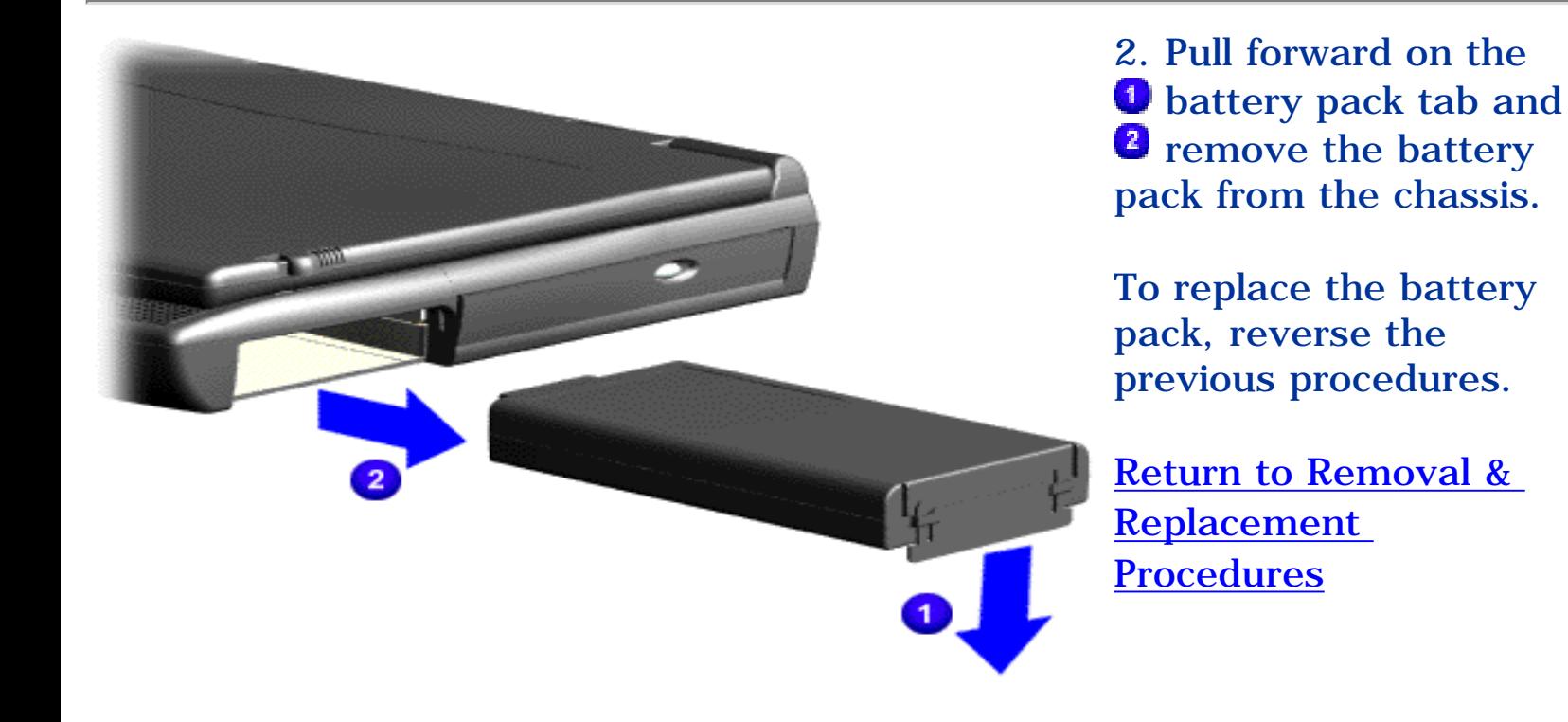

**Presario 1200 Series**

**Models: 1234, 1235, 1236, 1237, 1238, 1240, 1242, 1250, and 1252**

<span id="page-44-14"></span><span id="page-44-13"></span><span id="page-44-12"></span><span id="page-44-11"></span><span id="page-44-9"></span><span id="page-44-8"></span><span id="page-44-7"></span><span id="page-44-6"></span><span id="page-44-5"></span><span id="page-44-4"></span><span id="page-44-3"></span><span id="page-44-2"></span><span id="page-44-1"></span><span id="page-44-0"></span>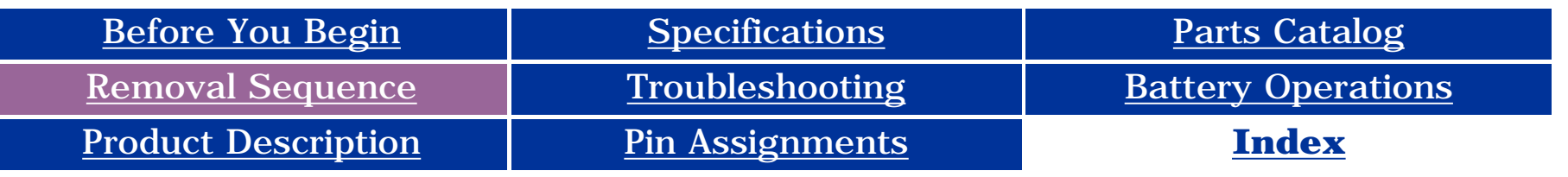

### **Removing the Palmrest Cover with Touch Pad**

<span id="page-44-10"></span>**Disassembly Sequence** [Electrostatic](#page-34-1) **[Discharge](#page-34-1) [Service](#page-35-1) [Considerations](#page-35-1)** [Cables and](#page-36-6)  **[Connectors](#page-36-6)** [Preparing the](http://h18000.www1.hp.com/athome/support/msgs/1230-50/newp1.html)  [Computer for](http://h18000.www1.hp.com/athome/support/msgs/1230-50/newp1.html) **[Disassembly](http://h18000.www1.hp.com/athome/support/msgs/1230-50/newp1.html) [Battery Pack](#page-42-1) [Palmrest](#page-44-1) [Cover with](#page-44-1)  [Touch Pad](#page-44-1) [Heatspreader](#page-46-1) [Keyboard](#page-47-1) [Processor](#page-49-1) [Hard Drives](#page-51-1)** [CD Drive](#page-54-1) [Battery](#page-57-1) [Charger Board](#page-57-1) [Modem](#page-58-1) [Display Panel](#page-60-1)  [Assembly](#page-60-1) [Upper CPU](#page-65-1)  [Cover](#page-65-1)

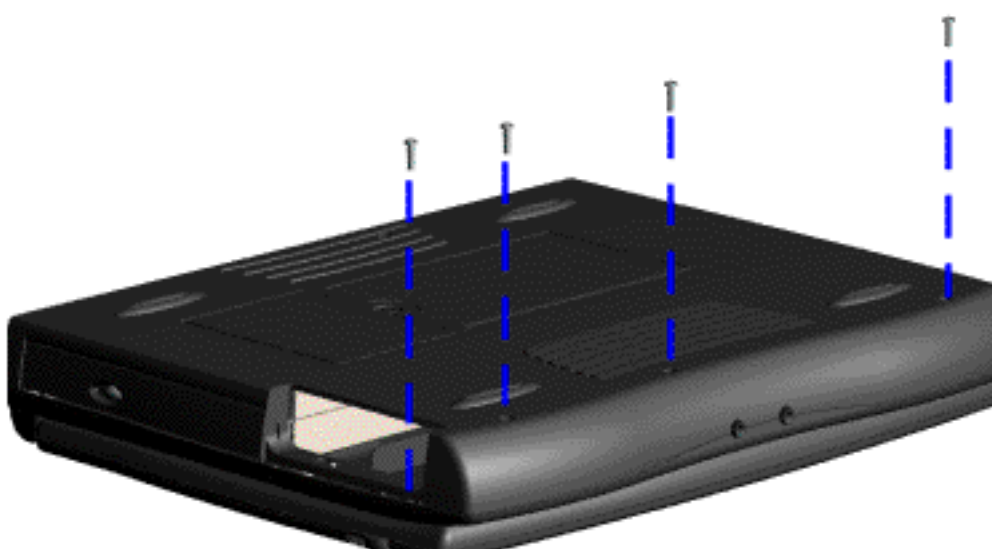

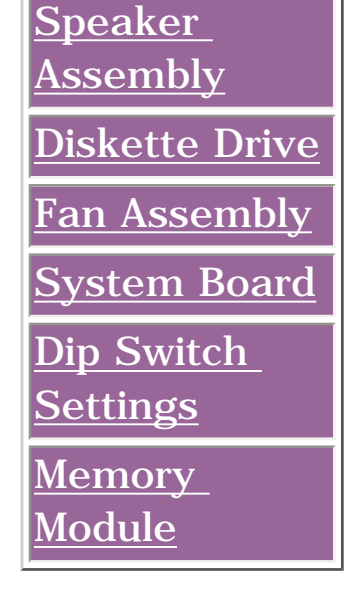

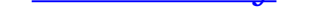

The palmrest cover with touch pad must be removed to gain access to any of the interior components of the computer, and it is the first component that has to be removed to gain access to the interior components.

**NOTE:** assembly to It is not necessary to remove the display panel access the interior components of the computer.

To remove the palmrest cover with touch pad, complete the following steps:

1. [Prepare the](http://h18000.www1.hp.com/athome/support/msgs/1230-50/newp1.html) [computer for](http://h18000.www1.hp.com/athome/support/msgs/1230-50/newp1.html)  [disassembly.](http://h18000.www1.hp.com/athome/support/msgs/1230-50/newp1.html)

2. Close the computer and turn the computer upside down.

3. Remove four screws from the bottom of the computer.

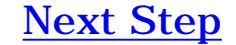

**Presario 1200 Series**

**Models: 1234, 1235, 1236, 1237, 1238, 1240, 1242, 1250, and 1252**

<span id="page-45-0"></span>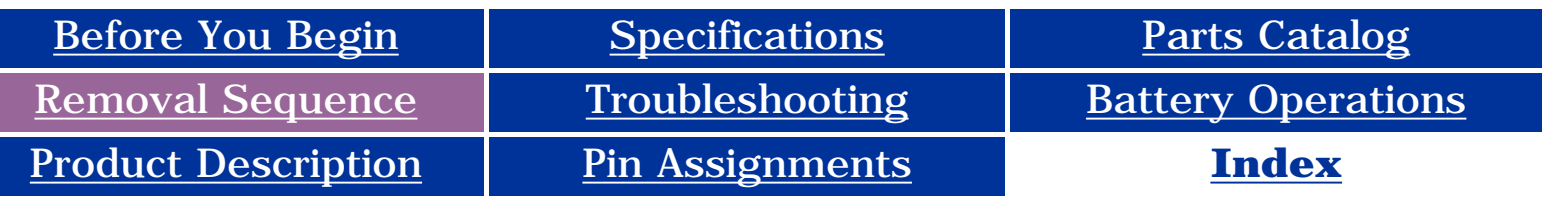

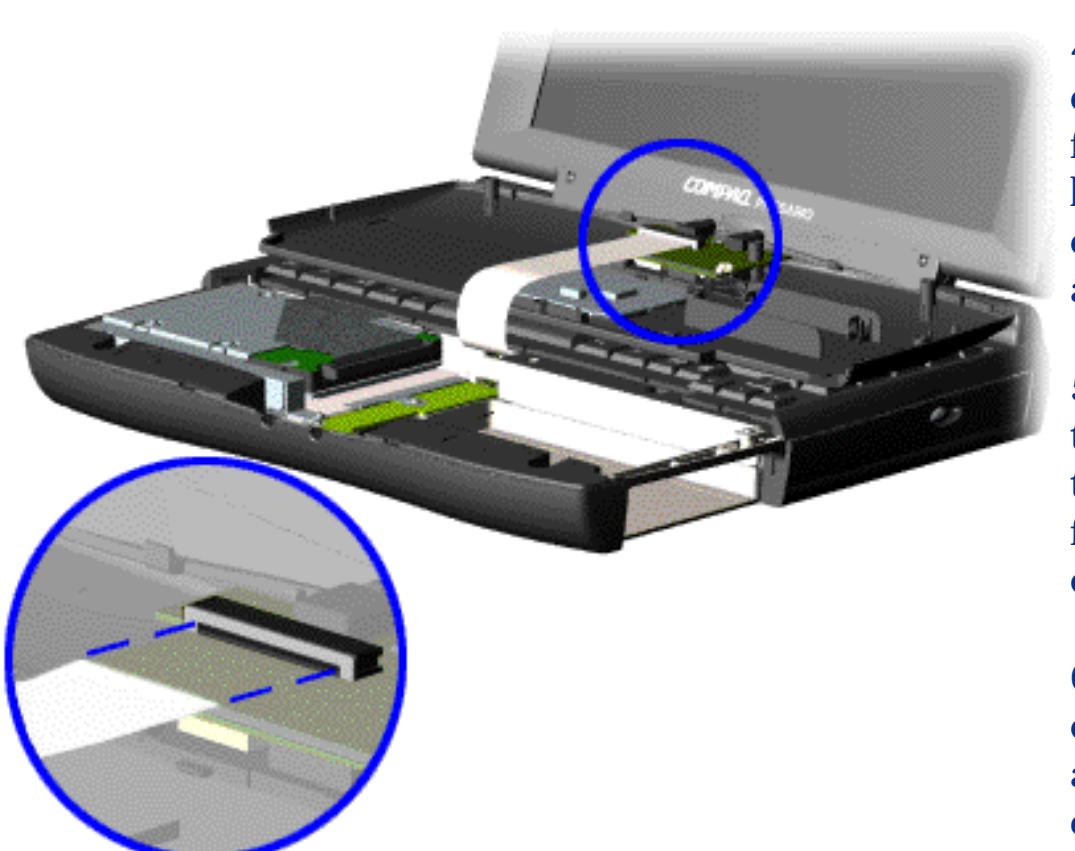

4. Turn the computer over (right side up), pull forward on the display latches to release and open the display assembly.

5. Lift up front end of the palmrest cover with touch pad and remove it from the groove in the chassis.

6. Tilt the palmrest cover with touch pad, allowing it to rest on top of the keyboard, and disconnect the flex cable from the LIF connector on the palmrest cover.

> **CAUTION:** When replacing the palmrest cover with touch pad, ensure that the cable is fully inserted into the LIF connector on the system board. If the metal end should come in contact with the keyboard, damage may occur to the computer.

To replace the palmrest cover with touch pad, reverse the previous

#### procedures.

**NOTE:** When replacing the palm rest cover ensure the cable is properly routed through the slot on the Upper CPU cover.

**Presario 1200 Series**

**Models: 1234, 1235, 1236, 1237, 1238, 1240, 1242, 1250, and 1252**

<span id="page-46-14"></span><span id="page-46-13"></span><span id="page-46-12"></span><span id="page-46-11"></span><span id="page-46-9"></span><span id="page-46-8"></span><span id="page-46-7"></span><span id="page-46-6"></span><span id="page-46-5"></span><span id="page-46-4"></span><span id="page-46-3"></span><span id="page-46-2"></span><span id="page-46-1"></span><span id="page-46-0"></span>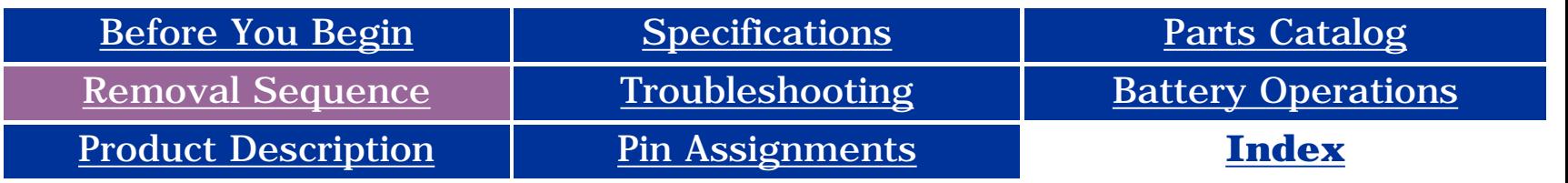

### **Removing the Heatspreader**

<span id="page-46-10"></span>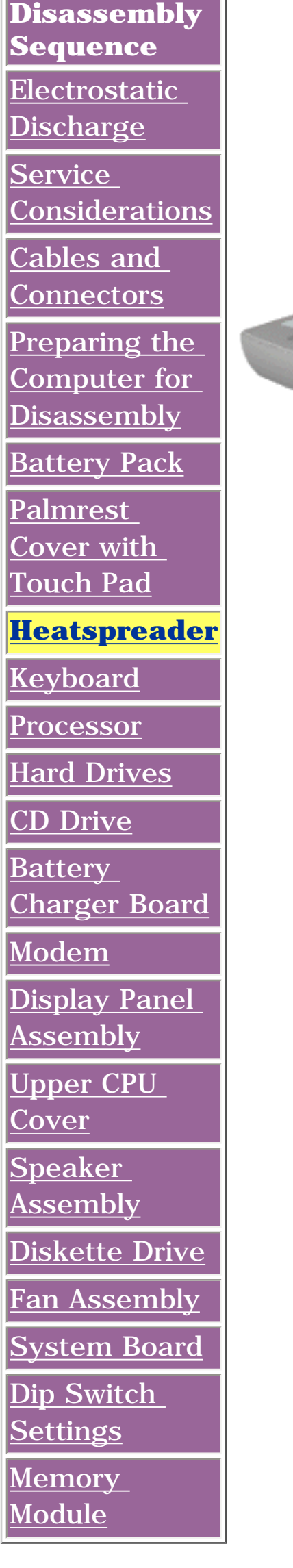

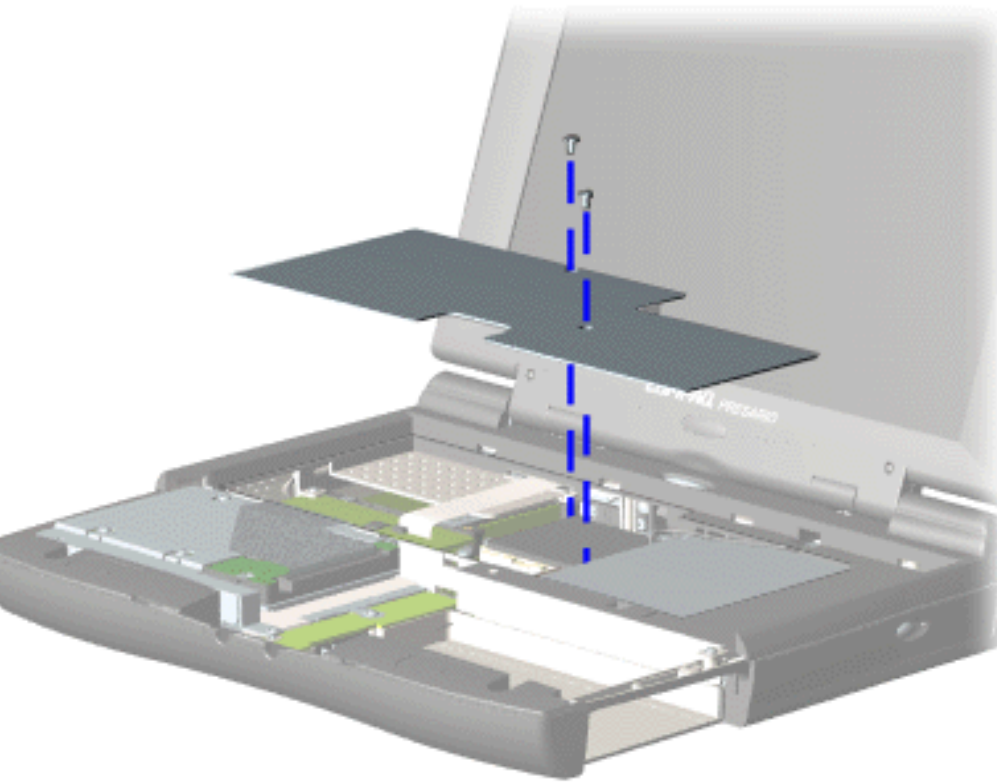

To remove the heatspreader, complete the following steps:

1. [Prepare](http://h18000.www1.hp.com/athome/support/msgs/1230-50/newp1.html) [the computer](http://h18000.www1.hp.com/athome/support/msgs/1230-50/newp1.html) [for](http://h18000.www1.hp.com/athome/support/msgs/1230-50/newp1.html)  [disassembly.](http://h18000.www1.hp.com/athome/support/msgs/1230-50/newp1.html)

2. Remove the [palmrest](#page-44-2)  [cover with](#page-44-2) [touch pad.](#page-44-2)

3. Remove the [keyboard.](#page-47-2)

4. Remove two screws from the heatspreader and lift out of the chassis.

To replace the heatspeader, reverse the previous procedures.

**Presario 1200 Series**

<span id="page-47-14"></span><span id="page-47-9"></span><span id="page-47-8"></span><span id="page-47-6"></span><span id="page-47-5"></span><span id="page-47-4"></span><span id="page-47-2"></span><span id="page-47-1"></span><span id="page-47-0"></span>**Models: 1234, 1235, 1236, 1237, 1238, 1240, 1242, 1250, and 1252**

<span id="page-47-10"></span>[Electrostatic](#page-34-3) **[Discharge](#page-34-3)** 

**[Service](#page-35-3)** [Considerations](#page-35-3)

<span id="page-47-13"></span><span id="page-47-12"></span><span id="page-47-11"></span><span id="page-47-7"></span><span id="page-47-3"></span>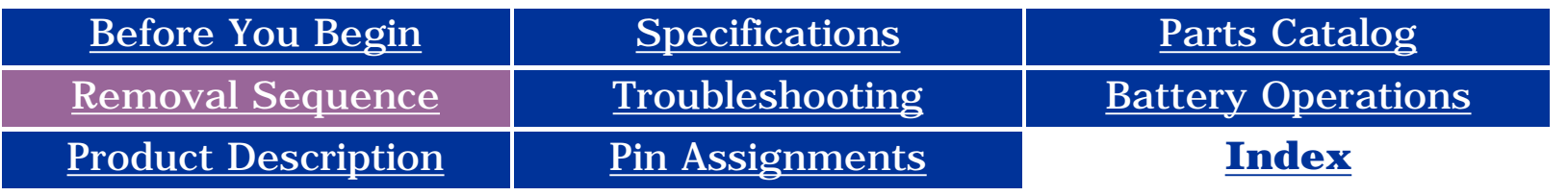

Cover with [Touch Pad](#page-44-3)

**[Heatspreader](#page-46-3)** 

### **Removing the Keyboard**

**Disassembly Sequence**

[Cables and](#page-36-8) 

**[Connectors](#page-36-8)** 

**Preparing the** [Computer for](http://h18000.www1.hp.com/athome/support/msgs/1230-50/newp1.html) **[Disassembly](http://h18000.www1.hp.com/athome/support/msgs/1230-50/newp1.html)** 

[Battery Pack](#page-42-3)

[Palmrest](#page-44-3) 

4. Remove the **[heatspreader](#page-46-3)** 

**[Keyboard](#page-47-3)**

[Processor](#page-49-3)

**[Hard Drives](#page-51-3)** 

[CD Drive](#page-54-3)

**[Battery](#page-57-3)** 

[Charger Board](#page-57-3)

[Modem](#page-58-3)

Display Panel **[Assembly](#page-60-3)** 

[Upper CPU](#page-65-3) 

[Cover](#page-65-3)

**Speaker** 

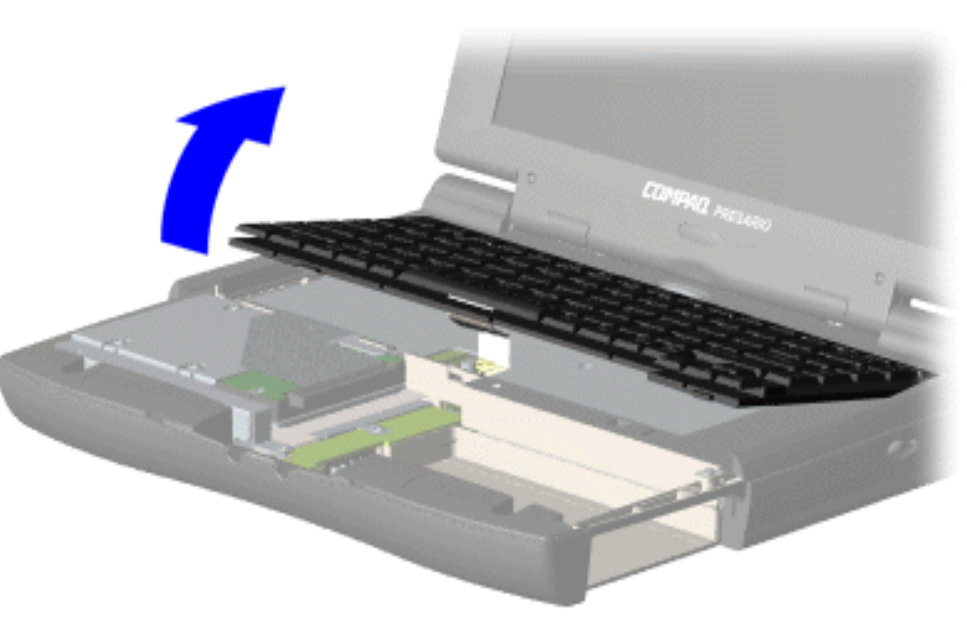

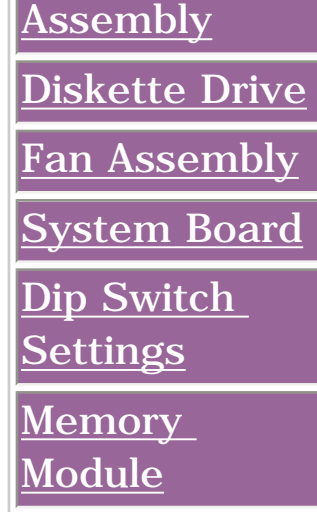

To remove the keyboard, complete the following steps:

1. [Prepare](http://h18000.www1.hp.com/athome/support/msgs/1230-50/newp1.html)  [the](http://h18000.www1.hp.com/athome/support/msgs/1230-50/newp1.html) [computer for](http://h18000.www1.hp.com/athome/support/msgs/1230-50/newp1.html)  [disassembly.](http://h18000.www1.hp.com/athome/support/msgs/1230-50/newp1.html)

2. Remove the [palmrest](#page-44-3)  [cover with](#page-44-3) [touch pad.](#page-44-3)

3. Gently lift up and turn the keyboard over allowing it to rest on top of the palmrest cover with touch pad slot opening.

.

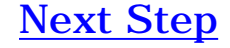

**Presario 1200 Series**

**Models: 1234, 1235, 1236, 1237, 1238, 1240, 1242, 1250, and 1252**

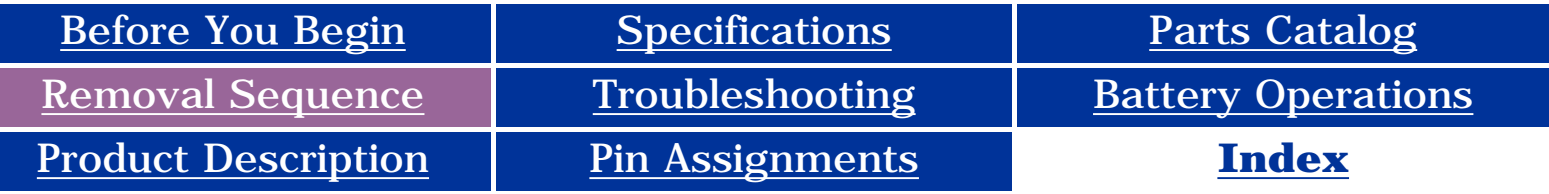

<span id="page-48-0"></span>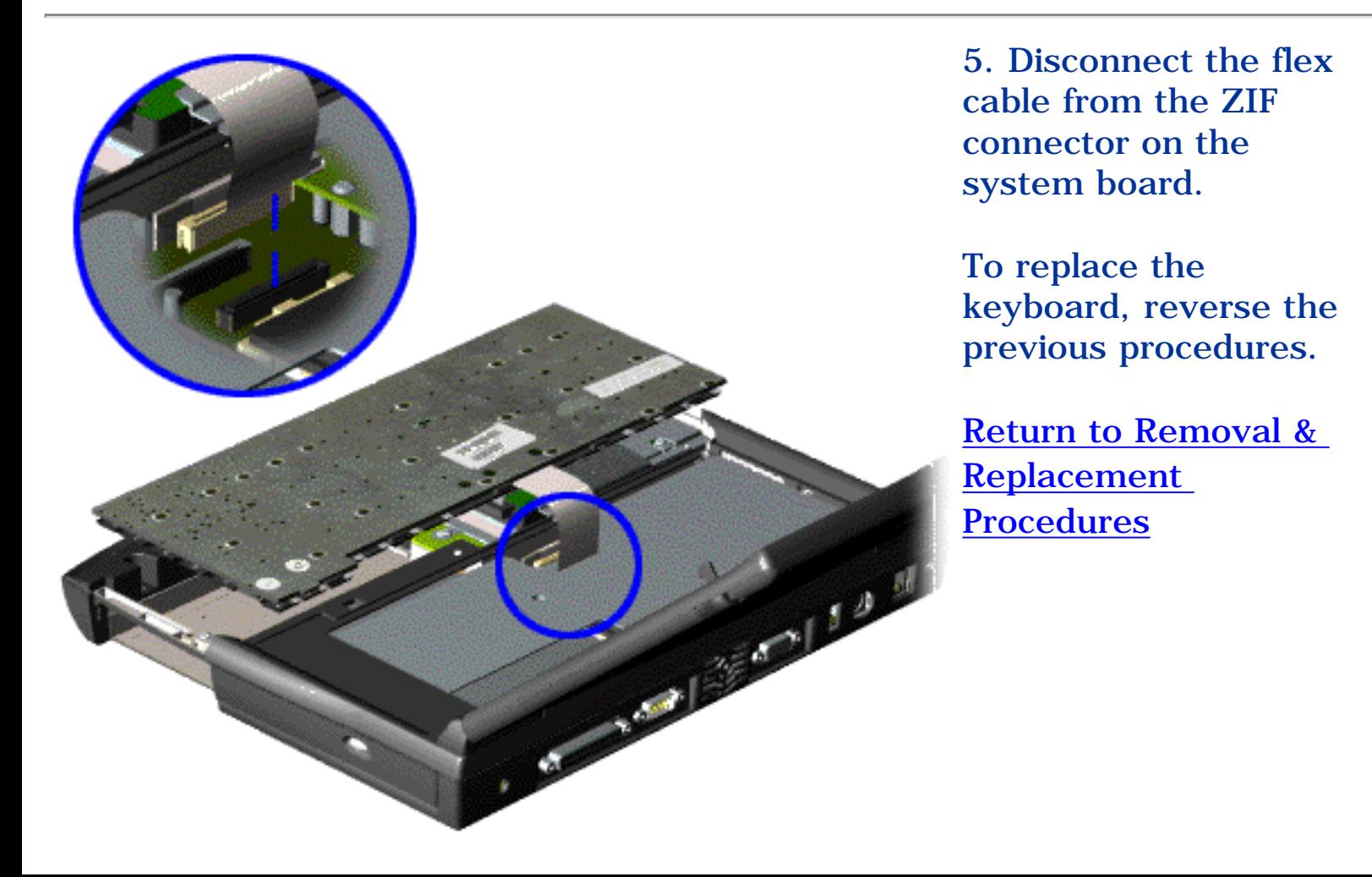

**Presario 1200 Series**

**Models: 1234, 1235, 1236, 1237, 1238, 1240, 1242, 1250, and 1252**

<span id="page-49-14"></span><span id="page-49-13"></span><span id="page-49-12"></span><span id="page-49-9"></span><span id="page-49-8"></span><span id="page-49-7"></span><span id="page-49-6"></span><span id="page-49-5"></span><span id="page-49-4"></span><span id="page-49-3"></span><span id="page-49-2"></span><span id="page-49-1"></span><span id="page-49-0"></span>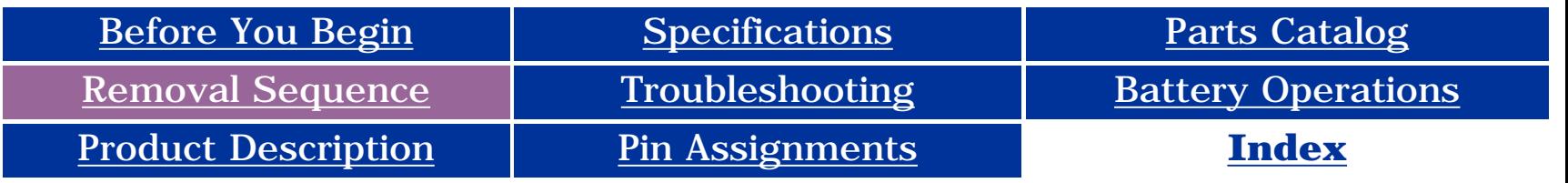

### <span id="page-49-11"></span>**Removing the Processor**

<span id="page-49-10"></span>**Disassembly Sequence** [Electrostatic](#page-34-4) [Discharge](#page-34-4) **[Service](#page-35-4)** [Considerations](#page-35-4) [Cables and](#page-36-9)  **[Connectors](#page-36-9)** Preparing the [Computer for](http://h18000.www1.hp.com/athome/support/msgs/1230-50/newp1.html) [Disassembly](http://h18000.www1.hp.com/athome/support/msgs/1230-50/newp1.html) [Battery Pack](#page-42-4) [Palmrest](#page-44-4)  [Cover with](#page-44-4)  [Touch Pad](#page-44-4) **[Heatspreader](#page-46-4) [Keyboard](#page-47-4) [Processor](#page-49-4) [Hard Drives](#page-51-4)** [CD Drive](#page-54-4) **[Battery](#page-57-4)** [Charger Board](#page-57-4) [Modem](#page-58-4) [Display Panel](#page-60-4)  **[Assembly](#page-60-4)** [Upper CPU](#page-65-4)  [Cover](#page-65-4) **Speaker** [Assembly](#page-66-4) [Diskette Drive](#page-67-4) **[Fan Assembly](#page-69-4)** [System Board](#page-71-4) [Dip Switch](#page-76-4) **[Settings](#page-76-4)** Memory [Module](#page-77-4)

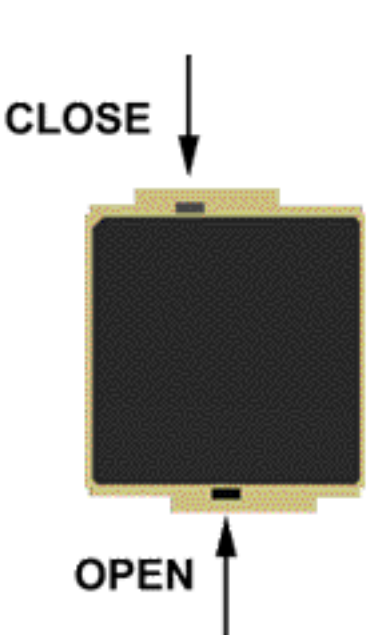

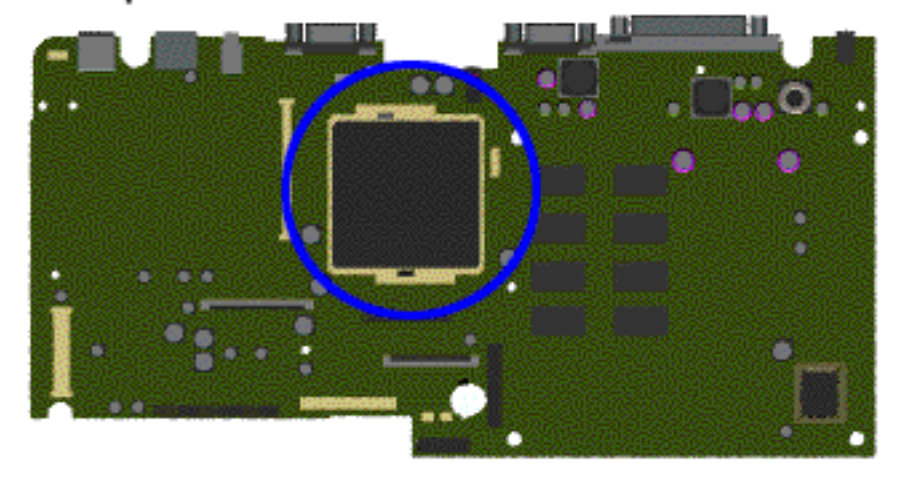

To remove the processor, complete the following steps:

1. [Prepare](http://h18000.www1.hp.com/athome/support/msgs/1230-50/newp1.html)  [the computer](http://h18000.www1.hp.com/athome/support/msgs/1230-50/newp1.html) [for](http://h18000.www1.hp.com/athome/support/msgs/1230-50/newp1.html)  [disassembly.](http://h18000.www1.hp.com/athome/support/msgs/1230-50/newp1.html)

2. Remove the [palmrest](#page-44-4)  [cover with](#page-44-4) [touch pad.](#page-44-4)

3. Remove the [heatspreader.](#page-46-4)

4. Remove the [keyboard.](#page-47-4)

5. Insert a small blade screw driver into the bottom slot opening on the processor and push toward the display to release the processor from the chassis slot.

6. Lift the processor out of the processor chassis slot.

**Presario 1200 Series**

**Models: 1234, 1235, 1236, 1237, 1238, 1240, 1242, 1250, and 1252**

<span id="page-50-0"></span>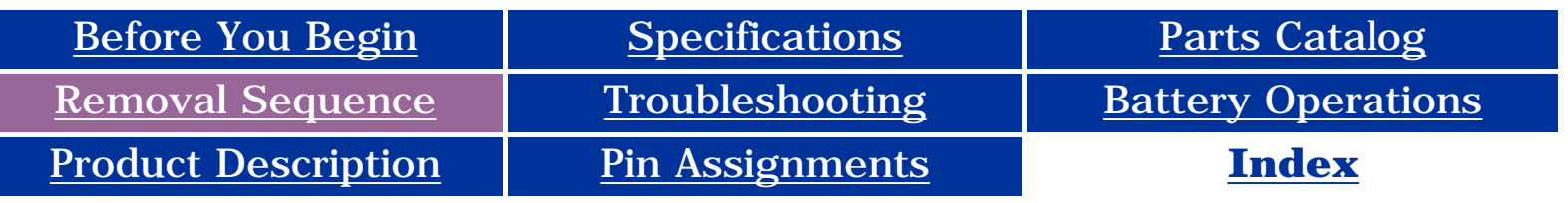

To replace the processor complete the following steps:

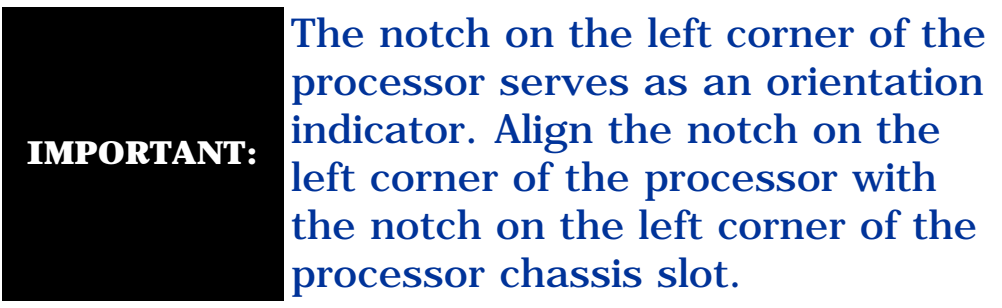

1. Insert the processor into the slot on the system board.

**NOTE:** on the chassis slot lines up with the pins When installing the processor into the chassis slot, be sure that the hole pattern on the processor. The processor should drop into the socket without any force.

2. Insert a small blade screw driver into the top slot opening on the processor and push away from the display to lock the processor.

**Presario 1200 Series**

**Models: 1234, 1235, 1236, 1237, 1238, 1240, 1242, 1250, and 1252**

<span id="page-51-14"></span><span id="page-51-13"></span><span id="page-51-12"></span><span id="page-51-11"></span><span id="page-51-9"></span><span id="page-51-8"></span><span id="page-51-7"></span><span id="page-51-6"></span><span id="page-51-5"></span><span id="page-51-4"></span><span id="page-51-3"></span><span id="page-51-2"></span><span id="page-51-1"></span><span id="page-51-0"></span>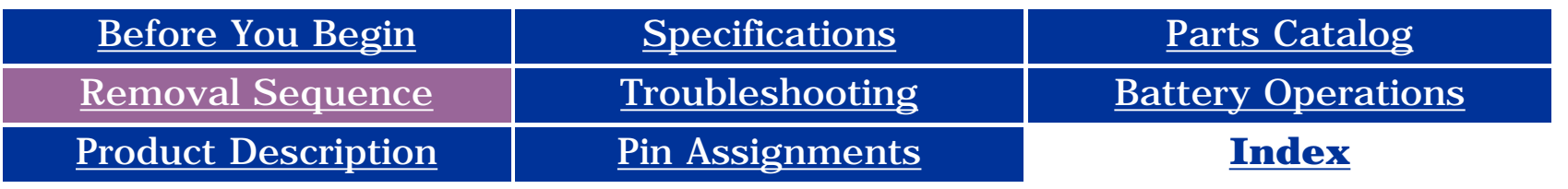

### **Removing the 3.2-GB, 4.1-GB, and 6.4-GB Hard Drives**

<span id="page-51-10"></span>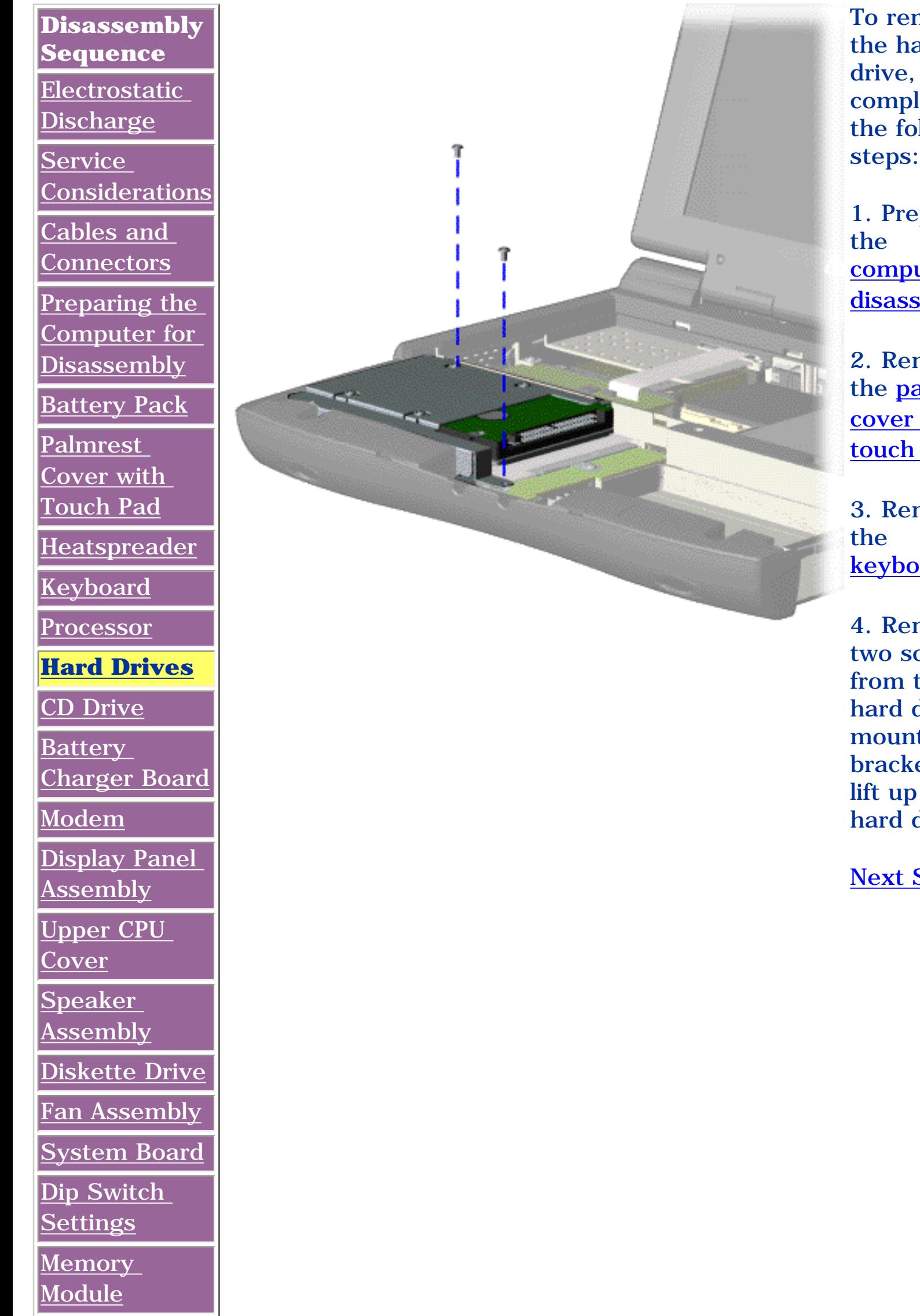

To remove the hard complete the following steps:

1. Prepare [computer for](http://h18000.www1.hp.com/athome/support/msgs/1230-50/newp1.html)  [disassembly.](http://h18000.www1.hp.com/athome/support/msgs/1230-50/newp1.html)

2. Remove the [palmrest](#page-44-5)  [cover with](#page-44-5) [touch pad.](#page-44-5)

3. Remove [keyboard](#page-47-5).

4. Remove two screws from the hard drive mounting bracket and lift up the hard drive.

**Presario 1200 Series**

**Models: 1234, 1235, 1236, 1237, 1238, 1240, 1242, 1250, and 1252**

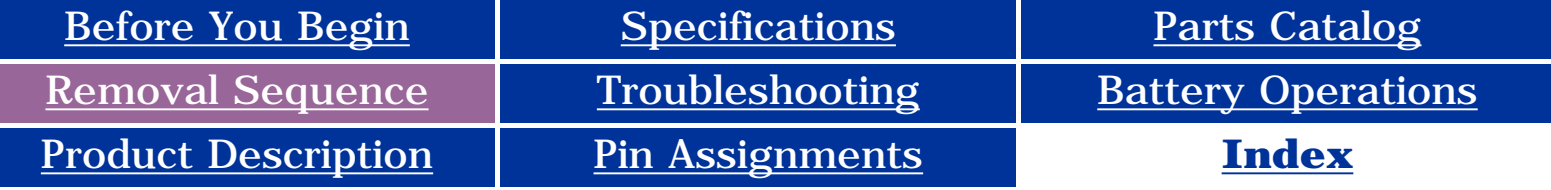

<span id="page-52-0"></span>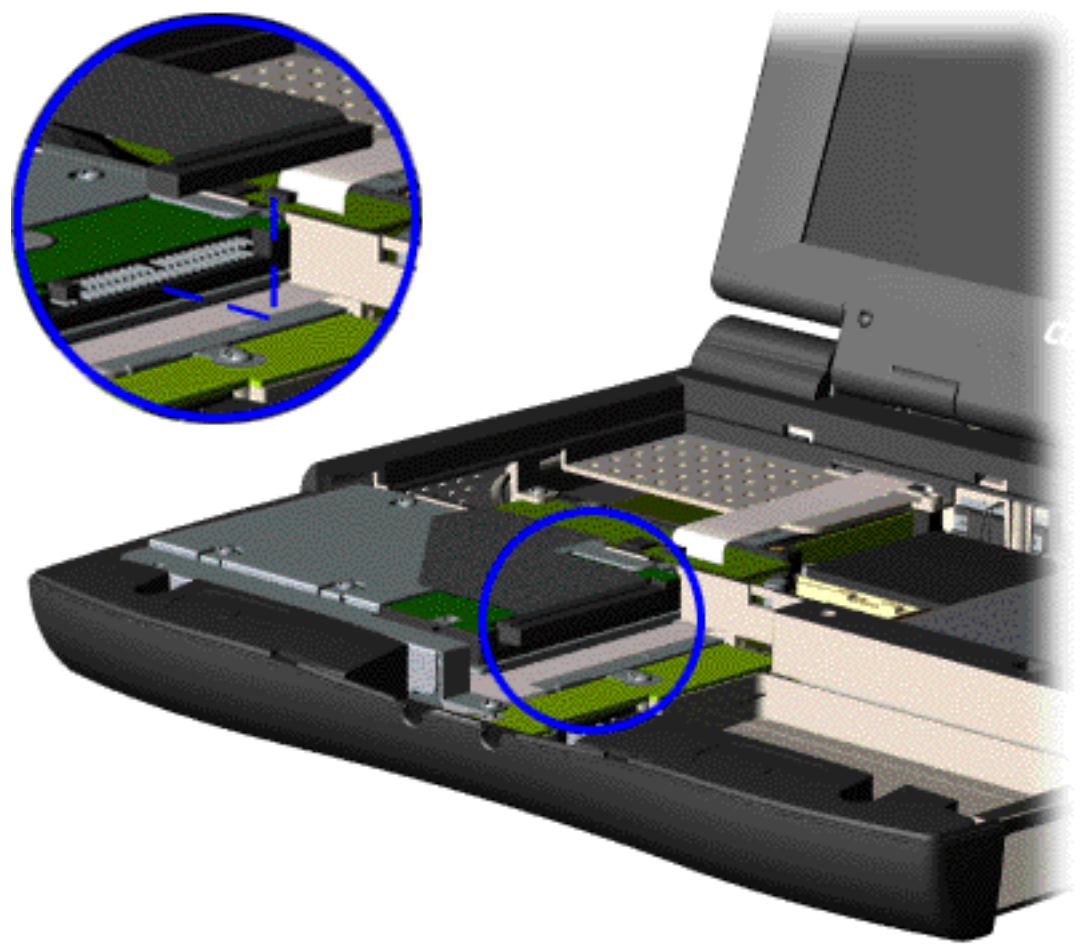

5. Disconnect the hard drive data cable from the hard drive and remove from the chassis.

**Presario 1200 Series**

<span id="page-53-0"></span>**Models: 1234, 1235, 1236, 1237, 1238, 1240, 1242, 1250, and 1252**

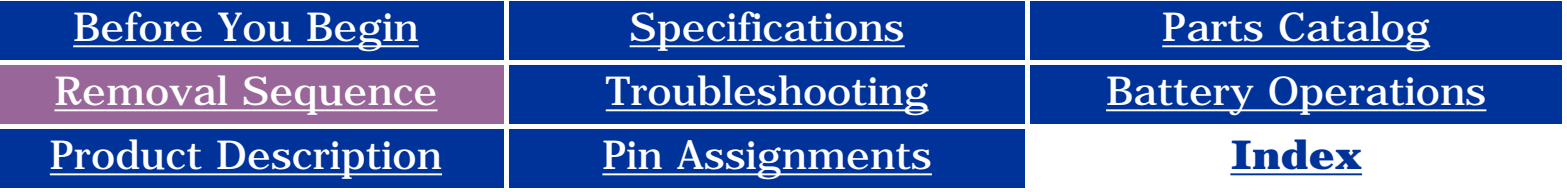

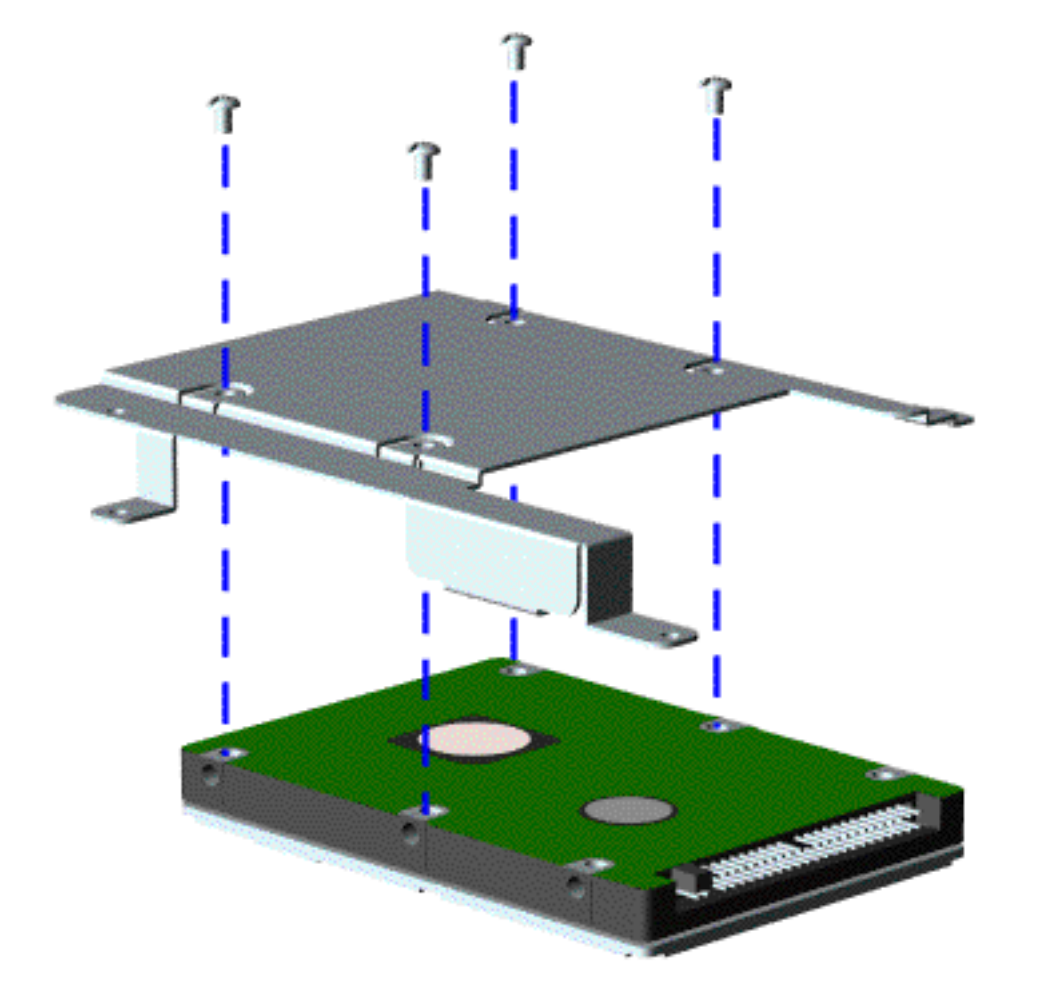

To remove the hard drive mounting bracket, complete the following steps.

Remove four screws from the hard drive mounting bracket.

To replace the hard drive and hard drive mounting bracket, reverse the previous procedures.

**Presario 1200 Series**

**Models: 1234, 1235, 1236, 1237, 1238, 1240, 1242, 1250, and 1252**

<span id="page-54-14"></span><span id="page-54-13"></span><span id="page-54-12"></span><span id="page-54-9"></span><span id="page-54-8"></span><span id="page-54-6"></span><span id="page-54-5"></span><span id="page-54-4"></span><span id="page-54-3"></span><span id="page-54-2"></span><span id="page-54-1"></span><span id="page-54-0"></span>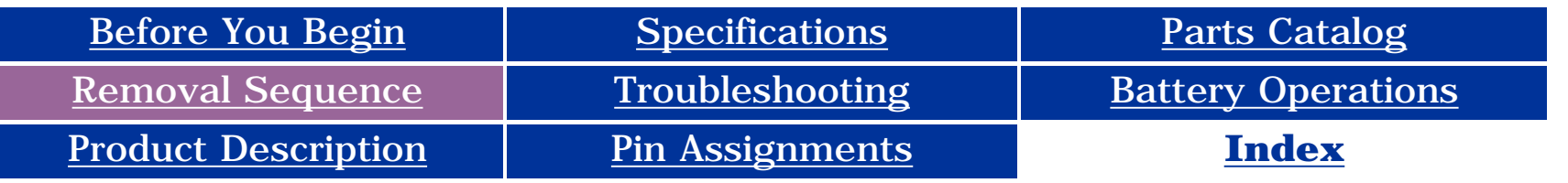

## <span id="page-54-11"></span><span id="page-54-7"></span>**Removing the CD Drive**

<span id="page-54-10"></span>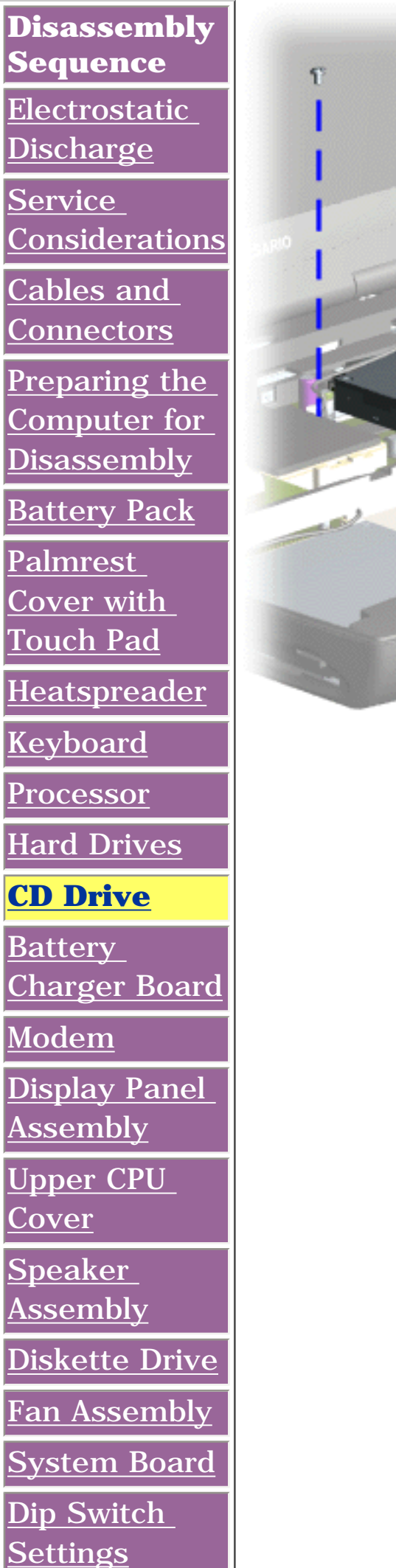

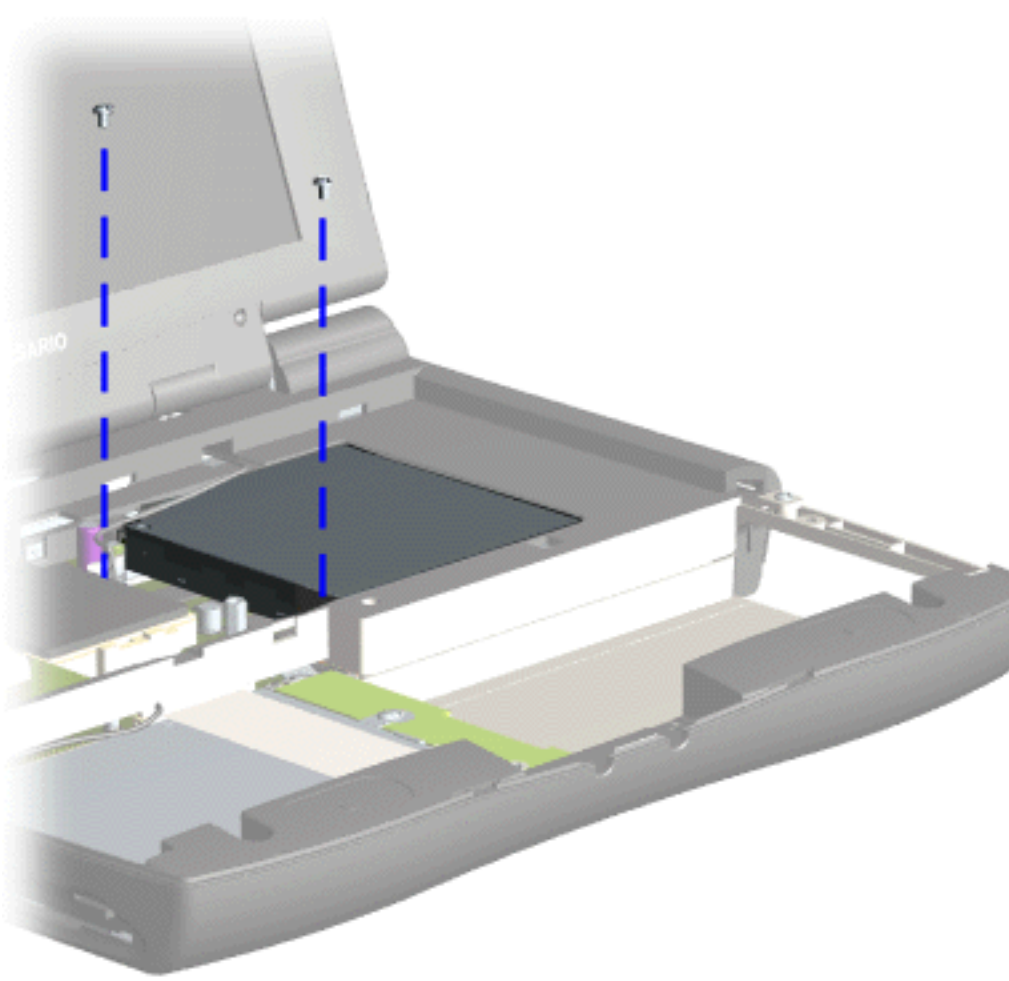

To remove the CD drive, complete the following steps:

1. Prepare the [computer](http://h18000.www1.hp.com/athome/support/msgs/1230-50/newp1.html) [for](http://h18000.www1.hp.com/athome/support/msgs/1230-50/newp1.html)  [disassembly.](http://h18000.www1.hp.com/athome/support/msgs/1230-50/newp1.html)

2. Remove the [palmrest](#page-44-6)  [cover with](#page-44-6) [touch pad.](#page-44-6)

3. Remove the [heatspreader.](#page-46-6)

4. Remove the [keyboard.](#page-47-6)

5. Remove two screws located at the back CD drive.

**[Next Step](#page-55-0)** 

Memory [Module](#page-77-6)

#### **Presario 1200 Series**

**Models: 1234, 1235, 1236, 1237, 1238, 1240, 1242, 1250, and 1252**

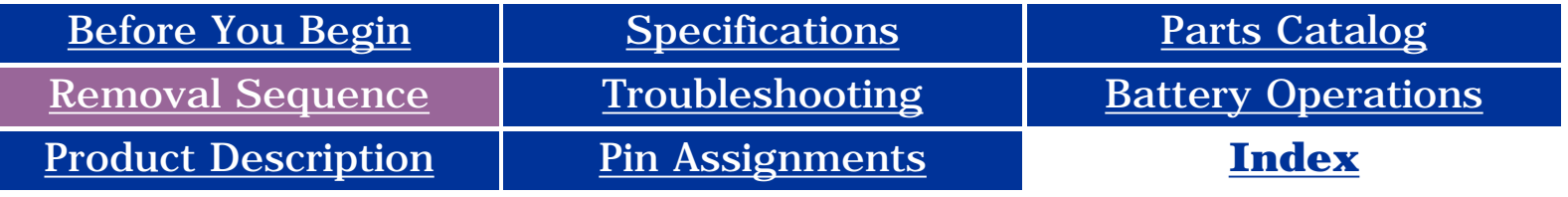

<span id="page-55-0"></span>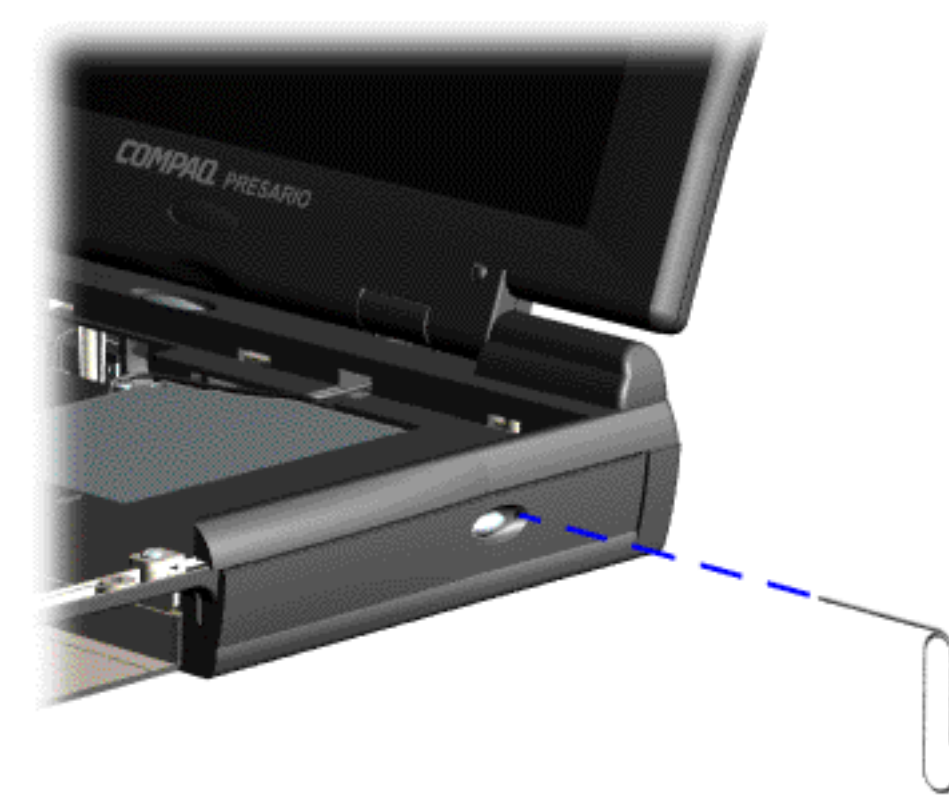

6. Open the CD drive tray using a small paper clip.

#### **Presario 1200 Series**

<span id="page-56-0"></span>**Models: 1234, 1235, 1236, 1237, 1238, 1240, 1242, 1250, and 1252**

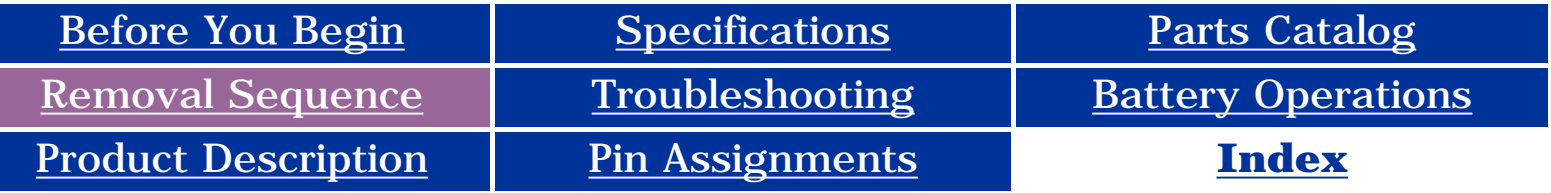

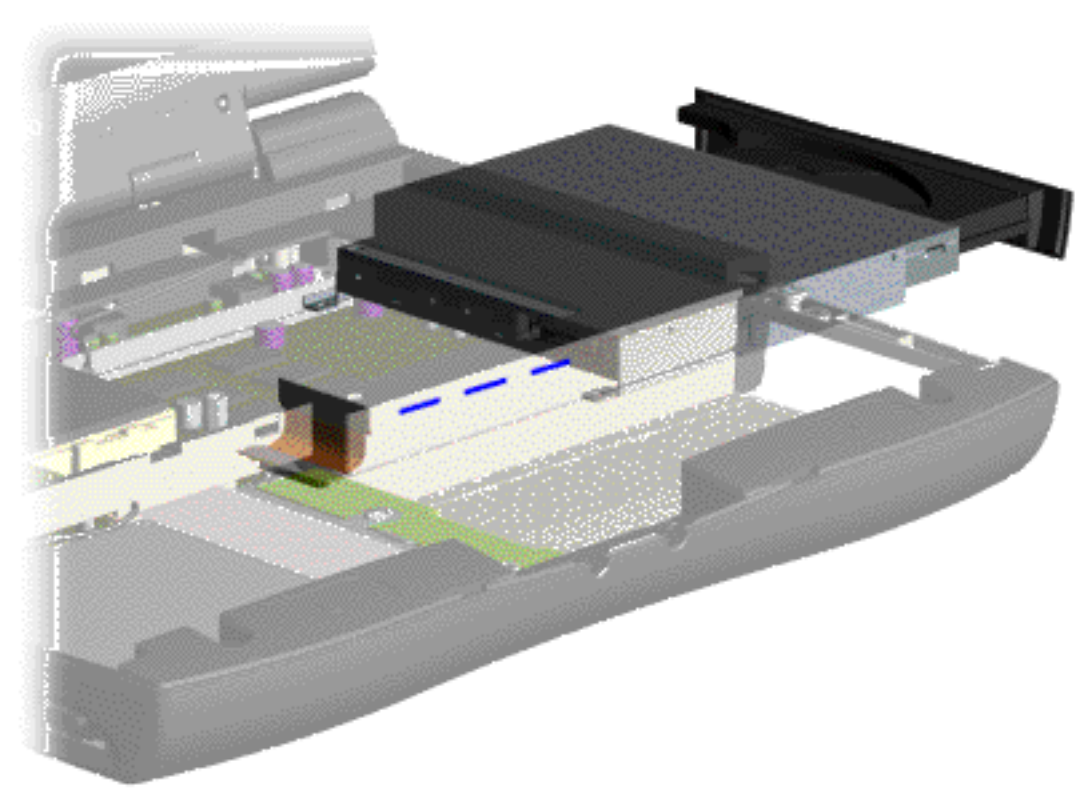

7. Disconnect the CD drive cable from the CD drive and remove the CD drive from the chassis.

To replace the CD drive, reverse the previous procedures.

**Presario 1200 Series**

<span id="page-57-14"></span><span id="page-57-13"></span><span id="page-57-9"></span><span id="page-57-8"></span><span id="page-57-6"></span><span id="page-57-5"></span><span id="page-57-4"></span><span id="page-57-3"></span><span id="page-57-2"></span><span id="page-57-1"></span><span id="page-57-0"></span>**Models: 1234, 1235, 1236, 1237, 1238, 1240, 1242, 1250, and 1252**

<span id="page-57-12"></span><span id="page-57-11"></span><span id="page-57-10"></span><span id="page-57-7"></span>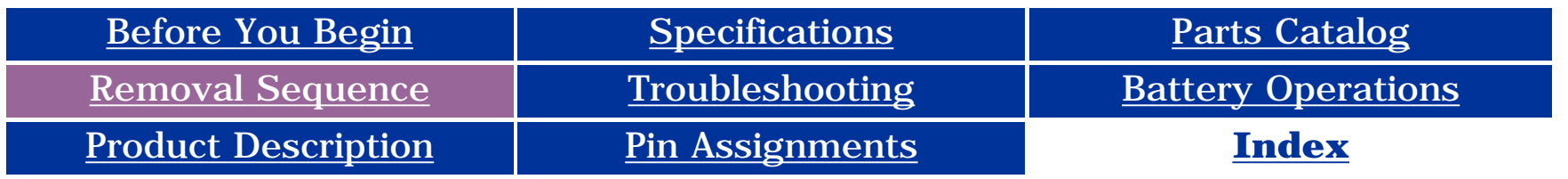

[Palmrest](#page-44-7)  Cover with

### **Removing the Battery Charger Board**

Memory [Module](#page-77-7)

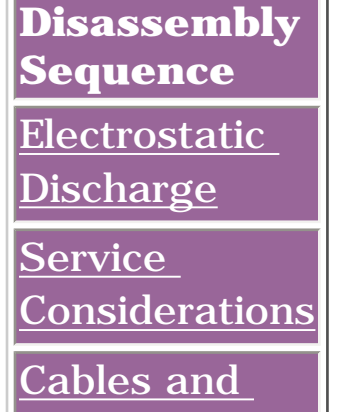

**[Connectors](#page-36-12)** 

**Preparing the** [Computer for](http://h18000.www1.hp.com/athome/support/msgs/1230-50/newp1.html) **[Disassembly](http://h18000.www1.hp.com/athome/support/msgs/1230-50/newp1.html)** 

**[Battery Pack](#page-42-7)** 

[Touch Pad](#page-44-7)

**[Heatspreader](#page-46-7)** 

[Keyboard](#page-47-7)

[Processor](#page-49-7)

**[Hard Drives](#page-51-7)** 

[CD Drive](#page-54-7)

**[Battery](#page-57-7) [Charger](#page-57-7)  [Board](#page-57-7)**

[Modem](#page-58-7)

[Display Panel](#page-60-7) 

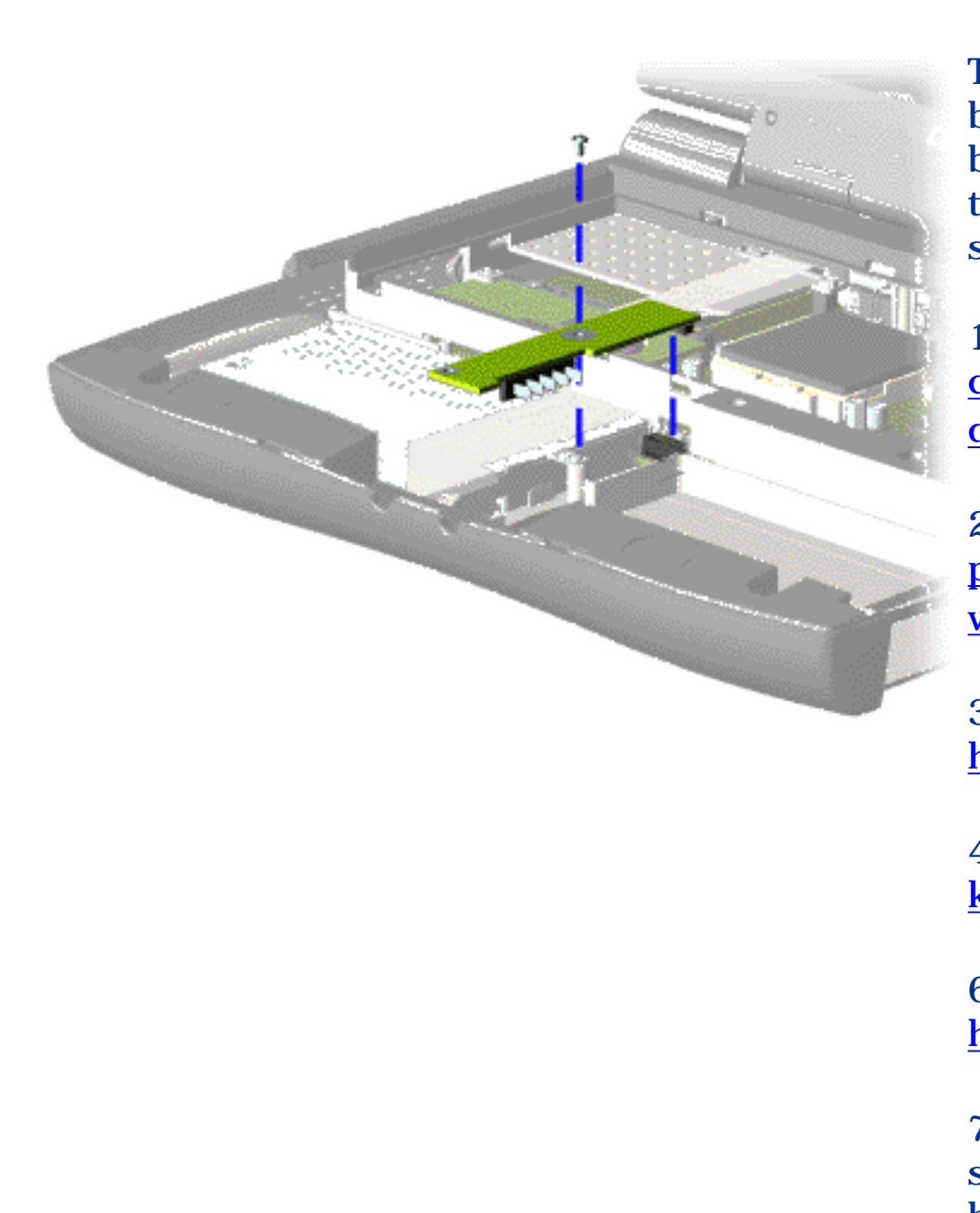

[Upper CPU](#page-65-7)  [Cover](#page-65-7)

[Speaker](#page-66-7) 

[Assembly](#page-66-7)

[Diskette Drive](#page-67-7)

[Fan Assembly](#page-69-7)

**[System Board](#page-71-7)** 

[Dip Switch](#page-76-7) **[Settings](#page-76-7)** 

To remove the battery charger board, complete the following steps:

1. Prepare the [computer for](http://h18000.www1.hp.com/athome/support/msgs/1230-50/newp1.html)  [disassembly.](http://h18000.www1.hp.com/athome/support/msgs/1230-50/newp1.html)

2. Remove the [palmrest cover](#page-44-7)  [with touch pad](#page-44-7).

3. Remove the [heatspreader.](#page-46-7)

4. Remove the [keyboard](#page-47-7).

6. Remove the [hard drive](#page-51-7).

7. Remove one screw from the battery charger board, unplug the board from the connector on the system board, and lift out of the chassis.

To replace the battery charger board, reverse the previous procedures.

**[Assembly](#page-60-7)** 

**NOTE:** the pins When replacing the battery charger board, ensure are aligned with the connector on the system board.

**Presario 1200 Series**

**Models: 1234, 1235, 1236, 1237, 1238, 1240, 1242, 1250, and 1252**

<span id="page-58-14"></span><span id="page-58-13"></span><span id="page-58-12"></span><span id="page-58-9"></span><span id="page-58-8"></span><span id="page-58-6"></span><span id="page-58-5"></span><span id="page-58-4"></span><span id="page-58-3"></span><span id="page-58-2"></span><span id="page-58-1"></span><span id="page-58-0"></span>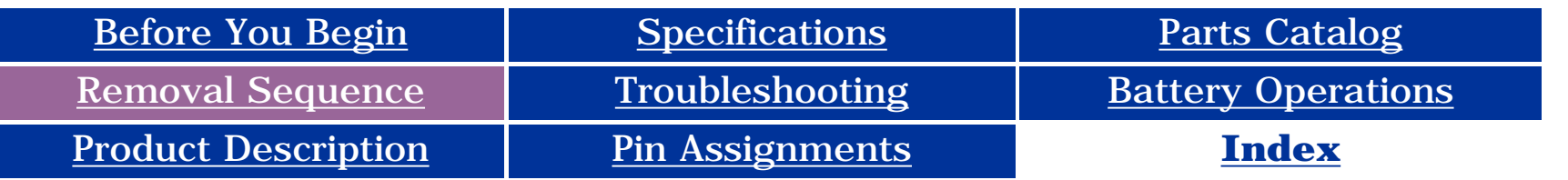

### <span id="page-58-11"></span><span id="page-58-7"></span>**Removing the Modem**

<span id="page-58-10"></span>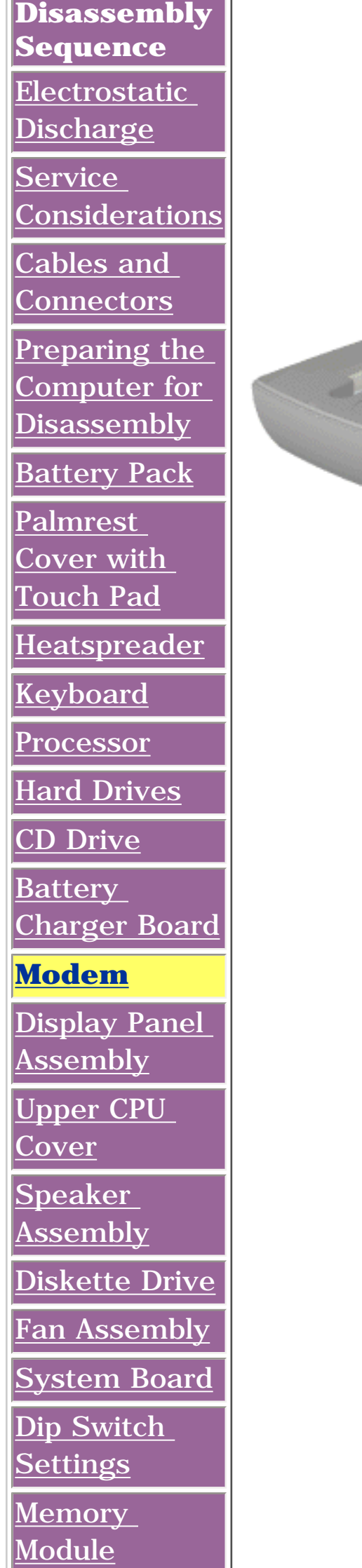

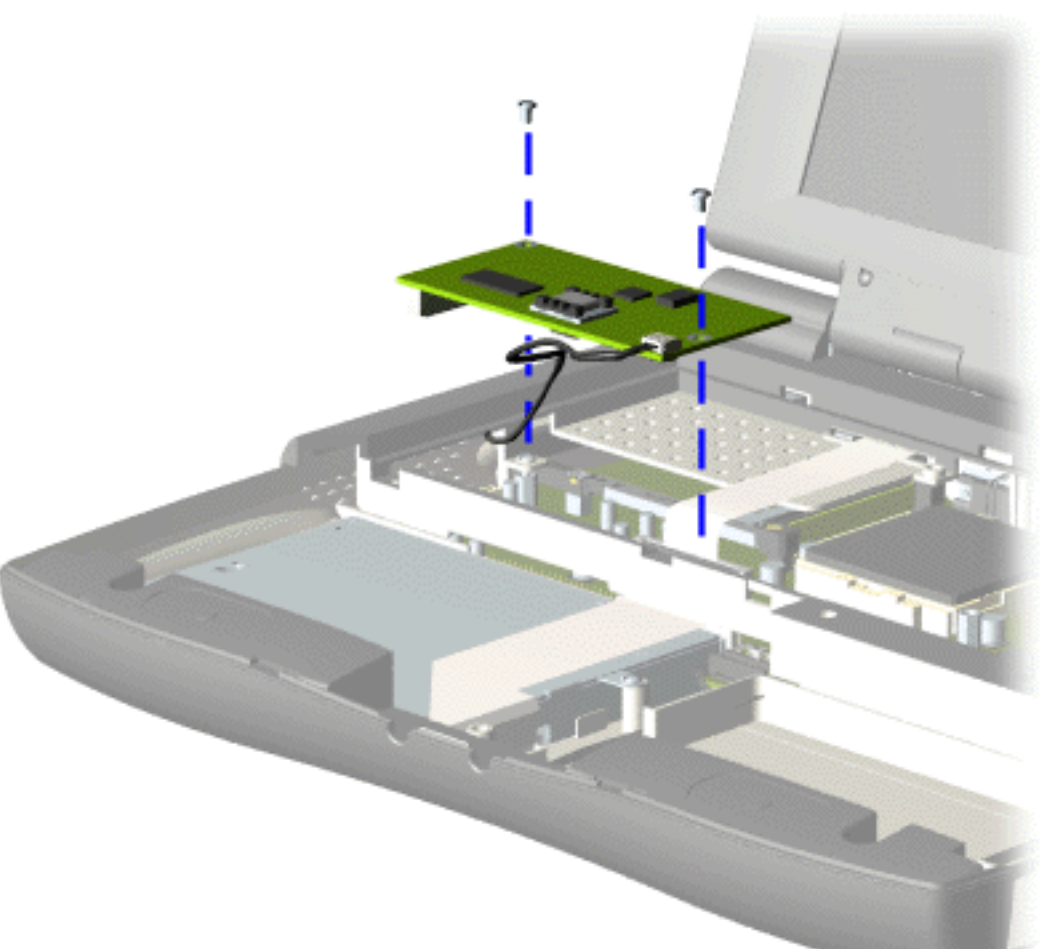

To remove the modem, complete the following steps:

1. Prepare the [computer](http://h18000.www1.hp.com/athome/support/msgs/1230-50/newp1.html) [for](http://h18000.www1.hp.com/athome/support/msgs/1230-50/newp1.html)  [disassembly.](http://h18000.www1.hp.com/athome/support/msgs/1230-50/newp1.html)

2. Remove the [palmrest](#page-44-8)  [cover with](#page-44-8) [touch pad.](#page-44-8)

3. Remove the [heatspreader.](#page-46-8)

4. Remove the [keyboard.](#page-47-8)

5. Remove two screws securing modem and pull the modem off the connector on the system board.

**Presario 1200 Series**

**Models: 1234, 1235, 1236, 1237, 1238, 1240, 1242, 1250, and 1252**

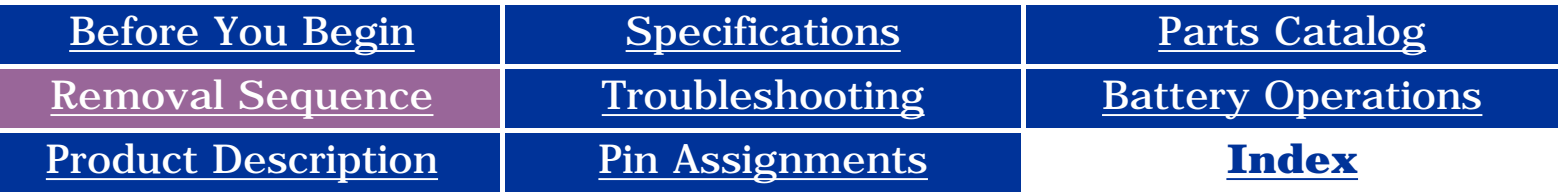

<span id="page-59-0"></span>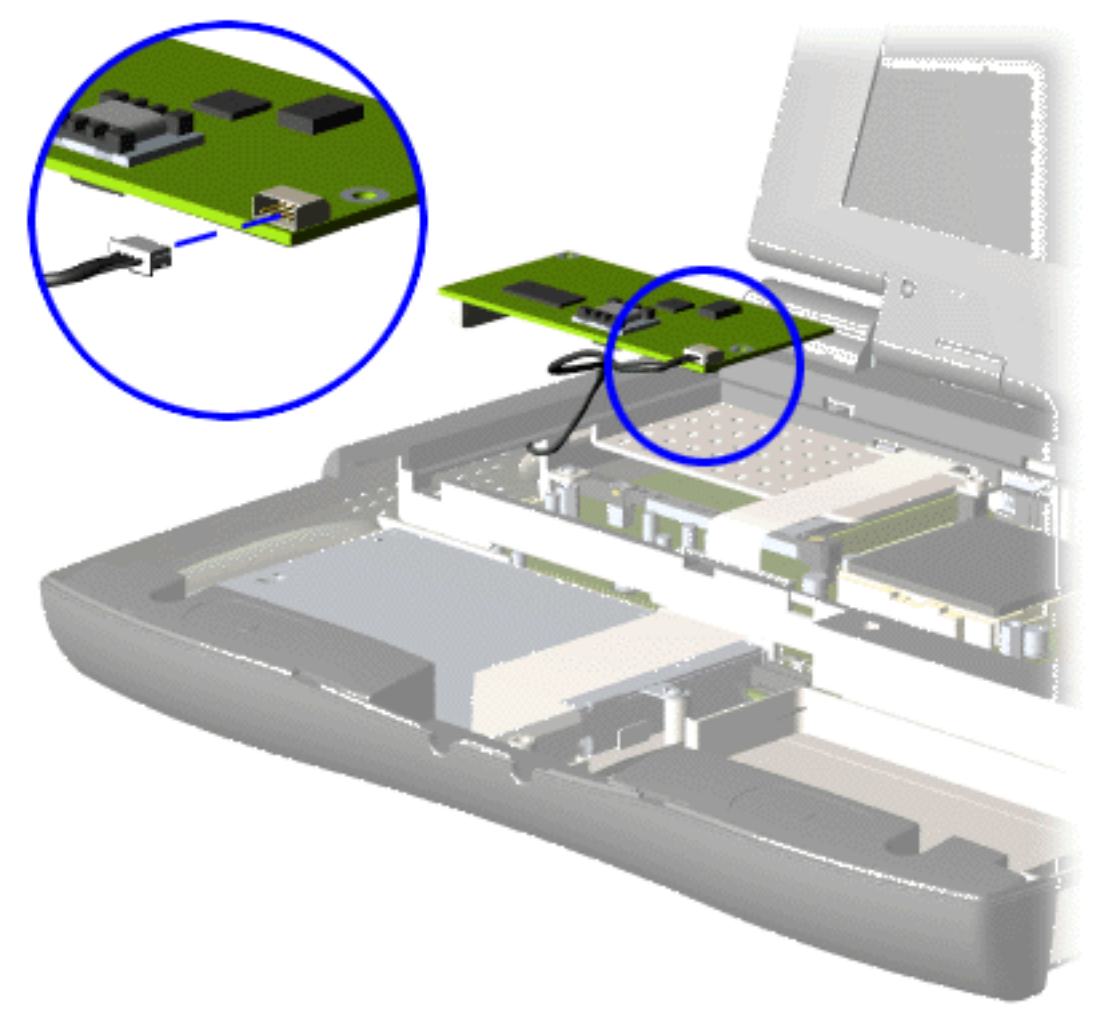

6. Disconnect the modem cable from the modem.

To replace the modem, reverse the previous procedures.

**Presario 1200 Series**

**Models: 1234, 1235, 1236, 1237, 1238, 1240, 1242, 1250, and 1252**

<span id="page-60-14"></span><span id="page-60-13"></span><span id="page-60-12"></span><span id="page-60-11"></span><span id="page-60-9"></span><span id="page-60-8"></span><span id="page-60-7"></span><span id="page-60-6"></span><span id="page-60-5"></span><span id="page-60-4"></span><span id="page-60-3"></span><span id="page-60-2"></span><span id="page-60-1"></span><span id="page-60-0"></span>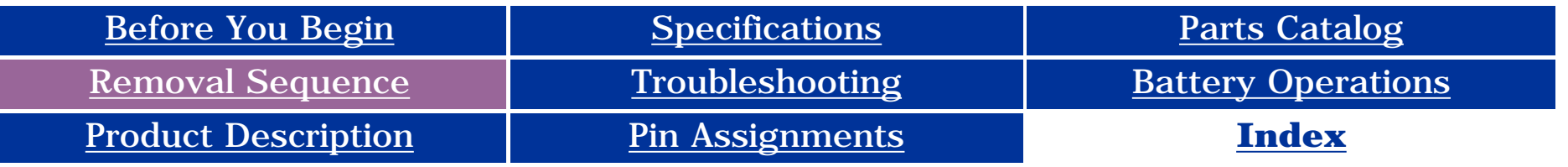

### **Removing the Display Panel Assembly**

1. [Prepare the](http://h18000.www1.hp.com/athome/support/msgs/1230-50/newp1.html) [computer for](http://h18000.www1.hp.com/athome/support/msgs/1230-50/newp1.html)  [disassembly.](http://h18000.www1.hp.com/athome/support/msgs/1230-50/newp1.html)

4. Remove the [keyboard](#page-47-9).

<span id="page-60-10"></span>**Disassembly Sequence** [Electrostatic](#page-34-9) [Discharge](#page-34-9) **[Service](#page-35-9)** [Considerations](#page-35-9) [Cables and](#page-36-14)  **[Connectors](#page-36-14)** [Preparing the](http://h18000.www1.hp.com/athome/support/msgs/1230-50/newp1.html)  [Computer for](http://h18000.www1.hp.com/athome/support/msgs/1230-50/newp1.html) [Disassembly](http://h18000.www1.hp.com/athome/support/msgs/1230-50/newp1.html) **[Battery Pack](#page-42-9)** [Palmrest](#page-44-9)  [Cover with](#page-44-9)  [Touch Pad](#page-44-9) **[Heatspreader](#page-46-9)** [Keyboard](#page-47-9) **[Processor](#page-49-9) [Hard Drives](#page-51-9)** [CD Drive](#page-54-9) **[Battery](#page-57-9)** [Charger Board](#page-57-9) [Modem](#page-58-9) **[Display](#page-60-9)  [Panel](#page-60-9)  [Assembly](#page-60-9)** [Upper CPU](#page-65-9)  [Cover](#page-65-9)

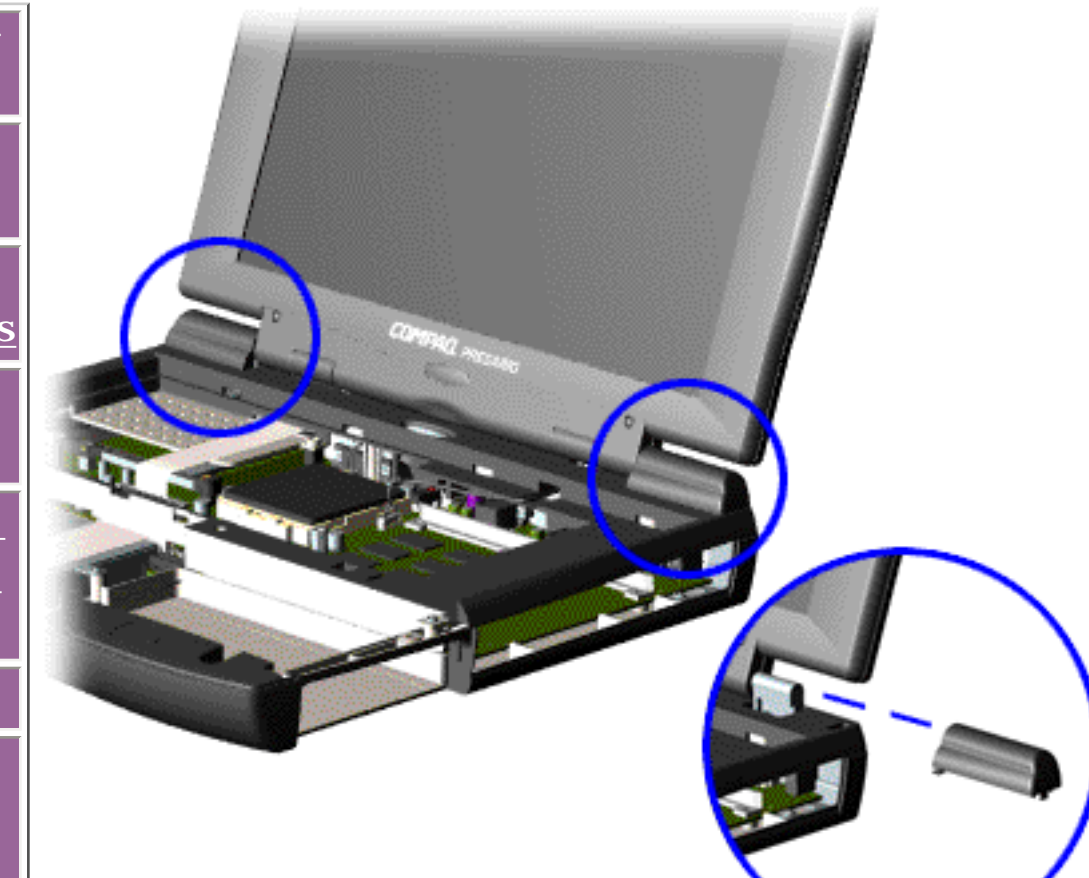

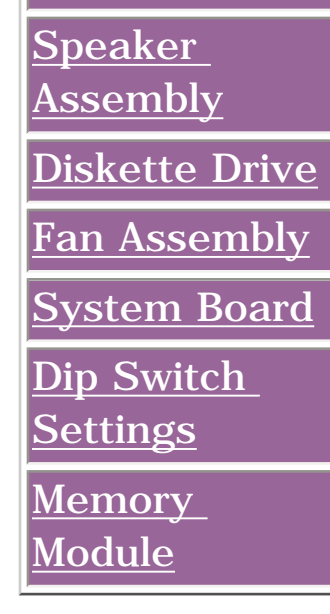

To remove the display panel assembly, complete the following steps:

2. Remove the [palmrest cover with](#page-44-9)  [touch pad.](#page-44-9)

3. Remove the [heatspreader.](#page-46-9)

5. Remove the [modem.](#page-58-9)

6. Pull up the hinge covers and lift the covers off the chassis.

**IMPORTANT: Carefully** remove the display panel assembly hinge covers.

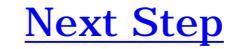

**Presario 1200 Series**

**Models: 1234, 1235, 1236, 1237, 1238, 1240, 1242, 1250, and 1252**

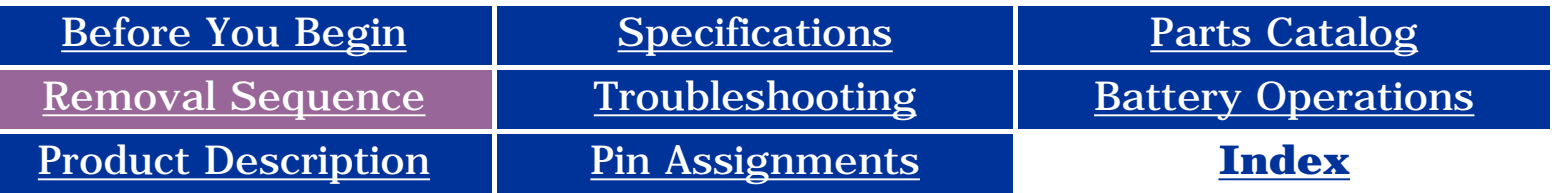

<span id="page-61-0"></span>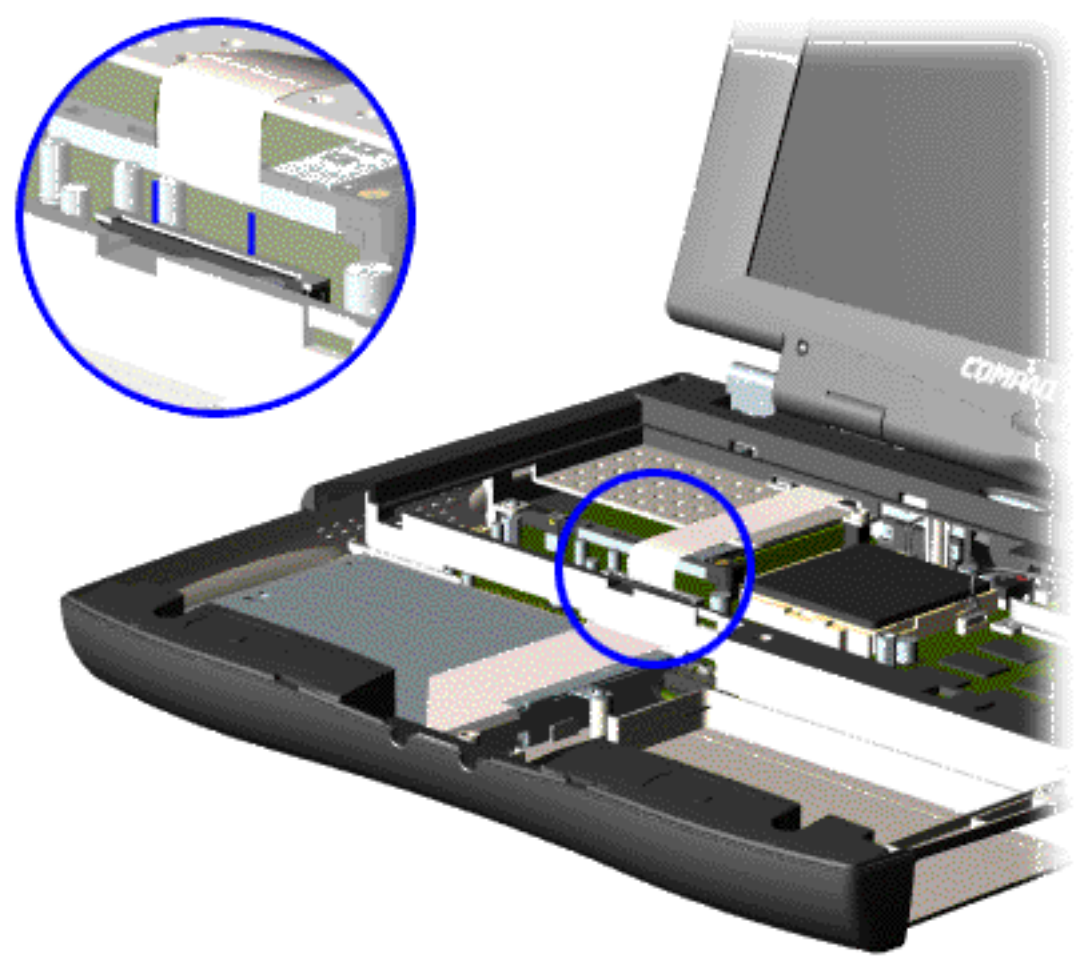

7. Disconnect the flex cable attached to the display panel assembly from the ZIF connector on the system board.

**Presario 1200 Series**

<span id="page-62-0"></span>**Models: 1234, 1235, 1236, 1237, 1238, 1240, 1242, 1250, and 1252**

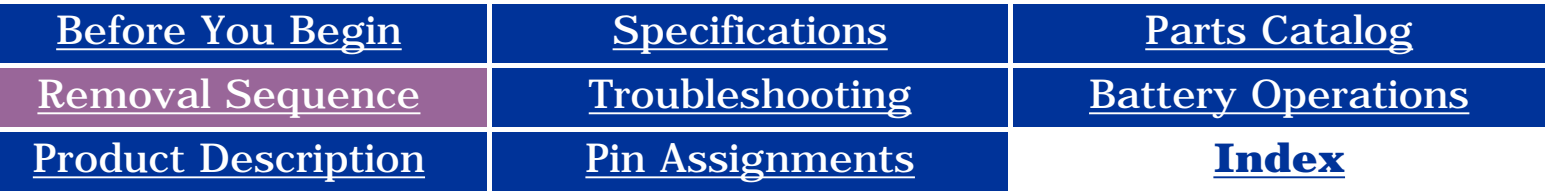

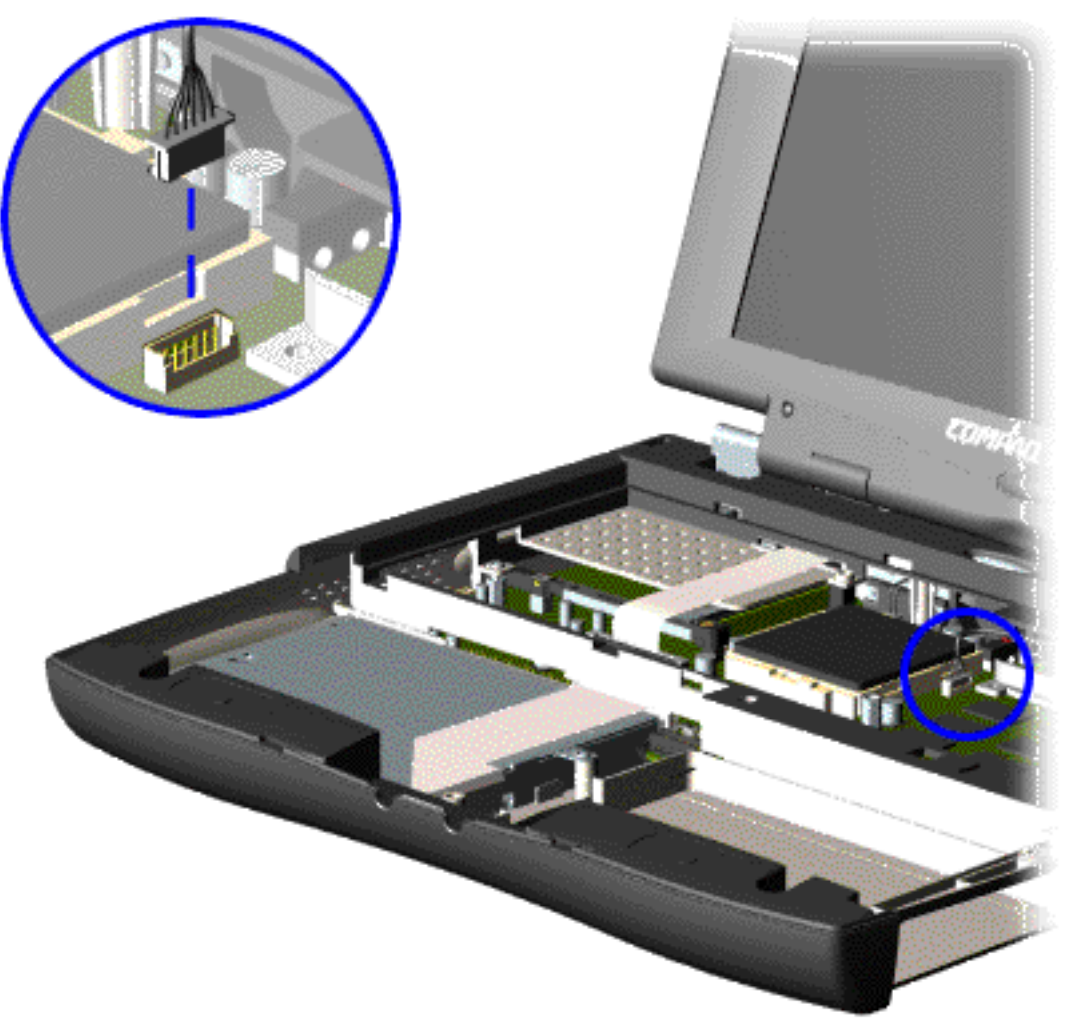

8. Disconnect the backlight cable attached to the display panel assembly from the connector on the system board.

**Presario 1200 Series**

**Models: 1234, 1235, 1236, 1237, 1238, 1240, 1242, 1250, and 1252**

<span id="page-63-0"></span>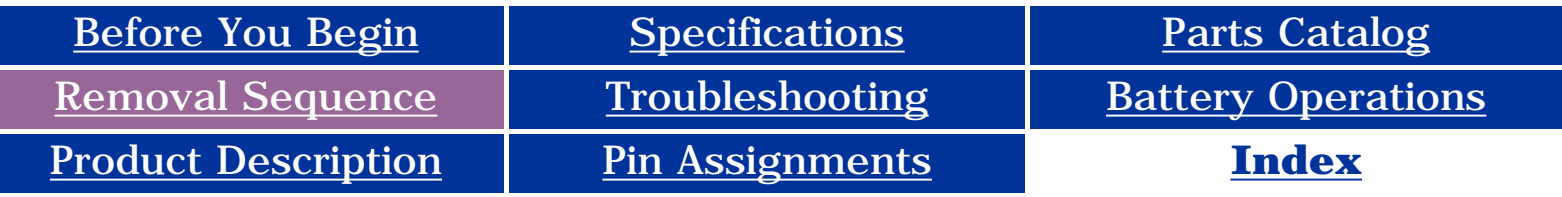

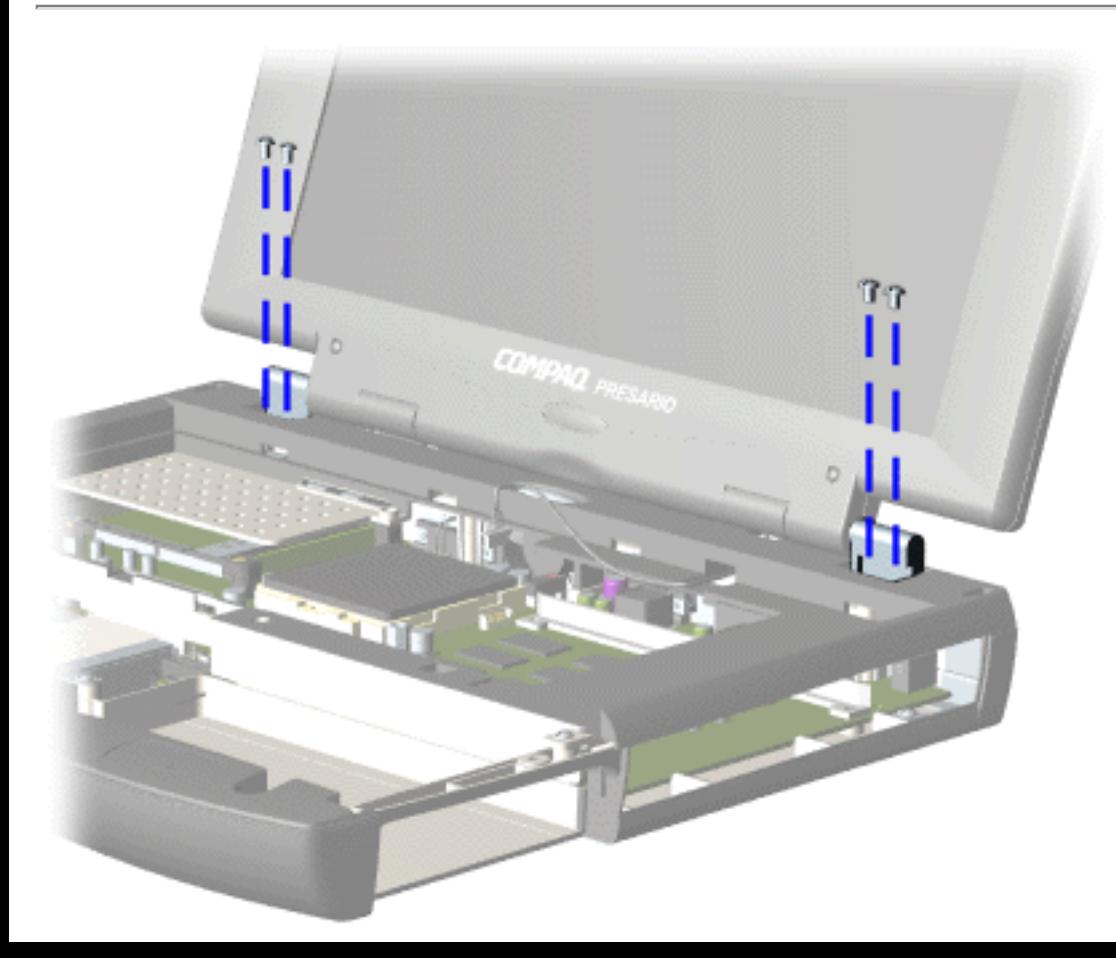

9. Support the back of the display panel assembly and remove two screws from each of the display panel hinges.

**Presario 1200 Series**

<span id="page-64-0"></span>**Models: 1234, 1235, 1236, 1237, 1238, 1240, 1242, 1250, and 1252**

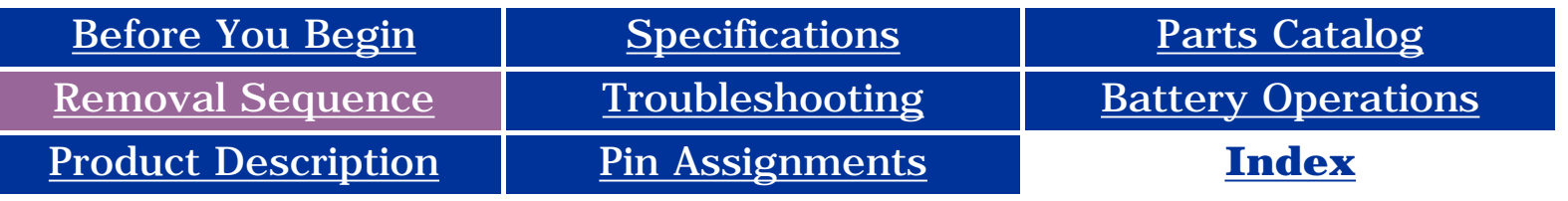

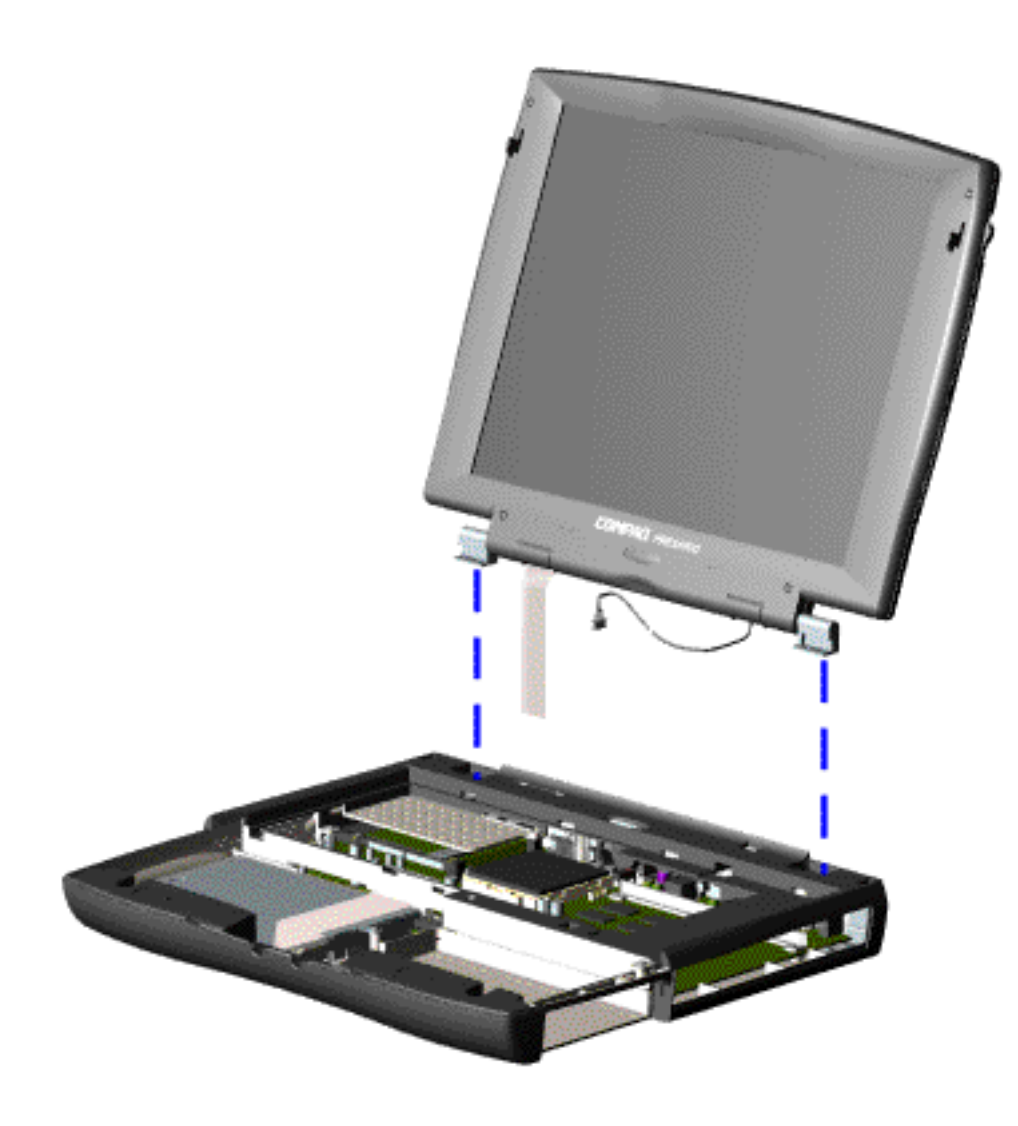

10. Gently pull the flex cable attached to the display panel assembly through the slot on the Upper CPU cover and remove the display panel assembly with flex and backlight cable attached.

To replace the display panel assembly, reverse the previous procedures.

**NOTE:** When removing the display panel assembly, observe the display panel assembly flex cable routing and position.

**Presario 1200 Series**

<span id="page-65-14"></span><span id="page-65-13"></span><span id="page-65-12"></span><span id="page-65-11"></span><span id="page-65-9"></span><span id="page-65-8"></span><span id="page-65-7"></span><span id="page-65-6"></span><span id="page-65-5"></span><span id="page-65-4"></span><span id="page-65-3"></span><span id="page-65-2"></span><span id="page-65-1"></span><span id="page-65-0"></span>**Models: 1234, 1235, 1236, 1237, 1238, 1240, 1242, 1250, and 1252**

<span id="page-65-10"></span>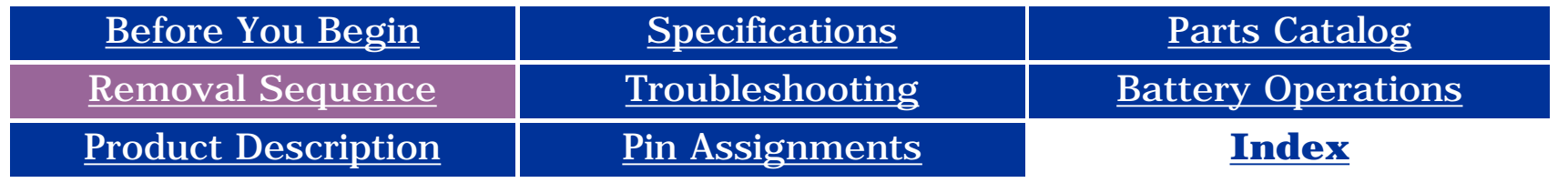

## **Removing the Upper CPU Cover**

[Speaker](#page-66-10)  **[Assembly](#page-66-10)** 

[Charger Board](#page-57-10)

[Modem](#page-58-10)

Display Panel **[Assembly](#page-60-10)** 

**[Upper CPU](#page-65-10)  [Cover](#page-65-10)**

[Diskette Drive](#page-67-10)

**[Fan Assembly](#page-69-10)** 

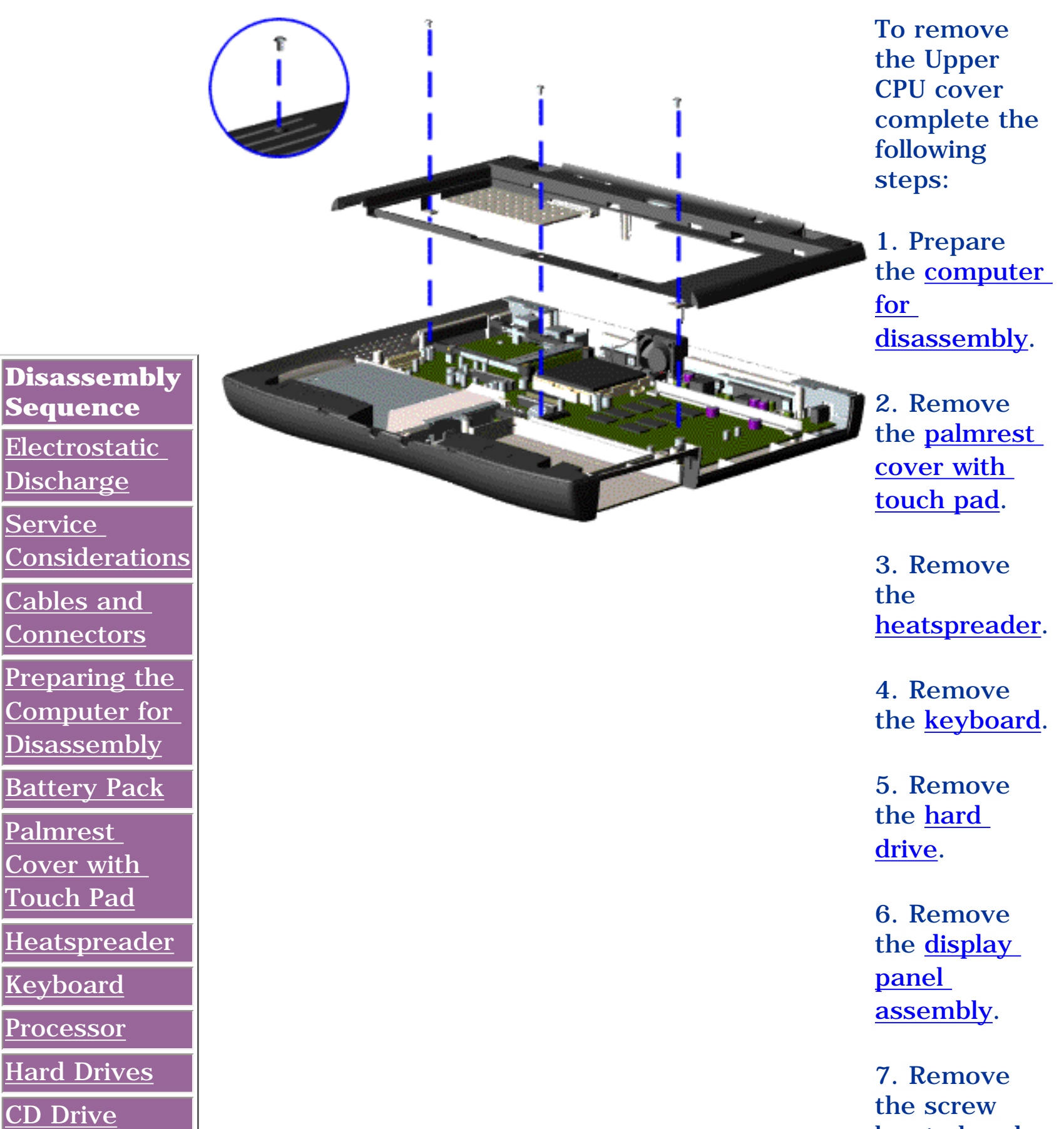

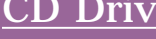

**[Battery](#page-57-10)** 

[System Board](#page-71-10)

[Dip Switch](#page-76-10) **[Settings](#page-76-10)** 

Memory

[Module](#page-77-10)

located under the bottom of the unit (rear) which secures the Upper CPU cover to the chassis and remove three screws located on the top.

8. Lift the Upper CPU cover off the snaps on the chassis which will disconnect the power switch from the connector on the system board.

To replace the Upper CPU cover, reverse the previous procedures.

**Presario 1200 Series**

<span id="page-66-14"></span><span id="page-66-13"></span><span id="page-66-12"></span><span id="page-66-9"></span><span id="page-66-8"></span><span id="page-66-7"></span><span id="page-66-6"></span><span id="page-66-5"></span><span id="page-66-4"></span><span id="page-66-3"></span><span id="page-66-2"></span><span id="page-66-1"></span><span id="page-66-0"></span>**Models: 1234, 1235, 1236, 1237, 1238, 1240, 1242, 1250, and 1252**

<span id="page-66-11"></span><span id="page-66-10"></span>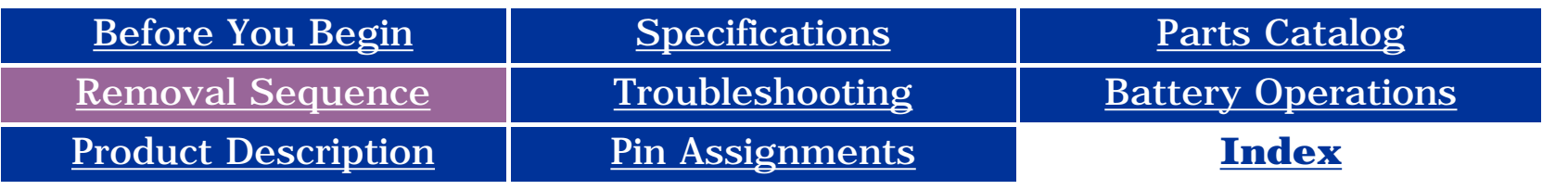

### **Removing the Speaker Assembly**

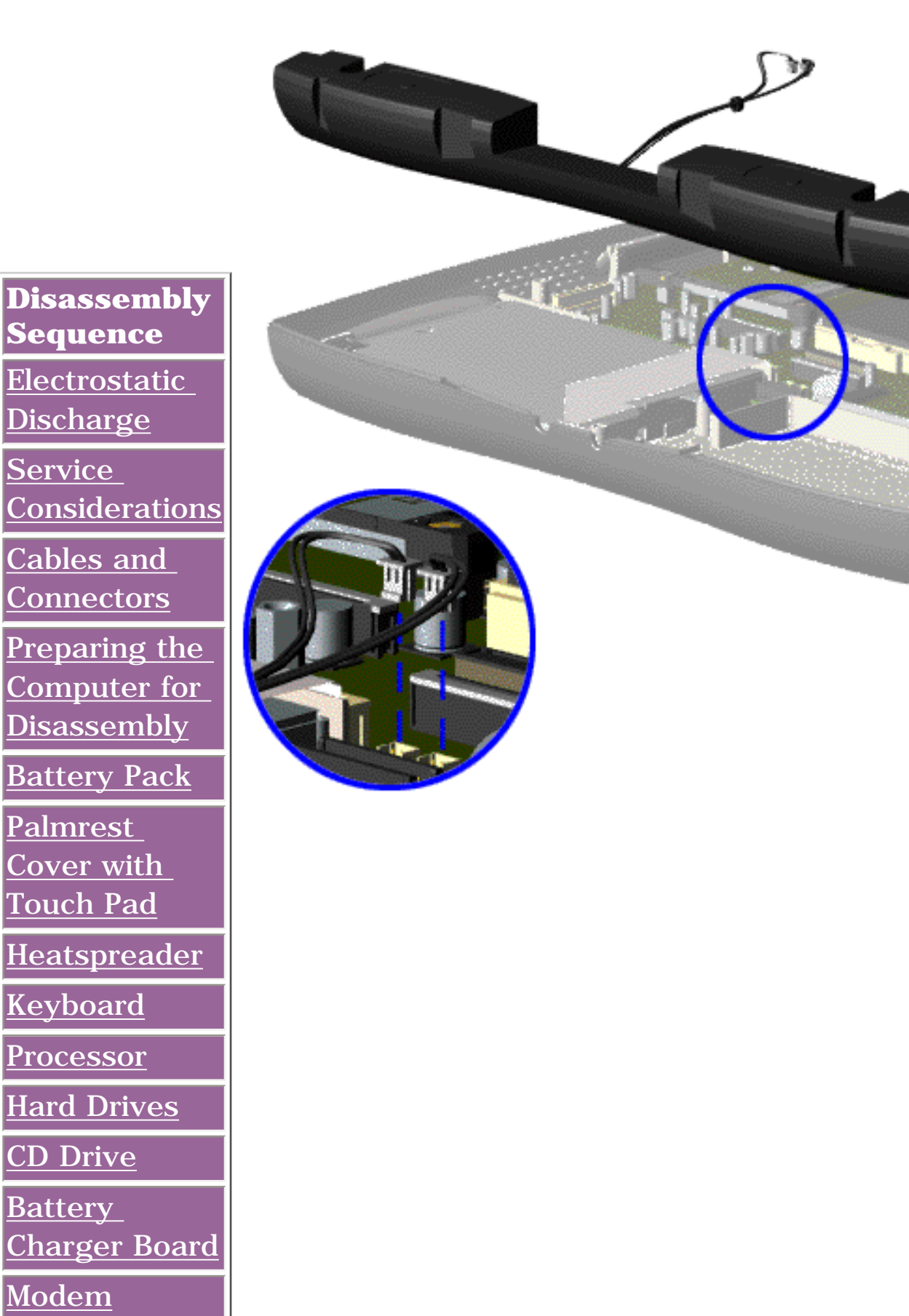

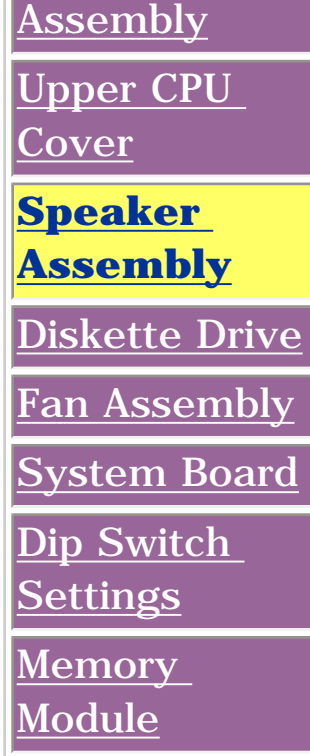

**Display Panel** 

To remove the speaker assembly, complete the following steps:

1. Prepare the [computer](http://h18000.www1.hp.com/athome/support/msgs/1230-50/newp1.html) [for](http://h18000.www1.hp.com/athome/support/msgs/1230-50/newp1.html)  [disassembly.](http://h18000.www1.hp.com/athome/support/msgs/1230-50/newp1.html)

2. Remove the [palmrest](#page-44-11)  [cover with](#page-44-11) [touch pad.](#page-44-11)

3. Remove the [heatspreader.](#page-46-11)

4. Remove the [keyboard.](#page-47-11)

5. Remove the [hard](#page-51-11) [drive.](#page-51-11)

6. Remove the [display](#page-60-11) [panel](#page-60-11) [assembly.](#page-60-11)

7. Remove the [Upper](#page-65-11) 

#### [CPU cover](#page-65-11).

8. Remove the [charger](#page-57-11) [board](#page-57-11).

9. Disconnect the speaker cables from the system board and remove the speaker assembly from the chassis.

To replace the speaker assembly, reverse the previous procedures.

**Presario 1200 Series**

<span id="page-67-14"></span><span id="page-67-9"></span><span id="page-67-8"></span><span id="page-67-6"></span><span id="page-67-5"></span><span id="page-67-4"></span><span id="page-67-3"></span><span id="page-67-2"></span><span id="page-67-1"></span><span id="page-67-0"></span>**Models: 1234, 1235, 1236, 1237, 1238, 1240, 1242, 1250, and 1252**

<span id="page-67-13"></span><span id="page-67-12"></span><span id="page-67-11"></span><span id="page-67-10"></span><span id="page-67-7"></span>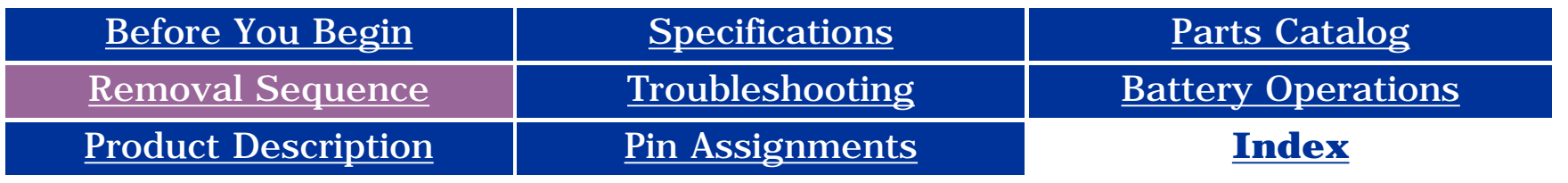

### **Removing the Diskette Drive**

[Speaker](#page-66-12)  **[Assembly](#page-66-12)** 

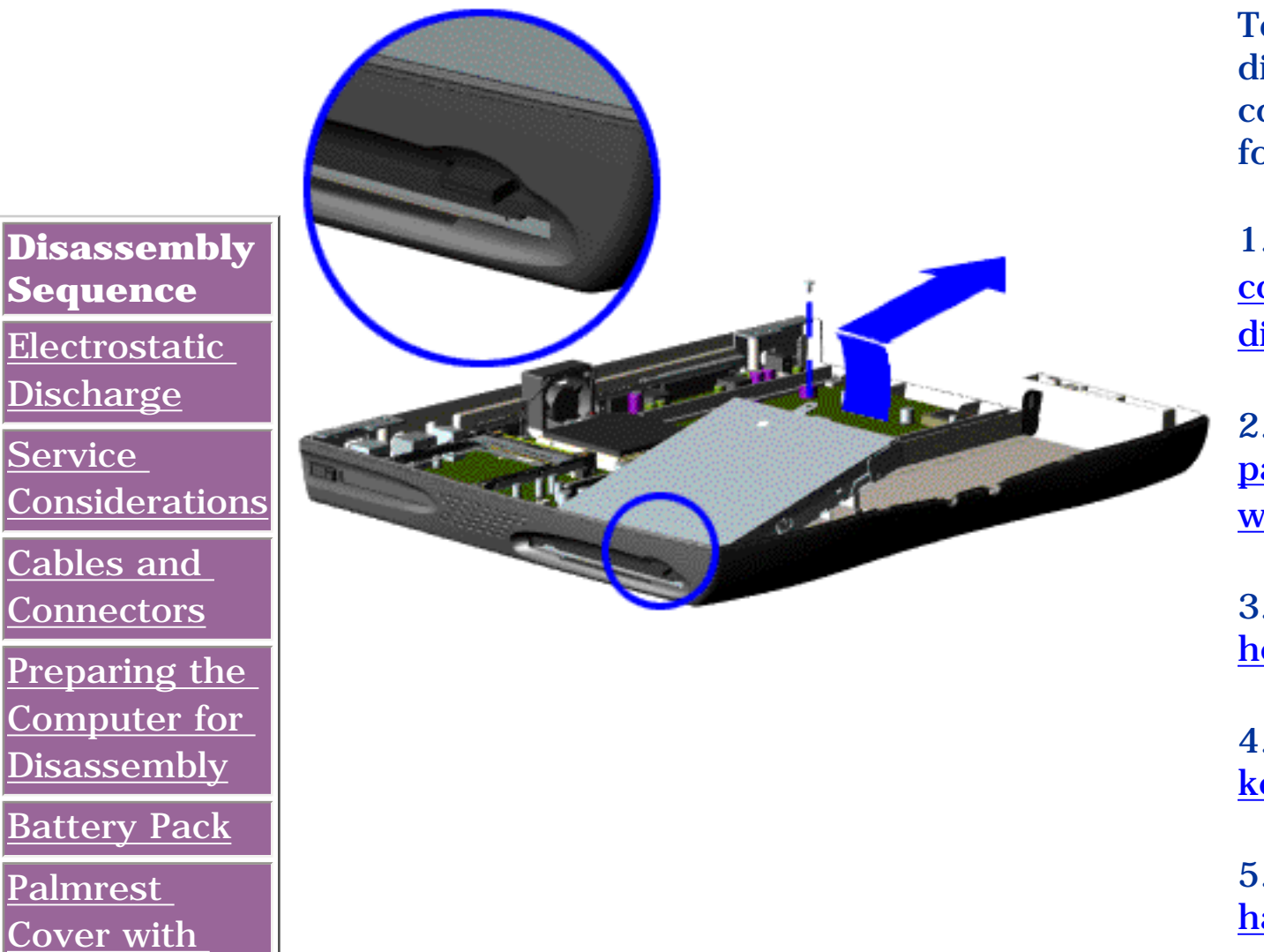

[Touch Pad](#page-44-12)

[Keyboard](#page-47-12)

**[Processor](#page-49-12)** 

[CD Drive](#page-54-12)

**[Battery](#page-57-12)** 

[Charger Board](#page-57-12)

[Modem](#page-58-12)

**[Hard Drives](#page-51-12)** 

[Display Panel](#page-60-12) 

[Heatspreader](#page-46-12)

[Upper CPU](#page-65-12)  [Cover](#page-65-12)

**[Diskette](#page-67-12)** 

**[Drive](#page-67-12)**

**[Fan Assembly](#page-69-12)** 

[System Board](#page-71-12)

[Dip Switch](#page-76-12) **[Settings](#page-76-12)** 

**Memory [Module](#page-77-12)** 

To remove the diskette drive, complete the following steps:

1. [Prepare the](http://h18000.www1.hp.com/athome/support/msgs/1230-50/newp1.html) [computer for](http://h18000.www1.hp.com/athome/support/msgs/1230-50/newp1.html)  [disassembly.](http://h18000.www1.hp.com/athome/support/msgs/1230-50/newp1.html)

2. Remove the [palmrest cover](#page-44-12)  [with touch pad](#page-44-12).

3. Remove the [heatspreader.](#page-46-12)

4. Remove the [keyboard](#page-47-12).

5. Remove the [hard drive](#page-51-12).

5. Remove the [display panel](#page-60-12)  [assembly.](#page-60-12)

6. Remove the [Upper CPU](#page-65-12)  [cover](#page-65-12).

7. Remove the screw from the diskette drive and lift up the diskette drive.

**[Assembly](#page-60-12)** 

[Next Step](#page-68-0)

**NOTE:** Ensure the diskette drive eject lever is properly inserted in the chassis slot, when replacing the diskette drive.

**Presario 1200 Series**

**Models: 1234, 1235, 1236, 1237, 1238, 1240, 1242, 1250, and 1252**

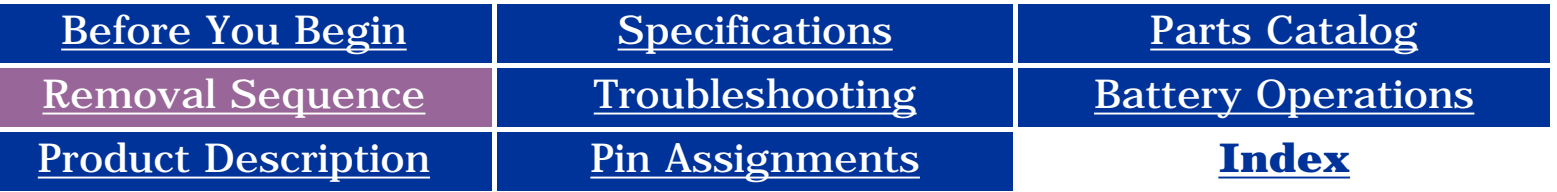

<span id="page-68-0"></span>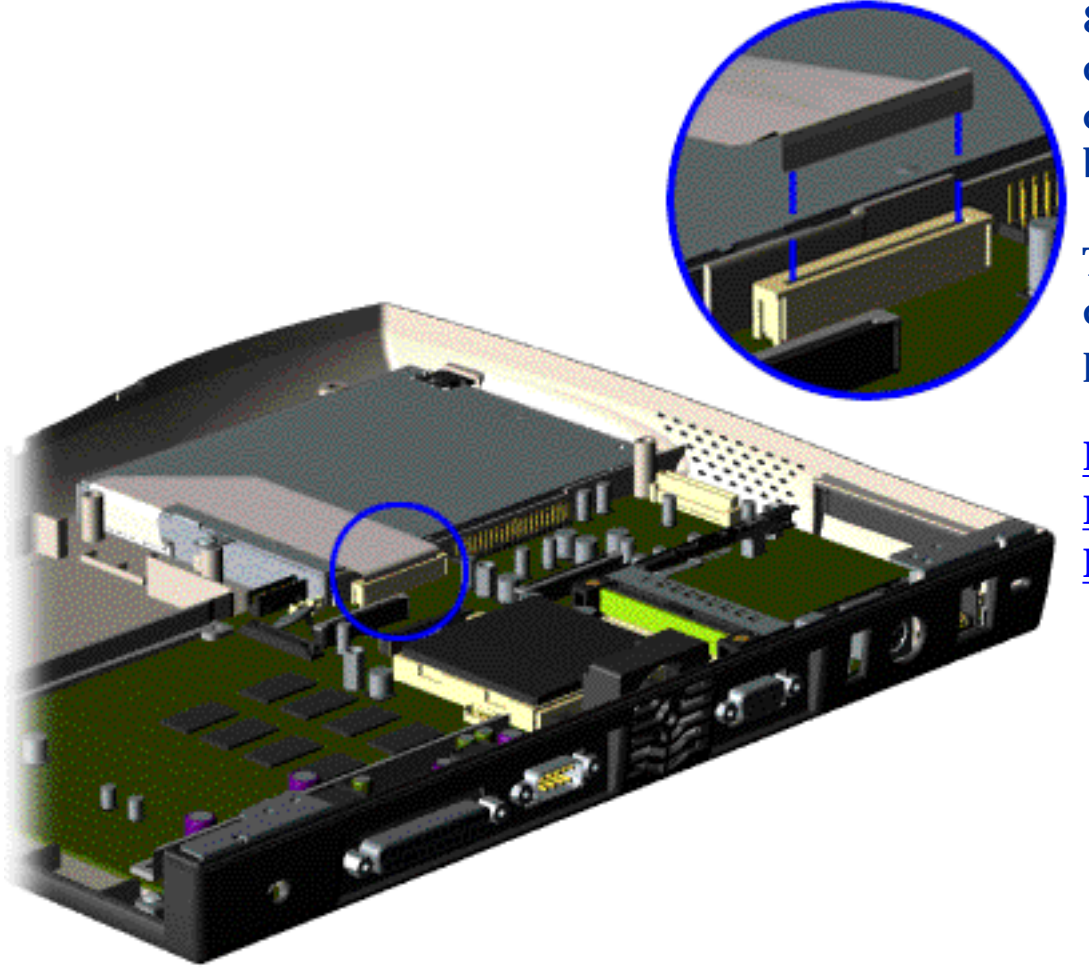

8. Disconnect the diskette drive data cable from the system board.

To replace the diskette drive, reverse the previous procedures.

**Presario 1200 Series**

**Models: 1234, 1235, 1236, 1237, 1238, 1240, 1242, 1250, and 1252**

<span id="page-69-14"></span><span id="page-69-13"></span><span id="page-69-12"></span><span id="page-69-11"></span><span id="page-69-9"></span><span id="page-69-8"></span><span id="page-69-7"></span><span id="page-69-6"></span><span id="page-69-5"></span><span id="page-69-4"></span><span id="page-69-3"></span><span id="page-69-2"></span><span id="page-69-1"></span><span id="page-69-0"></span>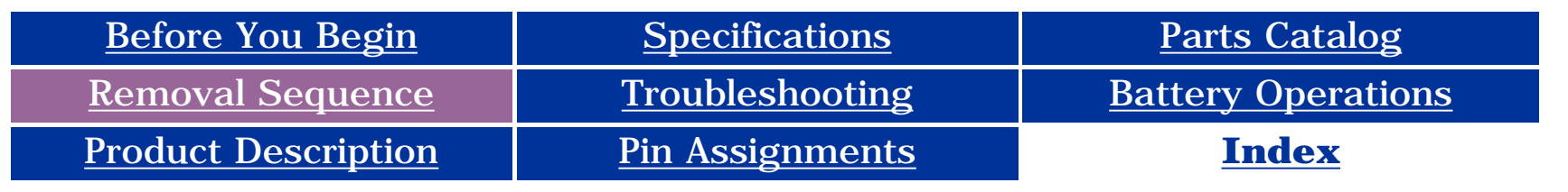

## **Removing the Fan Assembly**

4. Remove the **keyboard**.

7. Remove the Upper

<span id="page-69-10"></span>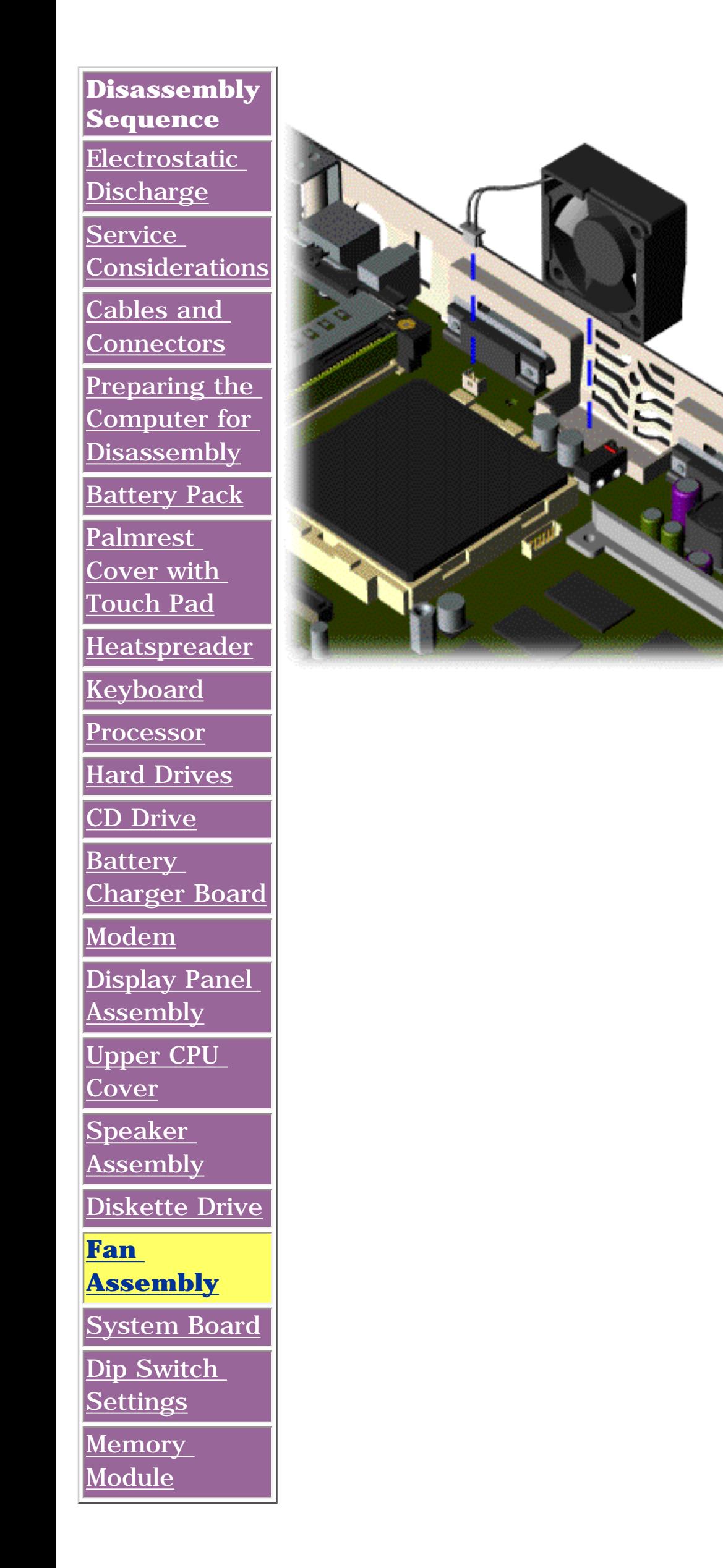

To remove the fan assembly, complete the following steps:

1. Prepare the [computer](http://h18000.www1.hp.com/athome/support/msgs/1230-50/newp1.html) [for](http://h18000.www1.hp.com/athome/support/msgs/1230-50/newp1.html)  [disassembly.](http://h18000.www1.hp.com/athome/support/msgs/1230-50/newp1.html)

2. Remove the [palmrest](#page-44-13)  [cover with](#page-44-13) [touch pad.](#page-44-13)

3. Remove the [heatspreader.](#page-46-13)

5. Remove the [display](#page-60-13) [panel](#page-60-13) [assembly.](#page-60-13)

6. Remove the [hard](#page-51-13) [drive.](#page-51-13)

#### [CPU cover](#page-65-13).

8. Lift the fan assembly from the chassis slot and disconnect the fan cable from the connector on the system board.

**Presario 1200 Series**

**Models: 1234, 1235, 1236, 1237, 1238, 1240, 1242, 1250, and 1252**

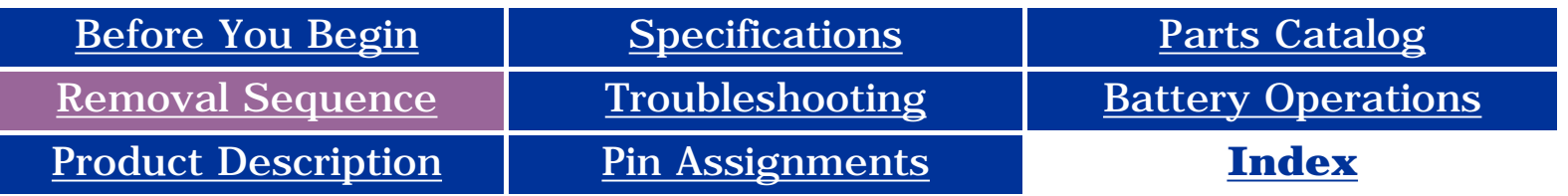

To remove the fan gasket, complete the following step:

Pull the gasket from the fan.

To replace the fan assembly, reverse the previous procedure.

**NOTE:** the fan assembly To replace the fan with gasket attached, place at a 15 degree angle and push forward.

<span id="page-70-0"></span>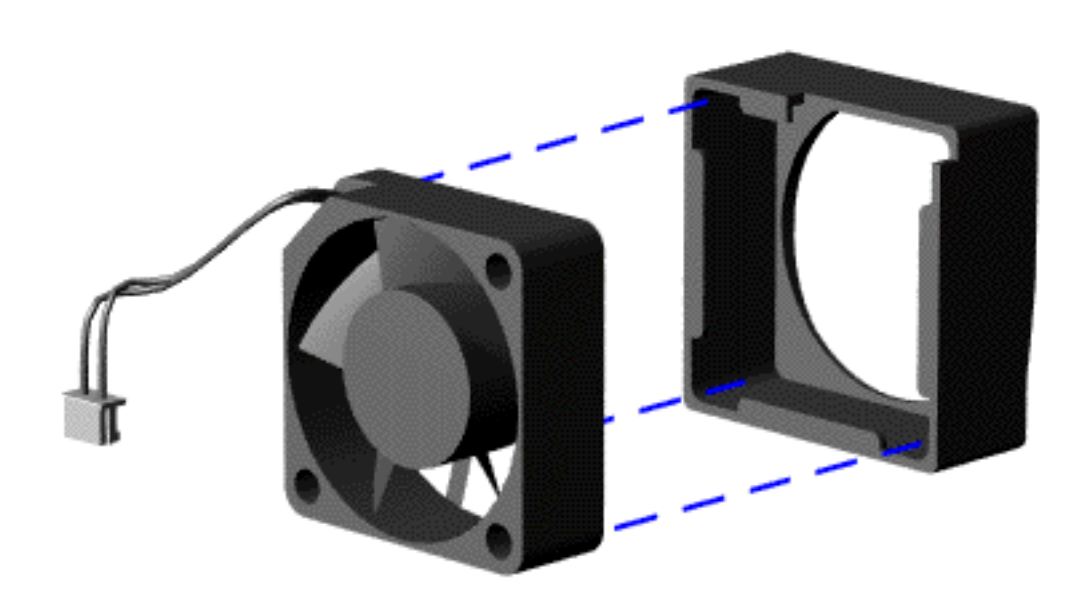

**Presario 1200 Series**

<span id="page-71-14"></span><span id="page-71-9"></span><span id="page-71-8"></span><span id="page-71-6"></span><span id="page-71-5"></span><span id="page-71-4"></span><span id="page-71-2"></span><span id="page-71-1"></span><span id="page-71-0"></span>**Models: 1234, 1235, 1236, 1237, 1238, 1240, 1242, 1250, and 1252**

<span id="page-71-10"></span>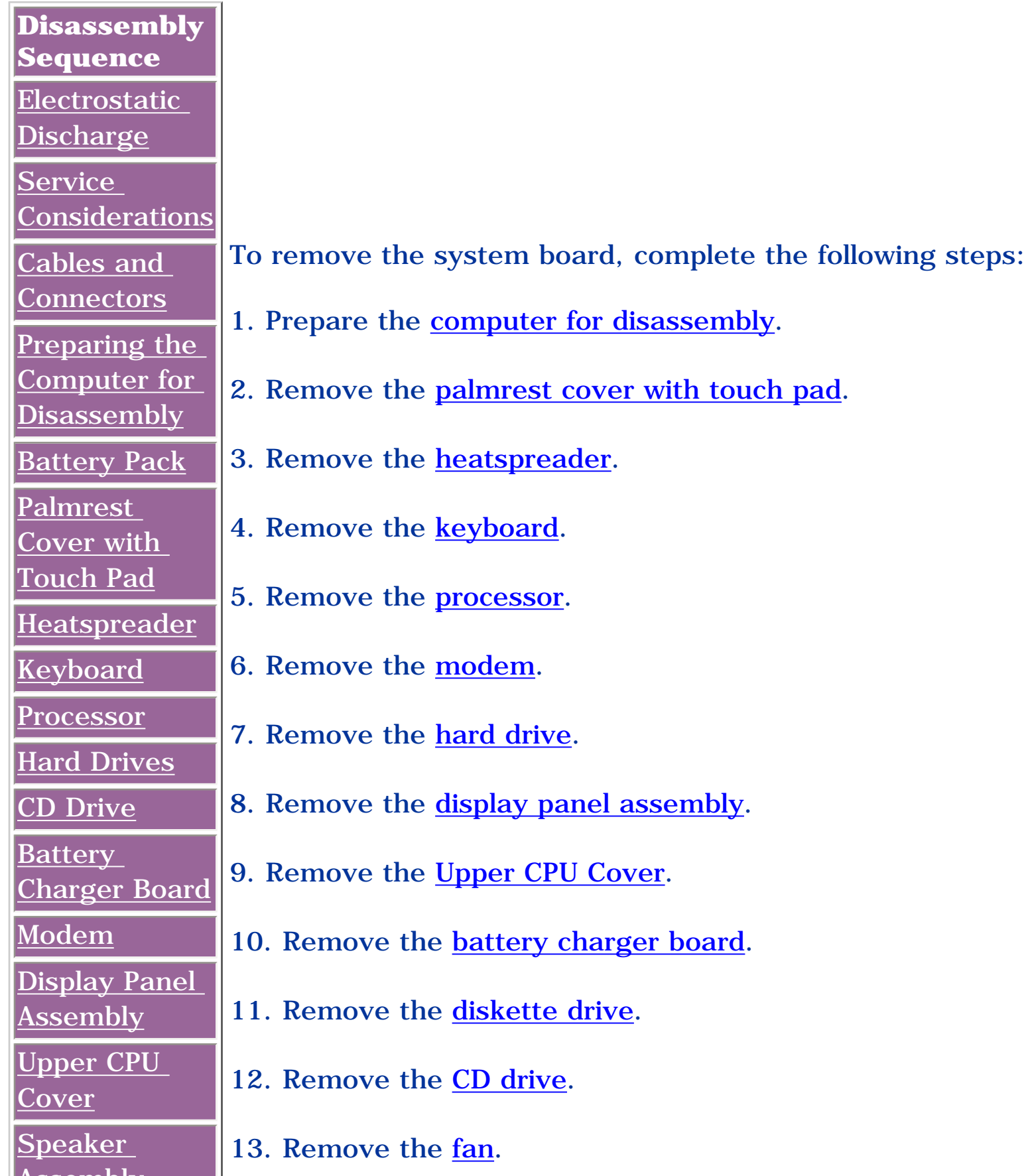

<span id="page-71-13"></span><span id="page-71-12"></span><span id="page-71-11"></span><span id="page-71-7"></span><span id="page-71-3"></span>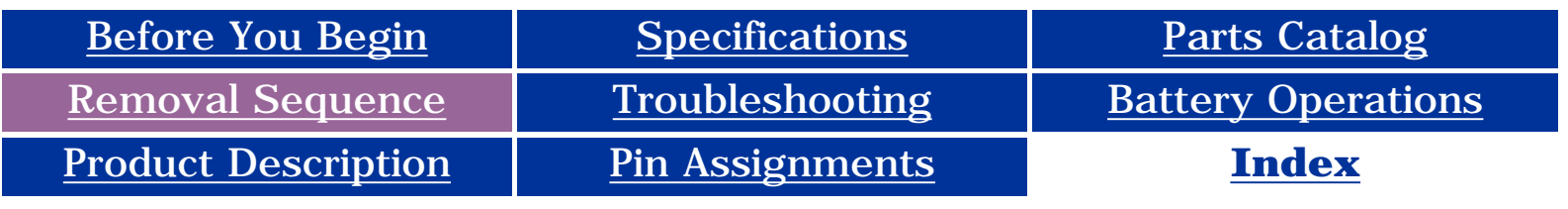

### **Removing the System Board**

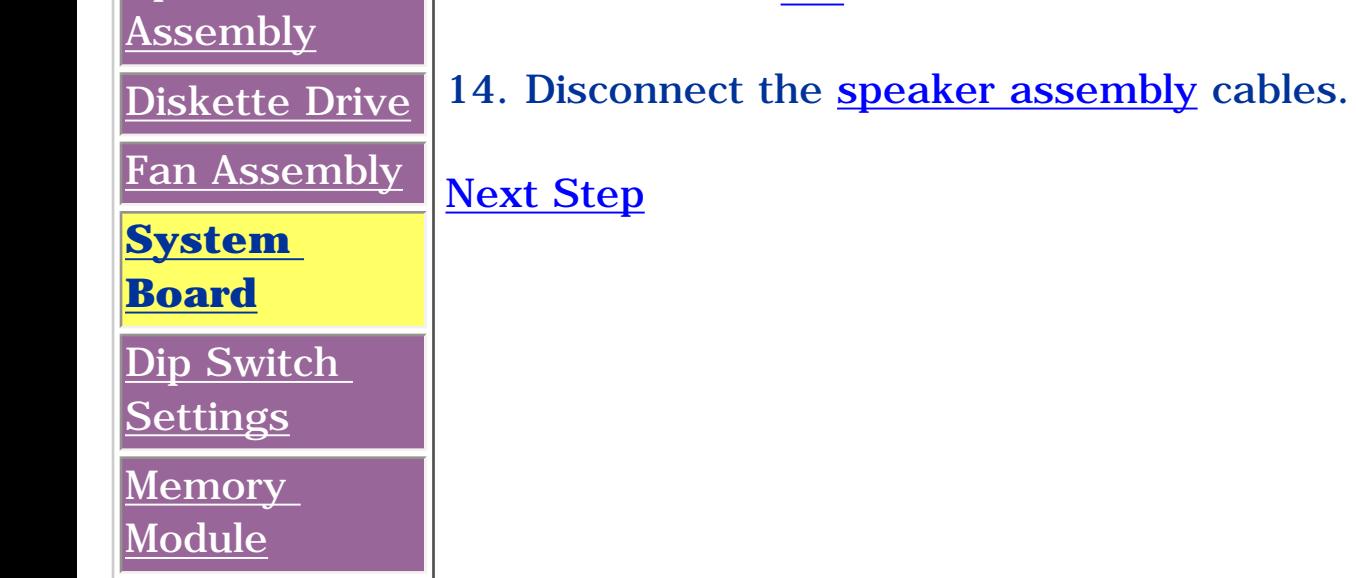
#### **Presario 1200 Series**

**Models: 1234, 1235, 1236, 1237, 1238, 1240, 1242, 1250, and 1252**

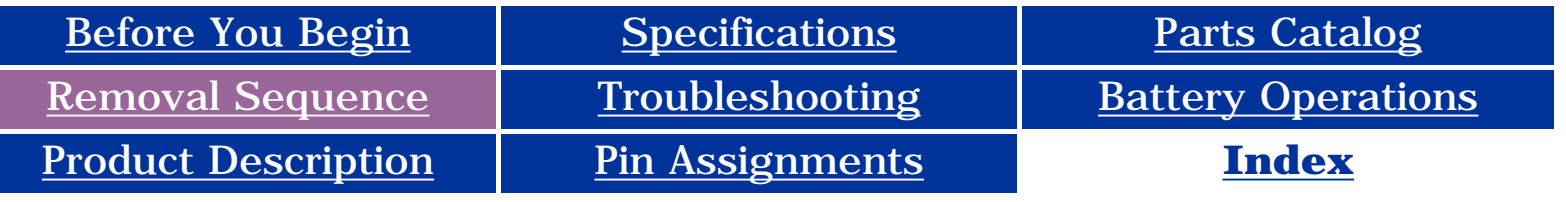

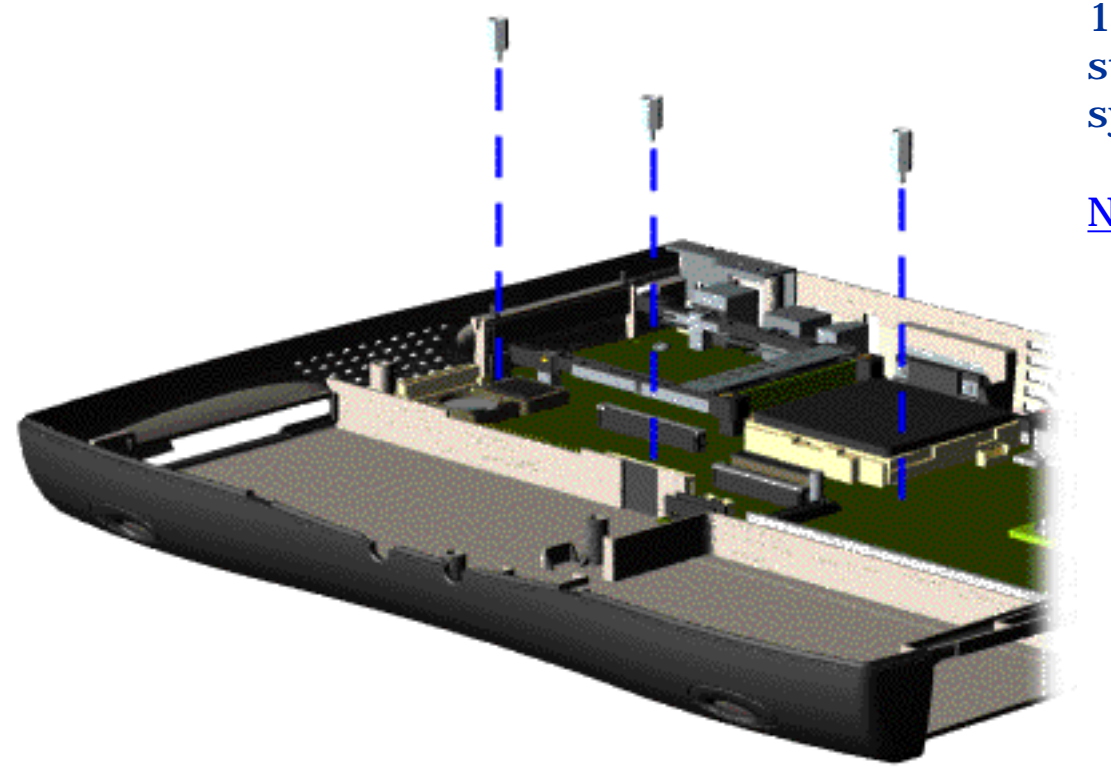

15. Remove three standoffs from the system board.

[Next Step](#page-73-0)

#### **Presario 1200 Series**

**Models: 1234, 1235, 1236, 1237, 1238, 1240, 1242, 1250, and 1252**

<span id="page-73-0"></span>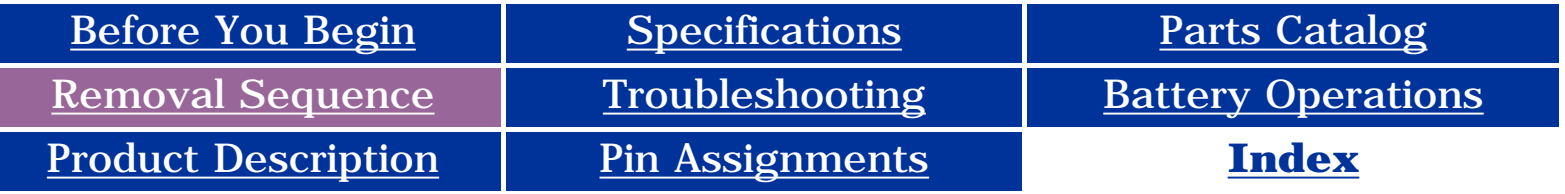

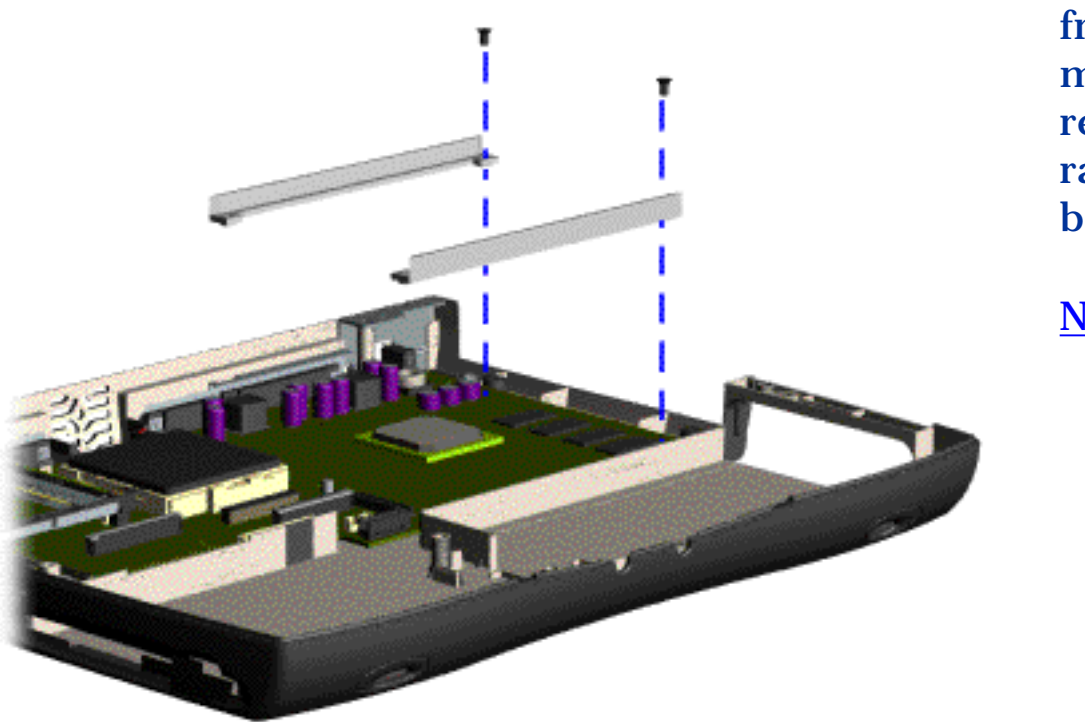

16. Remove two screws from the CD Drive mounting rails and remove the mounting rails from the system board.

**[Next Step](#page-74-0)** 

#### **Presario 1200 Series**

<span id="page-74-0"></span>**Models: 1234, 1235, 1236, 1237, 1238, 1240, 1242, 1250, and 1252**

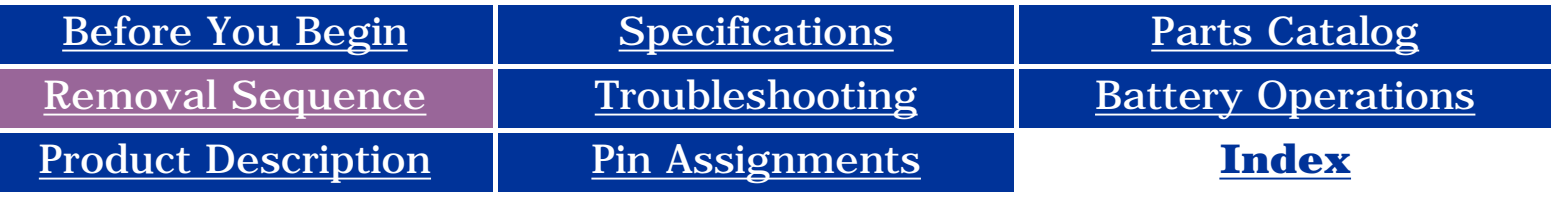

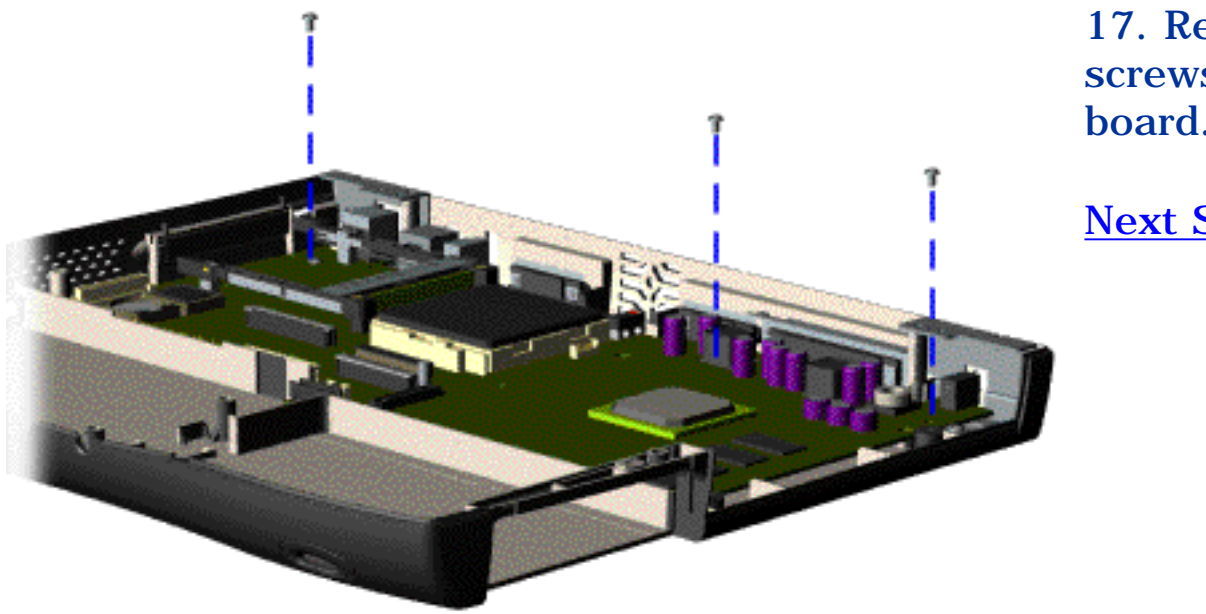

17. Remove three screws from the system board.

[Next Step](#page-75-0)

#### **Presario 1200 Series**

**Models: 1234, 1235, 1236, 1237, 1238, 1240, 1242, 1250, and 1252**

<span id="page-75-0"></span>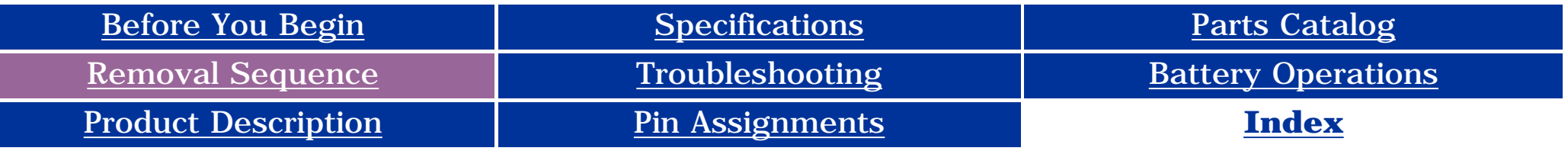

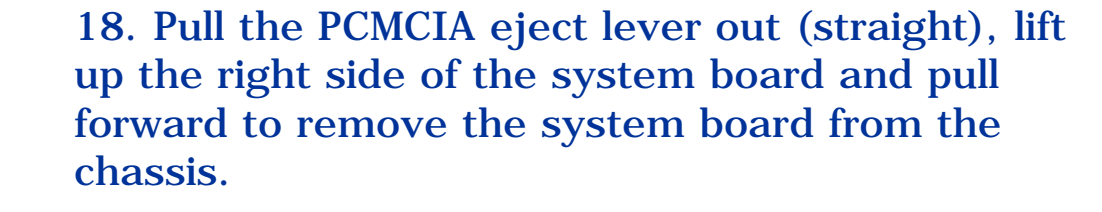

To replace the system board, reverse the previous procedures.

**IMPORTANT:** Remove all cables from the system board.

[Dip Switch System Board Settings](#page-76-0)

[Return to Removal & Replacement Procedures](#page-33-2) 

#### **Presario 1200 Series**

**Models: 1234, 1235, 1236, 1237, 1238, 1240, 1242, 1250, and 1252**

<span id="page-76-0"></span>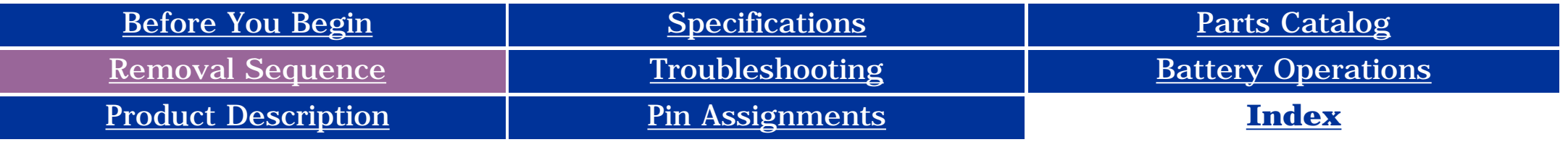

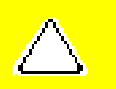

**CAUTION:** When replacing the system board, ensure the dip switch voltage settings on the system board are correct for the computer model and processor voltage marked on the processor chip. If the system board dip switch voltage settings are not correct, damage may occur to the computer and/or system board.

<span id="page-76-1"></span>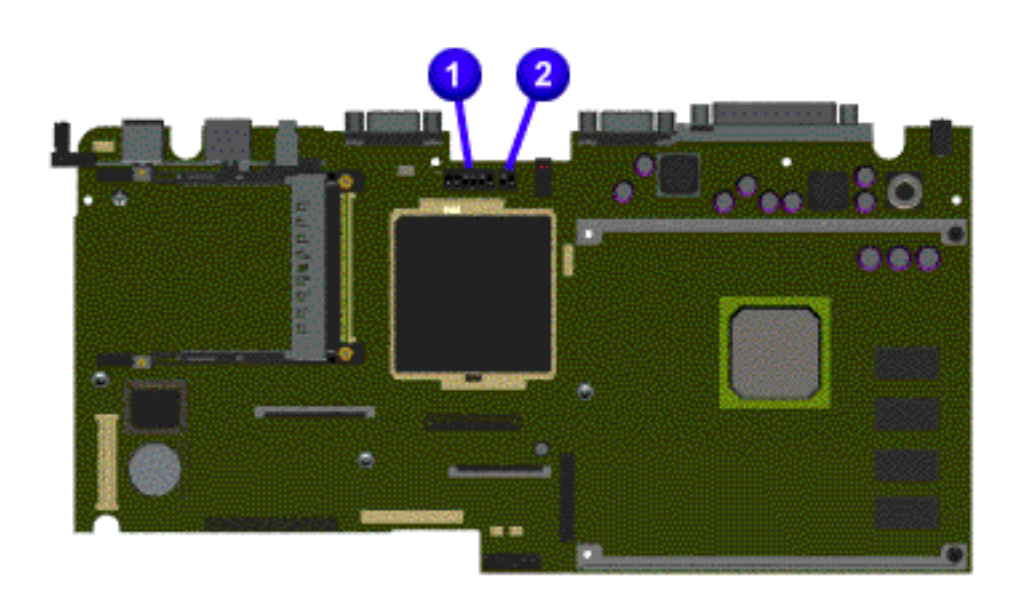

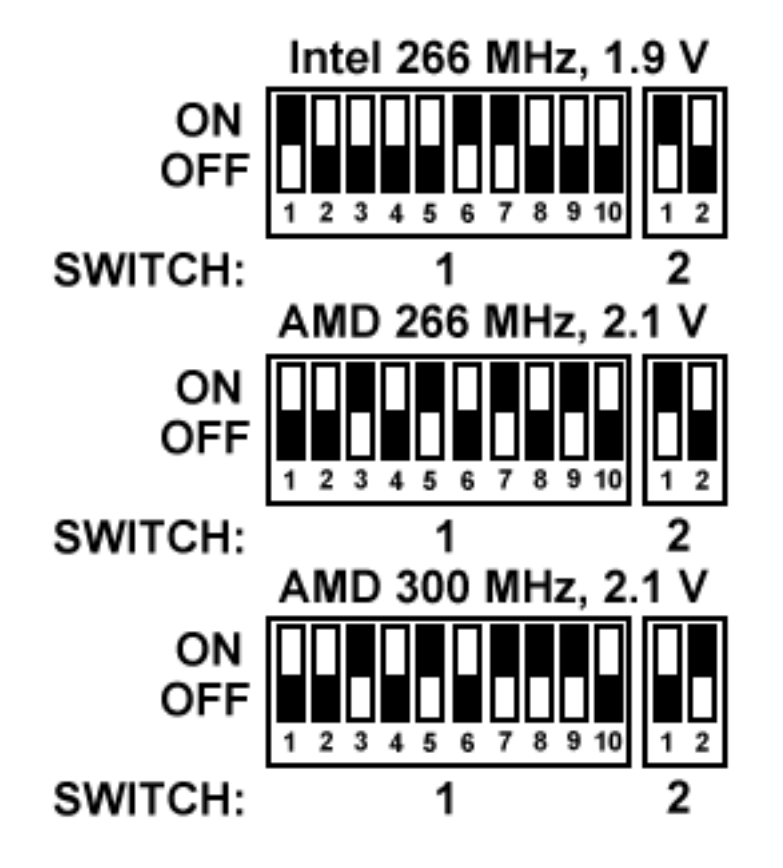

**NOTE:** The black area on the dip switch indicates the position of the switch.

## [Return to Removal & Replacement Procedures](#page-33-3)

**Presario 1200 Series**

**Models: 1234, 1235, 1236, 1237, 1238, 1240, 1242, 1250, and 1252**

<span id="page-77-0"></span>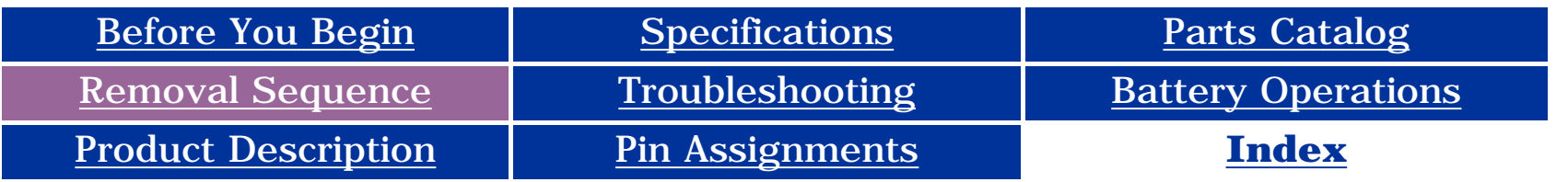

## **Removing the Memory Module**

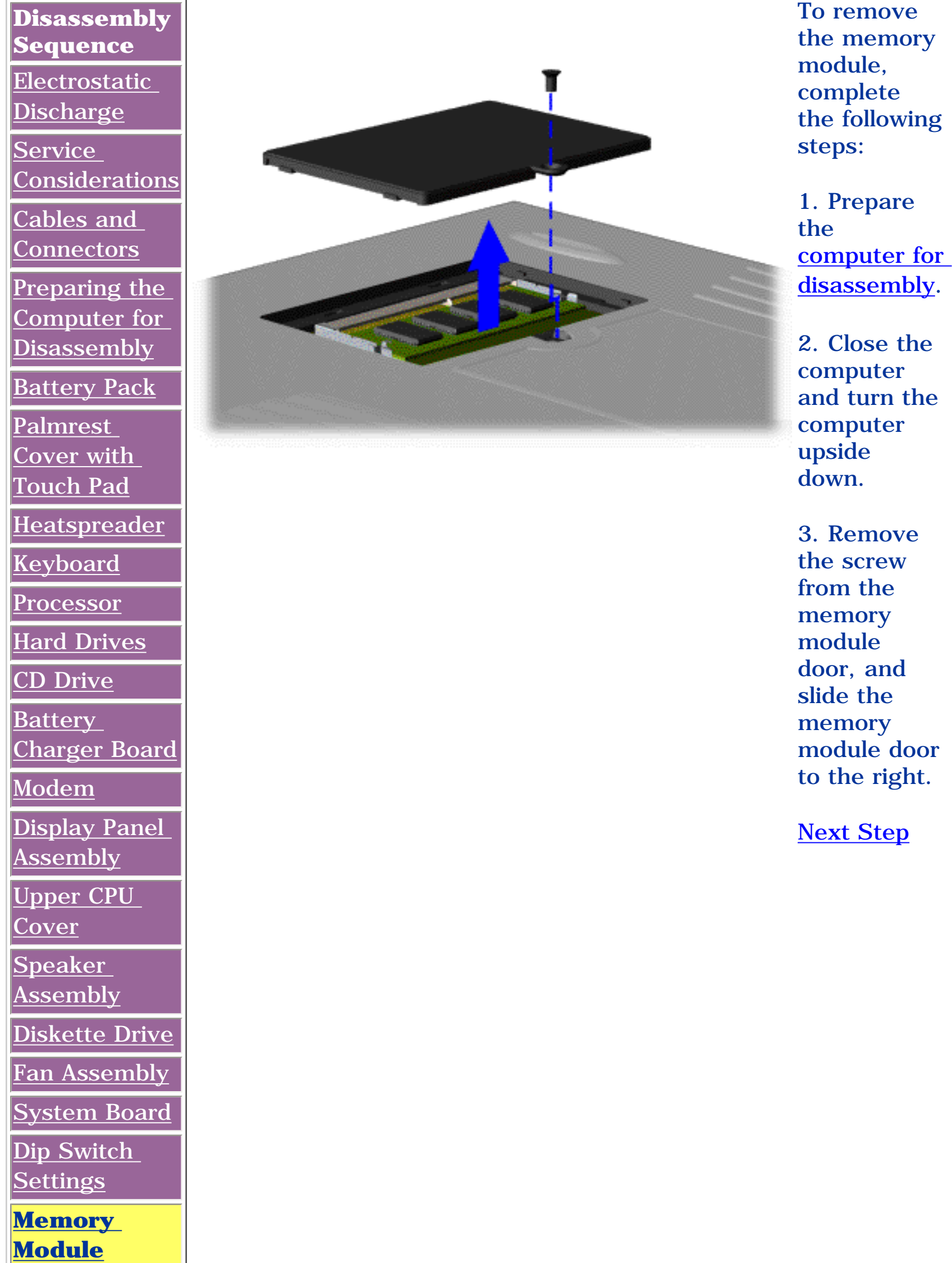

**Presario 1200 Series**

**Models: 1234, 1235, 1236, 1237, 1238, 1240, 1242, 1250, and 1252**

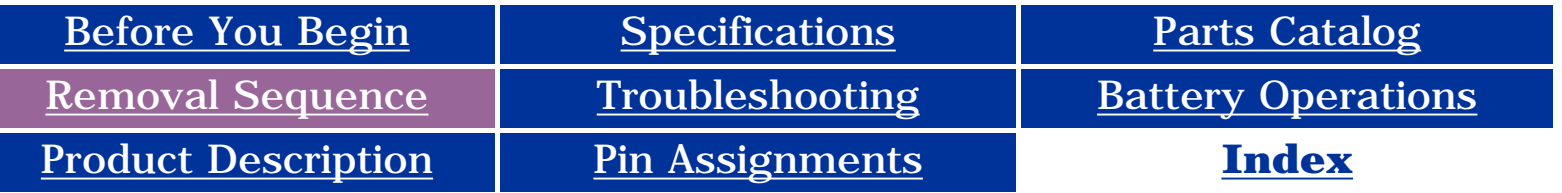

<span id="page-78-0"></span>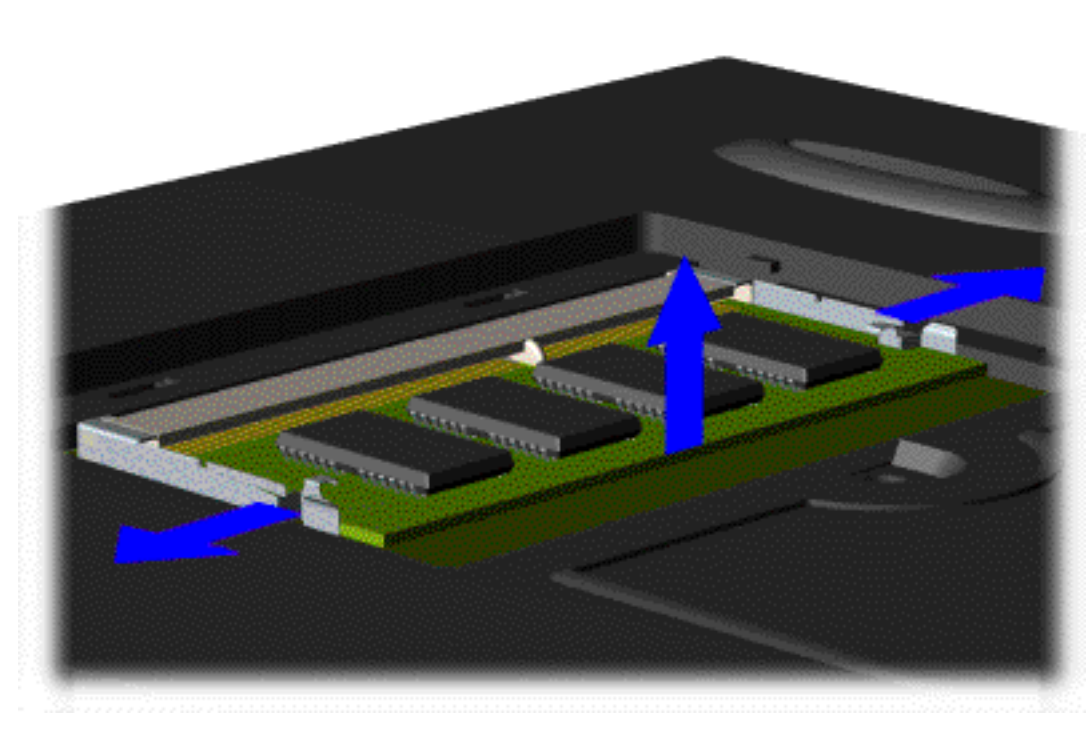

4. Pull side levers to release the memory module and unplug the memory module from the system board.

To replace the memory module, reverse the previous procedures.

[Return to Removal &](#page-33-5) [Replacement](#page-33-5)  **[Procedures](#page-33-5)** 

#### **Presario 1200 Series**

#### **Models: 1234, 1235, 1236, 1237, 1238, 1240, 1242, 1250, and 1252**

<span id="page-79-6"></span><span id="page-79-5"></span><span id="page-79-3"></span><span id="page-79-2"></span><span id="page-79-1"></span><span id="page-79-0"></span>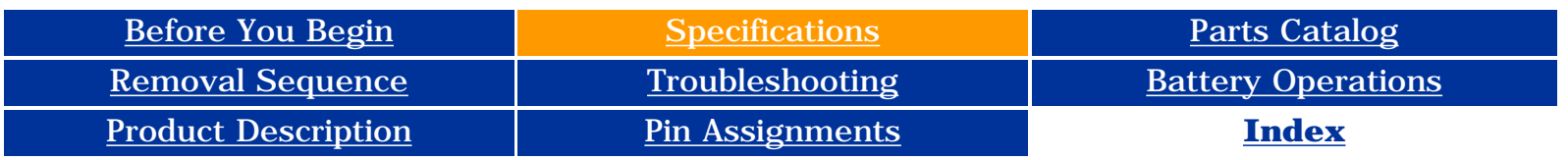

## **Specifications**

This chapter covers the following specifications of Compaq Presario 1200 Series Portable Computers:

- **[Computer models](#page-79-7)**
- [Physical and environmental](#page-79-7)
- [System Interrupts](#page-81-0)
- **[System DMA](#page-81-1)**
- [System I/O Address](#page-82-0)
- [System Memory Catalog](#page-83-0)
- <span id="page-79-4"></span>**[Display](#page-83-1)**
- **[Memory expansion](#page-84-0)**
- [Diskette drive](#page-85-0)
- **[Hard drive](#page-85-1)**
- [CD drive](#page-86-0)
- **[Battery pack](#page-87-0)**

#### <span id="page-79-7"></span>*Physical and Environmental*

Computer Specifications

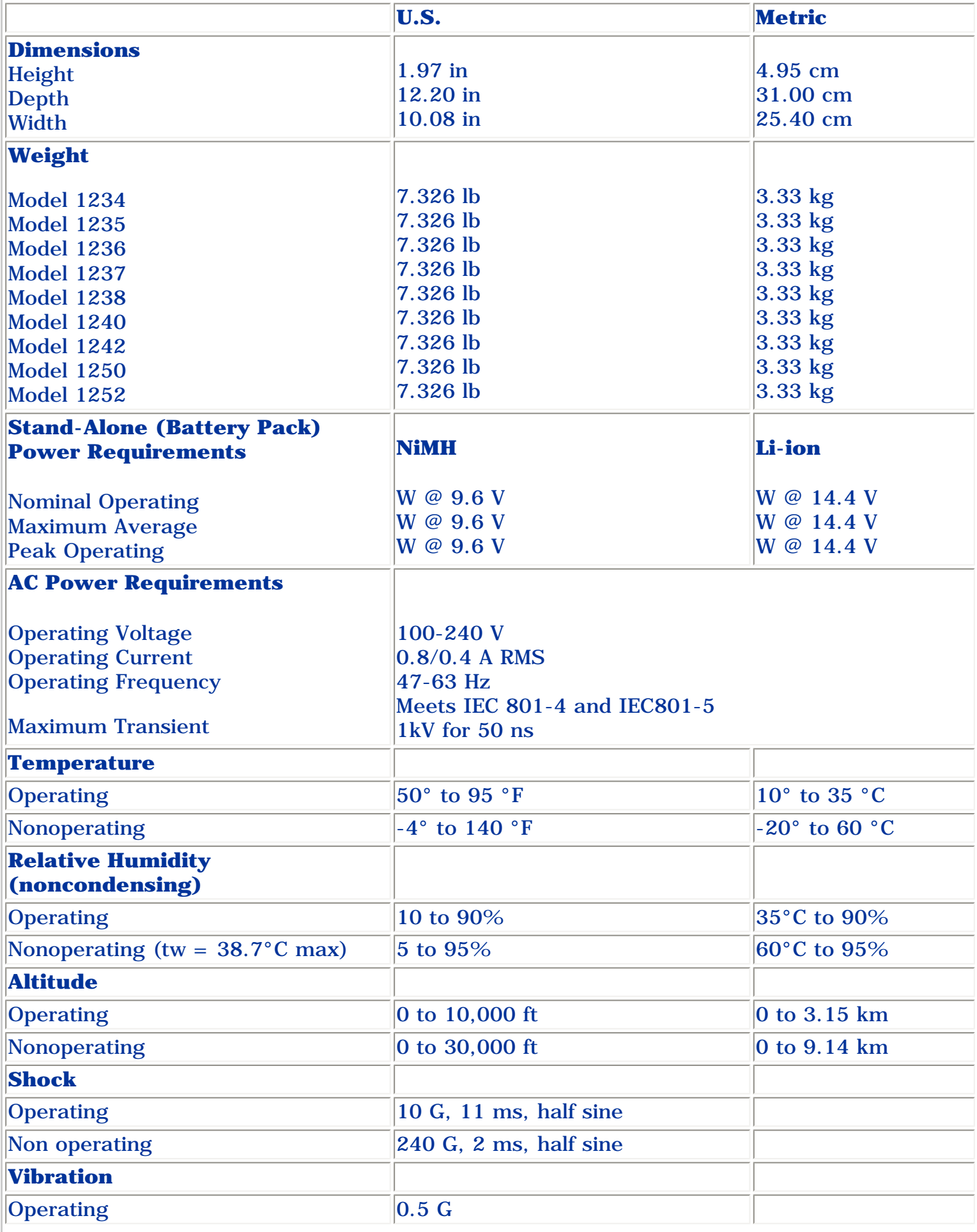

<span id="page-81-0"></span>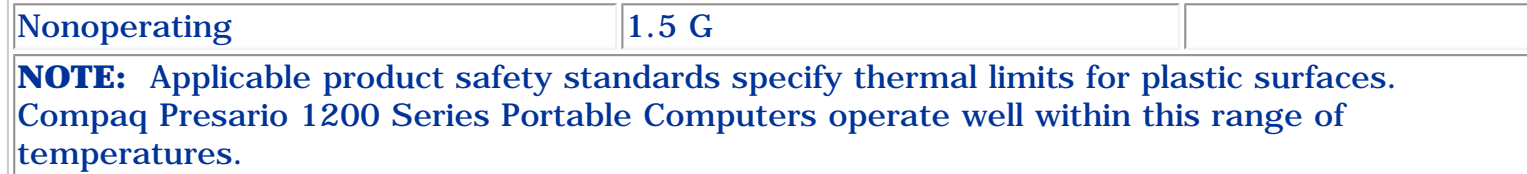

## *System Interrupts*

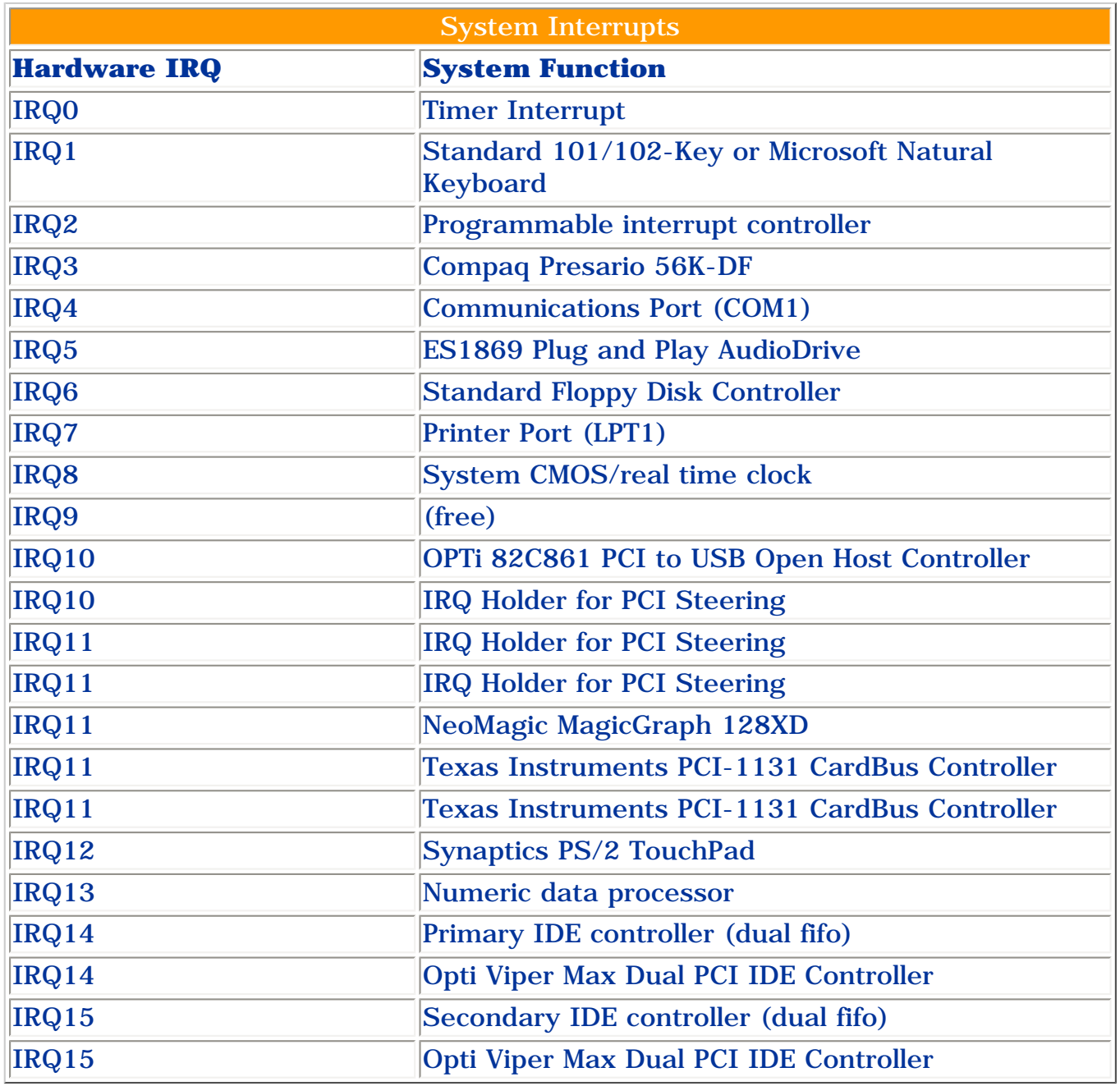

<span id="page-81-1"></span>*System DMA*

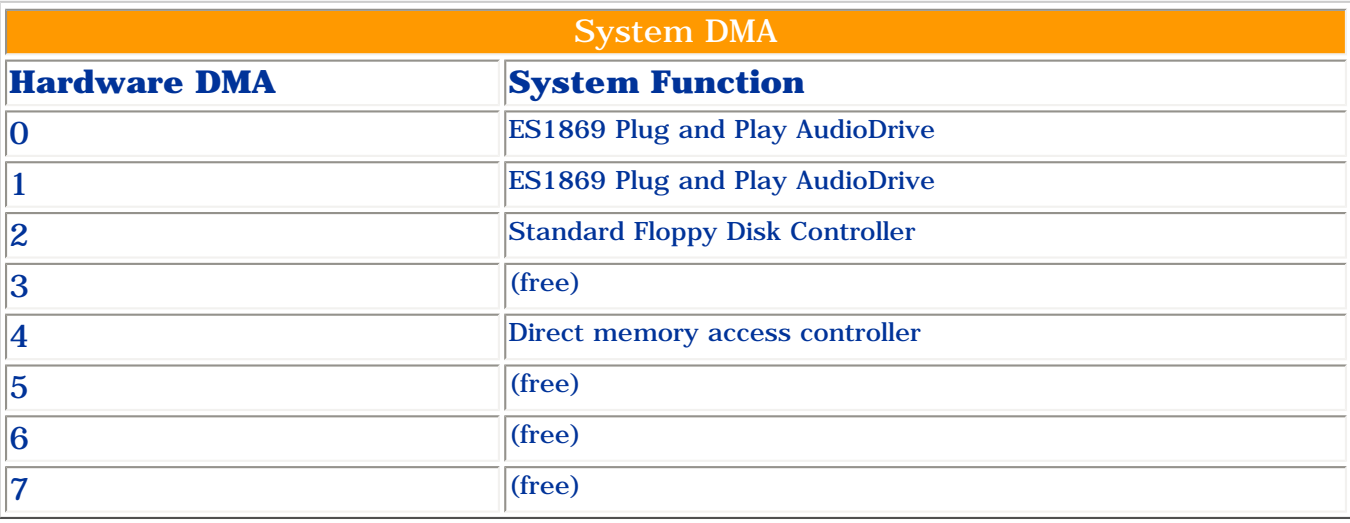

## <span id="page-82-0"></span>*System I/O Address*

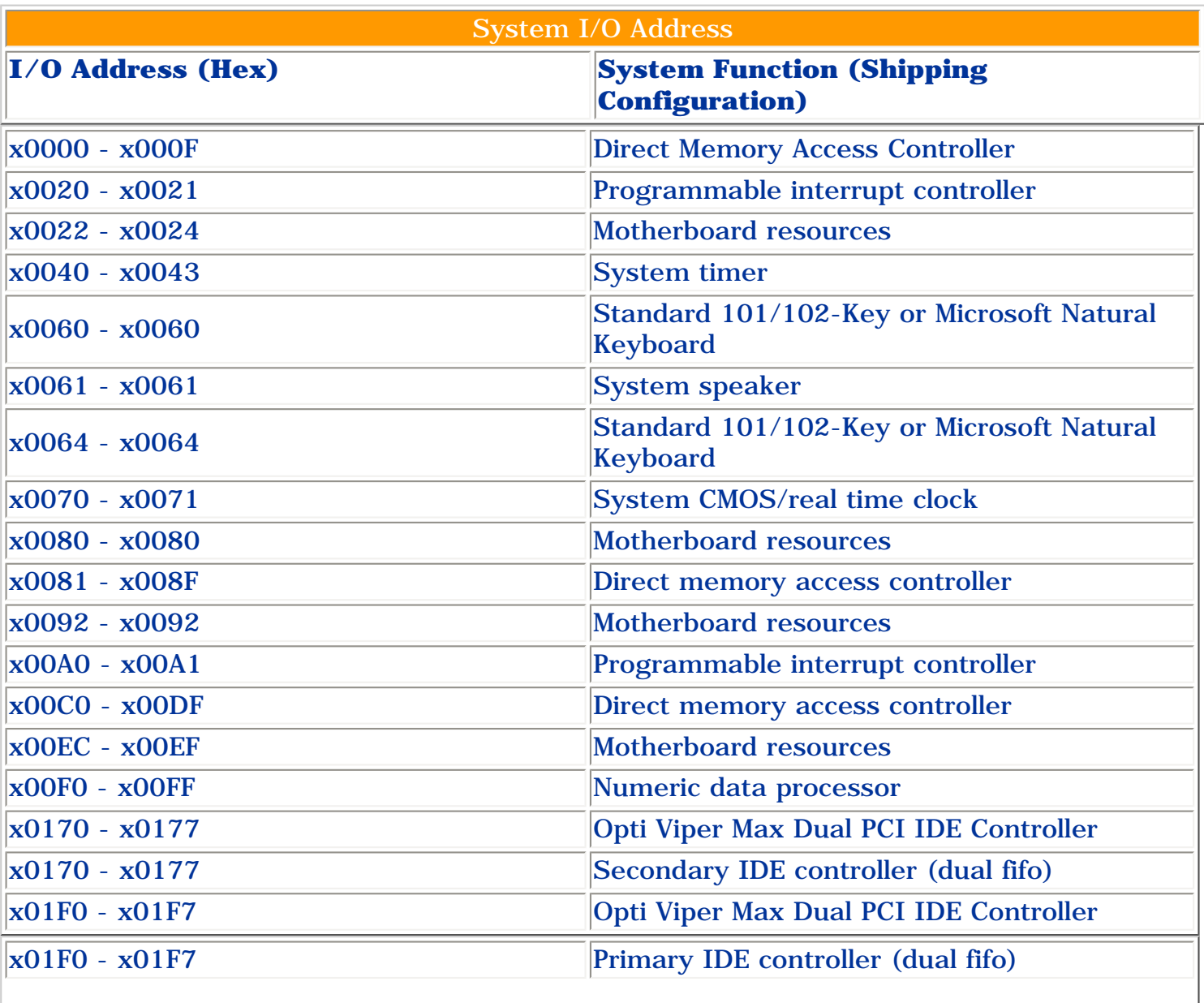

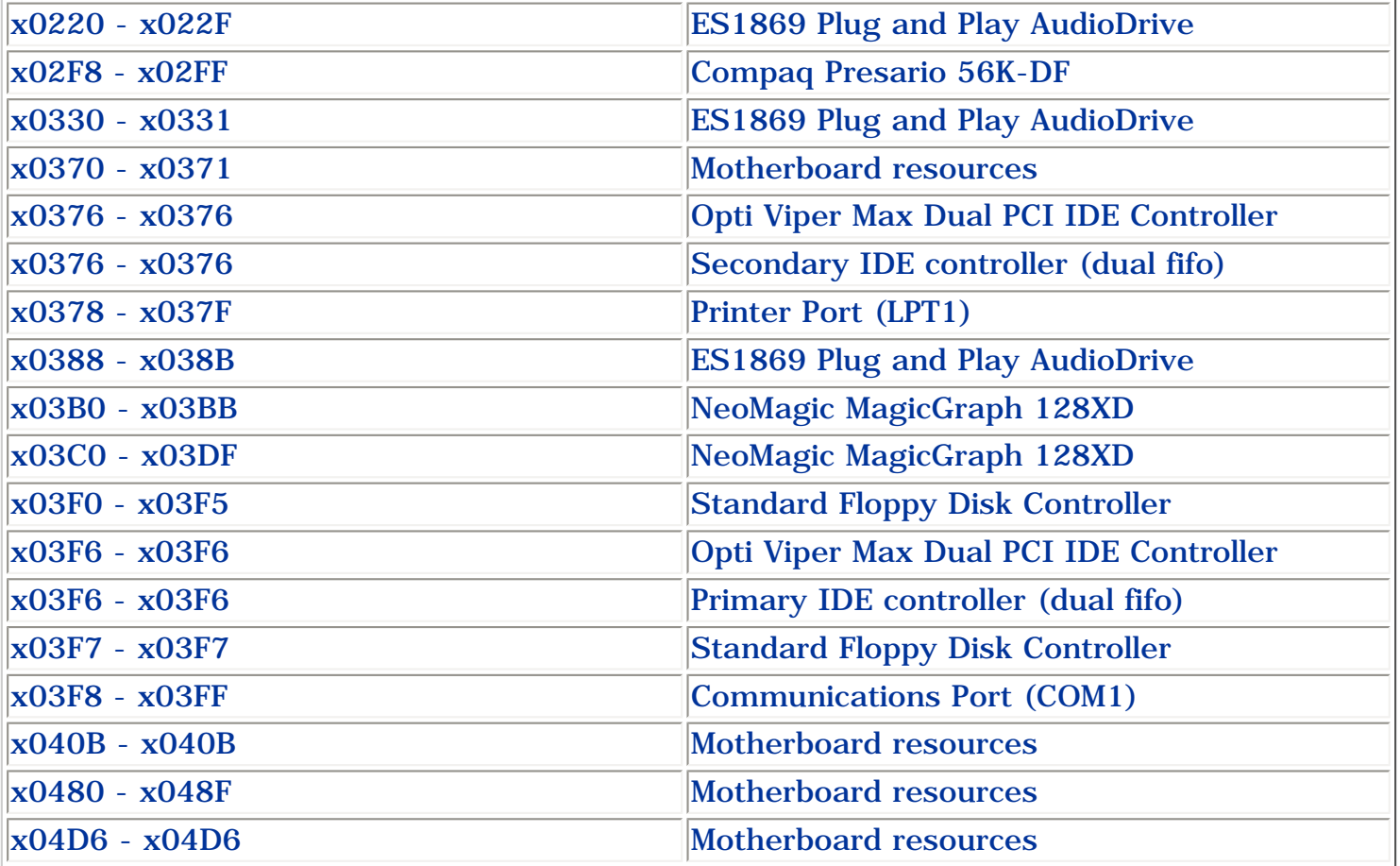

## <span id="page-83-0"></span>*System Memory Catalog*

<span id="page-83-1"></span>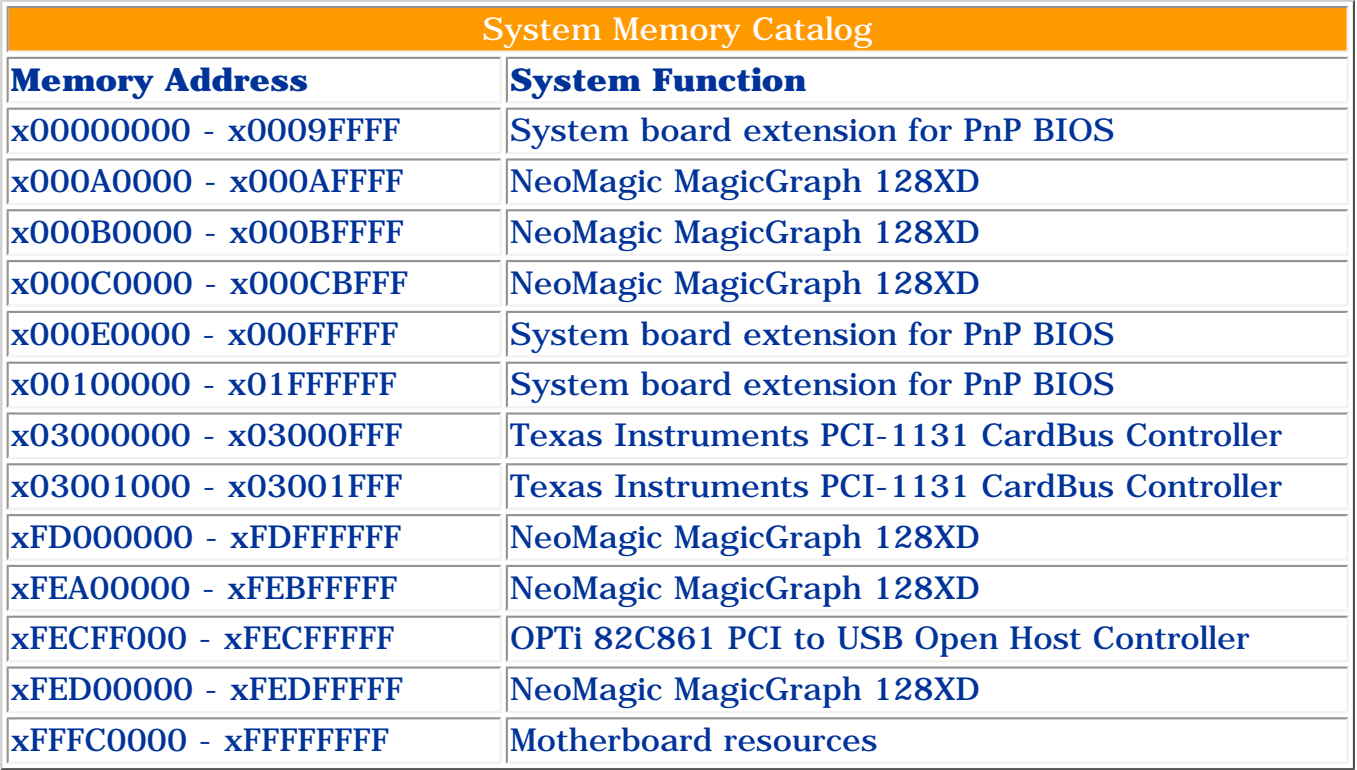

## *Display (Information not available)*

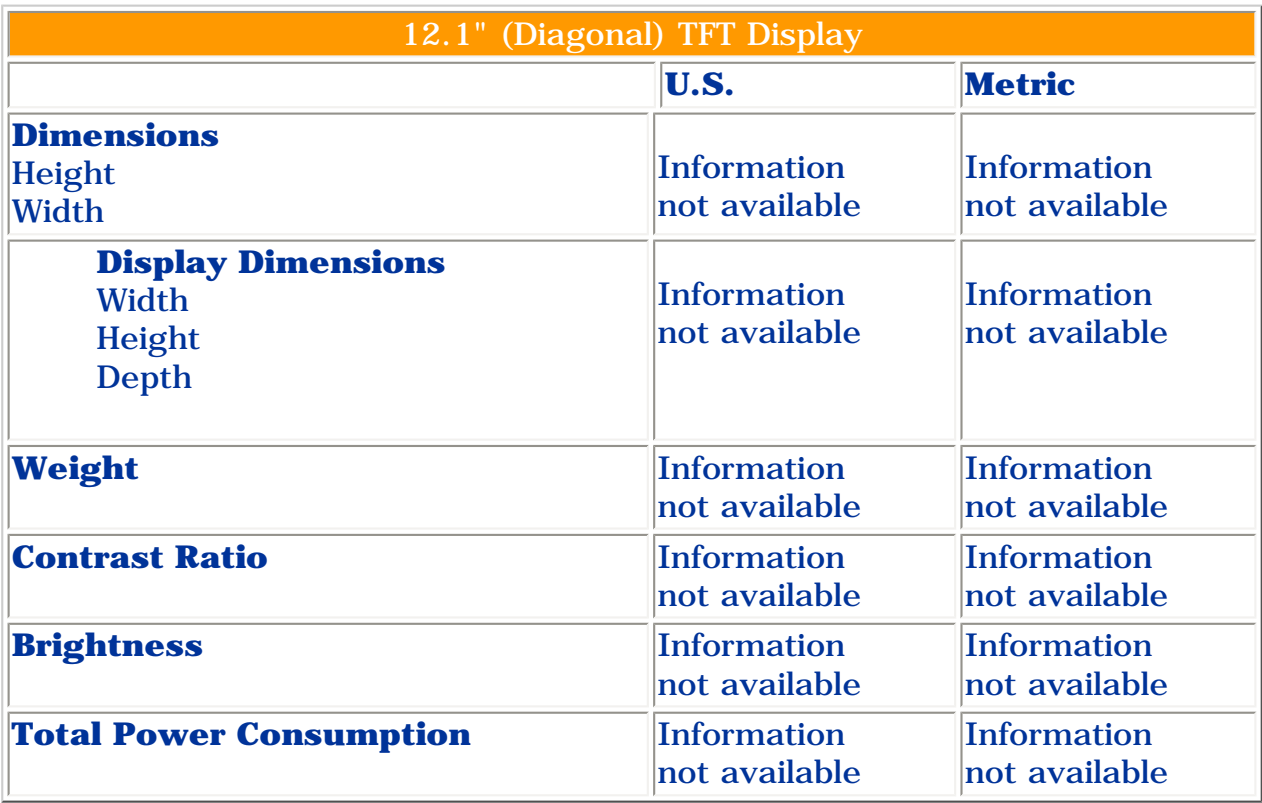

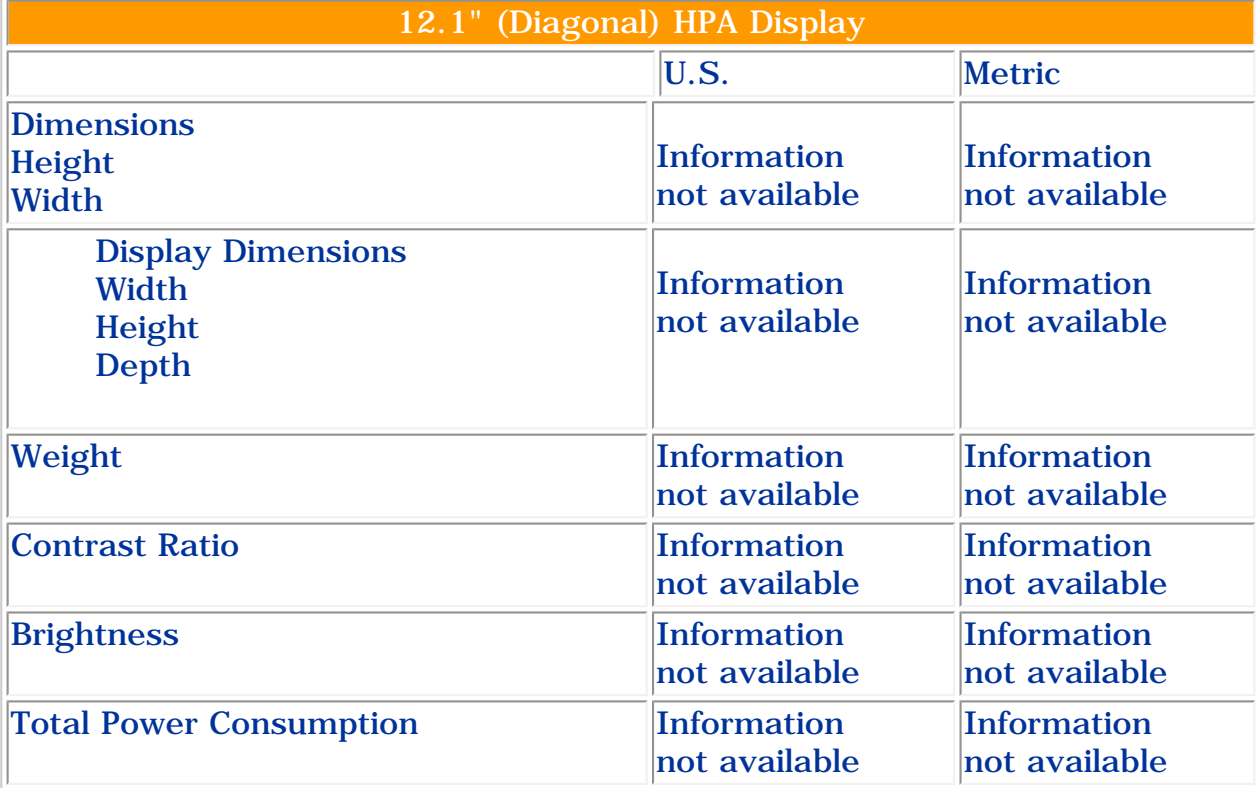

## <span id="page-84-0"></span>*Memory Expansion*

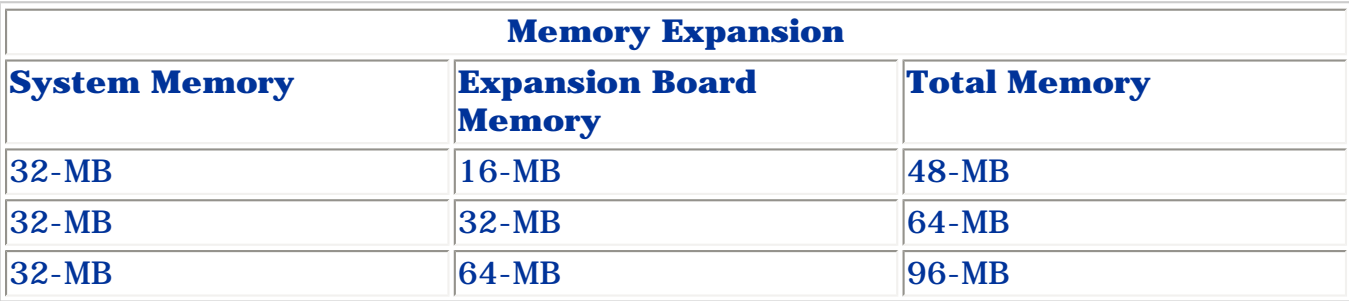

### <span id="page-85-0"></span>*Diskette Drive (Information not available)*

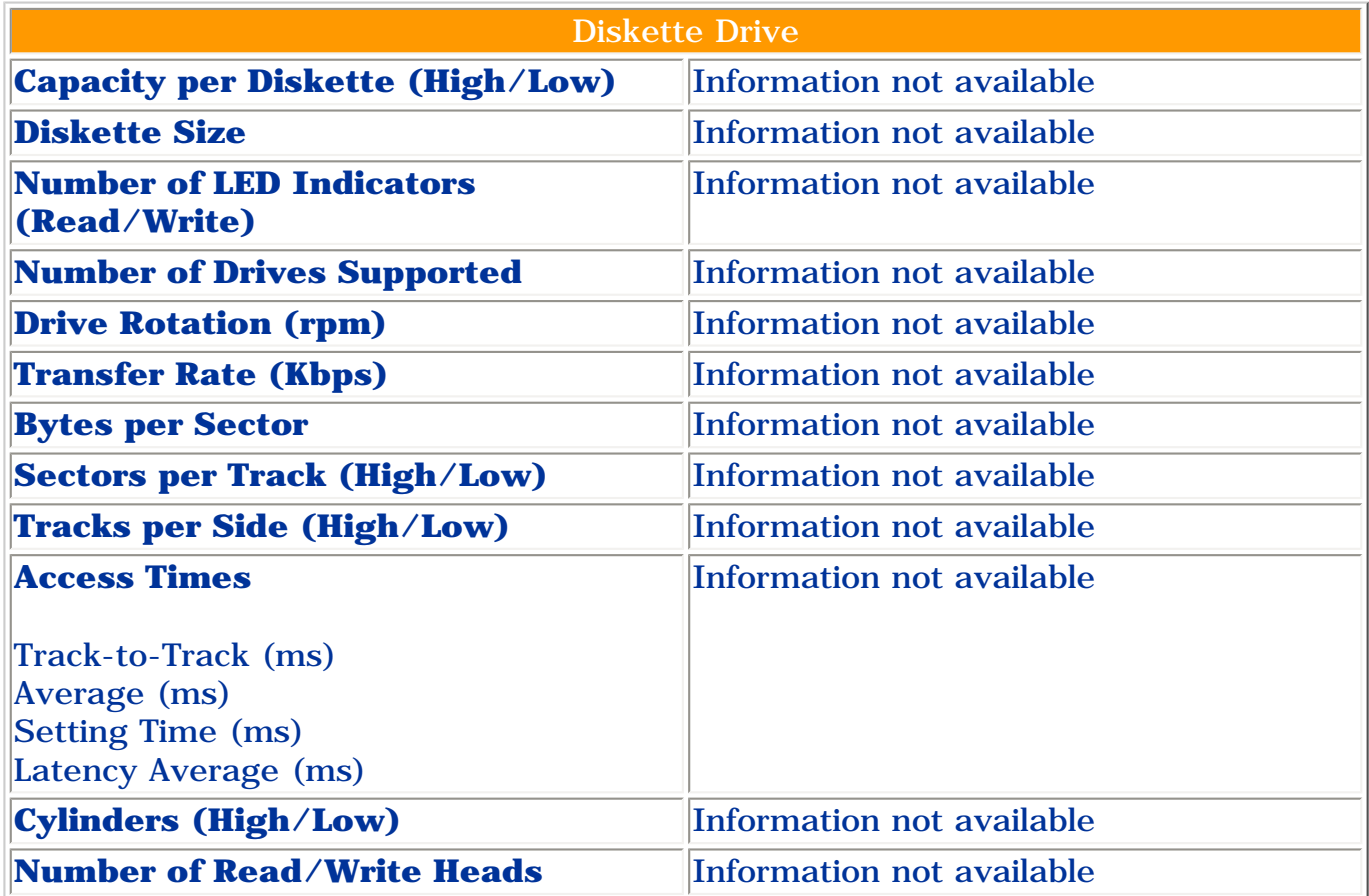

## <span id="page-85-1"></span>*Hard Drive (Information not available)*

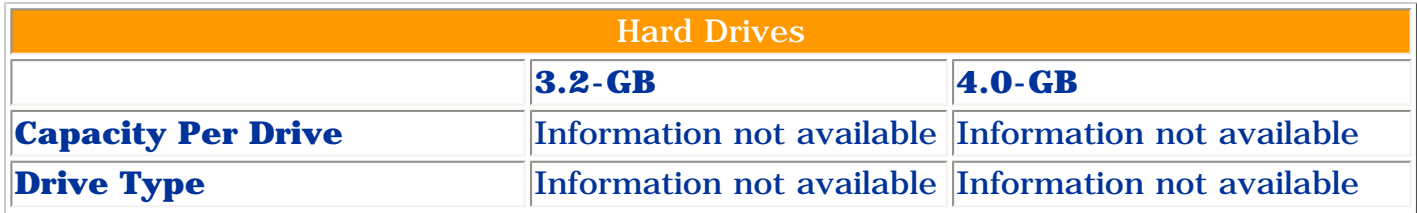

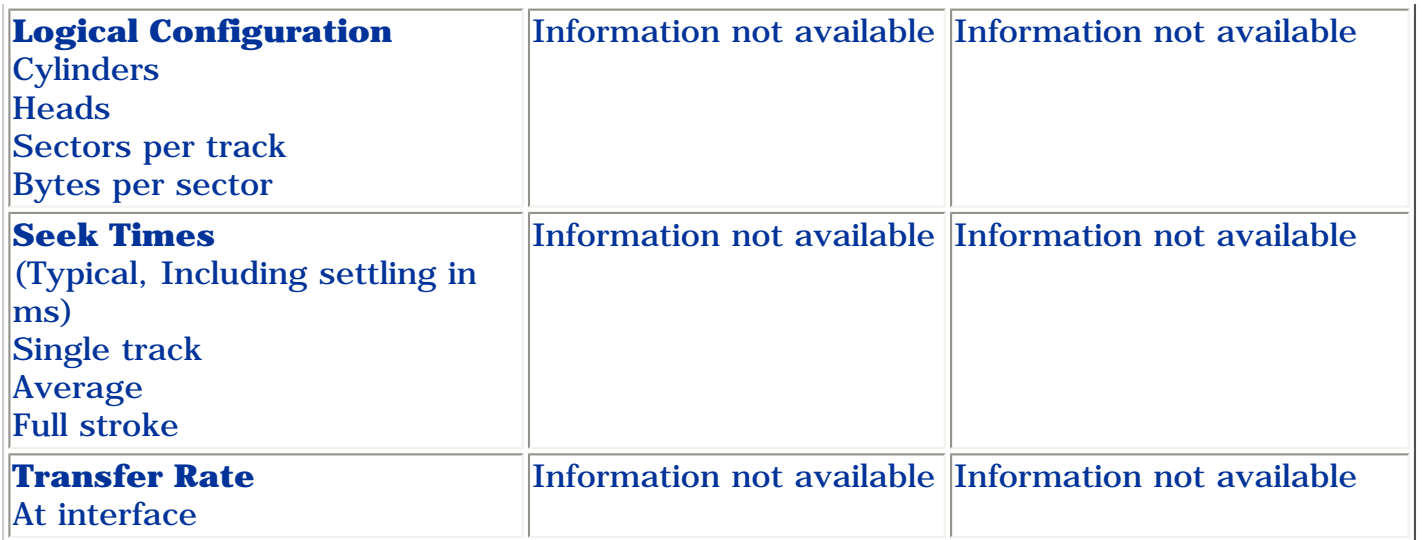

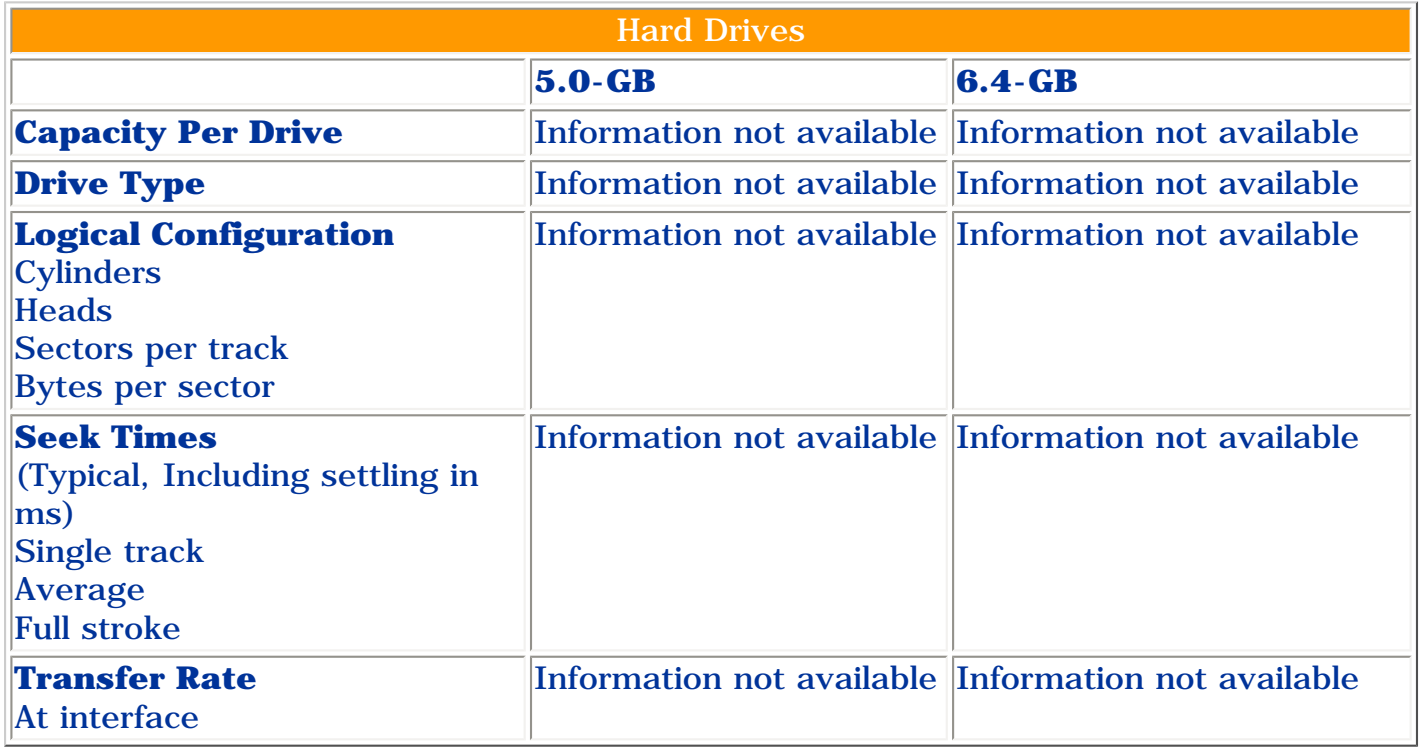

## <span id="page-86-0"></span>*CD Drive (Information not available)*

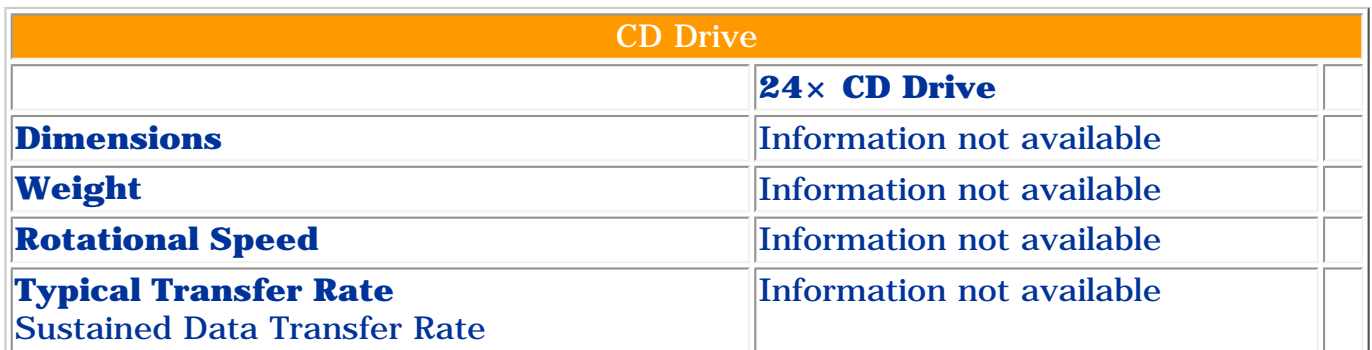

<span id="page-87-0"></span>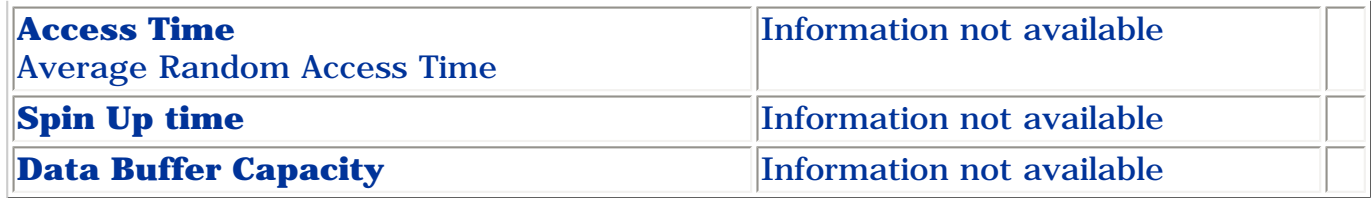

## *Battery Pack*

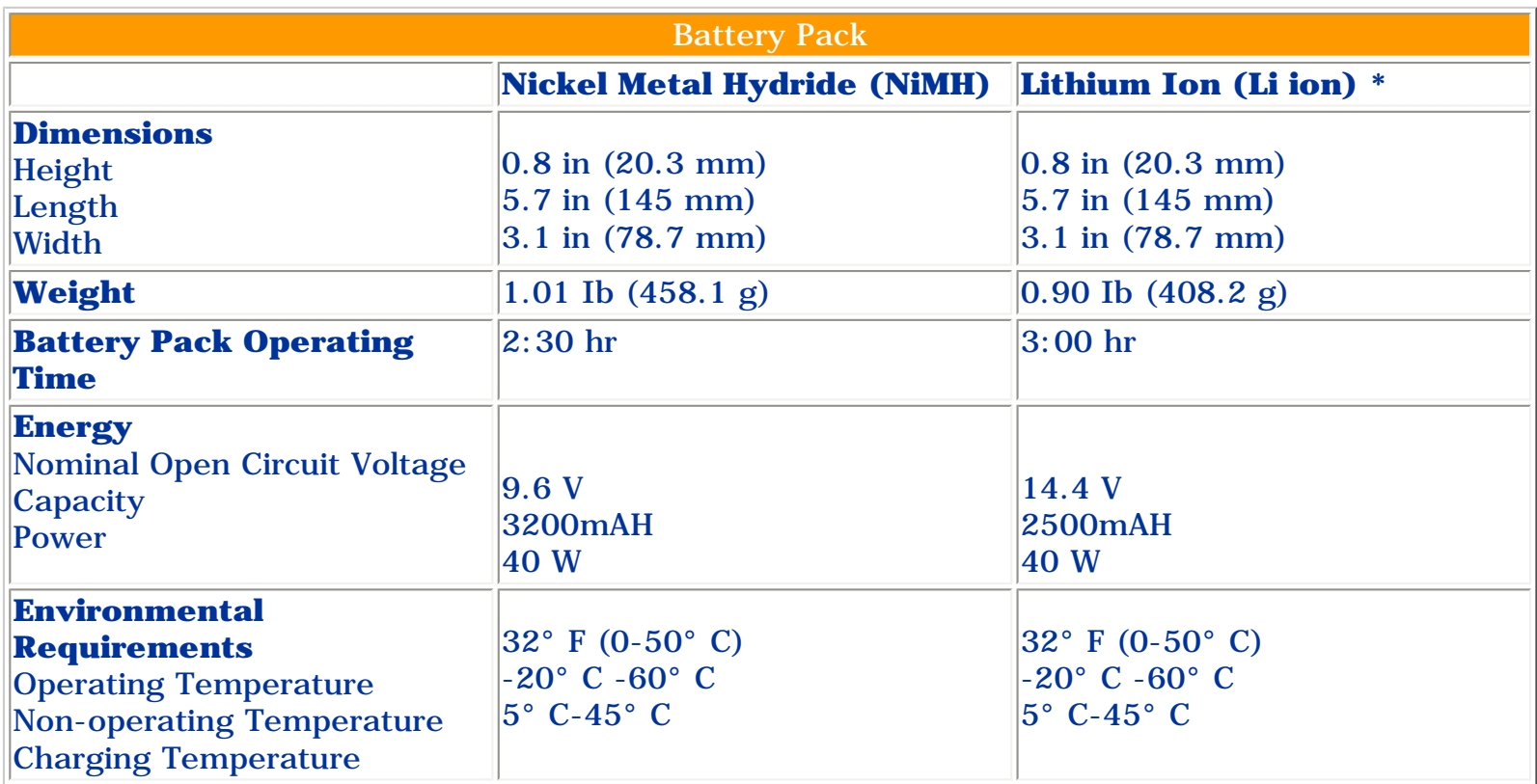